# **Multiprotocol Rail Reader System Guide**

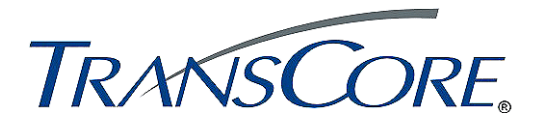

**TransCore 8600 Jefferson Street NE Albuquerque, New Mexico 87113**

**April 2011**

**P/N 412123**

#### *Multiprotocol Rail Reader System Guide*

Information in this document is subject to change and does not represent a commitment on the part of TC License, Ltd.

© 2010 TC License, Ltd. All rights reserved. TRANSCORE, AMTECH, and EGO are registered trademarks and TRU is a trademark of TC License, Ltd. All other trademarks listed are the property of their respective owners. Contents are subject to change. Printed in the U.S.A.

For further information, contact:

TransCore 3410 Midcourt Road, Suite 102 Carrollton, Texas 75006 USA

Phone: (214) 461-4031 Fax: (214) 461-6478

Technical Support Phone: (214) 461-6449 Web: transcore.com/rfidsupport

For comments or questions about this document, e-mail tech.pubs@transcore.com.

#### **WARNING TO USERS IN THE UNITED STATES**

#### **FEDERAL COMMUNICATIONS COMMISSION (FCC) LOCATION AND MONITORING SERVICE STATEMENT 47 CFR §90.351**

**NOTE:** The user is required to obtain a Part 90 site license from the FCC to operate this radio frequency identification (RFID) device in the United States. The FCC ID number is FIH05716. Access the FCC Web site at www.fcc.gov/Forms/Form601/601.html or at wireless.fcc.gov/index.htm?job=online\_filing to obtain additional information concerning licensing requirements.

**NOTE:** Users in all countries should check with the appropriate local authorities for licensing requirements.

#### **FCC RADIO FREQUENCY INTERFERENCE STATEMENT 47 CFR §15.105(a)**

**NOTE:** This equipment has been tested and found to comply with the limits for a Class A digital device pursuant to Part 15 of the FCC rules. These limits are designed to provide reasonable protection against harmful interference when the equipment is operated in a commercial environment. This equipment generates, uses, and can radiate RF energy and may cause harmful interference to radio communications if not installed and used in accordance with the instruction manual. Operating this equipment in a residential area is likely to cause harmful interference, in which case, depending on the laws in effect, the user may be required to correct the interference at their own expense.

#### **NO UNAUTHORIZED MODIFICATIONS 47 CFR §15.21**

**CAUTION:** This equipment may not be modified, altered, or changed in any way without permission from TransCore, LP. Unauthorized modification may void the equipment authorization from the FCC and will void the TransCore warranty.

#### **USE OF SHIELDED CABLES IS REQUIRED 47 CFR §15.27(a)**

**NOTE**: Shielded cables must be used with this equipment to comply with FCC regulations.

**TransCore, LP USA**

#### <span id="page-3-0"></span>*Health Limits for Multiprotocol Rail Reader Using External Antenna (902 to 928 MHz)*

Within the United States, environmental guidelines regulating safe exposure levels are issued by the Occupational Safety and Health Administration (OSHA).

Section 1910.97 of OSHA Safety and Health Standards 2206 legislates a maximum safe exposure limit of 10 milliwatts per square centimeter (mW/cm<sup>2</sup>) averaged over 6 minutes at 902 MHz.

Although not binding, other organizations such as the American National Standards Institute (ANSI) have issued similar guidelines that are more restrictive than the OSHA limits (ANSI C95.1). ANSI guidelines recommend a maximum safe power density in mW/cm2 of:

#### *Frequency* **(in MHz) 1500**

Thus, the maximum permissible exposure for general population/uncontrolled exposure at 902 MHz is 0.60 mW/cm<sup>2</sup>. The power limit is a six-minute average.

The RF power density generated by the Multiprotocol Rail Reader (MPRR) was calculated using a maximum antenna gain of 14 dBi, equivalent to the antenna gain of a Universal Toll Antenna.

## **Warning**

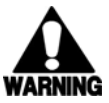

*At 2 W conducted into the antenna and a distance of 31 inches (78 cm) from the antenna, the maximum power density calculated was less than 0.60 mW/cm2. Install the antenna at least 31 inches (78 cm) from the general public. Maintenance personnel must remain at least 14 inches (35 cm) from antenna when system is operating.*

The data confirms that the TransCore MPRR effectively meets OSHA requirements and thus does not represent an operating hazard to either the general public or maintenance personnel.

## **Contents**

## **Contents**

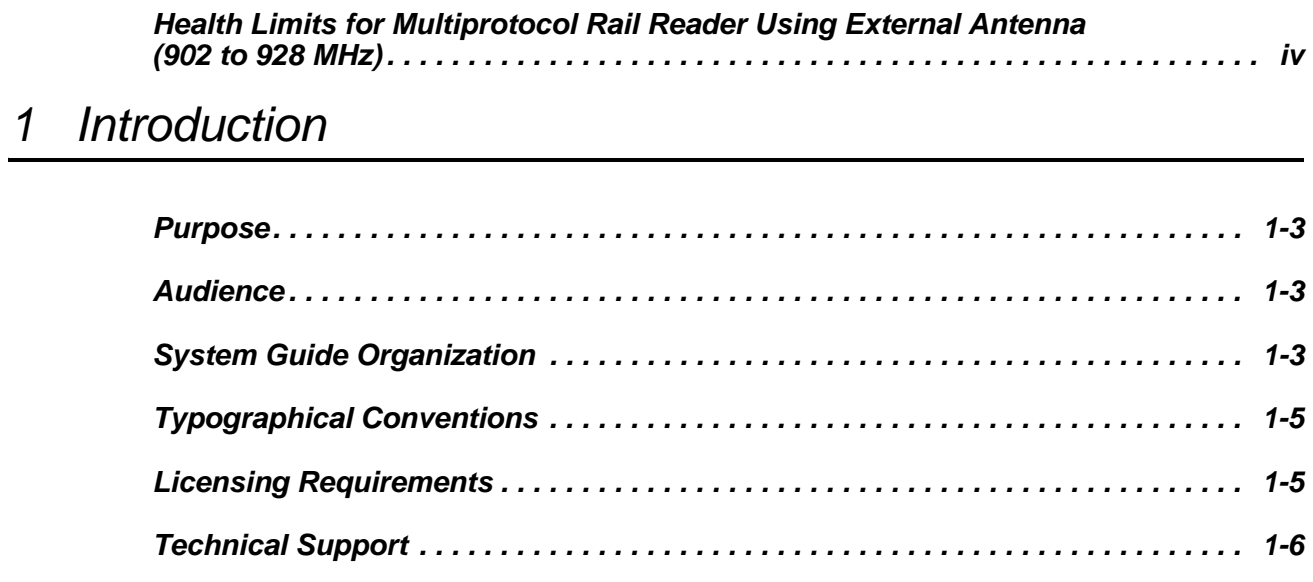

## *[2 Developing the Site Plan](#page-26-0)*

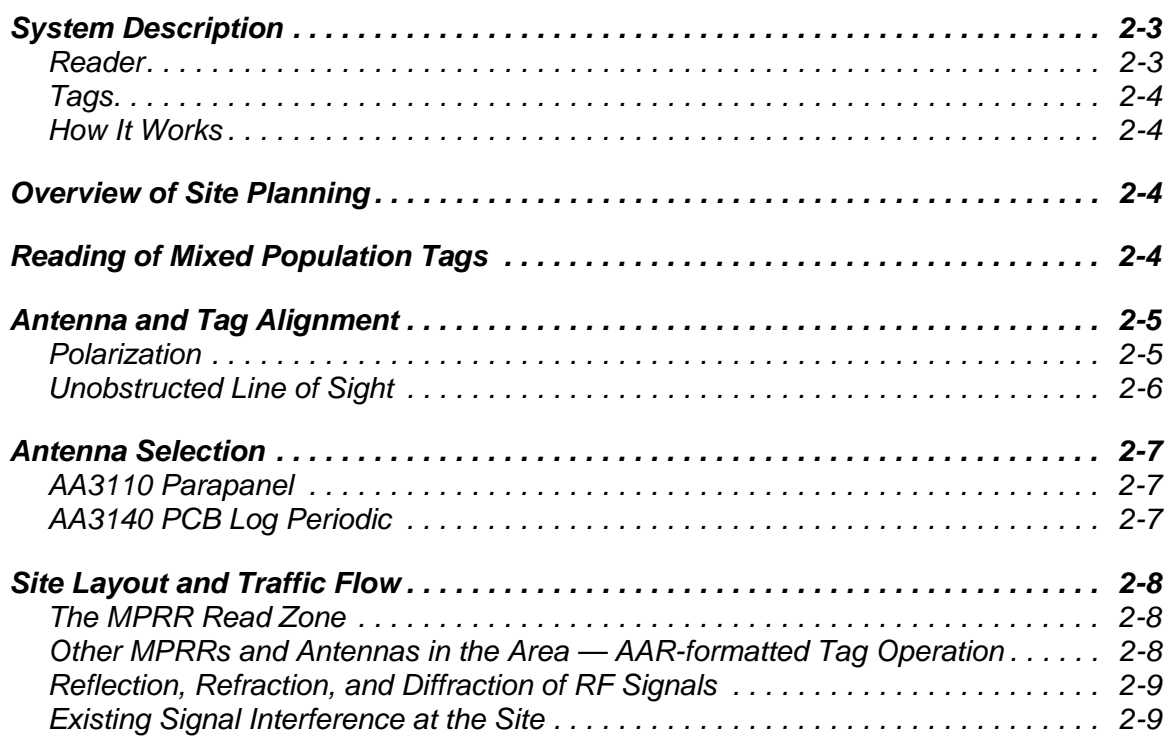

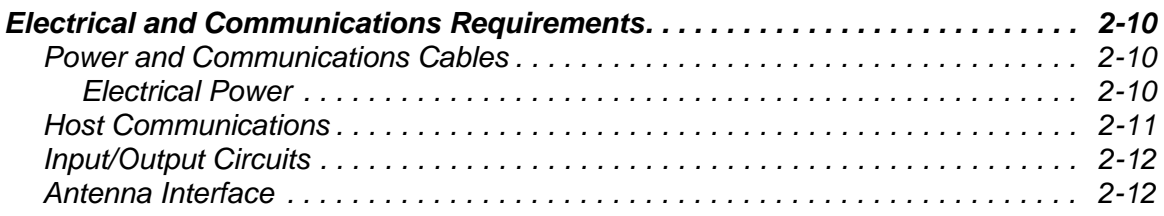

## *[3 Choosing, Installing, and Removing Tags](#page-40-0)*

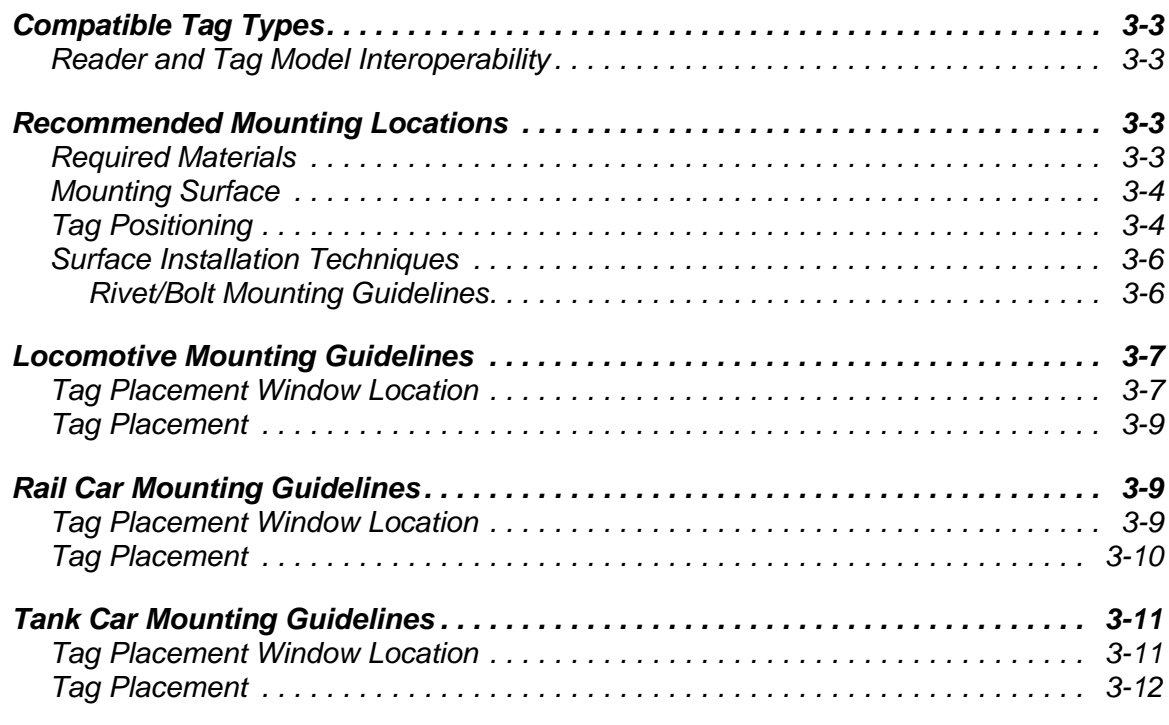

## *[4 Installing the Multiprotocol Rail Reader](#page-52-0)*

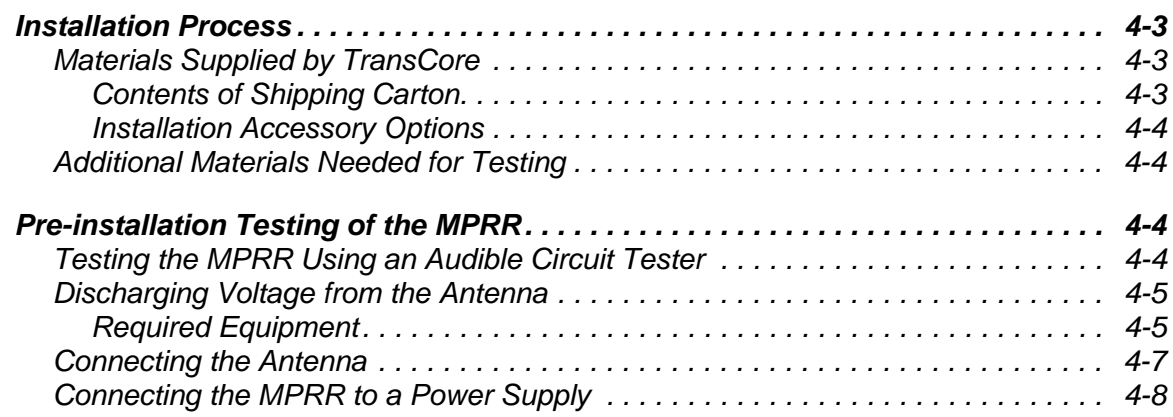

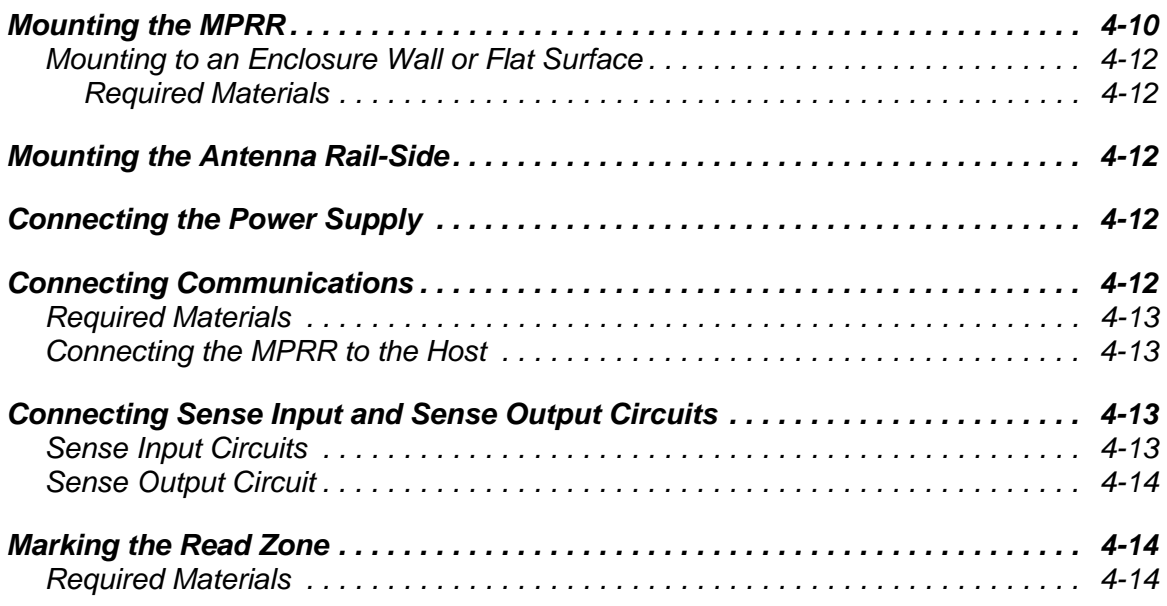

## *[5 General Software Information](#page-70-0)*

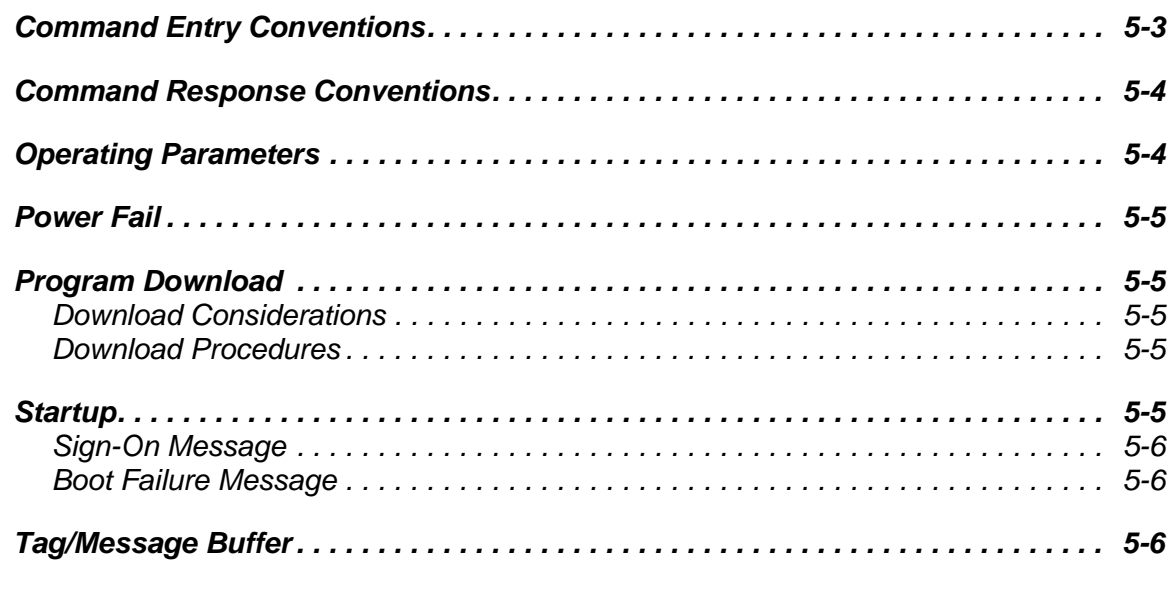

#### *[6 Communications Protocols](#page-76-0)*

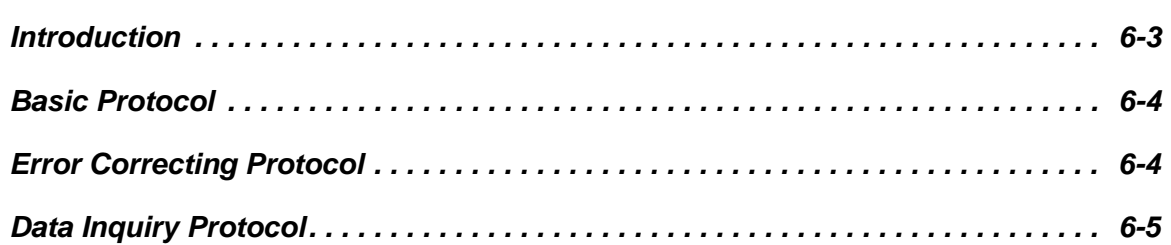

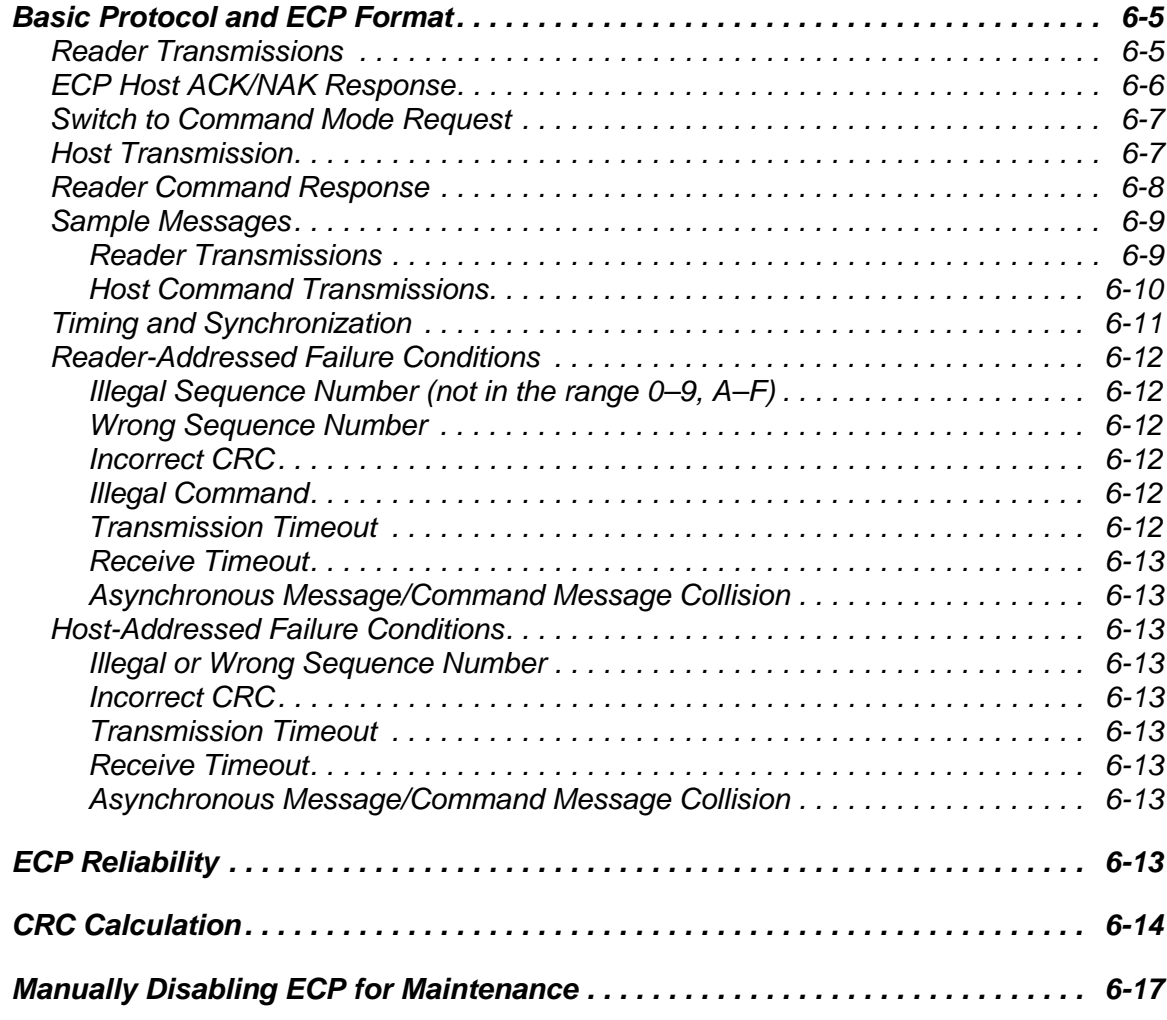

## *[7 Commands](#page-94-0)*

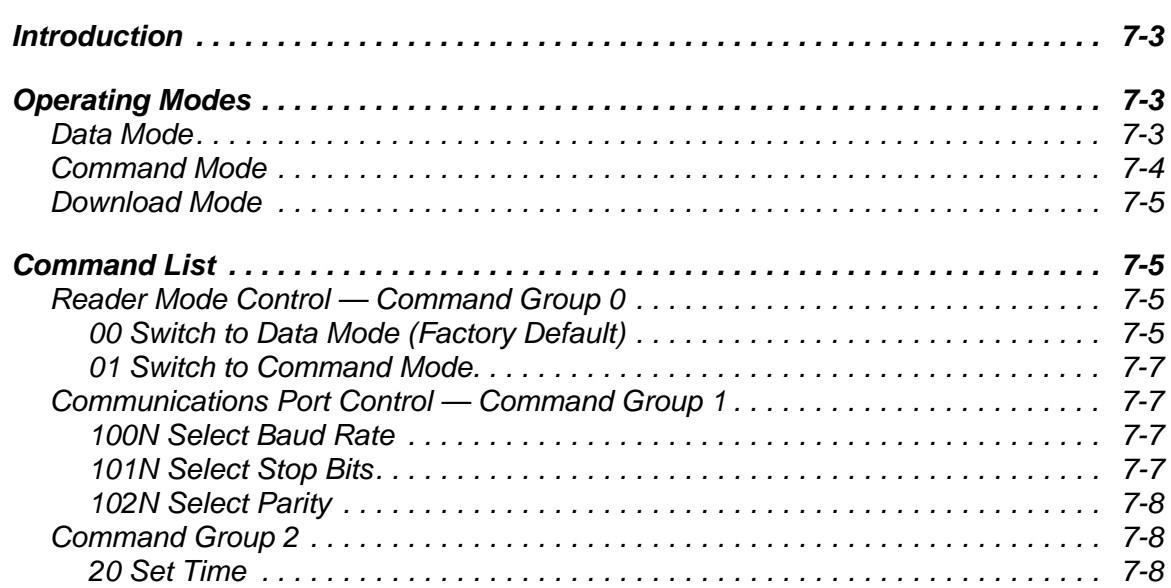

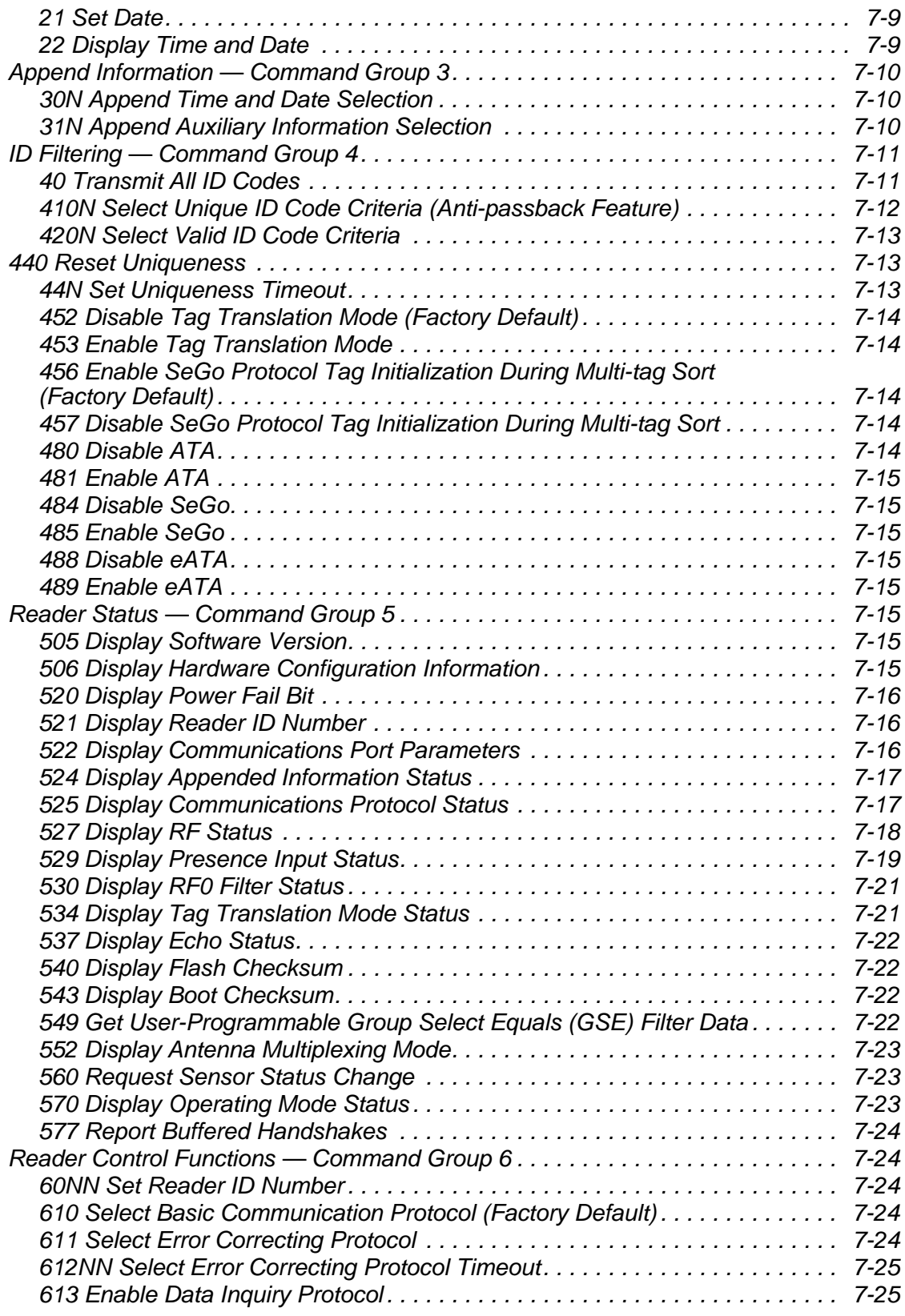

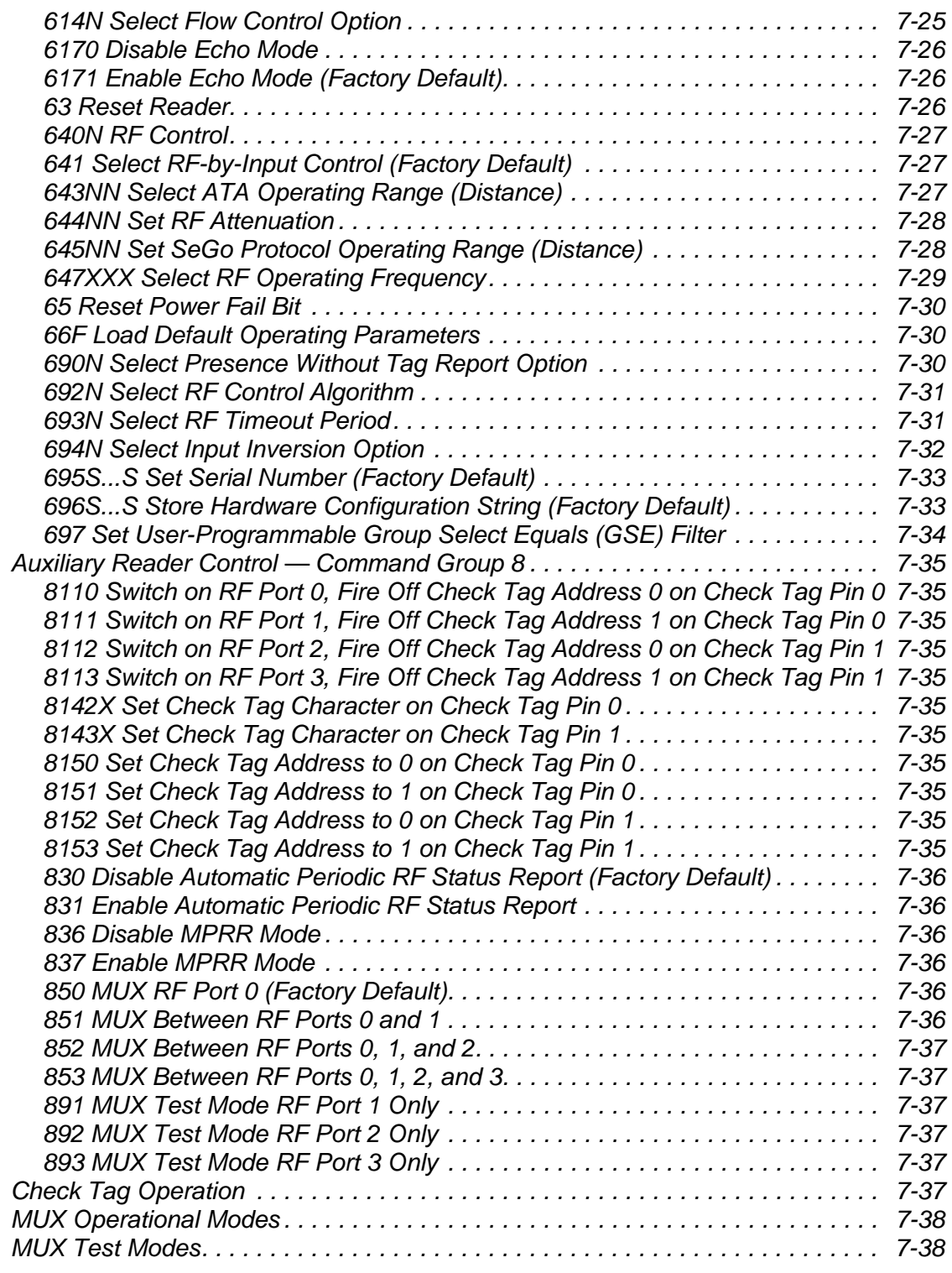

## *[8 Configuring the Multiprotocol Rail Reader](#page-134-0)*

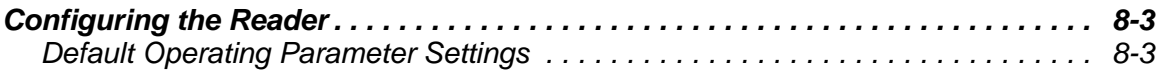

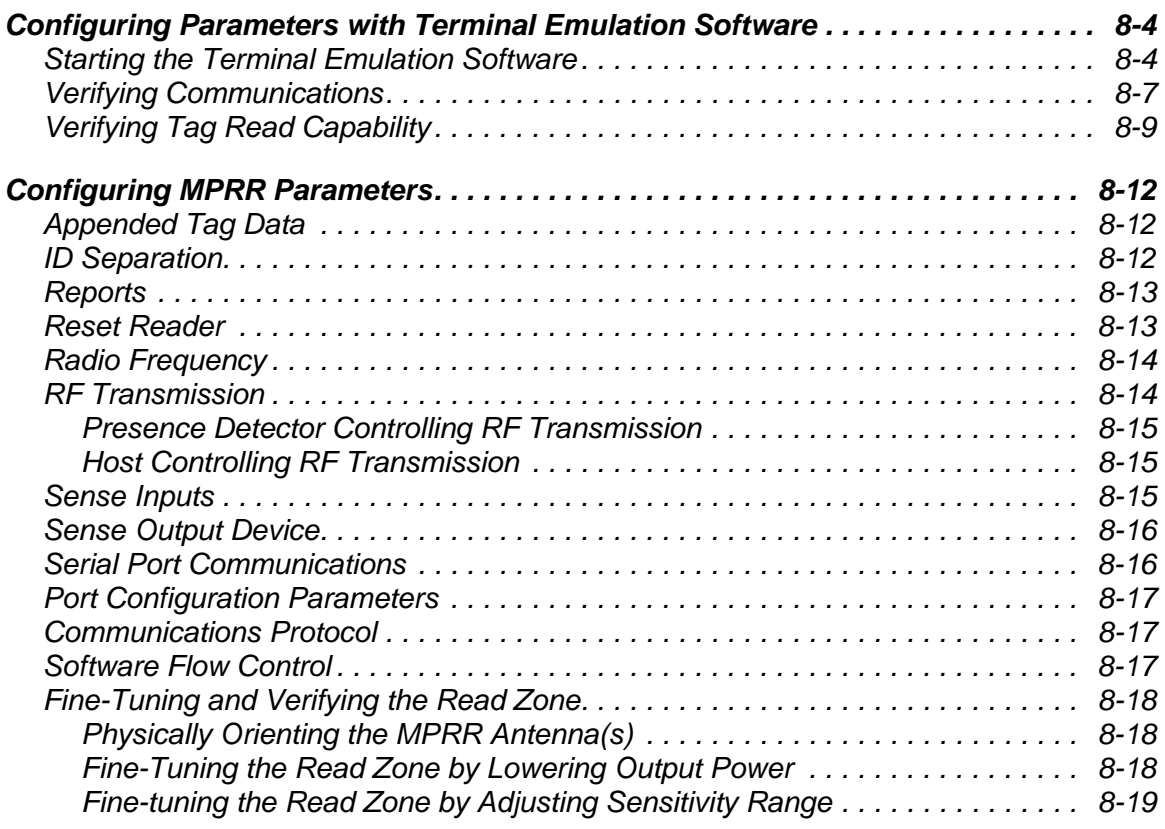

#### *[9 Troubleshooting and Maintenance](#page-154-0)*

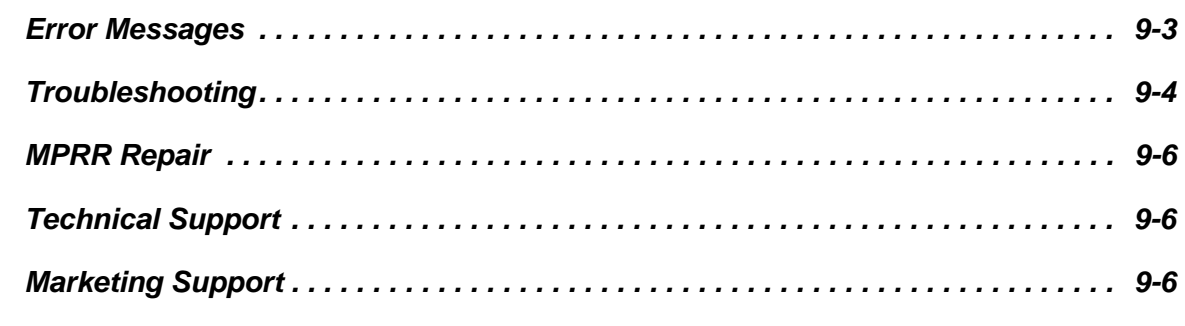

*[10 Interface to Train Recording Unit](#page-160-0)*

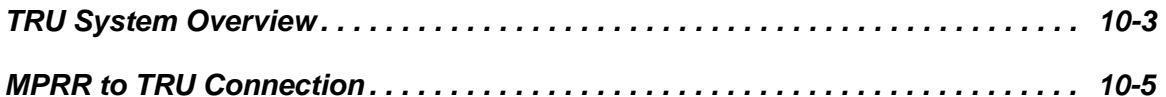

## *[11 AT5270 Check Tag-to-MPRR Assembly](#page-166-0)*

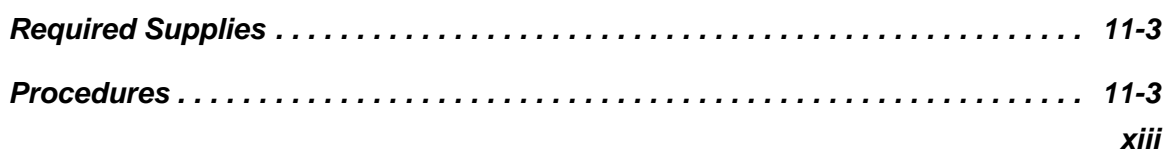

#### *A Glossary*

#### *[B Technical Specifications](#page-182-0)*

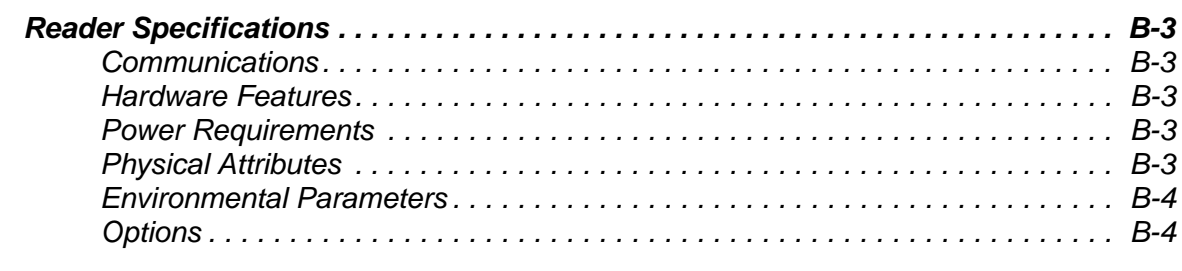

#### *[C Wiring Information](#page-186-0)*

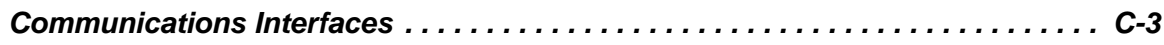

#### *[D Command Quick Reference](#page-190-0)*

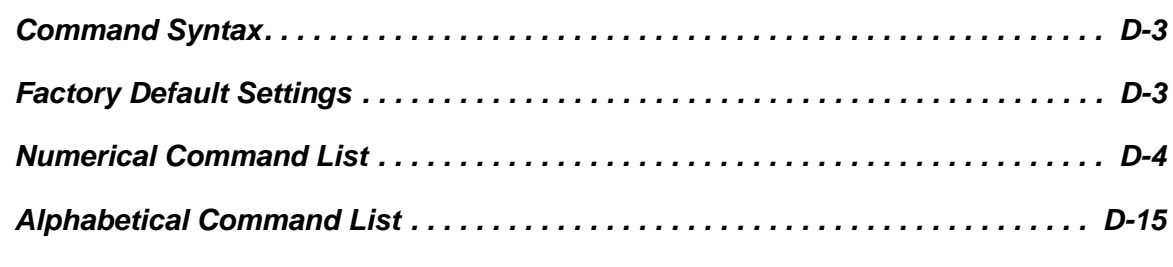

#### *[E Compatible Tag Information](#page-214-0)*

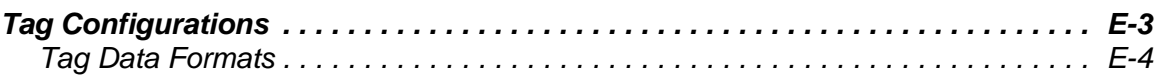

#### *Index*

## *List of Figures*

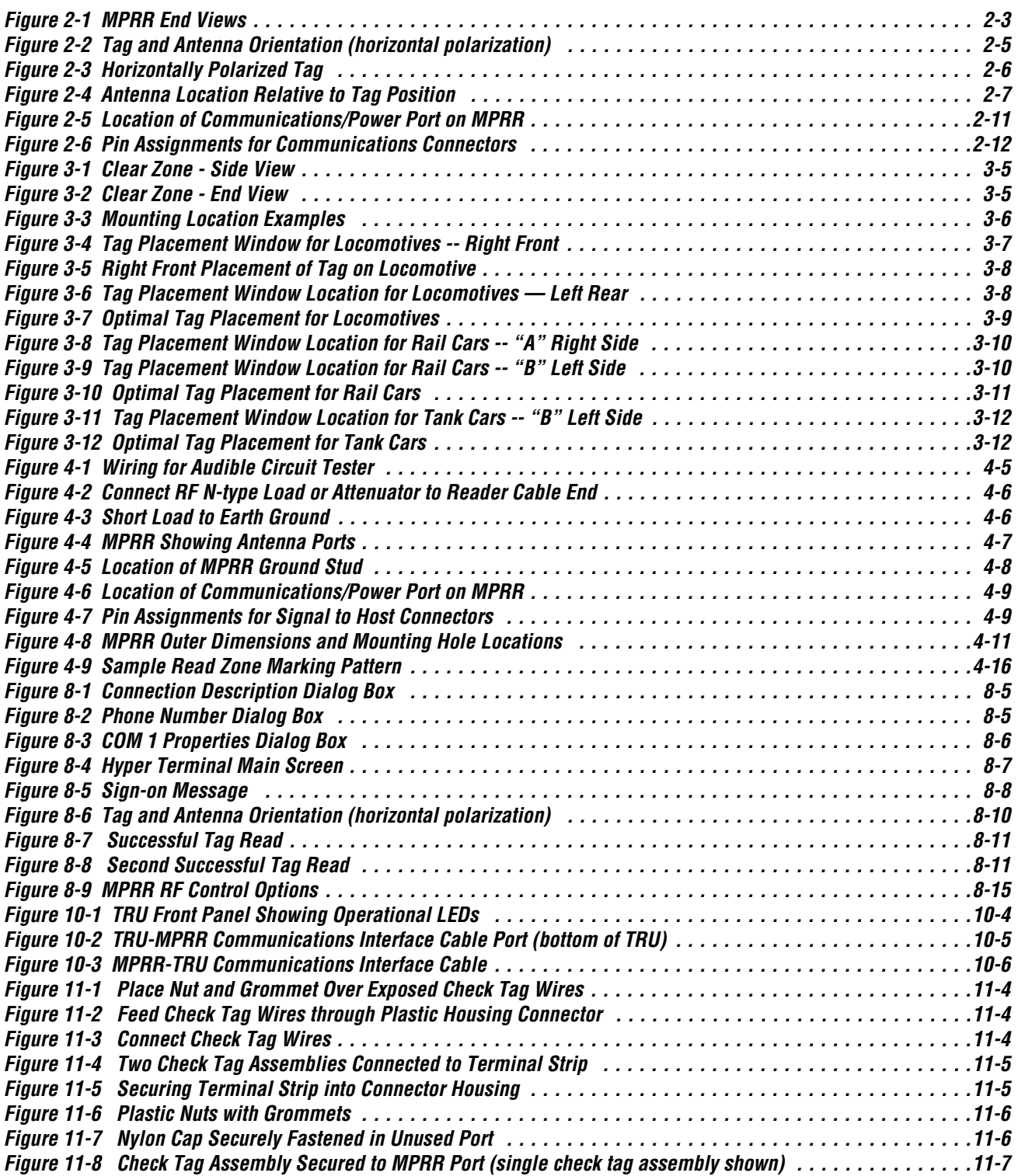

*Multiprotocol Rail Reader System Guide*

## *List of Tables*

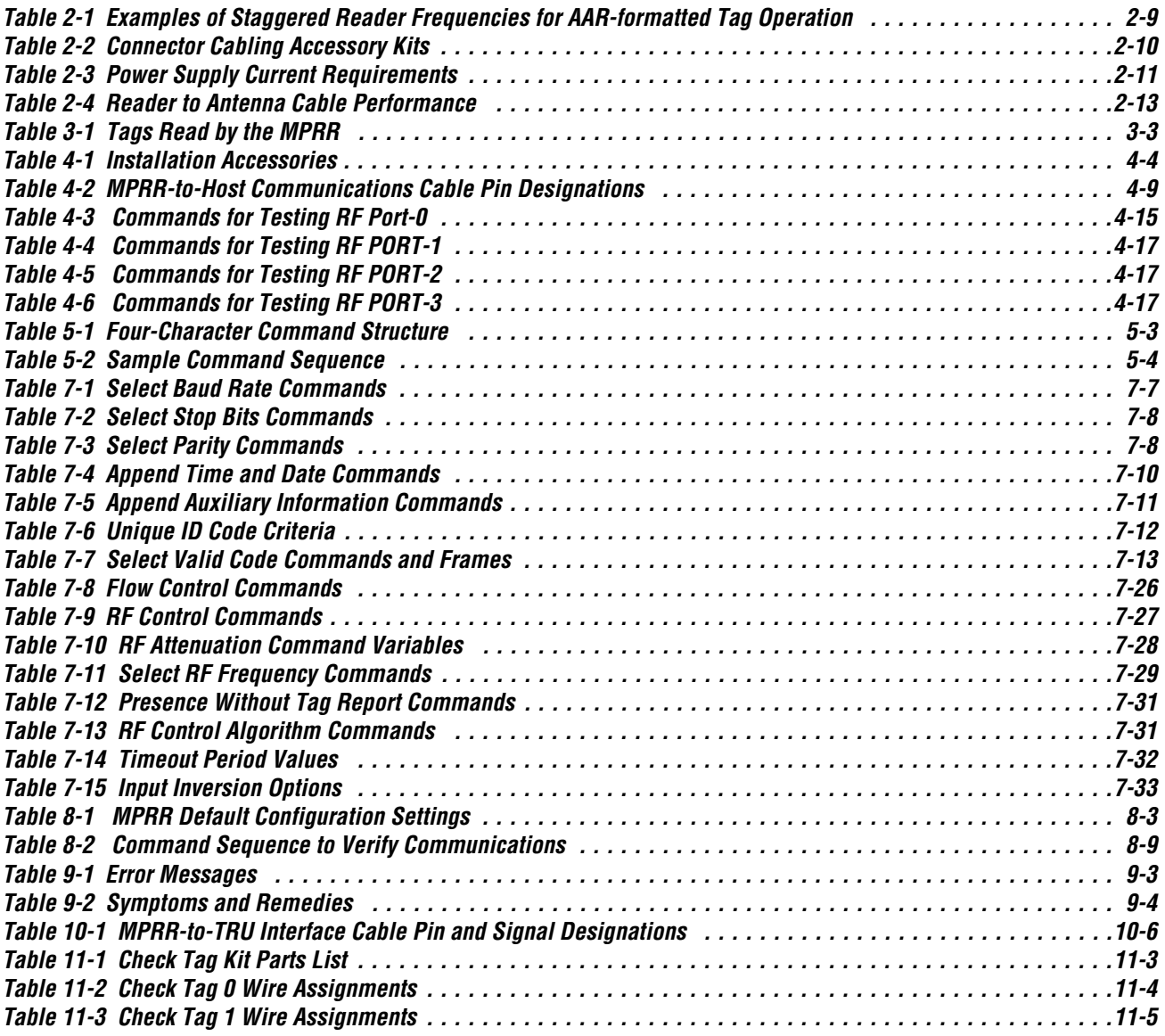

*Multiprotocol Rail Reader System Guide*

# 1

# Introduction

## Chapter 1

## Introduction

<span id="page-20-4"></span>*This chapter is the introduction to this manual and provides information pertaining to the audience, organization, document conventions, system description, and license information for the Multiprotocol Rail Reader System.* 

#### <span id="page-20-1"></span><span id="page-20-0"></span>*Purpose*

This guide provides site planning and testing, installing, and operating instructions for TransCore's Multiprotocol Rail Reader (MPRR) System, which reads Association of

American Railroads (AAR) formatted tags and TransCore Super eGo<sup>®</sup> (SeGo) protocol tags. Before you begin installing the MPRR, TransCore recommends that you familiarize yourself with this manual.

#### <span id="page-20-2"></span>*Audience*

This document is intended to be used by authorized TransCore MPRR dealers, installers, and service personnel. Because the MPRR has no operator- or end-user serviceable components or features, no end-user manual or operator guide exists. Once the system is set up and tested by the *authorized* installer, MPRR operation requires no end-user intervention.

#### <span id="page-20-3"></span>*System Guide Organization*

The chapters of this guide and a description of the contents are listed below.

- **•** Chapter [1,](#page-20-4) "[Introduction](#page-20-0)," explains the purpose and describes the audience for the guide, outlines the manual's organization, provides a brief description of the MPRR, and discusses Federal Communications Commission (FCC) licensing requirements.
- **•** Chapter 2, "Developing the Site Plan," discusses factors to be considered when developing the site plan and before ordering equipment and installing the MPRR. These considerations include antenna and tag alignment, site layout and traffic flow, and electrical and communications requirements.
- **•** Chapter 3, "Choosing, Installing, and Removing Tags," contains information on compatible tag models and provides procedures for installing tags onto, and removing tags from, railcars where the MPRR is installed.
- **•** Chapter 4, "Installing the Multiprotocol Rail Reader," lists the materials needed and provides procedures to install the MPRR. Steps include:
	- Pre-installation testing
	- Installing the MPRR in a railside hut or NEMA enclosure
	- Connecting power and communications
	- Connecting to TransCore's Train Recording Unit  $(TRU^T)$
	- Marking the read zone
- **•** Chapter 5, "General Software Information," and Chapter 6, "Communications Protocols," provide reference information on various software-related topics and communications protocols.
- **•** Chapter 7, "Commands," discusses the host-transmitted commands that are used to control MPRR configuration and operation.
- **•** Chapter 8, "Configuring the Multiprotocol Rail Reader," provides procedures for configuring and fine-tuning the MPRR after installing it at the site.
	- Marking the read zone
- **•** Chapter 9, "Troubleshooting and Maintenance," answers the most commonly asked questions about installing and maintaining the MPRR.
- Chapter 10, "Interface to Train Recording Unit," describes the interoperability between the MPRR and the TRU.
- **•** Chapter 11, "Connecting AT5720 Check Tag-to-MPRR Assembly," explains how to connect one or two check tags to the MPRR.
- **•** Appendix A, "Glossary," contains frequently used terms.
- **•** Appendix B, "Technical Specifications," provides the MPRR specifications.
- **•** Appendix C, "Wiring Information," shows the wiring connections for the communications interfaces, electrical cable connections, and the external interface signal wiring.
- **•** Appendix D, "Command Quick Reference," lists the MPRR factory default configuration settings and provides host software commands in numerical and alphabetical order.
- **•** Appendix E, "Compatible Tag Information," provides helpful information about tags that are compatible with the MPRR.
- **•** Index provides an alphabetical listing of guide topics.

#### <span id="page-22-0"></span>*Typographical Conventions*

The conventions listed in [Table 1-1](#page-22-2) are used in this manual.

<span id="page-22-2"></span>*Table 1-1 Typographical Conventions*

| Convention              | Indication                                                                                                    |  |
|-------------------------|----------------------------------------------------------------------------------------------------|--|
|                         | Concerns about a procedure.                                                                                                    |  |
| Code                    | Code, including keywords and variables within text and as<br>separate paragraphs, and user-defined program elements<br>within text appear in courier typeface.                                          |  |
| <b>Dialog Box Title</b> | Title of a dialog box as it appears on screen.                                                                                                    |  |
| <b>Menu Item</b>        | Appears on a menu. Capitalization follows the interface.                                                                                                    |  |
| <b>Note</b>             | Auxiliary information that further clarifies the current<br>discussion. These important points require the user's<br>attention. The paragraph is in italics and the word Note is<br>bold.               |  |
| <b>NUL</b>              | Zero-value ASCII character or a zero-value byte.                                                                                                    |  |
| <b>NULL</b>             | Zero-value pointers. Null-terminated string refers to strings<br>of printable ASCII characters with a zero-value byte placed<br>in memory directly after the last printable character of the<br>string. |  |
|                         | This procedure might cause harm to the equipment and/or<br>the user.                                                                                                    |  |

#### <span id="page-22-1"></span>*Licensing Requirements*

An FCC license provides the user with the legal authorization to operate the MPRR on the licensed frequencies at the site specified in the license. Only an authorized installer or service technician can set the RF frequency of the MPRR to the frequency specified in the FCC site license. No end-user-operated controls exist on the MPRR.

The FCC license may provide the user with protection and authorization to maintain the system should any other RFID product be used in the licensed area after the MPRR equipment is installed.

Users of the MPRR in the United States must obtain a license from the FCC. In the United States, the authorized *modulated* (SeGo protocol operation) frequency band for this product is 911.75 to 919.75 MHz and the authorized *continuous wave* (AAR-formatted operation) frequency band is 902.25 to 903.75 MHz and 910.00 to 921.50 MHz.

The user is responsible for filing the FCC license according to FCC regulations, but the TransCore dealer will provide assistance and support as necessary to complete these forms. Forms are available online at the FCC internet site http://wireless.fcc.gov/uls. For further information on obtaining the license contact TransCore.

#### <span id="page-23-0"></span>*Technical Support*

Authorized dealers and distributors are responsible for the direct support of all customers. Authorized dealers and distributors needing technical support can contact:

Technical Support

Phone: (214) 461-6449 Web: transcore.com/rfidsupport

or

TransCore 3410 Midcourt Road, Suite 102 Carrollton, Texas 75006 USA

Phone: (214) 461-4031 Fax: (214) 461-6478

Please be prepared to answer a series of questions that are designed to direct you to the best support resource available.

2

# Developing the Site Plan

## Developing the Site Plan

*This chapter provides a brief description of the Multiprotocol Rail Reader (MPRR) and discusses site plan development for installing the MPRR System.*

#### <span id="page-26-1"></span><span id="page-26-0"></span>*System Description*

The MPRR is a reader that supports Association of American Railroads (AAR) for-

matted tags and TransCore's low-cost, high-performance Super eGo® (SeGo) radio frequency identification (RFID) technology.

The MPRR is a high-power unit that reads full frame tags. The reader output power can be adjusted using reader commands.

The MPRR can multiplex up to four antennas, which allows a single reader to be used for two tracks. The MPRR can support up to two AT5720 Check Tags.

#### <span id="page-26-2"></span>*Reader*

The MPRR consists of an input/output (I/O) module, a power supply, a reader logic board (also called a tag decoder), and a radio frequency (RF) transmitter/receiver (called the RF module) in a compact enclosure. These MPRR components are contained in a highly reliable, compact, and easy-to-install package. [Figure 2-1](#page-26-3) shows the the communications/power connector, check tag connector, and antenna ports locations on opposite ends of the MPRR.

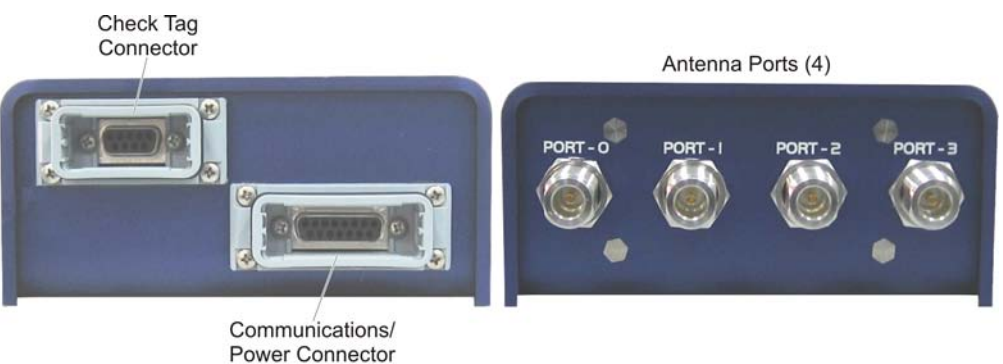

HW-0420

<span id="page-26-3"></span>*Figure 2-1 MPRR End Views*

#### <span id="page-27-0"></span>*Tags*

The MPRR has the capability to read TransCore AAR formatted read-only full frame tags and TransCore SeGo protocol tags, for example, the AT5118 Harsh Environment Transportation Tag.

#### <span id="page-27-1"></span>*How It Works*

The MPRR directs the RF module to generate an RF signal, which is broadcast through the external antenna mounted railside. Entering the MPRR's reading range, a TransCore RFID tag installed on a railcar or other asset to be tracked adds its programmed identification information to the signal and reflects the signal back to the MPRR. The MPRR receives this modified, or modulated signal, and decodes the tag data carried by the reflected signal and transmits this data to the Train Recording Unit (TRU) or local host computer for processing.

#### <span id="page-27-2"></span>*Overview of Site Planning*

Developing a site plan provides the foundation for the site's system design and establishes the following system configuration parameters:

- **•** Number and general location of primary components
- **•** Number of different radio frequencies required

Gathering relevant site information is crucial before applying for Federal Communications Commission (FCC) approval and ordering and installing MPRR(s) and tags.

Also, consider the following factors when developing a site plan:

- **•** Type of tags used
- **•** Antenna and tag alignment
- **•** Site layout and rail traffic flow
- **•** MPRR and/or antenna mounting requirements
- **•** MPRR electrical requirements
- **•** MPRR communications requirements

These factors provide relevant information regarding each site's physical and electromagnetic environment and the conditions under which the system must perform.

#### <span id="page-27-3"></span>*Reading of Mixed Population Tags*

The MPRR reads AAR-formatted tags and TransCore's SeGo protocol tags. The factors that influence the readability include, but are not limited to, physical orientation and configuration, type of read-only tag, ratio of backscatter cross-section of the tags, and whether the tag is battery powered or beam powered.

#### <span id="page-28-0"></span>*Antenna and Tag Alignment*

The position of the antenna and placement of the tag on the vehicle must be compatible.

Two primary criteria must be satisfied to achieve the highest read reliability:

- Tag and the antenna polarization, they must be aligned in the same direction both horizontal.
- The installed tag must be in a direct, unobstructed line of sight to the antenna.

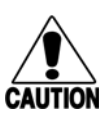

#### **Caution**

*A tag may not be reliably read unless the preceding criteria are met.*

#### <span id="page-28-1"></span>*Polarization*

The polarization of the tag must be aligned in the same direction as the antenna. [Fig](#page-28-2)[ure 2-2](#page-28-2) shows horizontally polarized antenna and tag.

*Note: Matching the tag and antenna polarization is critical to obtain optimal system performance.*

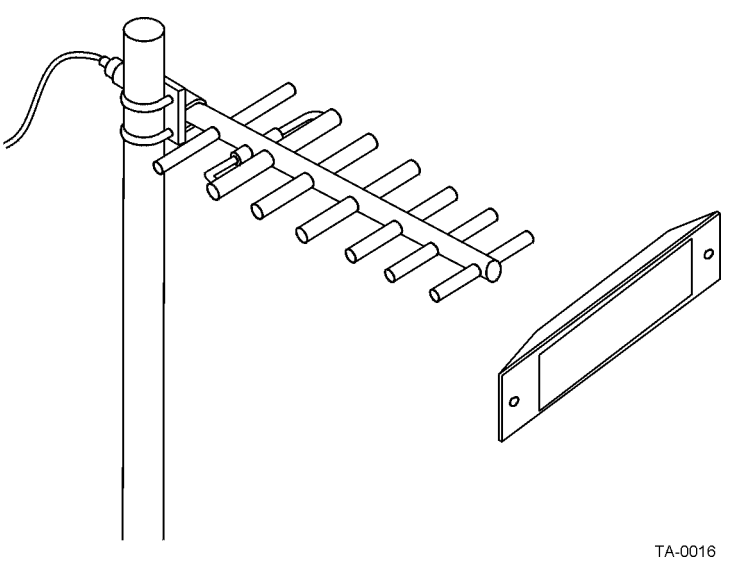

<span id="page-28-2"></span>*Figure 2-2 Tag and Antenna Orientation (horizontal polarization)*

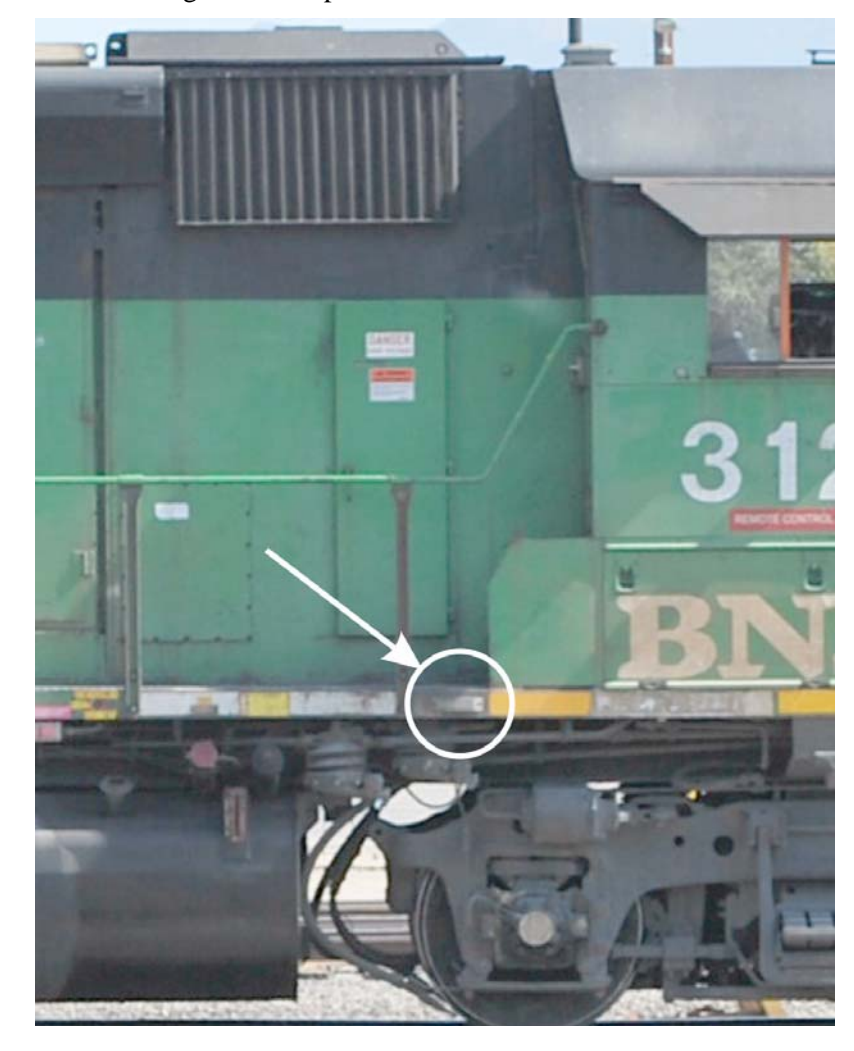

[Figure 2-3](#page-29-1) shows a tag in correct polarization for the antenna.

<span id="page-29-1"></span>*Figure 2-3 Horizontally Polarized Tag*

#### <span id="page-29-0"></span>*Unobstructed Line of Sight*

For optimum readability, install the MPRR and antenna(s) and the railcar's tag so that when the railcar approaches the antenna(s), the tag is directly facing the antenna and the line of sight is clear between the antenna and the tag. If there is a physical obstruction between the tag and the antenna(s), the MPRR cannot reliably read the tags. [Fig](#page-30-3)[ure 2-4](#page-30-3) illustrates possible installation locations of an antenna in relation to a tag's mounting location on a railcar.

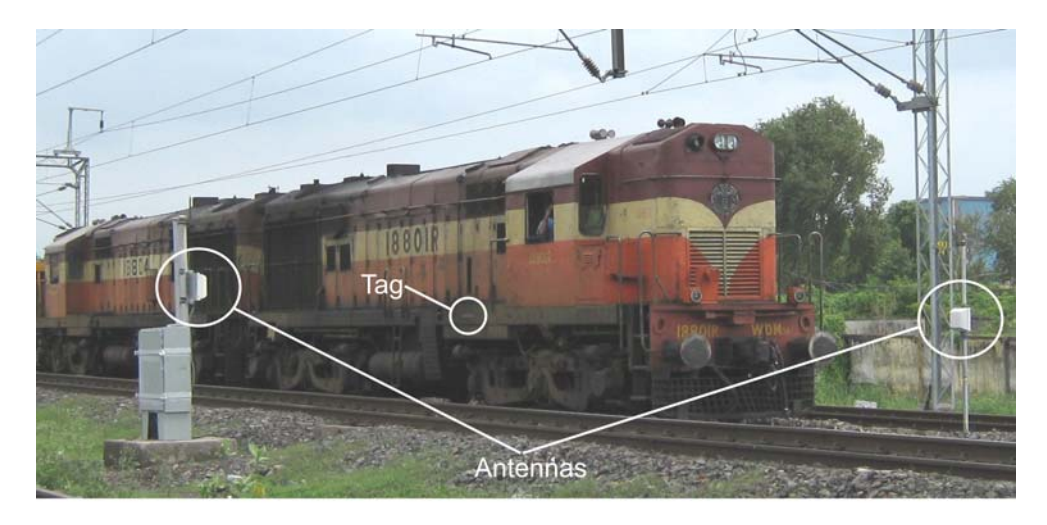

SD-0159

<span id="page-30-3"></span>*Figure 2-4 Antenna Location Relative to Tag Position*

#### <span id="page-30-0"></span>*Antenna Selection*

This section contains guidelines that assist in antenna selection for an MPRR installation that uses an external antenna. The following antennas are compatible with the MPRR installation.

#### <span id="page-30-1"></span>*AA3110 Parapanel*

Appropriate for installations with the following requirements and conditions:

- **•** 902 to 928 MHz operation
- **•** Exposure to harsh environments
- **•** Broad radiation pattern in one dimension, narrow in the other
- **•** Low antenna profile
- **•** Horizontal polarization

#### <span id="page-30-2"></span>*AA3140 PCB Log Periodic*

Appropriate for installations with the following requirements and conditions:

- **•** 845 to 950 MHz operation
- **•** Exposure to harsh environments
- **•** Maximum coverage at close range (<20 ft [6.1 m])
- **•** Vertical or horizontal polarization

#### <span id="page-31-0"></span>*Site Layout and Traffic Flow*

The following site layout and traffic flow considerations are critical when determining MPRR installation locations:

- **•** The MPRR read zone
- **•** Other MPRRs and antennas in the area
- **•** Reflection, refraction, and diffraction of RF signals
- **•** Existing signal interference at the site

#### <span id="page-31-1"></span>*The MPRR Read Zone*

The MPRR must be able to read the tag data properly within a specified area, called the read zone, without reading other nearby tags or interfering with other MPRRs at the site. The following are some of the factors that affect the size and shape of the read zone:

- **•** Mounting method used for the antenna
- **•** Mounting location of the antenna
- **•** Height from the ground and mounting angle of the antenna
- **•** RF output attenuation
- **•** Range discrimination setting
- **•** Other sources of interference and reflection

The railside antenna must be positioned so that the RF signal travels to and return from the tags within the designated range and must be placed in an area where it is not likely to be bumped out of alignment. If the antenna becomes misaligned or some nearby structure is added or removed, system operation can be seriously affected.

For instructions on setting the read zone, see ["Fine-Tuning and Verifying the Read](#page-149-3)  [Zone" on page 8-18.](#page-149-3)

#### <span id="page-31-2"></span>**Other MPRRs and Antennas in the Area – AAR***formatted Tag Operation*

For AAR-formatted (continuous wave) tag operation, sites with more than one MPRR in proximity be configured with a frequency separation of at least 2 MHz from adjacent readers. If more than one MPRR is in a multiple track application, the frequencies should be staggered. MPRR antennas can face each other across a rail track as long as they are multiplexed and controlled by the same MPRR. For installations where multiple antennas are controlled by a host processor with multiple MPRRs, or where multiple MPRRs are used in close proximity, ensure that there is adequate frequency

separation between the antennas. Contact TransCore Technical Support with any questions. [Table 2-1](#page-32-2) shows examples of staggered reader frequencies in a site with up to seven readers.

<span id="page-32-2"></span>*Table 2-1 Examples of Staggered Reader Frequencies for AAR-formatted Tag Operation*

| <b>Rail Number</b> | <b>Reader Frequency</b> |  |
|--------------------|-------------------------|--|
|                    | 911.50                  |  |
| 2                  | 918.50                  |  |
| 3                  | 913.00                  |  |
| 4                  | 915.00                  |  |
| 5                  | 921.50                  |  |
| 6                  | 917.00                  |  |
|                    | 910.00                  |  |

#### <span id="page-32-0"></span>*Reflection, Refraction, and Diffraction of RF Signals*

RF signals can be reflected, refracted, or diffracted by metal objects, walls, and even wet pavement or ice. Any of these factors can alter or degrade system performance. When designing your site plan, you must consider permanent structures and transient factors in the vicinity that may affect RF signals being generated by the MPRR. Permanent structures include buildings, chain link fences, guard shacks, and gates. Transient factors include passing traffic and local weather conditions, such as rain or snow. Symptoms of reflection, refraction, and diffraction include reading tags that are out of the desired read zone or tags being read from another track.

The most common RF reflectors are metallic surfaces. RF signals may also be partially reflected by nonconducting materials such as dirt containing high concentrations of metallic rail dust, wood, ice, asphalt, and concrete. When nonconducting materials in the system environment become wet, they increase reflection of RF signals.

The antenna mounting location, aiming, and range control adjustment, and use of presence detectors can reduce interference from RF reflections. When these actions cannot adequately control reflections, other techniques such as shielding, absorbing, range sensitivity adjustment, or barriers can also be used. See Chapter [9, "Trouble](#page-154-3)[shooting and Maintenance"](#page-154-3) for more information.

#### <span id="page-32-1"></span>*Existing Signal Interference at the Site*

Interference from RF and electrical sources can degrade system performance and also must also be considered in the site design. Fluorescent lights, neon signs, nearby radio stations, or power lines can interfere with the optimal operation of the system.

Interference may degrade both reader and tag performance. Existing sources of interference at the site should be shielded, removed, or positioned farther from the antenna. In some cases, changing the operating frequency of the MPRR may provide a simple solution. Readers in proximity should have at least a 2 MHz frequency separation. See ["Other MPRRs and Antennas in the Area — AAR-formatted Tag Operation" on page](#page-31-2)  [2-8.](#page-31-2) Strong RF sources of any frequency, in proximity to the tag, can preclude the tag receiving the reader interrogation. See Chapter [9, 9, "Troubleshooting and Mainte](#page-154-3)[nance"](#page-154-3)

#### <span id="page-33-0"></span>*Electrical and Communications Requirements*

All construction work at the site must be completed before installing the MPRR. Electrical and communications cables should be installed according to all applicable local and federal building code requirements. Specific instructions for positioning and installing the MPRR are discussed in Chapter [4](#page-52-4), ["Installing the Multiprotocol Rail](#page-52-4)  [Reader"](#page-52-4)

#### <span id="page-33-1"></span>*Power and Communications Cables*

Cable length for power and communications depends on the physical characteristics of the MPRR installation site. [Table 2-2](#page-33-3) lists accessory kits available for cabling options based on your site's requirements.

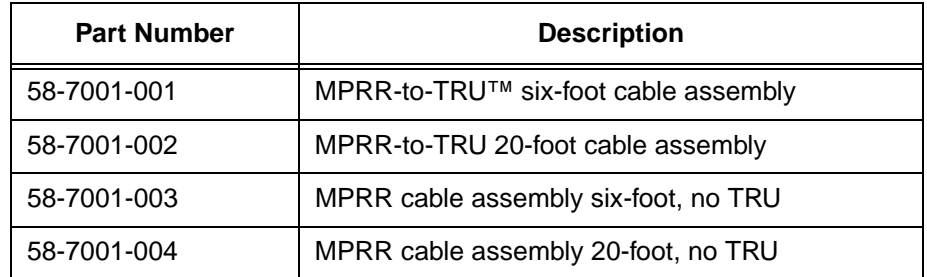

#### <span id="page-33-3"></span>*Table 2-2 Connector Cabling Accessory Kits*

#### <span id="page-33-2"></span>*Electrical Power*

When connecting the MPRR to a TRU in a trackside hut, the MPRR draws its power directly from the TRU. A dedicated power supply is only required when a MPRR is not connected to a TRU.

The dedicated power must be 16-20V AC or 16-28V DC. A step-down transformer is available (North America only) to convert a 110V AC duplex wall outlet with ground to 18V AC, as is a step-up transformer to convert a low-voltage 12V AC outlet to 18V AC. Consult your local and national electrical codes for installation and safety requirements.

*Note: MPRRs installed outside North America require a locally supplied transformer.*

TransCore offers a Class C transformer accessory kit (part number 76-1620-005) for sites where 110V AC is available. It is the installer's responsibility to supply conversion equipment and wiring for other voltages. [Table 2-3](#page-34-2) contains power supply current requirements.

| Supply       | (RF On)<br><b>Worst Case</b><br><b>Maximum Current at</b><br>68°F (20°C) | (RF Off)<br><b>Standby Operating</b><br>Current at 68°F<br>$(20^{\circ}C)$ |
|--------------|--------------------------------------------------------------------------|----------------------------------------------------------------------------|
| 16 to 20V AC | 1.7 A at 18V AC                                                          | 1 A at 18V AC                                                              |
| 16 to 28V DC | 1.7 A at 18V DC                                                          | 1 A at 18V DC                                                              |

<span id="page-34-2"></span>*Table 2-3 Power Supply Current Requirements*

Power circuits are protected internally against power surges.

#### <span id="page-34-0"></span>*Host Communications*

Your site design must include communications between the MPRR and the TRU or other host device. The MPRR communicates with the TRU or other host device through an asynchronous RS–232 interface. [Figure 2-5](#page-34-1) shows the MPRR communications port and [Figure 2-6](#page-35-2) shows the connector pin designations.

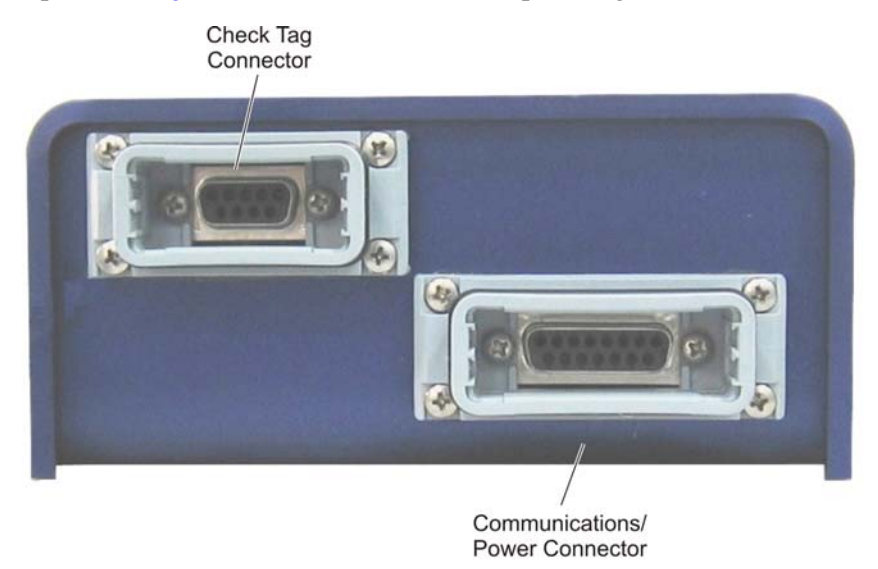

HW-0416

<span id="page-34-1"></span>*Figure 2-5 Location of Communications/Power Port on MPRR*

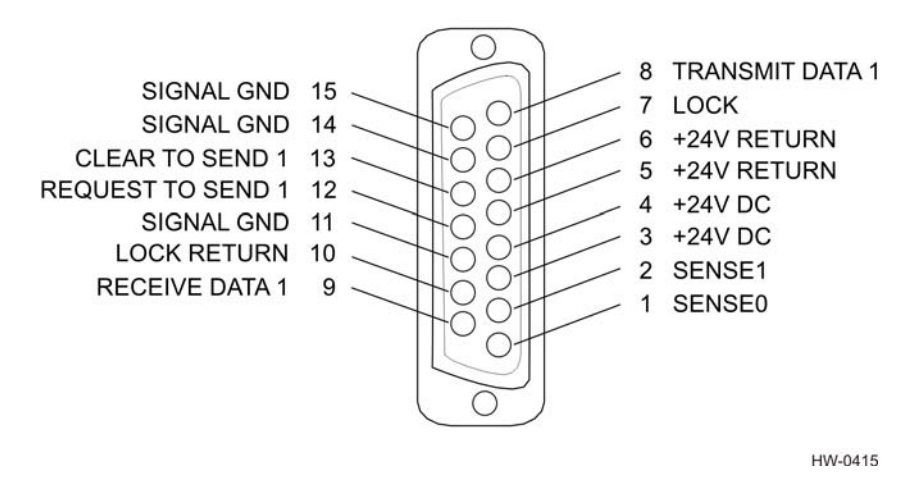

<span id="page-35-2"></span>*Figure 2-6 Pin Assignments for Communications Connectors*

The standard RS–232 connection maximum distance depends on the baud rate, cable type, and the RS–232 device at the other end.

#### <span id="page-35-0"></span>*Input/Output Circuits*

The MPRR's two RF sense input circuits are designed to connect to dry contact closures. The MPRR's tag lock output circuit is a single-pole, double-throw relay providing a dry contact closure. These contacts are rated at  $42.2V$  AC peak (30V<sub>rms</sub>) or 60V DC, at 1 A maximum with noninductive load.

Output circuit is not intended for the direct control of electromechanical devices such as motorized barrier arms. For such applications, the MPRR output circuit should be used to drive a secondary, appropriately rated high-power relay.

#### <span id="page-35-1"></span>*Antenna Interface*

The site design must include interface cable(s) between the MPRR and the compatible antenna(s) chosen for the site. The antenna interface is RF coaxial cable with male Type N sockets on each end.

[Table 2-4](#page-36-0) is a summary of coaxial cable performance. Figures indicate maximum lengths of cable in feet.
| Cable Type <sup>a</sup> | Overall<br>Diameter (in.) | Low<br>Loss <sup>b</sup> | <b>Maximum Cable Length (ft.)</b><br>915 MHz<br><b>Medium</b><br>$Loss^{\mathcal{C}}$ |
|-------------------------|---------------------------|--------------------------|---------------------------------------------------------------------------------------|
| RG-223                  | 0.216                     | 6                        | 18                                                                                    |
| $RG-214$                | 0.425                     | 12                       | 37                                                                                    |
| FHJ1-50                 | 0.250                     | 16                       | 48                                                                                    |
| $FSJ1-50$               | 0.250                     | 15                       | 45                                                                                    |
| $LDF2-50$               | 0.375                     | 28                       | 85                                                                                    |
| $FSJ4-50B$              | 0.500                     | 27                       | 83                                                                                    |
| $LDF4 - 50A$            | 0.500                     | 42                       | 128                                                                                   |
| $LDF5-50A$              | 0.875                     | 76                       | 229                                                                                   |
| $LDF6-50$               | 1.125                     | 103                      | 310                                                                                   |
| $LDF7 - 50A$            | 1.625                     | 122                      | 366                                                                                   |

<span id="page-36-0"></span>*Table 2-4 Reader to Antenna Cable Performance*

a. Suffixes 50, 50A, and 50B indicate 50-ohm cables available from the Andrew Corporation.

b. These cable lengths ensure optimal system performance (1 dB loss).

c. These cable lengths ensure adequate, but not optimal, system performance (3 dB loss).

*Multiprotocol Rail Reader System Guide*

3

Choosing, Installing, and Removing Tags

Chapter 3

## Choosing, Installing, and Removing Tags

*This chapter describes the various tag types compatible with the Multiprotocol Rail Reader (MPRR) and the procedures for installing and removing compatible external tags.* 

## *Compatible Tag Types*

The MPRR provides the capability to read Association of American Railroads (AAR) formatted tags and TransCore Super eGo (SeGo) protocol tags. See [Appendix E](#page-214-0) for information about the numerous tag models.

## *Reader and Tag Model Interoperability*

[Table 3-1](#page-40-0) lists the tags that are read by the MPRR. See www.transcore.com/pdf/Tag-Reader-Matrix.pdf for most current information concerning readers and supported tag protocols.

<span id="page-40-0"></span>*Table 3-1 Tags Read by the MPRR*

| <b>Beam Tags</b>                                  | <b>Battery Tags</b>               | <b>External Power Tags</b> |
|---------------------------------------------------|-----------------------------------|----------------------------|
| AT5110, AT5112, AT5118, AT5125,<br>AT5133. AT5412 | AT5114, AT5510, AT5549,<br>AT5707 | AT5117, AT5119, AT5704     |

## *Recommended Mounting Locations*

Each piece of rail equipment has a specific area or *window* for optimum tag placement. Tag positioning in the tag placement window is based on the center of the tag in reference to window physical specifications.

## *Required Materials*

- **•** Torque wrench (in/lb. range)
- **•** Bolts and nuts (#10-24 NC threaded studs and nuts)
- **•** Aluminum pop rivets
- **•** Pop rivet gun

## *Mounting Surface*

The mounting surface must be metal, vertical, and smooth within the area of the tag. If the mounting area does not meet this requirement, you must use a metal mounting bracket.

If the mounting surface is irregular or non-metal (e.g., fiberglass), the tag must be attached to a metal bracket to provide an electrical reflector for the tag. Use a 1/8-inch (0.32-cm) or thicker smooth metal bracket that is the same size or larger than the tag. The mounting bracket and tag must be in contact with each other to avoid interference with transmission of radio waves.

## *Tag Positioning*

Each piece of equipment has a specific area or *tag placement window* for optimum tag placement. Tag positioning in the tag placement window is based on the center of the tag in reference to window physical parameters.

The tag placement window is on opposite ends and opposite sides of the equipment. The front and rear ends of the equipment are referred to as the "A" end and "B" end. The "B" end represents the hand brake end and the "A" end represents the opposite end looking forward. To determine left and right sides, stand at the "B" end and look toward the front end of the equipment.

Refer to the appropriate section for tag placement window location on rail cars and locomotive devices. Where possible, tags should be mounted in locations that minimize the likelihood of damage from equipment such as forklifts, cranes, and other hazards.

Mount the tag on a plane perpendicular to the rail (back of the tag against the equipment) with the long edge of the tag horizontal to the rail.

There is a clear zone surrounding the tag and toward the wayside that allows for unobstructed data transmission. This zone must not be obstructed by any metallic objects or protrusions.

As [Figure 3-1](#page-42-0) illustrates, there should be no obstructions in the area extending 45º from the center line of the tag to one inch outside either narrow side of the tag. The side view depicts the tag as viewed from the top of the equipment.

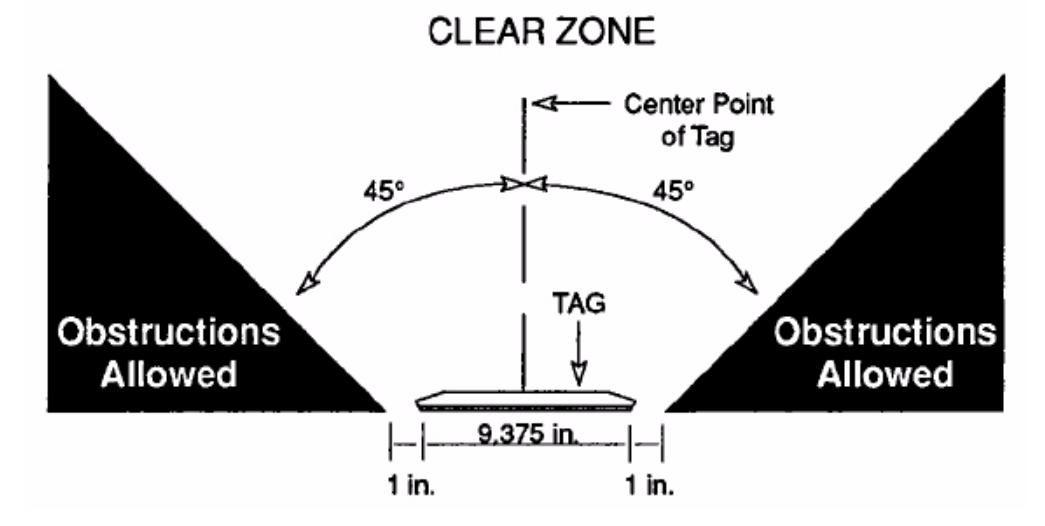

<span id="page-42-0"></span>*Figure 3-1 Clear Zone - Side View*

[Figure 3-2](#page-42-1) illustrates that there should be no obstructions in the area extending 60º from the center line of the tag to 1 inch outside either long side of the tag. The end view depicts the tag as viewed from the end of the equipment.

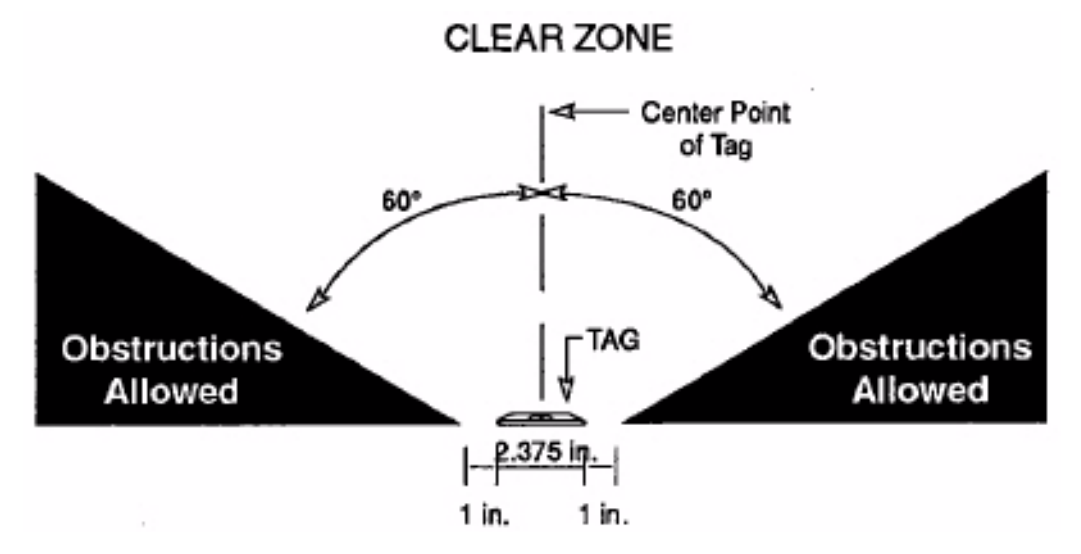

<span id="page-42-1"></span>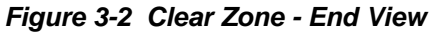

[Figure 3-3](#page-43-0) shows examples of acceptable and unacceptable mounting locations based on the clear zone. Any obstructions in the clear zone may introduce reading problems

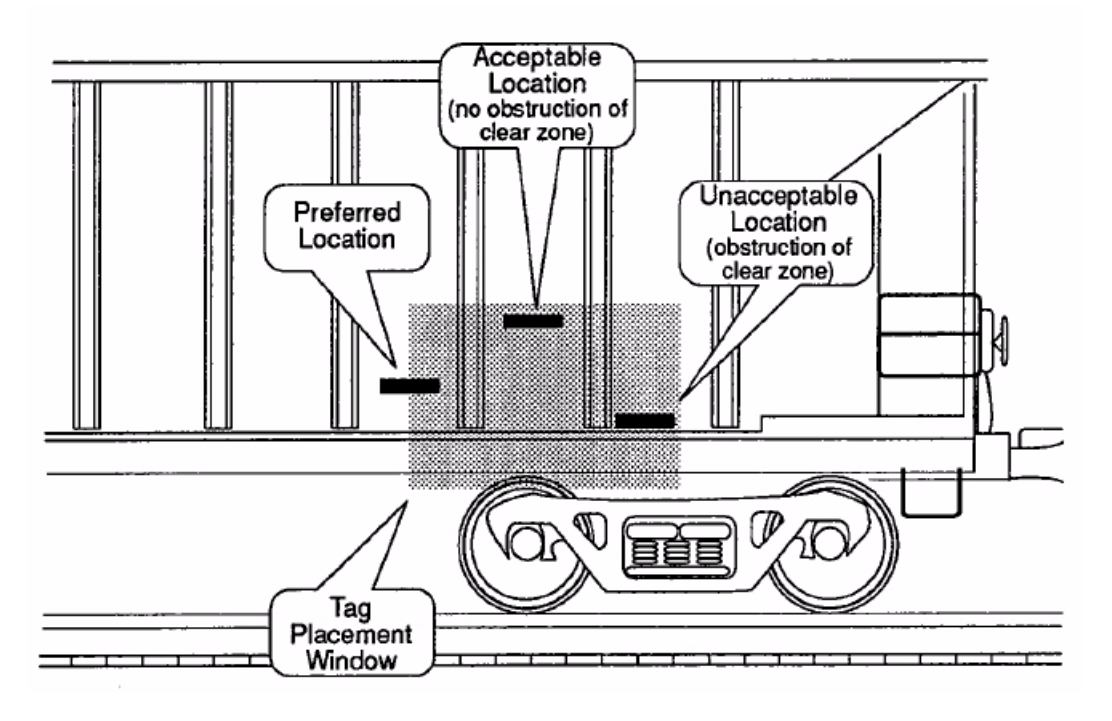

with the tag. Refer to the mounting specifications chapters for each type of equipment for tag placement window locations.

<span id="page-43-0"></span>*Figure 3-3 Mounting Location Examples*

## *Surface Installation Techniques*

Backing plates are preferred for attaching tags to equipment, but tags may be mounted directly to the car at the owner's discretion. Aluminum material is permitted as a substitute for the mounting plate material specified, when required for compatibility with the car surface.

When painting the backing plates, protect the studs from paint.

Two approved methods for mounting tags and backing plates on locomotives and railcars are rivet and bolt mounting.

*Note: Weld the backing plate to the freight car side sheet, but be certain the backing plate is kept flat. If the car side sheet is deformed, spacing of welds may vary to accommodate waviness of the freight car side.*

*Note: Allow the backing plate to cool after welding before mounting the tag.*

#### *Rivet/Bolt Mounting Guidelines*

Select a means for mounting the tag that secures the tag but does not compromise the tag case.

Aluminum pop rivets are permissible, but TransCore advises against using highpressure rivets for mounting the tag.

If using bolts and nuts to mount the tag, avoid using excessive torque, which may crack or break the tag case. Tighten the nut until snug, then tighten an additional 1/2 turn only.

## *Locomotive Mounting Guidelines*

Install two tags on each locomotive on opposite ends and opposite sides of the equipment. Install one on the right front (engineer's side) and another on the left rear (fireman's side).

## *Tag Placement Window Location*

Horizontally, the tag placement window extends from the center line of the truck to two feet from the center line of the inside axle (measure toward the center of the vehicle). Vertically, the tag placement window begins two feet above the top of the rail and extends to a maximum of five feet above the top of the rail.

[Figure 3-4](#page-44-0) illustrates the tag placement window on the right front portion (engineer's side) of the locomotive.

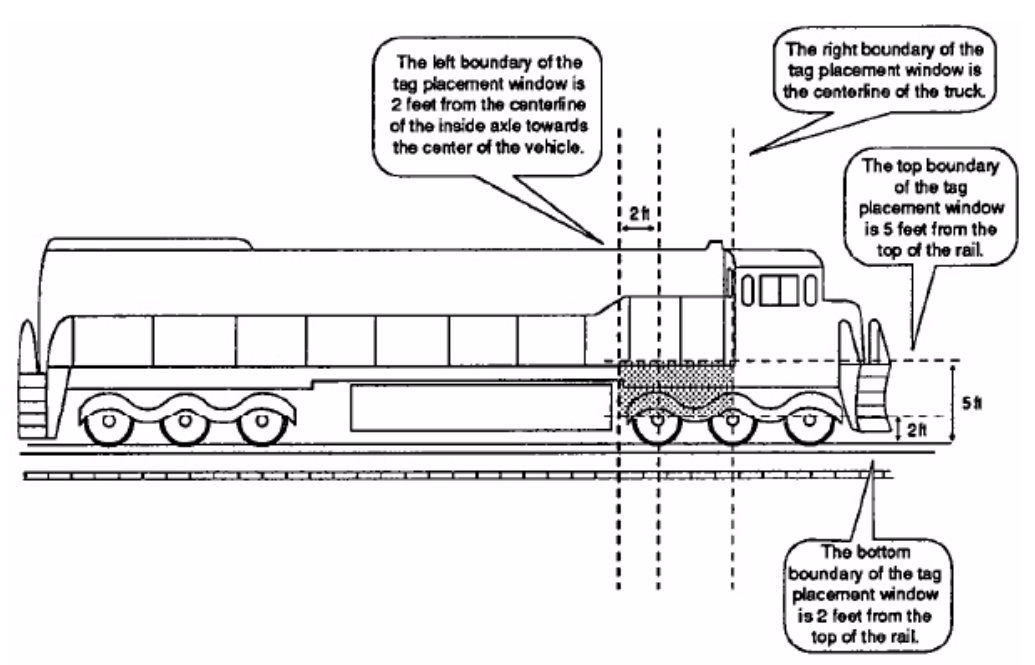

<span id="page-44-0"></span>*Figure 3-4 Tag Placement Window for Locomotives -- Right Front*

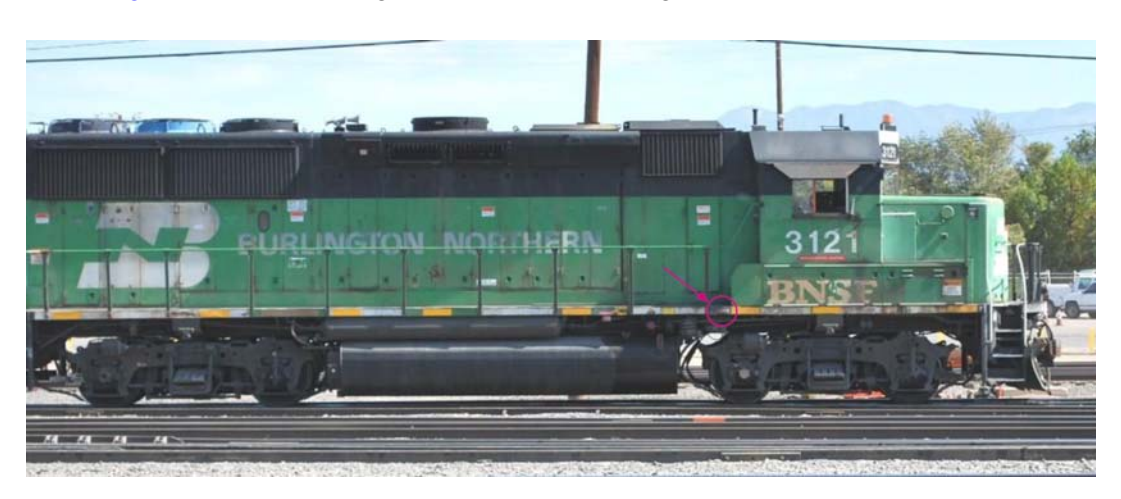

[Figure 3-5](#page-45-1) shows the right front location of a tag on a locomotive.

<span id="page-45-1"></span>*Figure 3-5 Right Front Placement of Tag on Locomotive*

[Figure 3-6](#page-45-0) illustrates the tag placement window on the left rear portion (brakeman's side) of the locomotive.

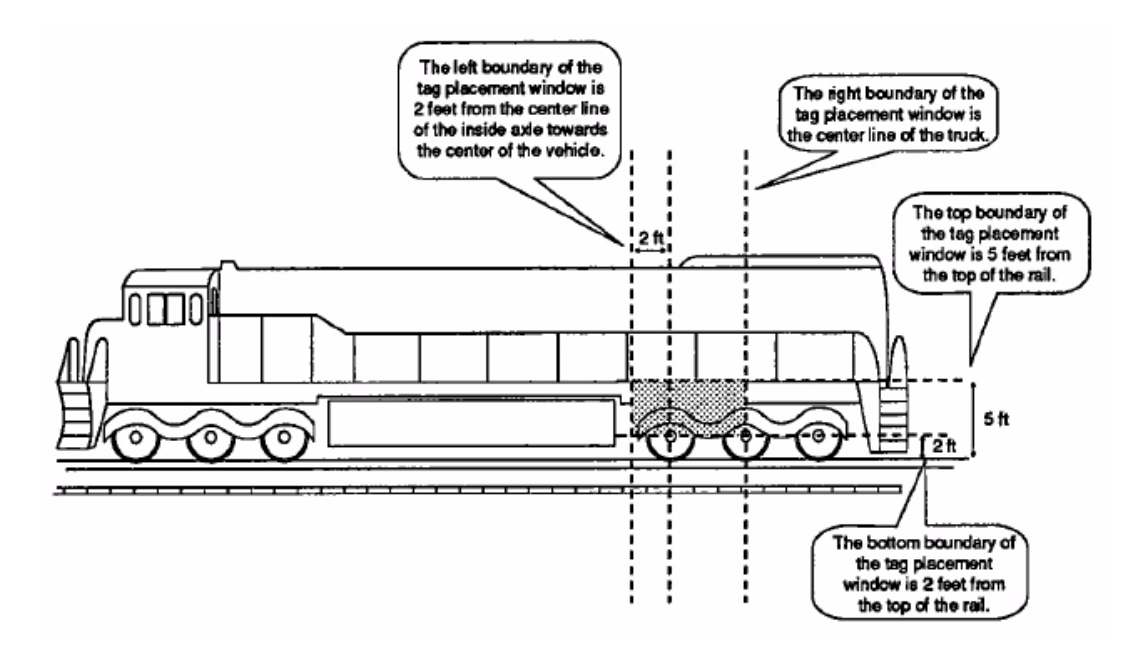

<span id="page-45-0"></span>*Figure 3-6 Tag Placement Window Location for Locomotives — Left Rear*

## *Tag Placement*

Optimal tag placement centers the tag on the left boundary line of the tag placement window ([Figure 3-7\)](#page-46-0). Alternately, the center of the tag may be mounted anywhere within the tag placement window, provided there are no obstructions to the tag's clear zone.

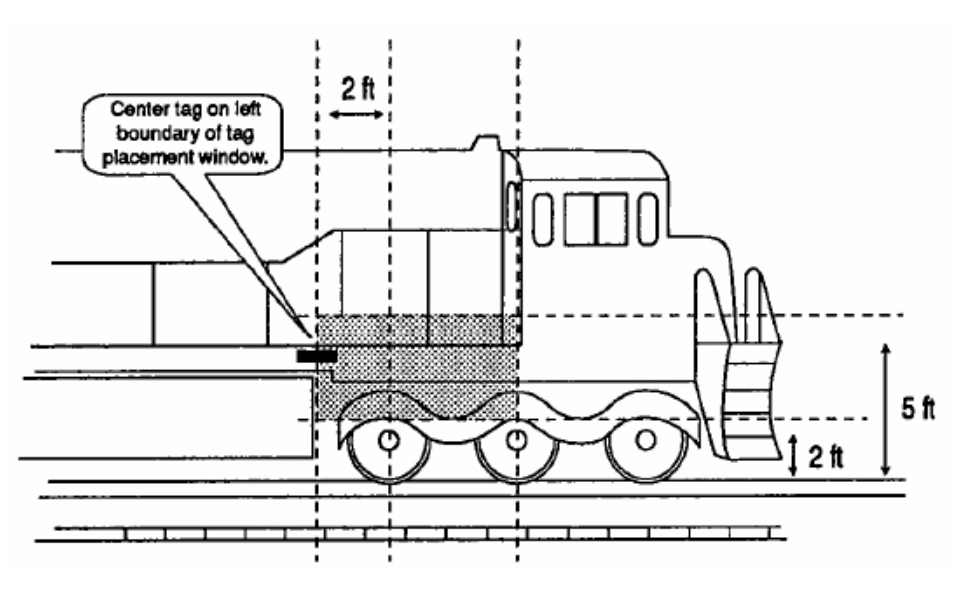

<span id="page-46-0"></span>*Figure 3-7 Optimal Tag Placement for Locomotives*

## *Rail Car Mounting Guidelines*

Install two tags on each rail car on opposite ends and opposite sides of the equipment. Install one on the right front ("A" end) and another on the left rear ("B" end).

## *Tag Placement Window Location*

Horizontally, the tag placement window extends from the center line of the truck to two feet from the center line of the inside axle (measure toward the center of the vehicle). Vertically, the tag placement window begins at two feet above the top of the rail end and extends to a maximum of five feet above the top of the rail. The tag should not cover car stenciling.

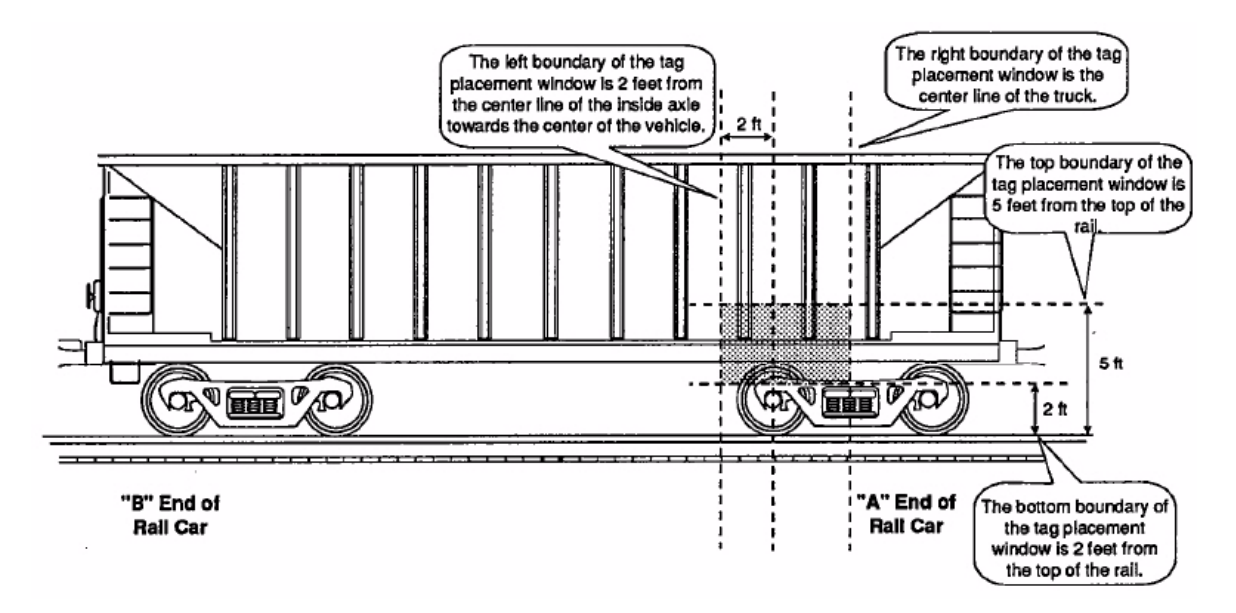

[Figure 3-8](#page-47-0) illustrates the tag placement window on the right front portion ("A" end) of the rail car.

<span id="page-47-0"></span>*Figure 3-8 Tag Placement Window Location for Rail Cars -- "A" Right Side*

[Figure 3-9](#page-47-1) illustrates the tag placement window on the left rear portion ("B" end) of the rail car.

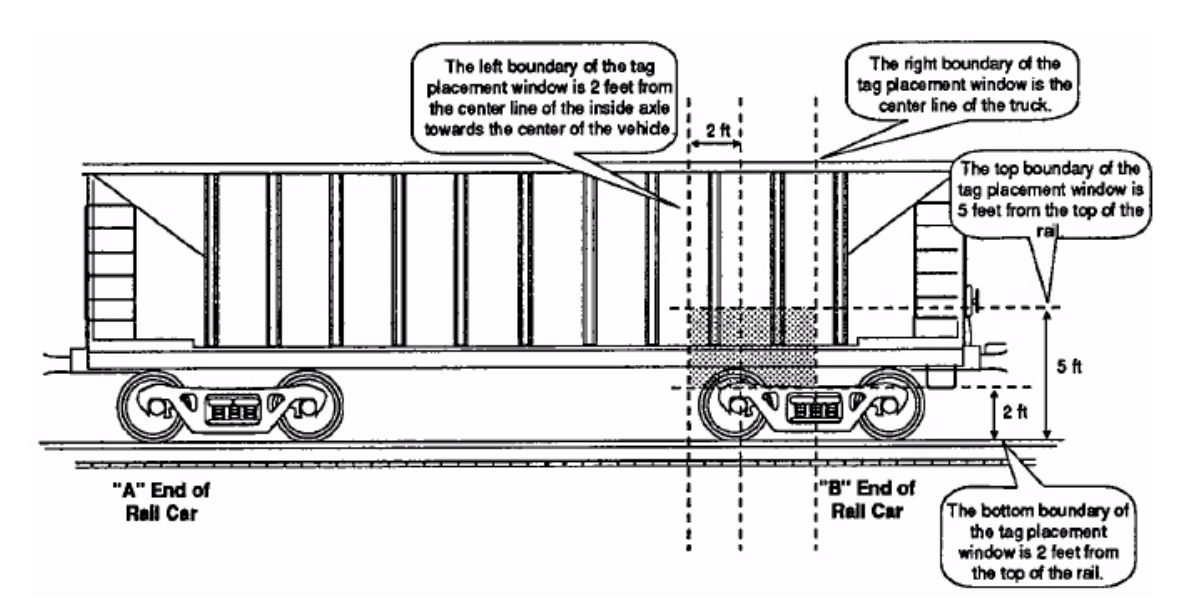

<span id="page-47-1"></span>*Figure 3-9 Tag Placement Window Location for Rail Cars -- "B" Left Side*

## *Tag Placement*

Optimal tag placement centers the tag on the left boundary line of the tag placement window ([Figure 3-10](#page-48-0)). Alternately, the tag may be mounted so that the center of the

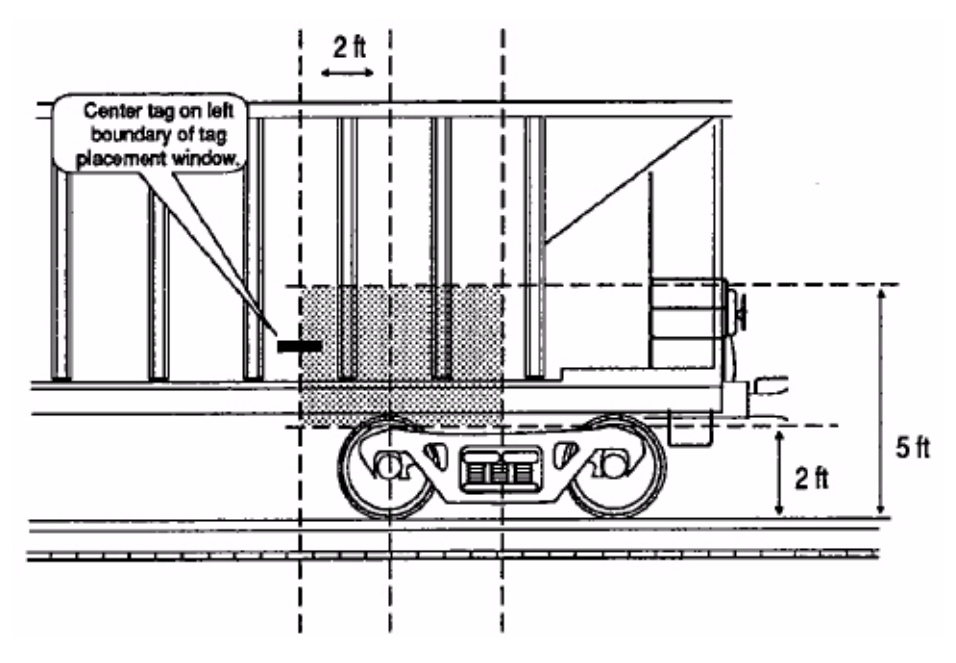

tag falls anywhere within the tag placement window, provided there are no obstructions of the tag's clear zone.

<span id="page-48-0"></span>*Figure 3-10 Optimal Tag Placement for Rail Cars*

## *Tank Car Mounting Guidelines*

Tank car mounting is essentially the same as that for rail cars, except that the tag placement window area has been expanded 18 inches to the right of the center of the truck.

## *Tag Placement Window Location*

Horizontally, the tag placement window extends from 18 inches to the right of the center line of the truck to two feet from the center line of the inside axle (measured toward the center of the vehicle). Vertically, the tag placement window begins at two feet above the top of the rail and extends to a maximum of five feet above the top of the rail. The tag should not cover car stenciling.

[Figure 3-11](#page-49-0) illustrates the tag placement window on the left rear portion ("B" end) of the tank car.

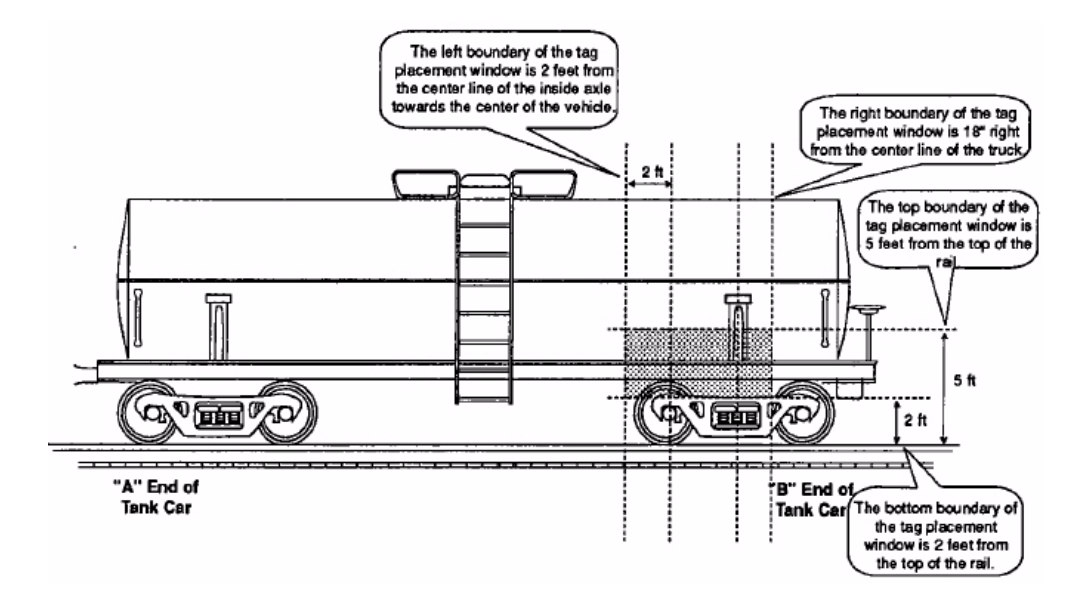

<span id="page-49-0"></span>*Figure 3-11 Tag Placement Window Location for Tank Cars -- "B" Left Side*

## *Tag Placement*

Optimal tag placement positions the tag on the center line of the truck on the body bolster [\(Figure 3-12](#page-49-1)). Alternately, the tag may be mounted so that the center of the tag falls anywhere within the tag placement window, provided there are no obstructions of the tag's clear zone.

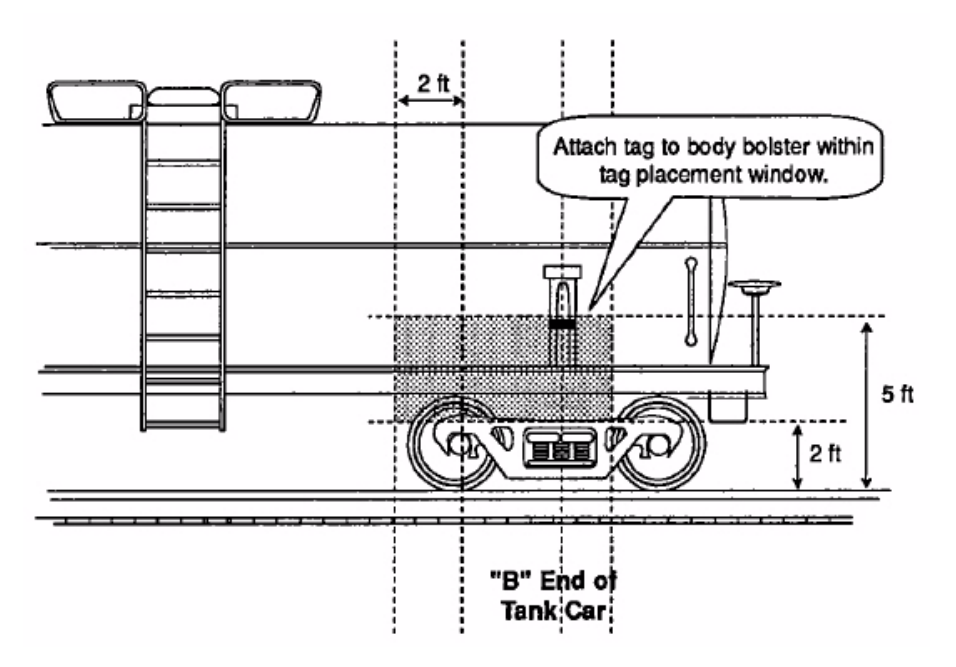

<span id="page-49-1"></span>*Figure 3-12 Optimal Tag Placement for Tank Cars*

# $\angle$

Installing the Multiprotocol Rail Reader

Chapter 4

## Installing the Multiprotocol Rail Reader

*This chapter lists the materials needed and presents the procedures to pre-test and install the Multiprotocol Rail Reader (MPRR).*

## *Installation Process*

After you have developed the site plan and identified the location to install the MPRR and antennas<sup>1</sup>, if required, you are ready to install the equipment. Installation involves the following tasks:

- **•** Power and tag read capability testing prior to final installation of the MPRR
- **•** Mounting the MPRR in a railside hut
- **•** Mounting the railside antenna(s)
- **•** Connecting the antenna(s)
- **•** Connecting the MPRR to Earth Ground and power source
- **•** Marking the read zone
- **•** Connecting the MPRR host and sense input/sense output and communications

## *Materials Supplied by TransCore*

You need the following materials to pre-test and install the MPRR. TransCore supplies some of the materials; other materials must be obtained from other sources.

#### *Contents of Shipping Carton*

Ensure that you have received all parts before beginning your pre-installation MPRR tests. Your MPRR is packaged with the following materials:

- **•** One MPRR
- **•** One *Multiprotocol Rail Reader Quick Start Guide*
- **•** Any accessories ordered as options as shown in [Table 4-1](#page-53-0)

Required accessories are a power/communications cable harness and a 110V AC-to-18V AC wall transformer, a 12 to 18V AC step-up transformer, or a 16 to 28V DC power source. You also require at least one MPRR-compatible antenna and an antenna RF cable. These may be ordered as accessories from TransCore or obtained from other sources.

<sup>1.</sup> The MPRR is designed with RF cable connectors for use with N-type RF cables.

For MPRR installation with TransCore's Train Recording Unit (TRU™), see [Chapter](#page-160-0)  [10, "Interface to Train Recording Unit.](#page-160-0)"

#### *Installation Accessory Options*

[Table 4-1](#page-53-0) lists optional TransCore MPRR installation accessory items.

#### <span id="page-53-0"></span>*Table 4-1 Installation Accessories*

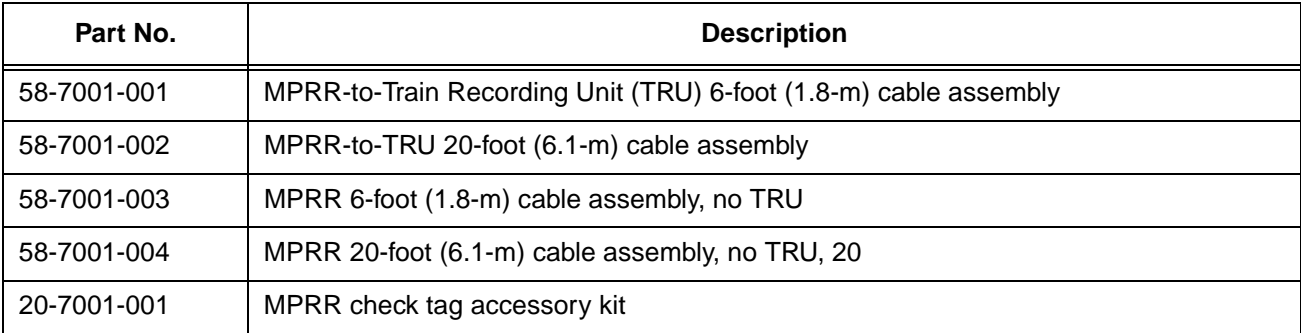

## *Additional Materials Needed for Testing*

You need these additional materials to perform the pre-tests on the MPRR:

**•** Test tags, supplied by the TransCore dealer or distributor.

*Note: The test tag must be mounted flush against a metal backplane.*

- **•** Suitable 16 to 20V AC or 16 to 28V DC power wiring for the MPRR
- **•** Audible circuit tester and 9V DC battery for circuit tester power
- **•** Wire stripper
- **•** At least one MPRR-compatible antenna
- **•** Suitable RF interface coaxial cable

## *Pre-installation Testing of the MPRR*

Before installing the MPRR permanently at the site, you should use an audible circuit tester to confirm that the MPRR has power and can read a tag that is in the tag read zone.

## *Testing the MPRR Using an Audible Circuit Tester*

An audible circuit tester is also called a buzz box. These boxes are available at some electronic parts supply stores, or you can make a buzz box, as shown in [Figure 4-1.](#page-54-0) The buzz box is powered by a 9V DC battery and is equipped with two alligator-clip leads. When you touch the leads together, the box makes an audible sound.

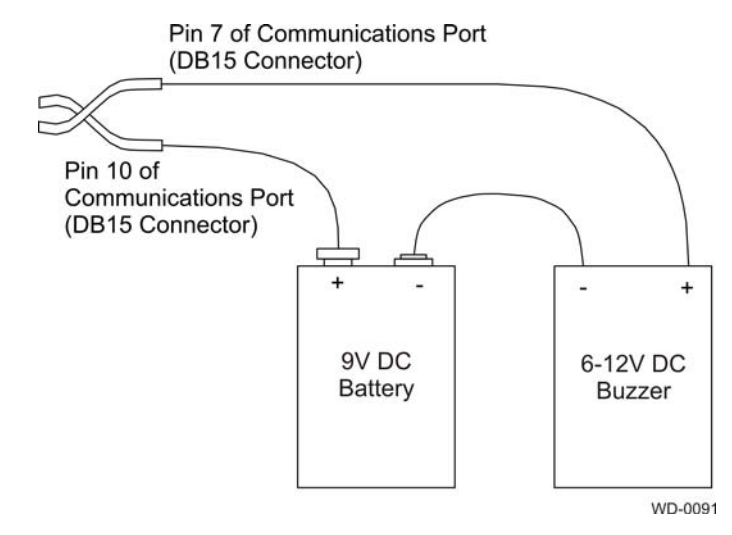

#### <span id="page-54-0"></span>*Figure 4-1 Wiring for Audible Circuit Tester*

To test the MPRR, connect the antenna and power supply as described in the appropriate section below.

## *Discharging Voltage from the Antenna*

Use these instructions to discharge high voltage from the antenna before proceeding with further pre-installation testing of the reader connected to an antenna.

#### *Required Equipment*

This procedure requires the following equipment.

- **•** MPRR
- **•** External antenna
- **•** Grounding RF cable (long enough to reach Earth Ground source)
- N-type load (e.g.,  $50 \Omega$ ) or RF attenuator (e.g., 20 dB)

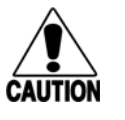

#### **Caution**

*During shipping and installation, an antenna can build up a very high voltage charge. The voltage needs to be discharged before connecting the antenna to the reader.*

1. Terminate the reader end of the grounding RF cable with any N-type load or RF attenuator ([Figure 4-2](#page-55-0)).

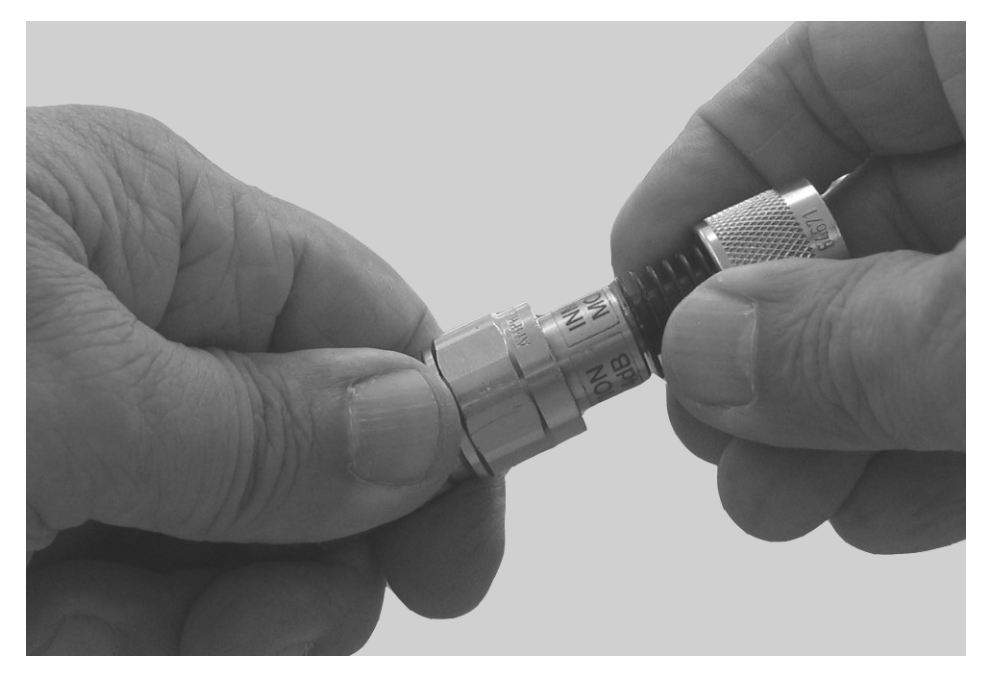

#### <span id="page-55-0"></span>*Figure 4-2 Connect RF N-type Load or Attenuator to Reader Cable End*

2. Connect the grounding RF cable to the antenna (see Item 1 in [Figure 4-3](#page-55-1)).

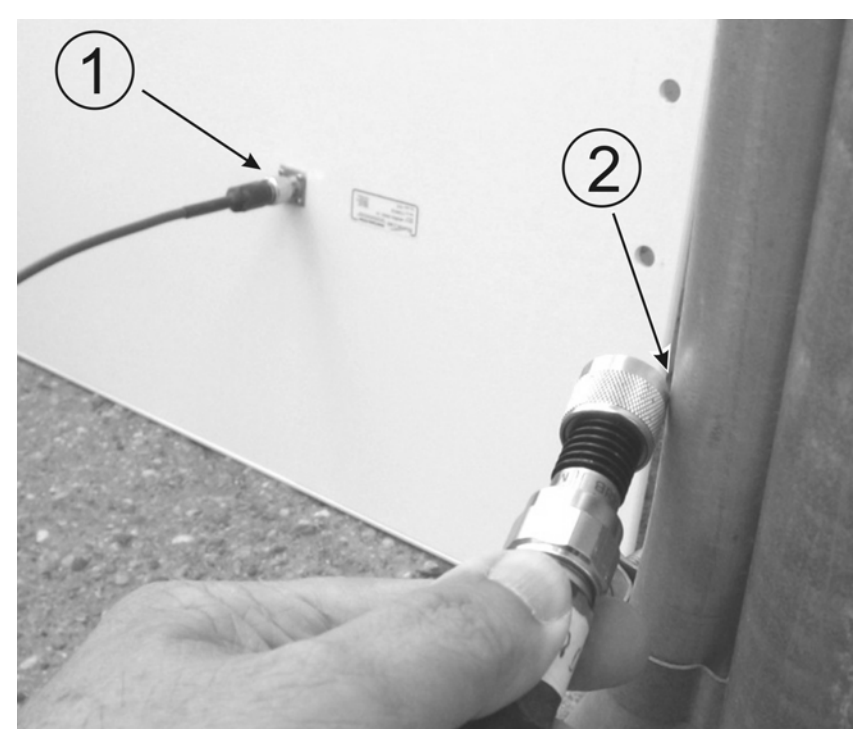

#### <span id="page-55-1"></span>*Figure 4-3 Short Load to Earth Ground*

3. Short the outer metal case of the load or attenuator to Earth Ground for approximately 10 seconds (see Item 2 in [Figure 4-3](#page-55-1)). In this example, the operator is using the mounting pole that has been properly connected to Earth Ground.

4. Disconnect the grounding RF cable from the antenna and connect the permanent RF cable to reader.

Once the antenna is discharged and properly connected to the reader, the reader circuitry provides a DC path to keep any further charge from building up in the antenna.

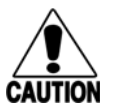

#### **Caution**

*TransCore does not recommend using a screwdriver or other tool to short the RF cable center conductor to the outer ground of the cable. This grounding method can damage the center pin or the threads of the connector.*

*TransCore strongly advises that you use adequate Earth Ground for this voltage discharge procedure in accordance with the National Electric Code for the locale where you are installing the MPRR.*

## <span id="page-56-1"></span>*Connecting the Antenna*

This section explains the connection between the MPRR and antenna(s) [\(Figure 4-4](#page-56-0)).

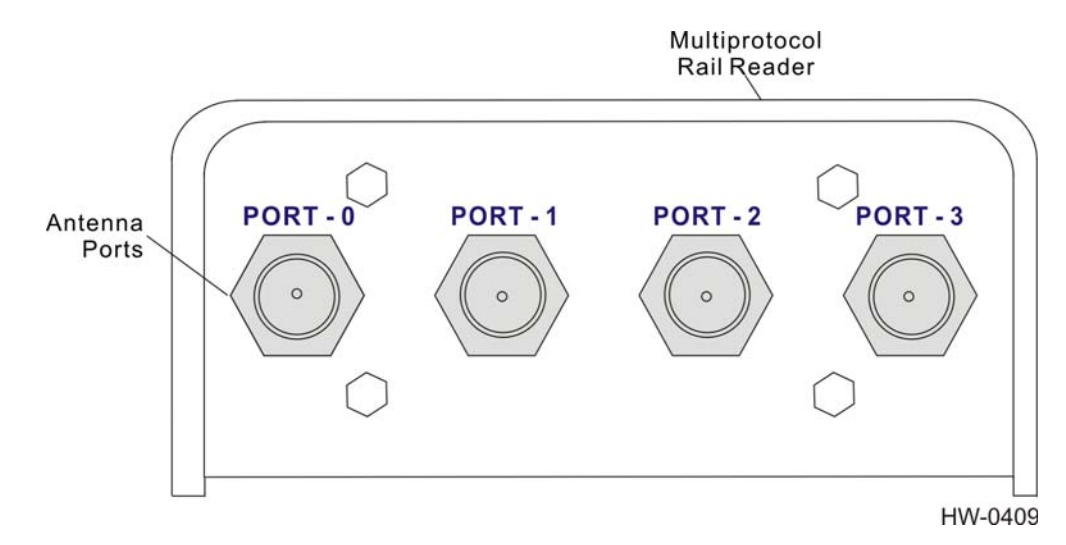

<span id="page-56-0"></span>*Figure 4-4 MPRR Showing Antenna Ports*

#### **To connect the reader and antenna**

- 1. Ensure the reader is turned off and unplugged.
- 2. Connect one end of the RF interface cable to the antenna.
- 3. Connect the other end of the RF interface cable to the appropriate antenna port on the end of the MPRR. See [Figure 4-4](#page-56-0).
- 4. For consistent performance, terminate unused antenna ports using a 50-Ohm, Ntype terminator.

## *Connecting the MPRR to a Power Supply*

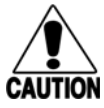

#### **Caution**

- **•** *To avoid damage to the MPRR, first connect the reader to Earth Ground using a ground cable and stake before powering up the reader or connecting to an antenna. TransCore recommends that you follow the National Electric Code or equivalent code for surge protection for the locale where you are installing the MPRR.*
- **•** *Connect any antenna(s) or terminate the antenna ports before applying power to the reader.*

#### **To connect the MPRR to a power supply**

1. Connect the MPRR to Earth Ground. [Figure 4-5](#page-57-0) shows the location of the MPRR ground stud.

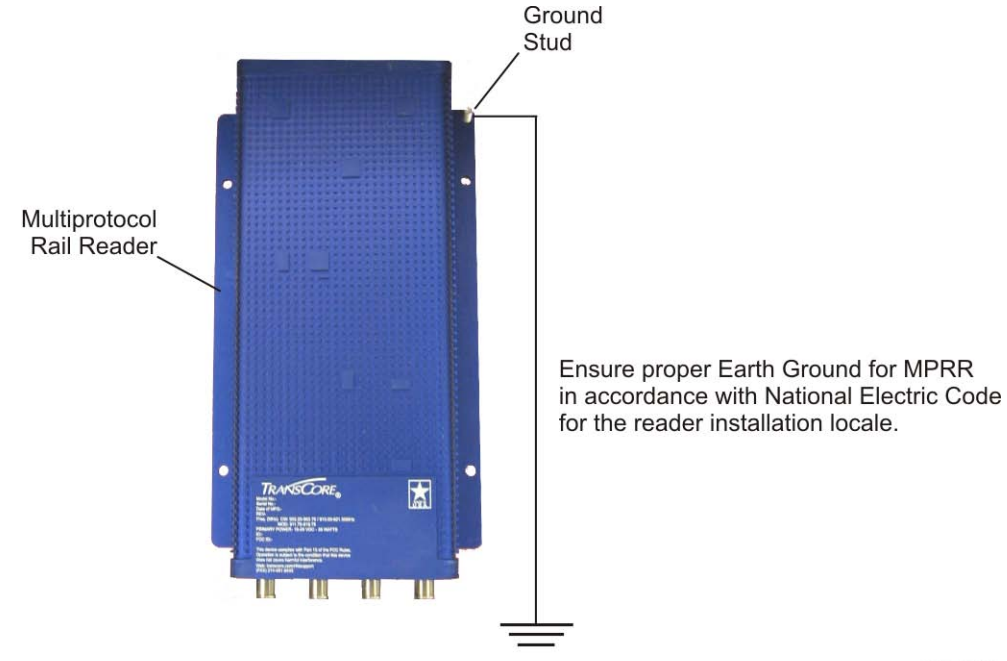

WD-0093

#### <span id="page-57-0"></span>*Figure 4-5 Location of MPRR Ground Stud*

2. Connect the MPRR to a power supply using the interface cable.

The pin numbers for the reader DB15 connector ([Figure 4-6\)](#page-58-0) is shown in [Figure 4-7](#page-58-1) and the pin assignments and corresponding wire numbers and colors are listed in [Table](#page-58-2)  [4-2.](#page-58-2)

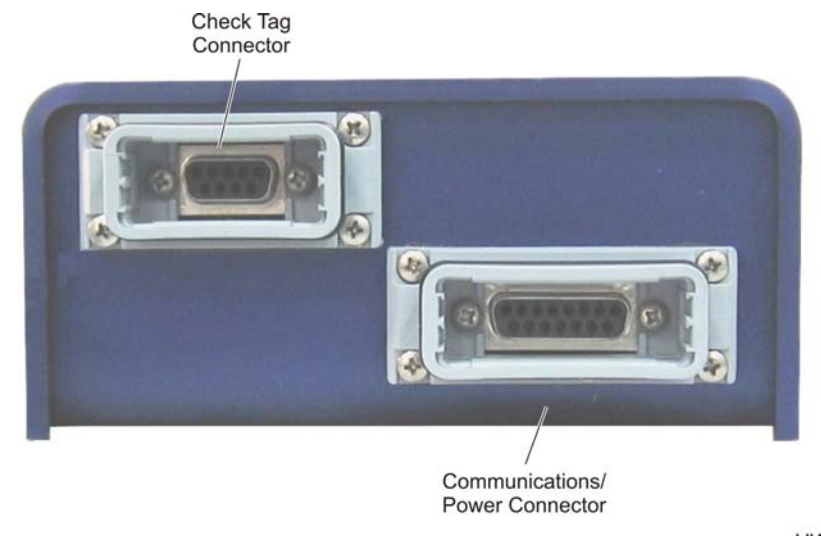

HW-0416

<span id="page-58-0"></span>*Figure 4-6 Location of Communications/Power Port on MPRR*

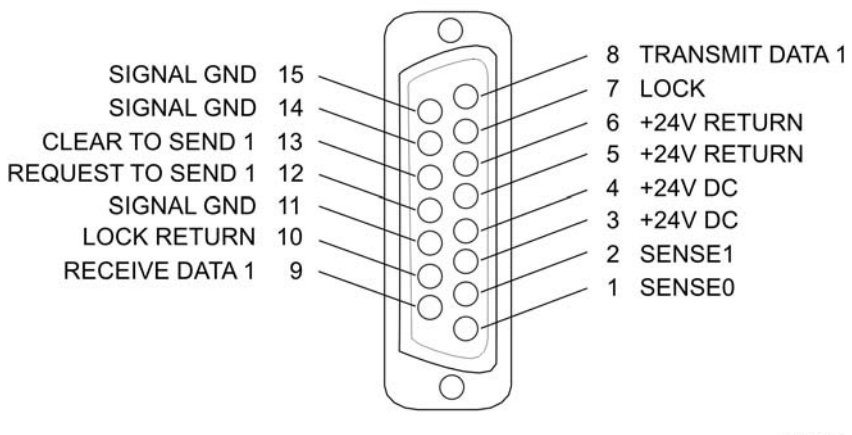

HW-0415

<span id="page-58-1"></span>*Figure 4-7 Pin Assignments for Signal to Host Connectors*

<span id="page-58-2"></span>

|  |  | Table 4-2 MPRR-to-Host Communications Cable Pin Designations |  |  |
|--|--|--------------------------------------------------------------|--|--|
|--|--|--------------------------------------------------------------|--|--|

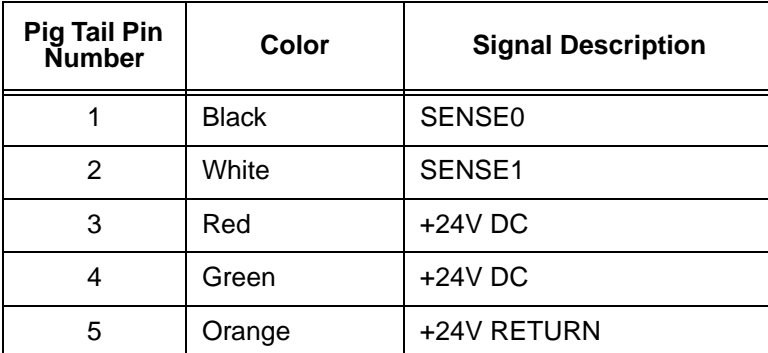

| <b>Pig Tail Pin</b><br><b>Number</b> | Color             | <b>Signal Description</b> |
|--------------------------------------|-------------------|---------------------------|
| 6                                    | Blue              | +24V RETURN               |
| 7                                    | White/Black       | LOCK                      |
| 8                                    | Red/Black         | TRANSMIT DATA 1           |
| 9                                    | Green/Black       | RECEIVE DATA 1            |
| 10                                   | Orange/Black      | LOCK RETURN               |
| 11                                   | <b>Blue/Black</b> | SIGNAL GROUND             |
| 12                                   | Black/White       | REQUEST TO SEND 1         |
| 13                                   | Red/White         | CLEAR TO SEND 1           |
| 14                                   | Green/White       | SIGNAL GROUND             |
| 15                                   | <b>Blue/White</b> | SIGNAL GROUND             |

*Table 4-2 MPRR-to-Host Communications Cable Pin Designations*

If the MPRR is connected directly to a TRU, all power supply connections are made through the MPRR-to-TRU cable assembly. Refer to [Chapter 10, "Interface to Train](#page-160-0)  [Recording Unit](#page-160-0)" for wiring assignments.

## *Mounting the MPRR*

This section lists procedures and materials required for mounting the MPRR on a wall or other flat surface based on the site's requirements.

In permanent installations the MPRR should be positioned as close as possible to the antenna. Long cable runs increase system sensitivity to noise. See [Table 2-4 on page](#page-36-0)  [2-13](#page-36-0) for maximum RF cable lengths.

TransCore advises that for optimum heat dissipation, you mount the MPRR vertically with the RF antenna ports at the bottom (refer to [Figure 4-5\)](#page-57-0). [Figure 4-8](#page-60-0) shows the outer dimensions and mounting hole locations for preparing to install the MPRR.

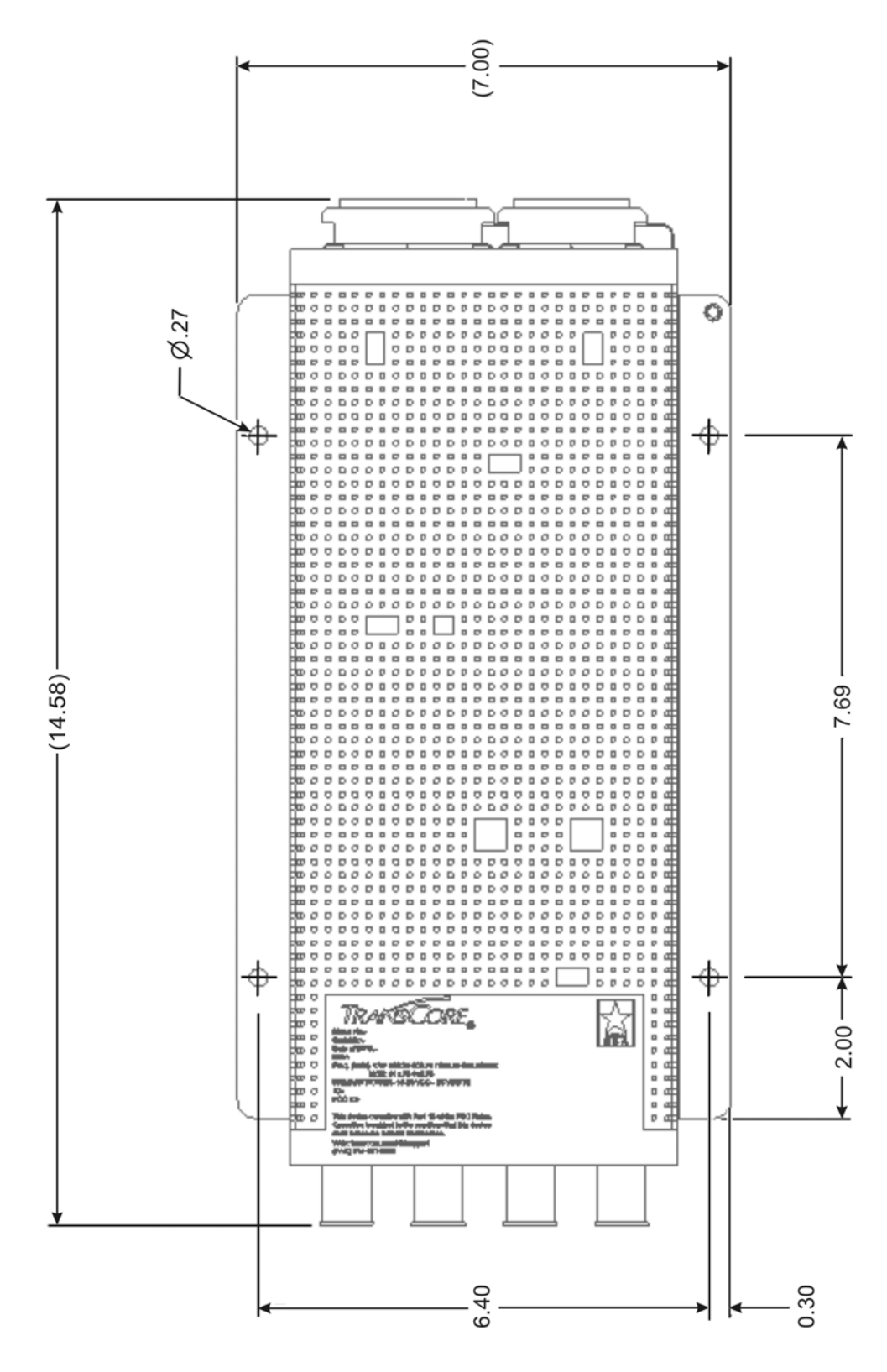

<span id="page-60-0"></span>*Figure 4-8 MPRR Outer Dimensions and Mounting Hole Locations*

## *Mounting to an Enclosure Wall or Flat Surface*

#### *Required Materials*

You need the following materials to install the MPRR on an enclosure wall or flat surface. Ensure the use of high-quality, corrosion-resistant anchor hardware.

**•** Anchor hardware suitable for the surface on which you mount the MPRR

The MPRR weighs 5.1 lbs (2.3 kg) so choose mounting hardware that is adequate to secure the unit to a wall.

After mounting the MPRR, you must connect it to a dedicated 16 to 20V AC or 16 to 28V DC power supply.

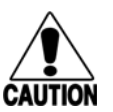

#### **Caution**

*To avoid damage to the MPRR, connect the antenna(s) before applying power to the reader.*

## *Mounting the Antenna Rail-Side*

Position the antenna as close as possible to the MPRR. Long cable runs increase system sensitivity to noise. See [Table 2-4 on page 2-13](#page-36-0) for maximum RF cable lengths. This section provides guidelines for mounting antennas.

After mounting the antenna, you must connect it to the MPRR. Follow the procedures described previously in the section ["Connecting the Antenna" on page 4-7](#page-56-1).

*Note: Adjust the antenna(s) to provide the most direct line of sight to the tags.*

## *Connecting the Power Supply*

After mounting the MPRR, connect the reader to a dedicated 16 to 20V AC or 16 to 28V DC power supply. If the MPRR is connected directly to a TRU, all power supply connections are made through the MPRR-to-TRU cable assembly.

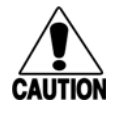

#### **Caution**

*To avoid damage to the MPRR, connect the MPRR to ground before powering up the reader or connecting the antenna(s). Connect the antenna(s) before applying power to the reader.*

## *Connecting Communications*

The MPRR communicates through RS–232 protocol.

## *Required Materials*

You need the following materials to connect the communications cable (P/N 58-7001- 003 or 58-7001-004) to the host device:

- **•** Host device
- **•** Any terminal emulation program such as Procomm Plus or Hyper Terminal operating on a PC
- **•** If the MPRR is connected directly to a TRU, all communications connections are made through the MPRR-to-TRU cable assembly (P/N 58-7001-001 or 58-7001- 002).

## *Connecting the MPRR to the Host*

MPRR communications and customer interface signals are supplied from the MPRR to the host through a multiwire cable. The connector for this cable is located on the end of the MPRR ([Figure 4-6\)](#page-58-0).

Plug one end of the MPRR communications/power interface connector into the DB15 connector at the MPRR and the other end into the customer-supplied host device connector. Refer to Figure 4-7 and Table 4-2 for the pin assignments and numbers, and the wire colors.

## *Connecting Sense Input and Sense Output Circuits*

The MPRR has two sense input circuits and a tag lock output circuit available. SENSE0 is used to enable RF on antenna ports 0 and 1 if enabled, and SENSE1 is used to enable RF on antenna ports 2 and 3. The sense input circuits are used to notify the MPRR of train presence and are designed to be connected to a free-of-voltage dry contact. The tag lock output circuit is a single-pole, double-throw relay that provides a normally closed and normally open dry contact. The relay contact is rated at 42.2V AC peak (30 Vrms) or 60V DC at 1 A maximum. If controlling an external gate or device requiring high current, an isolation transformer is required.

## *Sense Input Circuits*

The MPRR supports two sense inputs – SENSE0 and SENSE1 – which require two sense input lines (SENSEx and GND) for each loop sense or a total of four sense input connections. SENSE0 is used to control RF power for the track that has antennas connected to RF Ports 0 and 1. As shown in [Figure 4-7,](#page-58-1) the sense inputs are wired through the reader DB15 connector. The MPRR expects the SENSE0 circuit to close when a railcar is present (on the track with antennas connected to MPRR ports 0 and 1). SENSE1 must be closed when a railcar is present on the track connected to MPRR antenna ports 2 and 3. The reader RF switches on to the appropriate RF ports immediately upon detecting SENSEx.

## *Sense Output Circuit*

The sense output is dedicated for testing and reader setup. It is defined as the TAG\_LOCK signal, which indicates a valid tag is in the read field.

This sense output is a dry contact that provides a normally open and normally closed sense output. The relay contacts are rated at  $42.2V$  AC peak (30  $V_{rms}$ ) or 60V DC at 1 A maximum. If controlling an external gate or device requiring high current, an isolation transformer is required.

## *Marking the Read Zone*

**Caution**

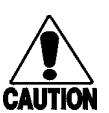

*Be sure to follow all applicable rail safety regulations when marking the read zone.*

The area where the MPRR reads tags at the current RF range is called the read zone. The antenna pattern, or read zone, of the MPRR would look roughly like a pearshaped balloon if you were able to see it. When installing the MPRR, you should first mark the unit's read zone using the RF range set at the factory-default maximum. You can later adjust the read zone using the techniques discussed in ["Fine-Tuning and Ver](#page-149-0)[ifying the Read Zone" on page 8-18](#page-149-0).

If two MPRRs are installed near each other, TransCore recommends that you fine-tune each reader for the ideal read zone before connecting it permanently to sense input/ sense output and communications cables. A minimum of 2 MHz frequency separation and 40 feet (12.2 m) of antenna separation between the two adjacent readers is required for correct operation.

## *Required Materials*

You need test tags, which can be supplied by your TransCore dealer or distributor to mark the read zone. The test tag must be mounted flush against a metal backplane.

#### **To mark the read zone**

- 1. Confirm that you have correctly connected the power supply/communications cable as described in this chapter.
- 2. Start the terminal emulation application Microsoft HyperTerminal by selecting **Programs>Accessories>Communications>HyperTerminal** and press **ENTER**.
- 3. In the HyperTerminal dialog boxes choose the com port to which the communications interface is attached and set the properties as:
	- Bits per second: 9600 baud
	- Data bits: 8
	- Parity: none
	- Stop bits: 1
	- Flow control: none
- 4. Cycle the power on the MPRR and ensure that the sign-on message displays.
- 5. To test the antenna connected to RF PORT-0, input the commands listed in [Table 4-3](#page-64-0).

*Note: For testing purposes, the MPRR should not be in MPRR mode and should not be multiplexing between multiple antennas.MPRR mode is used for rail track smart multiplexing.*

*Note: Settings for RF, ATA range, SeGo range, and output power are the same for all antennas.*

| Entry                    | <b>Reader Response</b>                      | <b>Notes</b>                   |
|--------------------------|---------------------------------------------|--------------------------------|
| #01 $\langle CR \rangle$ | $#$ Done < $CR/LF$ >                        | Switches MPRR to command mode  |
| #647XXX                  | $#$ Done < $CR/LF$ >                        | Sets operating frequency       |
| #836                     | #Done $\langle \text{CR}/\text{LF} \rangle$ | Disables MPRR mode             |
| #850                     | #Done $\langle CR/LF \rangle$               | Disables antenna multiplexing  |
| #644XX                   | #Done $\langle \text{CR}/\text{LF} \rangle$ | Set desired RF power           |
| #643XX                   | #Done $\langle \text{CR}/\text{LF} \rangle$ | Set desired ATA range control  |
| #645XX                   | #Done < $CR/LF$ >                           | Set desired SeGo range control |
| #6401                    | #Done $\langle \text{CR}/\text{LF} \rangle$ | Turns on RF                    |
| #00 < $CR$               | #Done < $CR/LF$ >                           | Returns MPRR to data mode      |

<span id="page-64-0"></span>*Table 4-3 Commands for Testing RF Port-0*

You can now connect the outer marks to draw the outer boundary of the read zone.

[Figure 4-9](#page-65-0) is a view of a sample read zone. The outer *X* marks show the outside edges of the read zone.

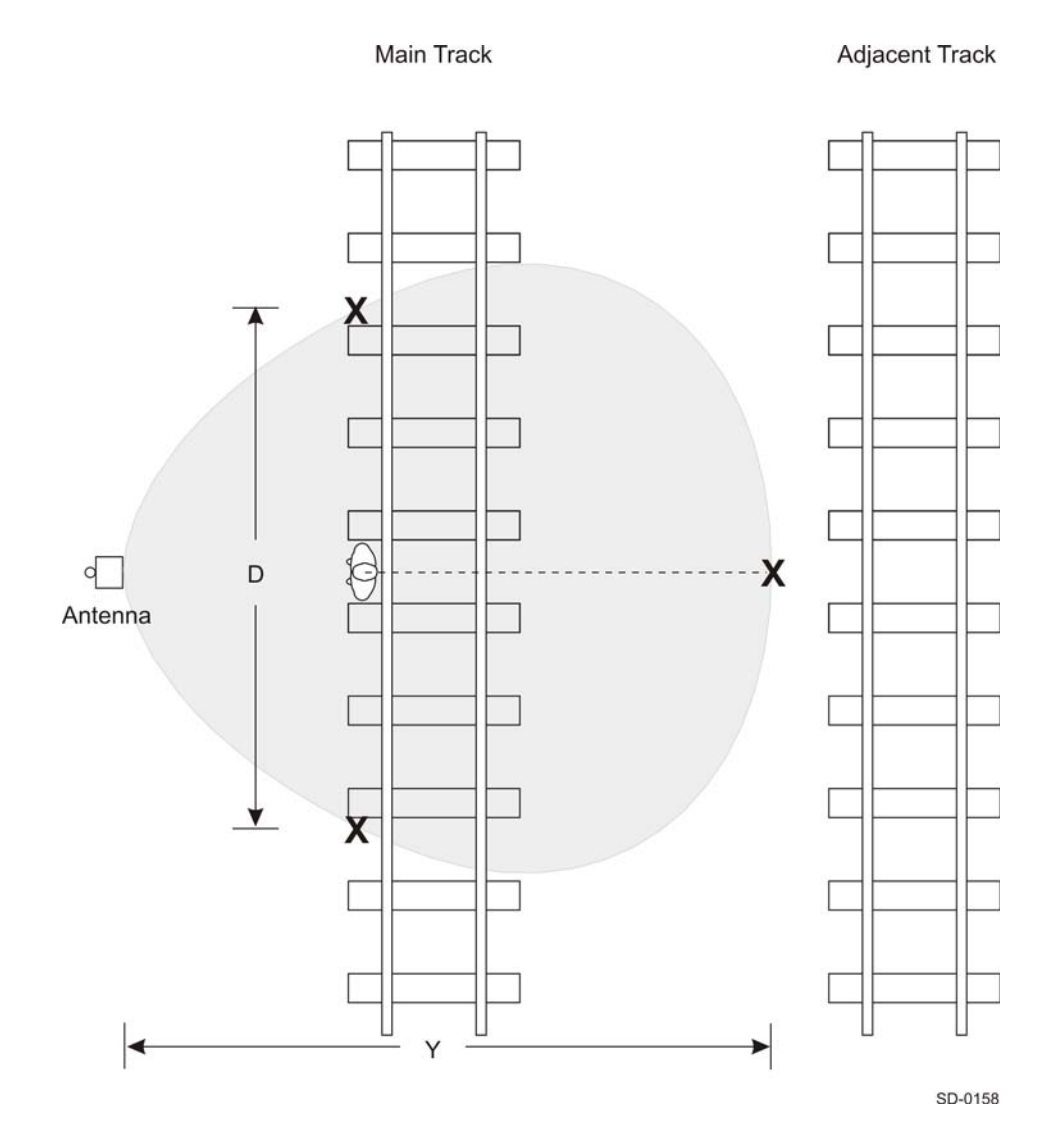

#### <span id="page-65-0"></span>*Figure 4-9 Sample Read Zone Marking Pattern*

- 6. Place the MPRR in single-antenna operation using the antenna of interest. Standing at the edge of the rail sleepers closest to the antenna walk the metalbacked test tag along the track to determine the farthest read point in both directions (see item D in [Figure 4-9](#page-65-0)). Record the distance.
- 7. In a multiple track installation, walk the tag toward the adjacent track in a straight line from the antenna face (see [Figure 4-9\)](#page-65-0) to determine whether the MPRR reads tags from the adjacent track. Record that distance (item Y). If the MPRR reads tags on the adjacent track, reduce the range control value, or increase RF attenuation until the MPRR cannot read tags on the adjacent track.

To continue testing other antennas, ensure that the reader configurations used for RF PORT-0 antenna ([Table 4-3\)](#page-64-0) are maintained. The following tables list the required commands for testing PORT-1, PORT-2, and PORT-3.

*Table 4-4 Commands for Testing RF PORT-1*

| <b>Entry</b>   | <b>Reader Response</b>        | <b>Notes</b>                  |
|----------------|-------------------------------|-------------------------------|
| #01 $<$ CR $>$ | #Done $\langle CR/LF \rangle$ | Switches MPRR to command mode |
| #891           | #Done $\langle CR/LF \rangle$ | Test mode, RF PORT-1 only     |
| #6401          | #Done < $CR/LF$ >             | Turns on RF                   |
| #00 $<$ CR $>$ | #Done < $CR/LF$ >             | Returns MPRR to data mode     |

*Table 4-5 Commands for Testing RF PORT-2*

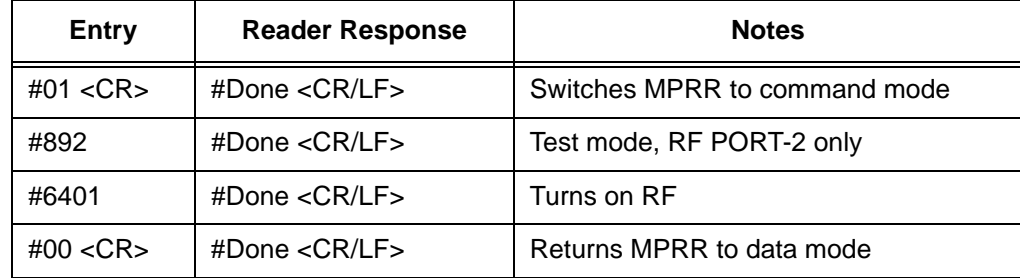

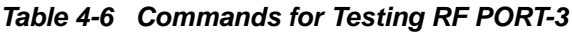

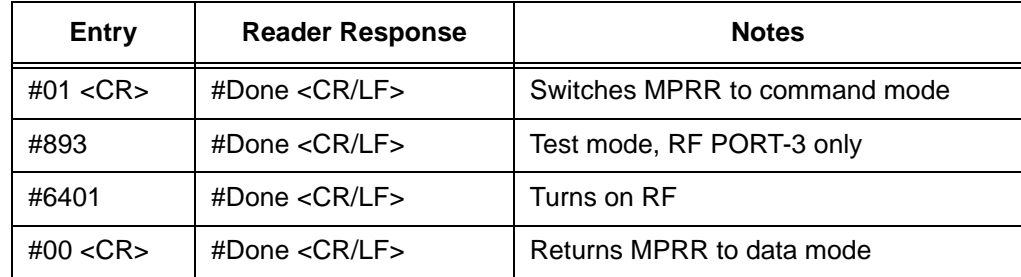

*Multiprotocol Rail Reader System Guide*

5

## General Software Information

Chapter 5

## General Software Information

*This chapter provides software-related information for the Multiprotocol Rail Reader (MPRR) System.* 

This chapter presents various software-related topics arranged in alphabetical order by subject. In addition to this chapter, see Chapter [6](#page-74-0), ["Communications Protocols,](#page-76-0)" and Chapter 7, ["Commands](#page-94-0)," for more information.

## *Command Entry Conventions*

All MPRR commands are preceded by the start-of-message character (#). The end-ofmessage sequence expected from the host is a carriage return (CR). The MPRR terminates messages with a return and a line-feed (CR/LF). For example, the command #01 Switch To Command Mode is typed as follows:

#01<ENTER>

where <ENTER> is the Enter or Return key.

Some command characters may be represented by the letter N. This letter indicates you are to supply a value. Maximum valid entries are the numbers 0 through 9 and the uppercase letters A through F. These letters allow for as many as 16 available user responses and are based on the hexadecimal numbering system.

Commands have at least two characters following the # character. [Table 5-1](#page-70-0) shows the basic structure of a four-character command.

|          | #1005 Set Baud Rate To 9600 Baud                                                                                                    |  |  |
|----------|----------------------------------------------------------------------------------------------------|--|--|
| #        | All commands are preceded by the # character.                                                                                                    |  |  |
| 1        | Indicates the command group. This command is in Group 1-<br>Communications Port Control.                                                                                                    |  |  |
| $\Omega$ | Indicates the command subgroup. In this example, all commands with<br>a second digit of 0 apply to the main port.                                                                                                    |  |  |
| $\Omega$ | The command digit. In this example, the 0 indicates that this command<br>affects the baud rate.                                                                                                    |  |  |
| 5        | Indicates the setting. Normally this is a variable and is usually a<br>hexadecimal value from 0 through F. In this example, 5 sets the baud<br>rate to 9600, the factory setting. In some commands, this digit may be<br>a four-place hexadecimal string or a character string. |  |  |

<span id="page-70-0"></span>*Table 5-1 Four-Character Command Structure*

## *Command Response Conventions*

Like the MPRR commands, responses are preceded by the # character. Many MPRR commands respond with #Done or #Error indicating the command was or was not recognized and completed. Other commands respond with a four-character identifier followed by one or more values.

[Table 5-2](#page-71-0) shows an example of a command/reply sequence. This example assumes that an MPRR with serial number SN97001P running version X.XX software is connected to a PC running a terminal emulation software package such as Windows Hyper Terminal or Procomm Plus. The command sequence verifies that communications are working correctly.

| <b>Entry</b> | <b>MPRR Response</b>                                                    | <b>Notes</b>                                      |
|--------------|-------------------------------------------------------------------------|---------------------------------------------------|
| #01 < CR     | $#$ Done < $CR/LF$ >                                                    | Switches MPRR to<br>command mode                  |
|              | #505 <cr>   #Model E4 Series Ver X.XX<br/>SN08001P <cr lf=""></cr></cr> | Reports the software<br>version and serial number |
| #00 < CR     | #Done < CR/LF                                                           | Returns MPRR to data<br>mode                      |

<span id="page-71-0"></span>*Table 5-2 Sample Command Sequence*

In command discussions, MPRR response characters may be shown in brackets  $\langle \rangle$ . The use of brackets indicates that the response is a value in the range of characters. The brackets are not part of the response. For example, the response to command #520 Display Power Fail Bit is either a 0 or a 1. In the command discussion, the response is shown as:

#PWRB <0-1>

with actual MPRR response being one of the following:

```
#PWRB 0
#PWRB 1
```
In this example, PWRB is the four-character identifier for *power fail bit*, and the 0 or 1 is the value. All spaces shown in the response are actual spaces sent from the MPRR. In this example, one space is between the letter B and the number.

## *Operating Parameters*

The MPRRs maintain their operating parameters in nonvolatile memory (NVRAM) so that the parameters are preserved after a power-down sequence.
## *Power Fail*

The system maintains a power fail flag. The host transmits command #520 Display Power Fail Bit to determine if a power down has occurred. This flag is cleared by both command #63 Reset Reader and command #65 Reset Power Fail Bit.

## *Program Download*

Program download stores the MPRR application software into the reader's flash memory. Program download is used to install program upgrades, add features, and to recover from corrupted program data.

*Note: Program download is a custom TransCore utility hosted process.*

## *Download Considerations*

You should consider the following factors when performing program download:

- **•** The MPRR does not process tags while in download mode.
- **•** The MPRR does not accept any program data unless a successful erase of flash memory has been performed before transmitting the data. Erasing the flash memory typically takes two seconds.
- **•** Cycling reader power after exiting from download mode re-executes startup. If the new software has been loaded without errors, the MPRR comes up in data mode. If a flash checksum error is detected, the MPRR reenters download mode and transmits a sign-on message with a boot version of 0.00x and without a serial number.

*Note: The MPRR uses default boot communications parameters when operating in download mode* – 38400 baud, 8 data bits, 1 stop bit, no parity, basic protocol – and *does not echo commands.*

## *Download Procedures*

If TransCore releases a new version of the MPRR software or if the MPRR does not appear to be working properly, you may need to download the software to the MPRR. Contact technical support or your TransCore MPRR sales representative.

## *Startup*

Upon startup, MPRR transmits a sign-on message or a boot ROM failure message.

## *Sign-On Message*

If startup is successful, the sign-on message appears as follows:

Model E4 Series [software version] SNSSSSSS [Copyright notice]

where *SSSSSS* is the serial number assigned to the MPRR unit being used.

Serial number 000000 is the default setting and is not a valid number. If this number appears in the sign-on message, the serial number has never been stored into reader memory. The serial number must be assigned by factory-authorized personnel using command #695S...S Set Serial Number. Because only six digits are allowed in the software, when setting the serial number skip the fourth (middle) digit of the seven-digit number shown on the reader label.

If the flash memory checksum does not indicate verification, the sign-on message appears as follows at a baud rate fixed at 38,400 bps:

Model [E4] Ver 0.00x [Copyright notice]

## *Boot Failure Message*

Upon powering up, the software performs a checksum verification on itself. The function returns a specific value for the particular version of software. If the value returned is not correct, the boot code assumes that the application code has been corrupted and a failure condition exists. If the failure message does not transmit, a communications error has occurred or the boot has failed to the extent that it cannot transmit the failure message.

If the failure message version number equals 0.00 and no serial number exists, the flash memory checksum has failed, and the MPRR is operating out of boot ROM. In this case, the MPRR automatically enters download mode and waits for a new program to be loaded into the flash memory. Contact TransCore Technical Support at 214-461-6449 for assistance.

## *Tag/Message Buffer*

MPRRs maintain a tag buffer in battery backed RAM to save tag IDs acquired when data inquiry protocol is used. This buffer holds up to 500 time-stamped messages. When the buffer fills, subsequent tag IDs will be lost.

6

# Communications Protocols

Chapter 6

# Communications Protocols

*This chapter describes the communications protocols for the Multiprotocol Rail Reader (MPRR).*

## *Introduction*

The MPRR supports the following communications protocols:

- **•** Basic
- **•** Error correcting
- **•** Data inquiry

The following protocol information provides reference information relevant to developing host software.

Communications are performed using the 7-bit ASCII code with optional parity, thus providing easy setup, testing, and diagnostics with standard ASCII terminals and serial printers.

Each message is framed within the start-of-message (som) and end-of-message (eom) characters so that the host device can detect the beginning and end of each message. This convention is most important under marginal communications conditions during which the host may receive extraneous noise-induced characters between reader transmissions. In such instances, the host is capable of ignoring any messages that do not conform to the som...eom frame sequence.

Both data mode and command mode require a two-way message interchange when using error correcting protocol (ECP). This interchange is completed by the message recipient returning a message acknowledgement to the message sender.

With ECP, all transmissions require a message. If a message is not received, the sender will time out with the same effect as if it had received a negative acknowledgment (from the host) or an Error message from the MPRR.

Software (XON/XOFF) flow control is optionally supported. Be careful in the use of XON/XOFF since noise-induced characters may be interpreted by the MPRR as the XOFF character, which would suspend reader output without information reaching the host device. For more information see ["Software Flow Control" on page 8-17](#page-148-0).

*Note: TransCore recommends that XON/XOFF flow control be disabled while using ECP.*

## *Basic Protocol*

With basic protocol, messages sent to and from the MPRR and the host are transmitted without error checking. For each host transmission, the MPRR returns a Done or Error message to the host.

When the host device is physically close to the MPRR and no sources of interference exist, the basic protocol provides reliable communications.

The host must be ready to receive reader-transmitted messages because in basic protocol the MPRR does not wait for the host to acknowledge a message before transmitting the next message. If necessary, the host may halt reader transmissions by using software or hardware flow control. Refer to Chapter [8](#page-134-0) for flow control information.

## *Error Correcting Protocol*

When the quality of data communications is imperative or may be suspect, you can invoke ECP to ensure the integrity of data transmitted between the MPRR and the host.

*Note: TransCore recommends that basic protocol (not ECP) be used when commands are entered manually at the keyboard.*

Error correction is accomplished with the use of a cyclic redundancy check (CRC) value that is based on the message data. The originator (reader or host) calculates the CRC value of a message and includes it in the transmitted message.

The recipient (reader or host) also calculates a CRC value for the received message. If the transmitted message data is correct, the CRC value calculated by the recipient will agree with the CRC value calculated by the originator. If the CRC values do not agree, the recipient rejects the message.

Message sequence numbers are also included when using ECP. These sequence numbers are checked to determine if the message received has the correct sequence number; if not, the recipient rejects the message.

Because the seven-bit ASCII code is used and there are eight data bits per character, the eighth bit can optionally be used to support parity. Where parity is selected, the CRC value calculation includes the parity of each character in the calculation of the CRC value.

Parity is required to achieve the most reliable communications. If parity is enabled, both the MPRR and the host must issue a message if any received character has a parity error. However, the message must not be transmitted before receipt of the eom character. If the message is transmitted prematurely, the MPRR will issue an Error message, and the host device will issue a negative acknowledgment message.

## *Data Inquiry Protocol*

Data inquiry protocol is a basic protocol option that allows the host to control transmission of reader tag data. The selection of data inquiry protocol affects data mode operation. As MPRR acquires tags, it buffers them but does not transmit them. Instead, the host must poll MPRR for each tag by sending a CTRL-E character (hex 5 digit). MPRR transmits one message (tag ID or report data) for each CTRL-E it receives until the buffer is empty.

Each tag request message sent by the host consists only of the CTRL-E character; no som or eom characters are sent. MPRR data transmission (tag ID and report data) format is the same as for basic protocol.

Selection of data inquiry protocol does not affect command mode operation.

## *Basic Protocol and ECP Format*

*Note: In the following text, the symbols < and > are used to represent required variable message data, and the symbols [and] are used to represent optional data. These symbols are not part of the message syntax.*

## *Reader Transmissions*

The basic protocol format and the data inquiry protocol format are as follows:

```
<som><data><eom>
```
The ECP format is as follows:

<som><seq><data><crc><eom>

where

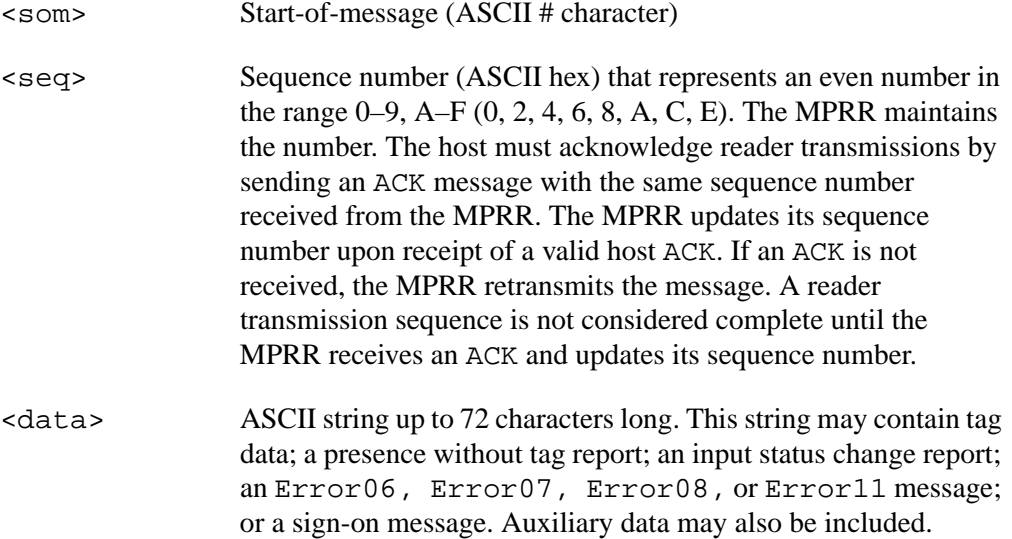

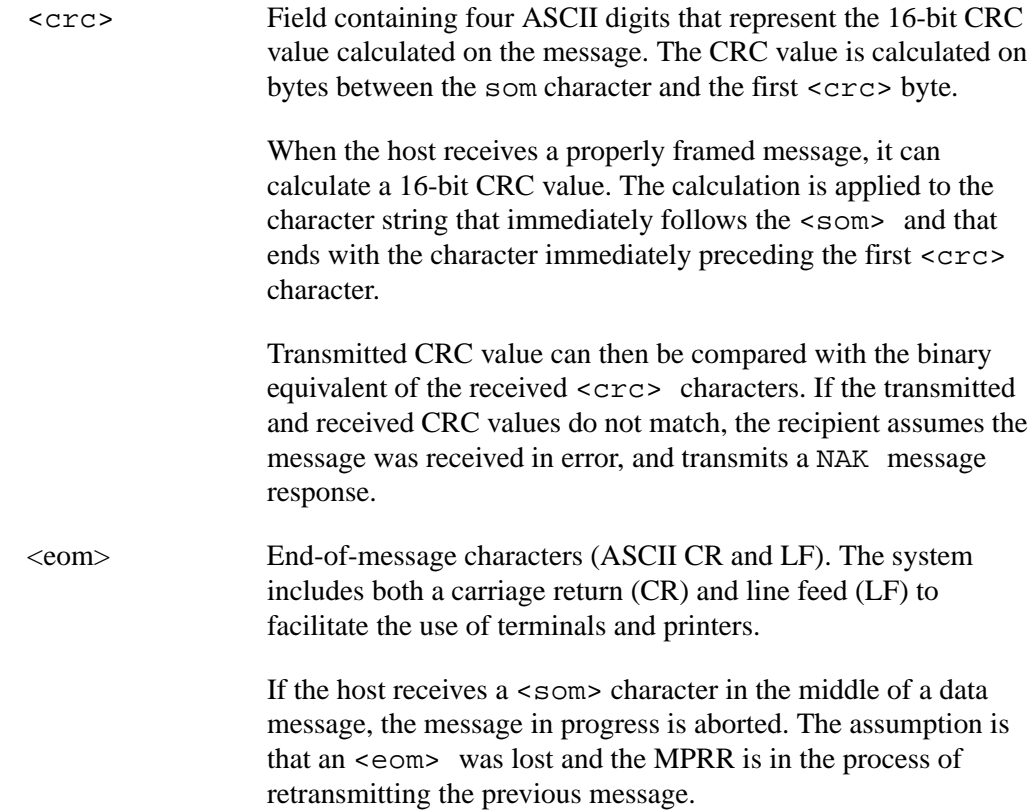

## *ECP Host ACK/NAK Response*

With ECP, the host device responds to all data message transmissions from the MPRR using the following acknowledgment or negative acknowledgment response format.

<som><seq><ack/nak><crc><eom>

```
where
```
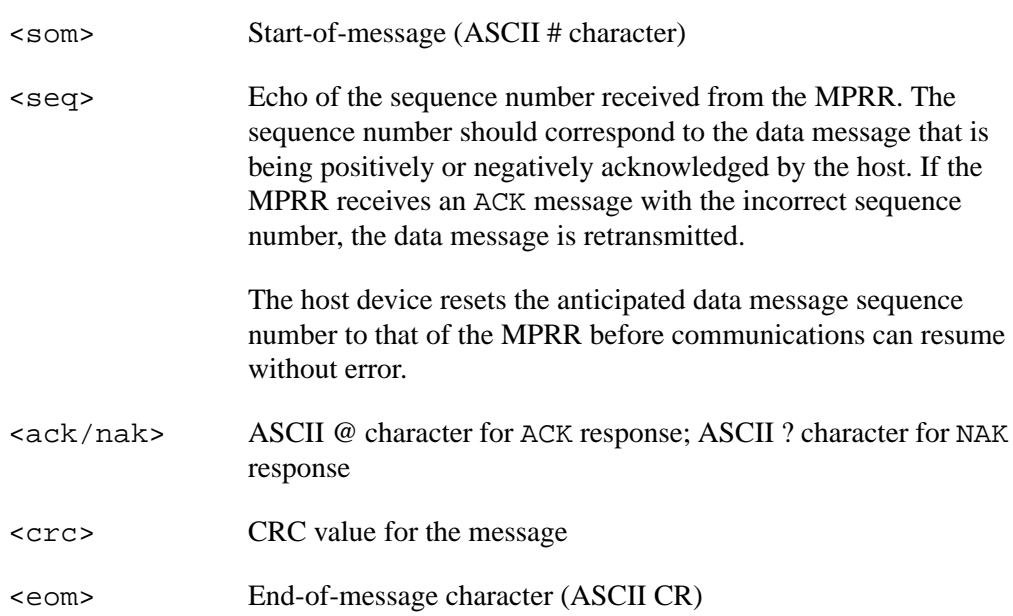

The MPRR sets a user-programmable timeout delay at the time each message is transmitted based on command #612NN Set Error Correcting Protocol Timeout, where NN = timeout delay. To disable the timeout delay for diagnostic purposes, issue the command #612FF Disable Error Correcting Protocol Timeout.

If the timeout delay expires before the MPRR receives an ACK or NAK message from the host, a logical NAK condition will be declared. If the MPRR receives a NAK or timeout, the reader retransmits the data message.

When the MPRR receives an ACK message, the system software treats the message as having been properly received by the host. The software increments the sequence number, and advances pointers to the next message in the MPRR's message queue to prepare for sending the next message.

## *Switch to Command Mode Request*

The host device may issue command #01 Switch to Command Mode while in data mode.

The basic protocol format is as follows:

<som><cmd><eom>

The ECP format is as follows:

<som><seq><cmd><crc><eom>

where

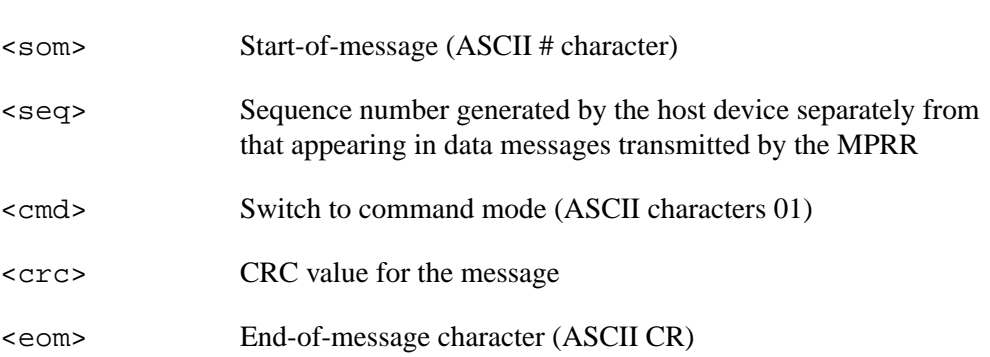

## *Host Transmission*

The host device initiates synchronous communications between the MPRR and the host. The host begins a sequence by issuing a command; the MPRR responds accordingly.

The data inquiry protocol format is as follows:

<CTRL-E>

The basic protocol format is as follows:

<som><cmd>[<data>]<eom>

#### The ECP format is as follows:

```
<som><seq><cmd>[<data>]<crc><eom>
where
\angle <CTRL-E> ASCII Control E (hex 5 digit). When in data inquiry mode, each
                  transmission of a CTRL-E by the host causes the MPRR to 
                  transmit one tag ID.
<som> Start-of-message (ASCII # character)
<seq> Sequence number (ASCII hex digit) that represents an odd 
                  number in the range 0-9, A–F (1, 3, 5, 7, 9, B, D, F). The host
                  should use odd sequence numbers in its command since the 
                  MPRR uses even sequence numbers in its transmissions. This 
                  method eliminates the possibility of a synchronous host 
                  command and an asynchronous reader transmission having the 
                  same sequence number.
                  Upon receiving a host command in ECP, the MPRR replies using 
                  the command's sequence number in its response. Therefore, the 
                  host device updates its sequence number upon receipt of a valid 
                  reader response. If the sequence number is not updated before 
                  transmission of the next command, the MPRR will not service the 
                  new command; it will retransmit its previous message. A 
                  command/message sequence is not complete until the host 
                  updates its sequence number.
<cmd> Command code, a string that contains from two to four ASCII 
                  hex characters
[<data>] Optional data field, an ASCII string of as many as 20 characters
                  in length. For example, the store hardware configuration string 
                  command is #696S...S or command #696 Store Hardware 
                  Configuration String followed by the data string S...S.
<crc> CRC value for the message
<eom> End-of-message character (ASCII CR)
```
## *Reader Command Response*

The basic protocol format is

<som><resp><eom>

```
The ECP format is
```
<som><seq><resp><crc><eom>

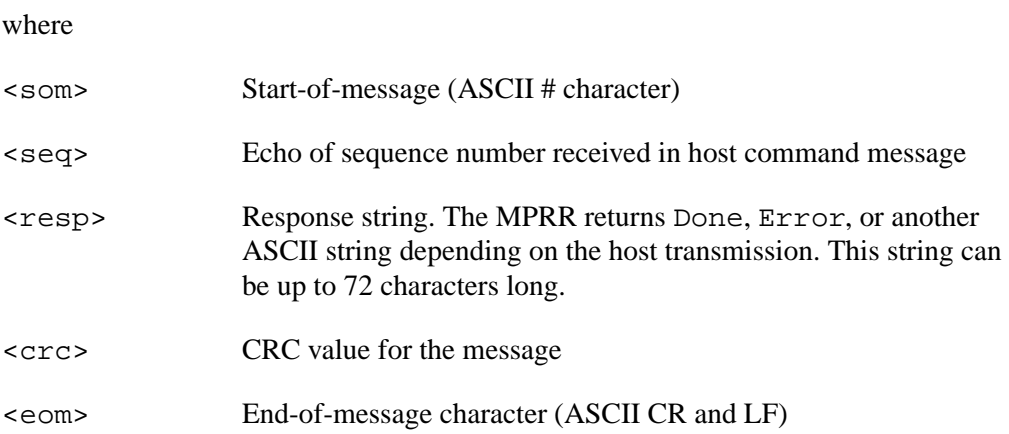

## *Sample Messages*

This section contains examples of typical messages transmitted between the MPRR and the host device.

#### *Reader Transmissions*

Basic protocol reader transmission

#KING 1302<eom>

Host response

No host response for non-ECP

ECP reader transmission

#4KING 1302 <crc><eom>

where

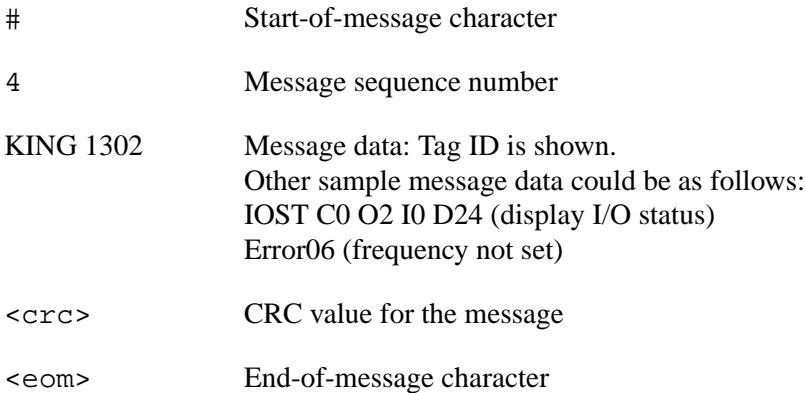

#### Host response

#4@<crc><eom>

where

# Start-of-message character

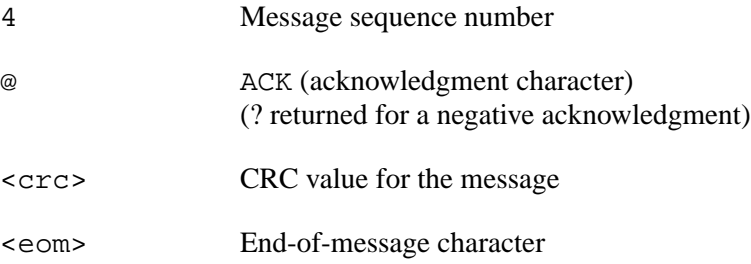

#### *Host Command Transmissions*

Basic protocol host transmission

#647XXX<eom>

Reader response

#Done<eom> or #Error<eom>

#Error<eom> is returned if the host transmission is not a legal command with legal data.

#### ECP host transmission

#7647XXX<crc><eom>

where

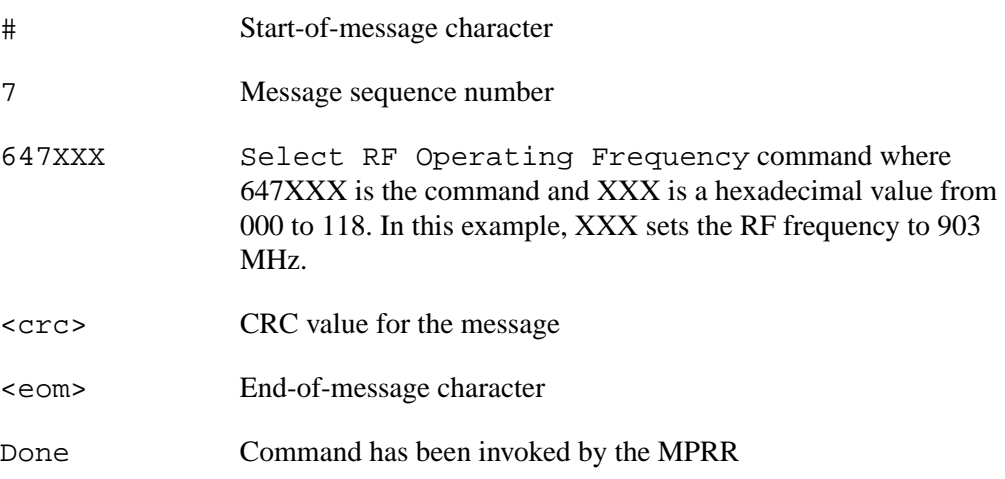

#### Reader response

#7Done<crc><eom> or #7Error<eom>

For some commands, the MPRR responds with data that relates to the command, such as T0F 0, to indicate the mode enabled for a #570 Display Operating Mode Status command.

#7Error<eom> will be returned if host transmission is not a legal command with legal data.

## <span id="page-84-1"></span><span id="page-84-0"></span>*Timing and Synchronization*

The ECP is largely independent of baud rate. The timeout delays previously described are a function of baud rate.

The MPRR supports an ECP timeout, which applies equally to both transmit and receive.

The receiver's minimum timeout delay equals the time to transmit/receive the longest anticipated message at the current baud rate setting. Additional margin should be included for idle periods between characters; for example, processing overhead, if any. The timeout delay period can be expressed as follows:

Trec  $(ms) = L \times [Tchar + Tidle]$ 

where

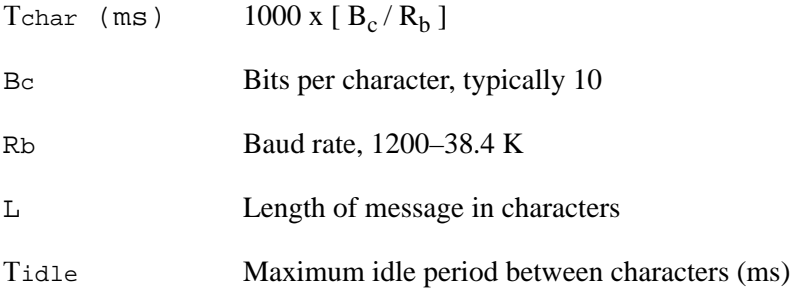

*Note: The MPRR supports baud rates between 1200 and 38.4 K.*

Likewise, the sender must set a timeout delay equal to the delay of nine characters at the current baud rate setting. For example, the time required to shift out the <eom> character plus the time to shift in the ACK or NAK message to be received plus a processing allowance for the receiver to process the message and check for error conditions.

Thus, the sending timeout delay can be expressed as follows:

Tsend  $(ms) = 9 * Tchar + Terrchk$ 

where

Τerrckh (ms) Processing period to perform error checking by receiver

The host device can remotely set the MPRR's communications parameters while in the command mode, but TransCore does not recommend this action if communications conditions are marginal.

After the MPRR receives new communications parameters, the MPRR issues the Done message and switches to the new configuration immediately. The host device switches its communications parameters immediately after the transaction is complete.

As noted, the message initiator, such as the MPRR in data mode and the host device in command mode, starts a timeout counter at the time a message is transmitted. If the timeout expires before receiving an acknowledgement message, a logical NAK condition is declared, and the initiator assumes the message was received in error. In this instance, the message is retransmitted until an acknowledgement message is received.

The message recipient, such as the host device in data mode and the MPRR in command mode, starts a timeout counter when a  $\le$ som> character is received. If the timeout expires without the receipt of an <eom>, the message acquisition is aborted (reset), and the receiver waits for the next <som> character.

If the message recipient receives a second  $\le$ som> character before an  $\le$ eom> character, the message acquisition is aborted (reset), and retransmission of the previous message is assumed to be underway.

These strategies allow for recovery during periods when communications are marginal or lost completely.

*Note: It is important that the host device limit the period during which the MPRR remains in command mode to avoid losing tag IDs. RF is off in command mode and no tags can be read.*

## *Reader-Addressed Failure Conditions*

The MPRR addresses the following failure conditions.

#### *Illegal Sequence Number (not in the range 0–9, A–F)*

If the MPRR detects an illegal sequence number in a host command message, it discards the received message and sends no response. If it receives an illegal sequence number in an ACK message, it responds as if a NAK had been received and retransmits the data.

#### *Wrong Sequence Number*

If the MPRR receives the wrong sequence number in an ACK message, it responds as if a *NAK* had been received, and it retransmits the data.

#### *Incorrect CRC*

If the MPRR detects an incorrect CRC value in a host command message, it discards the received message. No response is sent. If it receives an incorrect CRC value in an ACK message, it responds as if a NAK had been received, and it retransmits the data.

#### *Illegal Command*

If the MPRR receives an illegal command, it returns its standard Error message.

#### *Transmission Timeout*

If the MPRR transmits an asynchronous message and the host does not send an ACK before the ECP timeout occurs, the MPRR retransmits the message.

#### *Receive Timeout*

If the MPRR receives a *<som>* but does not receive a matching *<eom>* before the ECP timeout occurs, it discards the incomplete message and resets its receiver.

#### *Asynchronous Message/Command Message Collision*

If the MPRR transmits asynchronous data at the same time that the host sends a command, the MPRR gives priority to receiving the command. It processes the command and sends a message before it retransmits the asynchronous data.

## *Host-Addressed Failure Conditions*

The host device addresses the following failure conditions.

#### *Illegal or Wrong Sequence Number*

If the host detects an illegal or wrong sequence number in a reader response, it retransmits the command with the same sequence number. If the host detects an illegal sequence number in an asynchronous reader transmission, it sends a NAK message.

#### *Incorrect CRC*

If the host detects an incorrect CRC value in a reader message, it retransmits the command with the same sequence number. If the host detects an incorrect CRC value in an asynchronous reader transmission, it transmits a NAK message.

#### *Transmission Timeout*

If the MPRR does not respond to a host command within a specified interval, the host software retransmits the command with the same sequence number.

#### *Receive Timeout*

If the host receives a *<som>* but does not receive a matching *<eom>* within a specified timeout interval, it discards the incomplete message and resets its receiver.

#### *Asynchronous Message/Command Message Collision*

If the host receives an asynchronous reader transmission at the same time it transmits a command, it ignores the asynchronous message and waits for the MPRR's response. The MPRR retransmits asynchronous data after it transmits the command message.

## *ECP Reliability*

An undetected error is defined as a message having incorrect data or status but no parity or CRC errors. An error transaction is defined as a message having either a parity or CRC error. Laboratory testing indicates an undetected error rate of less than one undetected error per 1,000,000 error transactions with parity enabled.

To ensure this error rate is not exceeded, the host must enable parity and adhere closely to the timing specifications discussed previously in the ["Timing and Synchro](#page-84-0)[nization" on page 6-11"](#page-84-0) section.

## *CRC Calculation*

The CRC used by the ECP is based on a 16-bit algorithm. The algorithm, as implemented, operates on eight-bit characters, for example, a seven-bit ASCII character plus one optional parity bit. The 16-bit result is converted to four ASCII hex characters and is appended to messages transmitted by the MPRR.

The MPRR accepts four  $ASCII < \gt$  characters (60 hex) as a wild card CRC value in lieu of a valid four-character CRC value to facilitate testing and diagnostic checkout.

The MPRR implements the algorithm with a 512-byte lookup table to reduce the processing overhead requirements.

To simplify the implementation of the CRC algorithm by host software developers, several examples of the calculation are provided in C source code on the following pages. The calculation may be performed with or without a lookup table, depending on the trade-off between code memory and processing overhead.

Example 1 presents an example of a function (CALCCRC) that calculates the CRC value through a call to a separate function (UPDCRC).

```
unsigned short calccrc(char *message)
{
unsigned short crc = 0;
for (i *message != (char)0; message +)
    crc = updcrc(*message & 0xff, crc);
return (crc)
}
```
Example 2 shows an example of UPDCRC that does not require a lookup table.

```
#define BITS_PER_CHAR 8
unsigned short updcrc (unsigned short ch, unsigned short 
crc)
{
                 register short counter = BITS_PER_CHAR;
                 register short temp = crc;
                 while (--counter >= 0) if (temp & 0x8000) {
                 temp <<= 1;temp += (((ch \leq -1) \& 0x0100) != 0);temp \texttt{\char'2p} = 0 \times 1021;
                     }
                     else {
                 temp <<= 1;temp += (((ch <<= 1) & 0x0100) != 0);
                     }
                 return(temp);
}
```
Example 3 contains an example of UPDCRC that does require a lookup table.

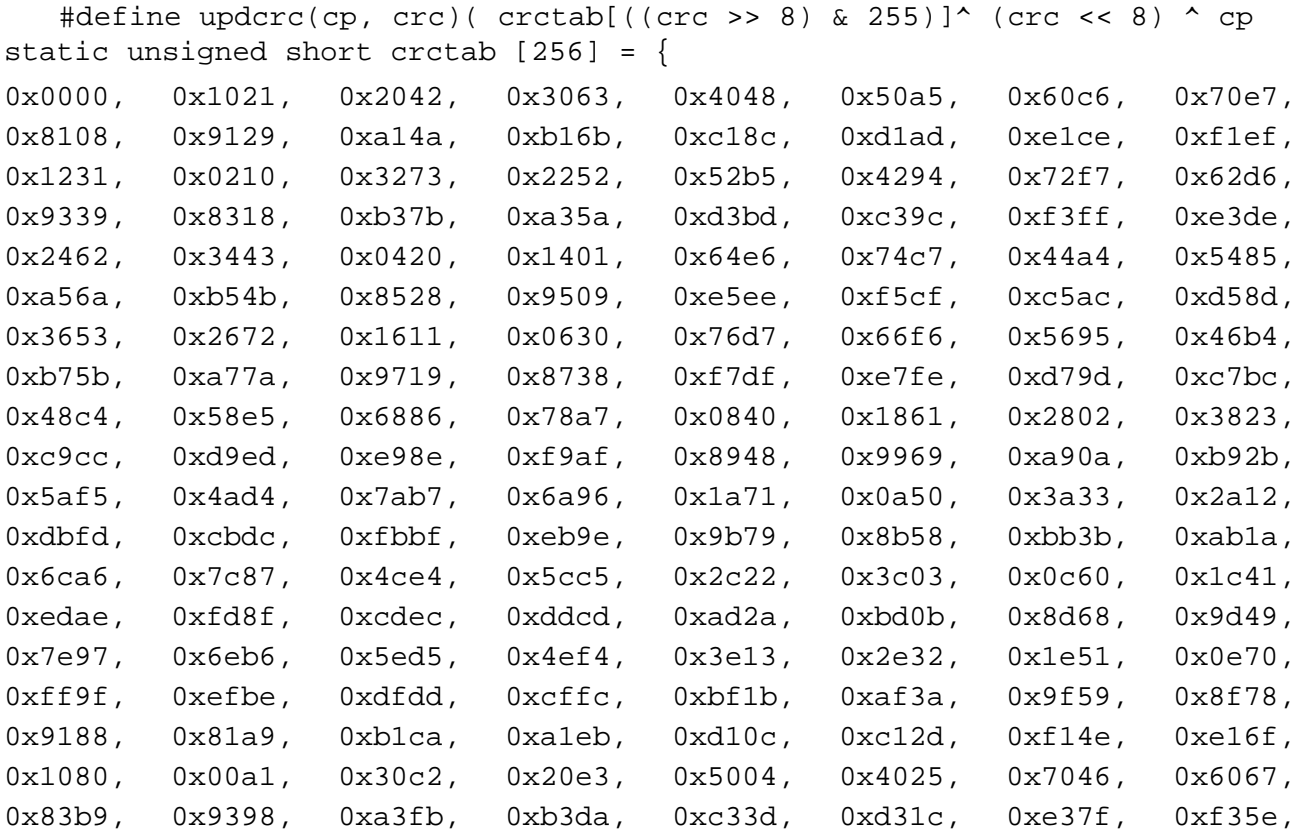

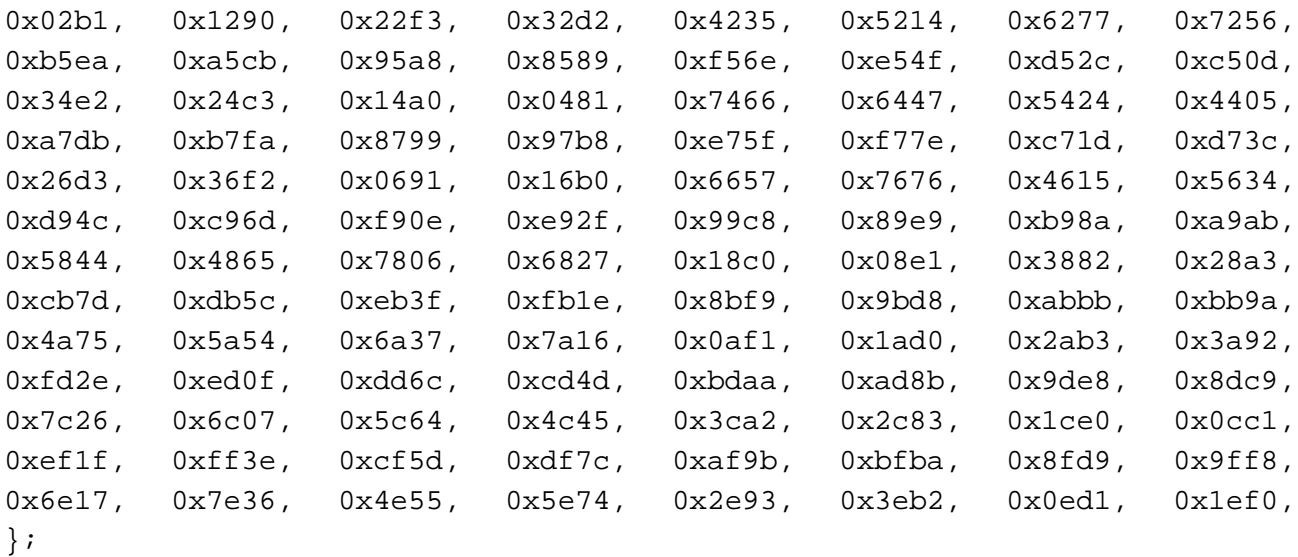

Example 4 shows an example of a function that creates the lookup table.

```
#include <stdio.h>
#define MAX_CHAR 256
#define BITS_CHAR 8
#define SIGN_BIT 0x8000
#define POLY 0x1021
unsigned short crctab [MAX_CHAR];
main ()
               {
               unsigned short ch;
               unsigned short workval;
               unsigned short bit;
               unsigned short carry;
               for (ch = 0; ch != MAX\_CHAR; ch++) {
               workval = ch << BITS_CHAR;
               for (bit = BITS_CHAR; bit != 0; bit--) {
               carry = (workval & SIGN_BIT);
               workval \langle \langle -1 \rangleif (carry)
               workval ^= POLY;
               }
               crctab[ch] = workval;
               }
               for (ch = 0; ch != MAX\_CHAR; ch++)printf("0x%04x\n", crctab[ch]);
               }
```
## *Manually Disabling ECP for Maintenance*

Under certain conditions, communications between the host and MPRR may be lost temporarily and maintenance may be required. The reader or host is sending out a message and waiting for an acknowledgment. When the acknowledgment is not received, the message is sent again. Additional messages are also buffered. Often the first indication that the MPRR software is in an ECP "loop" is when the user/technician sees a recurring display of the same message repeated on the monitor. The procedure described in the following paragraphs enables the maintenance technician to change configuration or test tag reading manually.

Assuming that the ECP timeout is at the factory default of 12.7 seconds (or other value that allows enough time for the commands to be manually entered) the following command sequence may be used to break out of an ECP loop. This command sequence uses four  $\text{ASCII} \leq \geq$  characters (60 hex) as wild card CRC values.

*Note: The ASCII*  $\langle \rangle$  *character* (60 *hex*) is commonly located on the  $\sim$  key.

You must acknowledge existing messages by issuing commands with the generic format:

```
#x@''''<eom>
```
where

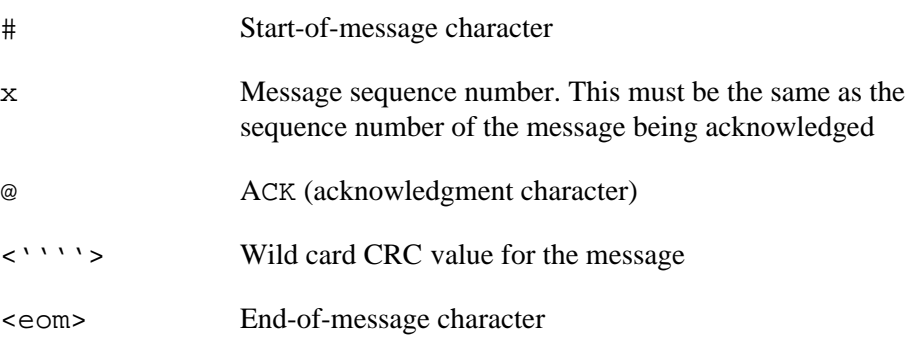

The following is a typical sequence after power-on limiting buffered messages.

*Note: Ensure that no tags are in the field when you are performing this troubleshooting procedure.*

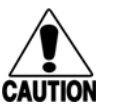

#### **Caution**

*To avoid damage to the MPRR, ensure that you have connected the antenna or a dummy load to the reader before applying power to the reader.*

Reader transmission on power-up:

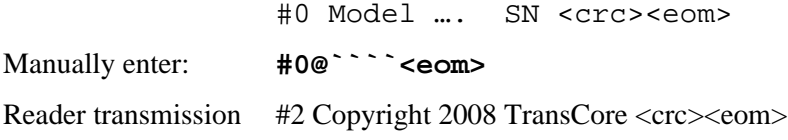

#### *Multiprotocol Rail Reader System Guide*

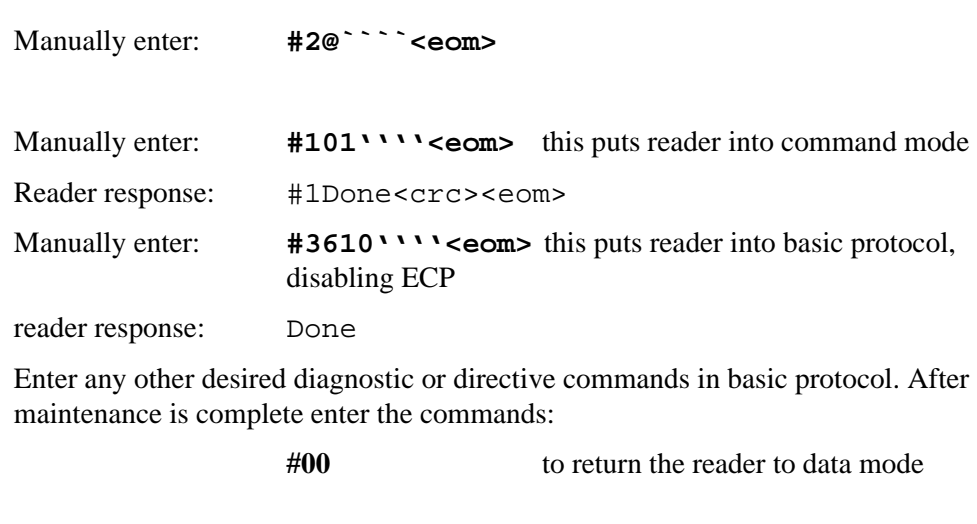

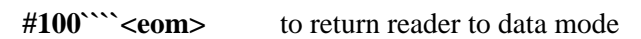

**#611** to return to error correcting protocol

# 7

# **Commands**

## Chapter 7

# **Commands**

*This chapter discusses the host-transmitted commands that are used to control the Multiprotocol Rail Reader (MPRR) configuration and operation.*

## *Introduction*

The MPRR is delivered from the factory with specified default settings that determine how the reader operates. Commands transmitted by the host device can change the default settings and control additional features. The commands can be transmitted by manually entering the commands at the host keyboard if the host is in terminal emulation mode. The MPRR can also communicate with ASCII terminals.

## *Operating Modes*

The MPRR has three modes of operation: data mode, command mode, and download mode. The software for the MPRR contains two separate programs — boot and application. The boot program has control of the MPRR on startup and when operating in download mode. The application program has control of the MPRR during data mode and command mode operation and holds the application code. Together, they control the MPRR in the three modes of operation.

## *Data Mode*

The MPRR is in the data mode upon power-up. While in the data mode, the MPRR sends all communications, such as tag IDs and reports, as data messages to the host device. Reports provide information on input status changes (input0 and input1), a presence without tag report, and buffer overflow information. When MPRR mode has been enabled (#837) and while the MPRR is in data mode, the host device can send the following commands the MPRR:

- **•** Command #01 changes the MPRR from the data mode to the command mode.
- **•** Command #440 provides a one-time reset of all tag uniqueness timers at which point the previously set timeout interval resumes.
- **•** Command #8110 turns on RF port0 and sends the command on Ctag pin 0 to fire off Ctag address 0.
- **•** Command #8111 turns on RF port1 and sends the command on Ctag pin 0 to fire off Ctag address 1.
- **•** Command #8112 turns on RF port2 and sends the command on Ctag pin 1 to fire off Ctag address 0.
- **•** Command #8113 turns on RF Port 3 and sends the command on Ctag pin 1 to fire off Ctag address 1.
- **•** Command #8150 sets the check tag address to 0 on check tag pin 0.
- **•** Command #8151 sets the check tag address to 1 on check tag pin 0.
- **•** Command #8152 sets the check tag address to 0 on check tag pin 1.
- **•** Command #8153 sets the check tag address to 1 on check tag pin 1.

*Note: The MPRR transmits ID codes to the host device when the MPRR is in data mode.*

## *Command Mode*

While the MPRR is in the command mode, the host device sends commands to the MPRR that can be used to control the reader operation and configuration. After the MPRR receives a command, it transmits a command response message. Typically, the command message contains Error, Done, or data relating specifically to the command request. These messages may be of variable length since some commands require information as part of the message; for example, #570 Display Operating Mode Status.

Communication can be lost if the host device attempts to send certain commands under marginal communication conditions. For example, if the host device transmits the command request to change the baud rate and the MPRR properly receives the request and transmits the Done message, one of the two following conditions may occur:

1. If the host device receives the Done message, then both the host and the MPRR switch to the new baud rate, and communications are maintained.

*Note: In many applications, the host must be set to the new baud rate as it does not change automatically.*

*Note: The MPRR changes the baud rate immediately after issuing the Done message.* 

2. However, if the host does not receive the Done message transmitted by the MPRR, the host assumes that the command was not properly sent and does not switch to the new baud rate, causing a loss of communications.

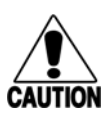

#### **Caution**

*The host device should not attempt to change communications parameters or protocols during marginal communications conditions; otherwise, a loss of communication can result.*

## *Download Mode*

In download mode, the host can download new software to the MPRR.

While in download mode, the reader communications port parameters are fixed at the following factory-default settings: 38400 baud, 8 data bits, 1 stop bit, no parity, software flow control (XON/XOFF), basic protocol.

While in download mode, the MPRR turns RF off, does not process tags, and does not echo host commands.

Typically, TransCore trained personnel download new application code using a custom firmware loader program.

## *Command List*

Reader commands are divided into groups based on a primary function. The following sections provide information about each command in command number order. Refer to Appendix [D](#page-188-0) for listings of commands in numerical and alphabetical order.

In the following text, the symbols **<** and **>** represent variable message data. These symbols are not part of the message syntax.

Hex digits (0–9, A–F) in either uppercase or lowercase characters may be used in data strings and for hex digits A–F.

## *Reader Mode Control — Command Group 0*

Group 0 commands control reader mode. The mode determines whether the reader is transmitting data to or receiving data from a host device or terminal.

#### *00 Switch to Data Mode (Factory Default)*

Command #00 switches the reader to data mode, which allows the reader to transmit tag data (ID codes) to the host. In addition to switching the reader to data mode, command #00 automatically saves to non-volatile memory (NVRAM) any user parameters that had been changed during the command mode session. The reader enters data mode on power up.

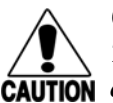

#### **Caution**

*To save user parameter changes to non-volatile memory (NVRAM), you must send command #00 before powering down the reader.*

When MPRR mode has been enabled (#837) and while the MPRR is in data mode, the host device can send the following commands to the MPRR:

**•** Command #01 Switch to Command Mode

Reader response:

Done

**•** Command #440 Reset Uniqueness

Reader response:

Done

**•** Command #8110 Switch on RF Port 0, Fire Off Check Tag Address 0 on Check Tag Pin 0

Reader response:

Done

**•** Command #8111 Switch on RF Port 1, Fire Off Check Tag Address 1 on Check Tag Pin 0

Reader response:

Done

**•** Command #8112 Switch on RF Port 2, Fire Off Check Tag Address 0 on Check Tag Pin 1

Reader response:

Done

**•** Command #8113 Switch on RF Port 3, Fire Off Check Tag Address 1 on Check Tag Pin 1

Reader response:

Done

**•** Command #8150 Set Check Tag Address to 0 on Check Tag Pin 0.

Reader response:

Done

**•** Command #8151 Set Check Tag Address to 1 on Check Tag Pin 0.

Reader response:

Done

**•** Command #8152 Set Check Tag Address to 0 on Check Tag Pin 1.

Reader response:

Done

**•** Command #8153 Set Check Tag Address to 1 on Check Tag Pin 1.

Reader response:

Done

*Note: The MPRR transmits ID codes to the host device when the MPRR is in data mode.*

#### *01 Switch to Command Mode*

Command #01 switches the reader to command mode, which allows the reader to accept commands from a host or terminal. While in command mode, the reader turns RF off and does not acquire tags.

Reader response:

Done

## *Communications Port Control — Command Group 1*

Group 1 commands configure the parameters used by the MPRR to communicate with a host device or terminal. These commands set baud rate, stop bits, parity, and end-ofline delay.

#### *100N Select Baud Rate*

Command #100N selects the reader baud rate. The factory-default setting is 9600 baud. The N variable specifies the baud rate shown in [Table 7-1.](#page-98-0)

<span id="page-98-0"></span>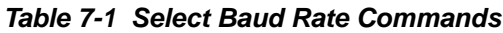

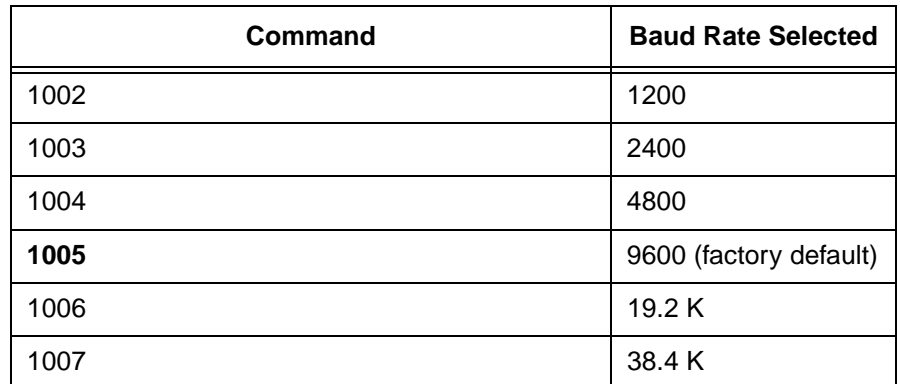

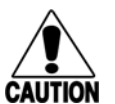

#### **Caution**

*If ECP is enabled, ensure that the ECP timeout is sufficient for the new baud rate. See ["Timing and Synchronization" on page 6-11](#page-84-1).*

Reader response:

Done

#### *101N Select Stop Bits*

Command #101N selects the number of stop bits for reader character transmission. The factory default setting is 1 stop bit. The N variable specifies the number of stop bits as indicated in [Table 7-2](#page-99-0).

#### <span id="page-99-0"></span>*Table 7-2 Select Stop Bits Commands*

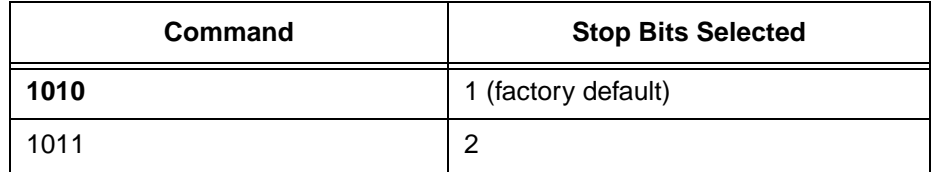

Reader response:

Done

#### *102N Select Parity*

Command #102N selects the reader parity setting. The factory-default setting is parity disabled. The N variable specifies parity as shown in [Table 7-3.](#page-99-1)

#### <span id="page-99-1"></span>*Table 7-3 Select Parity Commands*

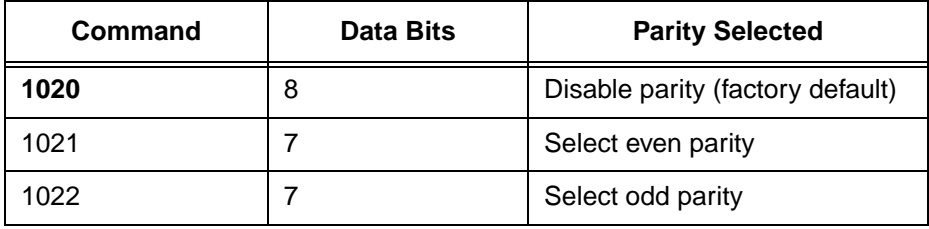

Reader response:

Done

## *Command Group 2*

Group 2 commands control the real-time clock which maintains the MPRR internal time and date. This time and date can be appended to IDs, error messages, and sensor input reports. An internal battery supports the clock, so time and date are preserved if main power is lost.

#### *20 Set Time*

Command #20 sets the time. Enter the time in the proper format: two-digit decimal entries with no spaces between characters and using colons as delimiters.

The entry format is as follows:

*20HH:MM:SS or 20HH:MM:SS:hh*

where

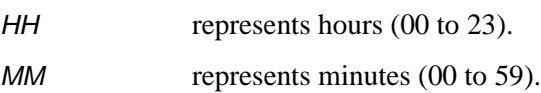

SS represents seconds (00 to 59). *hh* represents hundredths of a second (00 to 99).

*:* is the time delimiter.

If hundredths of a second is not specified, the reader sets the hundredths register to 00.

Reader response:

Done

#### *21 Set Date*

Command #21 sets the date. Enter the date in the proper format: two-digit decimal entries with no spaces between characters and using forward slashes "/" as delimiters. The entry format is as follows:

*21MM/DD/YY*

where

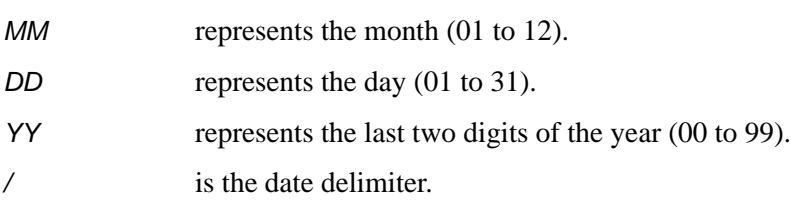

Reader response:

Done

#### *22 Display Time and Date*

Command #22 displays the reader's current time and date. One space separates the time and the date output.

Reader response:

*HH:MM:SS.hh MM/DD/YY*

where

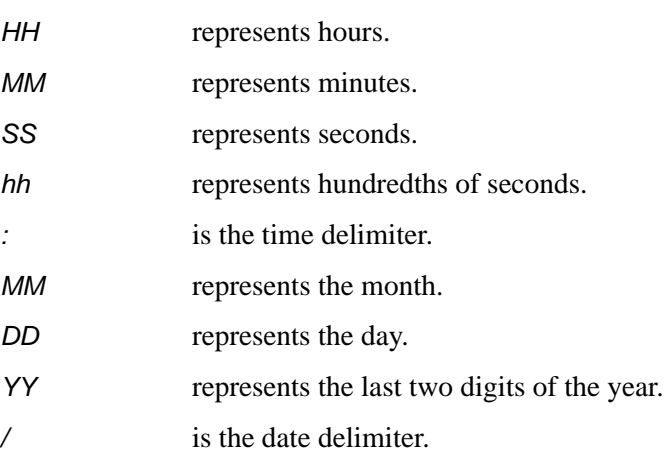

## *Append Information — Command Group 3*

Group 3 commands append useful information to reader transmissions, such as IDs, error messages, and sensor input reports. Auxiliary information such as reader number, antenna number (or manual entry code), number of times the previous tag was read, and sensor input status can be appended to the ID using the Group 3 commands.

#### *30N Append Time and Date Selection*

Command #30N selects the option of appending the time and date to transmitted IDs, error messages, presence without tag reports, and input status change reports. The factory default setting is time and date appended (command #302).

The reader returns an *Error* message if its tag buffer contains data. The reset reader command #63 may be transmitted to clear the buffer; however, tag ID data will not be reported. If this is unacceptable, allow the buffer to empty before re-issuing append time and date command #30N. Append Time and Date commands are shown in [Table](#page-101-0)  [7-4](#page-101-0)

#### <span id="page-101-0"></span>*Table 7-4 Append Time and Date Commands*

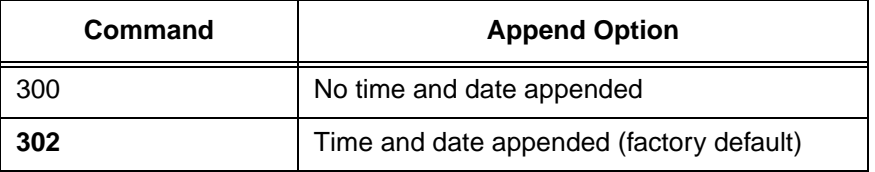

The reader transmits messages with time and date appended as follows. One space separates the time from the date.

*<string>&<HH:MM:SS.hh MM/DD/YY>*

where

*string* is a tag ID, error message, or report. *&* separates <string> from the time and date. *HH:MM:SS* is the time delimiter. *MM/DD/YY* is the date delimiter.

Reader response:

Done

#### *31N Append Auxiliary Information Selection*

Command #31N selects the option of appending auxiliary information to transmitted IDs, presence-without-tag reports, and input status change reports. Auxiliary information is not appended to error messages. The factory-default setting is no auxiliary information appended. The N variable specifies whether or not auxiliary information is to be appended. Append Auxiliary Information commands are shown in [Table 7-5.](#page-102-0)

#### <span id="page-102-0"></span>*Table 7-5 Append Auxiliary Information Commands*

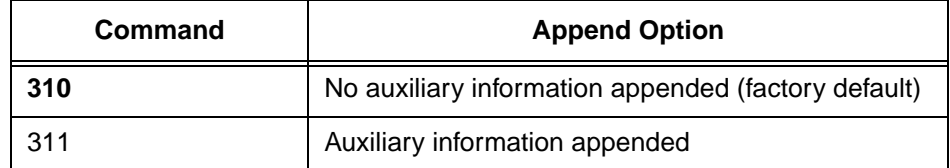

The reader transmits messages with auxiliary information appended as:

```
<message data>%<xx-y-zz-q-sss>
```
where

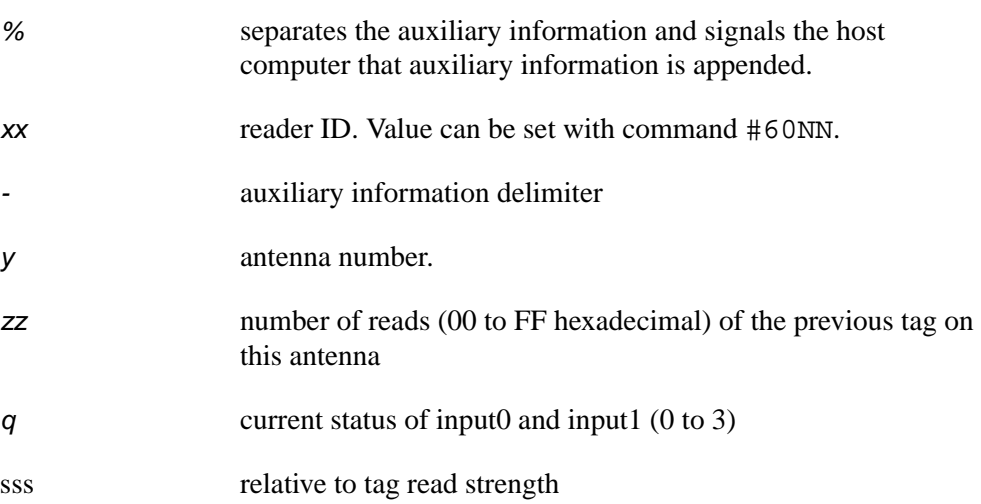

*Note: If the MPRR mode is enabled (#837), a relative tag strength used by the Train Recording Unit (TRU™) is appended to the end of the auxiliary data.*

Reader response:

Done

## *ID Filtering — Command Group 4*

Group 4 commands set criteria for filtering (buffering or discarding) ID codes. These commands are useful for eliminating duplicate ID codes and selecting the type of tags read by the MPRR.

#### *40 Transmit All ID Codes*

Command #40 instructs the reader to transmit all IDs without regard for uniqueness. This command can be useful when tuning the read zone and mapping the footprint or performing diagnostics.

After diagnostics are complete, you may want to reinstate the uniqueness check using command #410N Select Unique ID Code Criteria.

Reader response:

Done

#### *410N Select Unique ID Code Criteria (Anti-passback Feature)*

Command #410N instructs the reader to buffer and transmit ID codes according to the following test: an ID is read if previously decoded IDs have changed value at least N+1 times since the new ID was last received. IDs that do not pass the test are not reported. The factory-default setting is command #4100, which selects a separation of one ID. Variable N specifies ID separation as shown in [Table 7-6.](#page-103-0)

<span id="page-103-0"></span>*Table 7-6 Unique ID Code Criteria*

| Command | <b>Uniqueness Criteria</b>           |
|---------|--------------------------------------|
| 4100    | Separation of 1 ID (factory default) |
| 4101    | Separation of 2 IDs                  |
| 4102    | Separation of 3 IDs                  |
| 4103    | Separation of 4 IDs                  |

Each time the reader receives a tag ID, it compares the ID with the contents of a comparison register. This register contains the following two items:

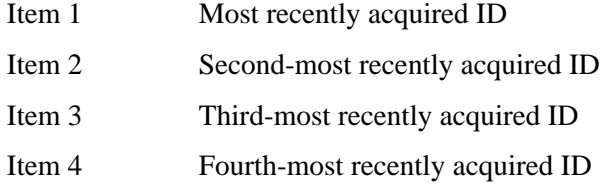

When the uniqueness filter is set to separation of one ID, the newly acquired ID is transmitted only if it is different from the first item. Separation of two IDs allows transmission if the new ID is different from Items 1 and 2 in the comparison register. Separation of three and four IDs transmit the new ID only if it is different from the first three and the first four items, respectively.

*Note: A new ID can fail the filter test and not be transmitted; however, it remains stored in the comparison register.*

The uniqueness test has a time limit as set by command #44N. If an ID is buffered, it will not be accepted again unless it arrives at the reader more than the timeout value from the previous arrival or until the receipt of one or more other IDs reset the uniqueness.

Reader response:

Done

#### *420N Select Valid ID Code Criteria*

Command #420N directs the reader to validate an ID received only after it has been obtained a specified number of times in sequence. Values for N are 1 through 4 [\(Table](#page-104-0)  [7-7\)](#page-104-0). The factory setting is one acquisition  $(N = 0)$ .

<span id="page-104-0"></span>*Table 7-7 Select Valid Code Commands and Frames*

| Command | <b>Valid Code Frames</b> |
|---------|--------------------------|
| 4200    | 1 (factory default)      |
| 4201    | 2                        |
| 4202    | 3                        |
| 4203    | 4                        |

The validation procedure is executed before the unique ID test (Select Unique ID Code Criteria [#410N] commands). IDs that do not pass the validation test are not reported.

For example, command #4203 specifies that the same ID must be obtained from the antenna/RF module 4 times in succession before it is considered for the uniqueness test. This feature is useful in installations where RF reflections may cause a single tag to be read multiple times or where an occasional ID might be read from fringe areas

## *440 Reset Uniqueness*

Command 440 causes the ID filtering process set by Select Unique ID Code Criteria (#410N) to restart. It is used in conjunction with the Set Uniqueness Timeout #44N) commands. This command provides a one-time reset at which point the previously set timeout interval resumes. This command can be sent in data or command mode.

#### *44N Set Uniqueness Timeout*

Places a time limit on the uniqueness criterion set by Select Unique ID Code Criteria  $(4410N)$ . The parameter N sets the number of minutes on the timeout clock. The factory setting is two minutes  $(N = 1)$ .

#### **Command Timeout Clock**

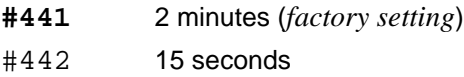

#443 30 seconds

Entering these commands effectively expires the timeout clock, which erases all current IDs in the comparison register. In effect, the first ID that is acquired after the clock expires always appears to be new and is stored. Newly acquired IDs are only tested against IDs that are registered after the clock resets.

The timeout clock is continually reset (does not expire) as long as the reader receives the same tag ID. For example, assume that the timeout clock is set for two minutes and there is a railcar parked on a siding in front of the reader. Without this reset feature, the railcar's ID would be reported every two minutes (each time the timeout clock expired).

#### *452 Disable Tag Translation Mode (Factory Default)*

Command #452 disables tag translation mode. Incoming full-frame tags will be converted directly to ASCII. They will not be translated from Association of American Railroads (AAR) and American Trucking Associations (ATA) format to ASCII.

Reader response:

*Done*

#### *453 Enable Tag Translation Mode*

Command #453 enables the translation of tags in AAR and ATA formats. Specific data fields, such as owner ID and car number, will be extracted from these tags, translated according to AAR or ATA standards, and converted to ASCII. Tags that are not programmed in AAR or ATA format will be converted directly to ASCII. The reader will not attempt to translate data from half-frame or dual-frame tags.

Reader response:

*Done*

#### *456 Enable SeGo Protocol Tag Initialization During Multi-tag Sort (Factory Default)*

Command #456 enables the reader to send the Super  $eGo^{\circledR}$  (SeGo) protocol tag initialize command as part of the multi-tag sort function. When the reader sends the SeGo protocol tag initialize command, all tags in the RF field reenter the sort process.

Reader response:

Done

#### *457 Disable SeGo Protocol Tag Initialization During Multi-tag Sort*

Command #457 disables the reader from sending the SeGo protocol tag initialize command as part of the multi-tag sort function. Any SeGo protocol tags already identified by the reader during the sort process will not be re-identified as long as they remain powered in the RF field. The reader will only identify new tags that come into the RF field or tags that do not remain powered in the RF field.

Reader response:

Done

#### *480 Disable ATA*

Command #480 disables the reader from reading ATA protocol tags.

#### *481 Enable ATA*

Command #481 enables the reader to read ATA protocol data from tags *if the reader is programmed to read this tag protocol*.

#### *484 Disable SeGo*

Command #484 disables the reader from reading SeGo protocol data from tags.

#### *485 Enable SeGo*

Command #485 enables the reader to read SeGo protocol data from tags *if the reader is programmed to read this tag protocol*.

#### *488 Disable eATA*

Command #488 disables the reader from reading factory-programmed eATA data from tags.

#### *489 Enable eATA*

Command #489 enables the reader to read factory-programmed eATA data from SeGo protocol tags.

## *Reader Status — Command Group 5*

Group 5 commands provide status reports on the parameters and operation of the reader.

#### *505 Display Software Version*

Command #505 displays the reader model number, software version information, and assigned serial number.

Reader response:

Model E4 Series Ver X.XX SNSSSSSS

where

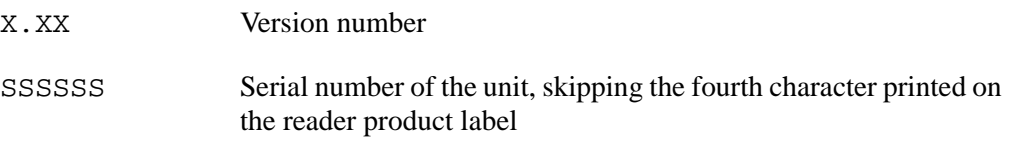

#### *506 Display Hardware Configuration Information*

Command #506 displays hardware configuration information stored in the reader memory by the user. Hardware configuration information is empty by default until you set the information to any 20 character ASCII string desired using command #696S...S.

Reader response:

*An ASCII string from 1 to 20 characters in length*

#### *520 Display Power Fail Bit*

Command #520 displays the value of the reader power fail bit. The power fail bit changes from 0 to 1 when power to the reader is interrupted. To reset the bit, use command #63 Reset Reader or command #65 Reset Power Fail Bit. On initial power-up, the host should transmit one of these two commands to clear the power fail bit.

Reader response:

PWRB P<0 to 1> R0

where

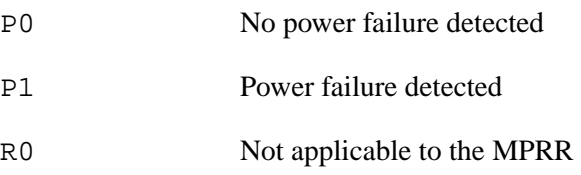

#### *521 Display Reader ID Number*

Command #521 displays the reader ID that is sent in the auxiliary data field.

Reader response:

RDID xx

where  $xx = 01$  to FF (hexadecimal)

#### *522 Display Communications Port Parameters*

Command #522 displays the selected communications port parameters, including the baud rate (#100N), the number of stop bits (#101N), the parity scheme (#102N), and the end-of-line delay.

Reader response:

MAIN B<2 to 7> S<0 to 1> P<0 to 2> D0

where

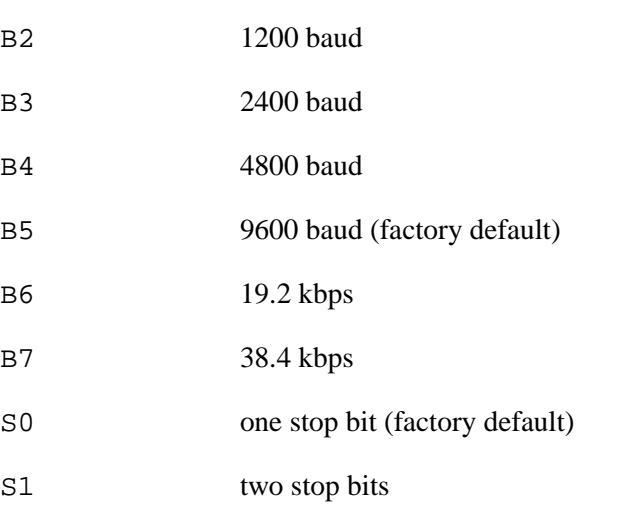
P0 no parity (factory default)

P1 even parity

P2 odd parity

D0 00 ms end-of-line delay (fixed) One space is required between each value. For example, if factory default settings are assigned, the reader message is

MAIN B5 S0 P0 D0

indicating 9600 baud, one stop bit, no parity, and 0-ms end-of-line delay.

*Note: The information transmitted in response to command* #522 *applies to data and command mode operation only. While operating in download mode, default communications parameters are always used.*

#### *524 Display Appended Information Status*

Command #524 displays the information being appended to the reader transmissions. Command #31N appends information.

Reader response:

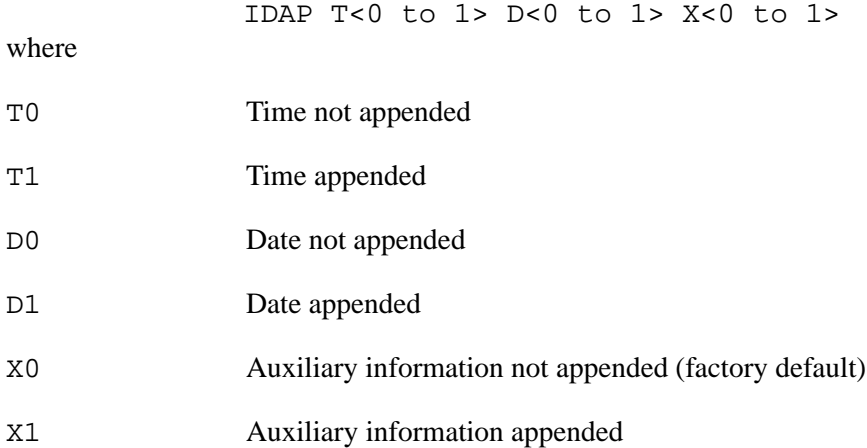

One space is required between each value. For example, if factory-default settings are assigned, the reader response is

IDAP T1 D1 X0

indicating time and date appended, and auxiliary information not appended.

#### *525 Display Communications Protocol Status*

Command #525 displays the status of command #610 Select Basic Communications Protocol, command #611 Select Error Correcting Protocol, or #613 Enable Data Inquiry Protocol, command #614N Selected Mode of Flow Control, and command #612NN Error Correcting Protocol Timeout.

Reader response:

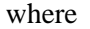

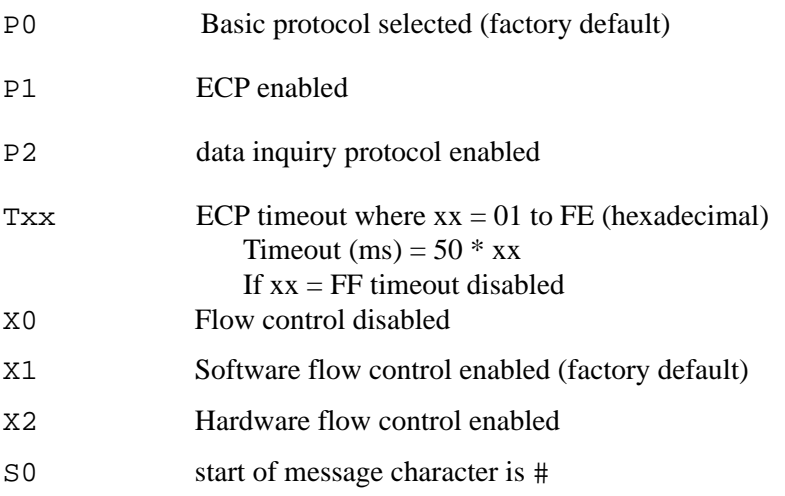

For example, if factory default settings are assigned, the reader message is:

ECPS P0 TFE X1 S0

which means basic protocol selected, an ECP timeout of 254 (12,700 ms or 12.7 sec), software flow control enabled, and start of message character is #.

#### *527 Display RF Status*

Command #527 displays the current status of the RF module. The reader response indicates whether RF is controlled externally by the host, set by command #640N RF Control, or internally by input set by command #641 (not applicable to the MPRR). RF always is controlled by Sense0 and Sense1 when reader is in MPRR mode. Sense0 enables RF on antenna ports 0 and 1, and Sense1 enables RF on antenna ports 2 and 3. See ["MUX Operational Modes" on page 7-38](#page-129-0). Command #527 also displays the current RF status and the uniqueness timeout.

*Note: If you enter RF settings using command #642NN, the display command for RF output frequency, F is "Fxx" and indicates use of the backward-compatible frequency entry method.*

Reader response:

RFST C<0 to 1> O<0 to 1> T<1 to 3> Fxxx Rxx Gxx Axx Ixx

where

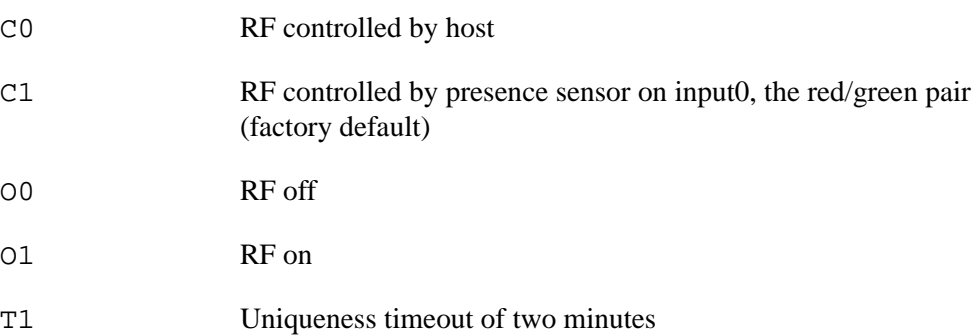

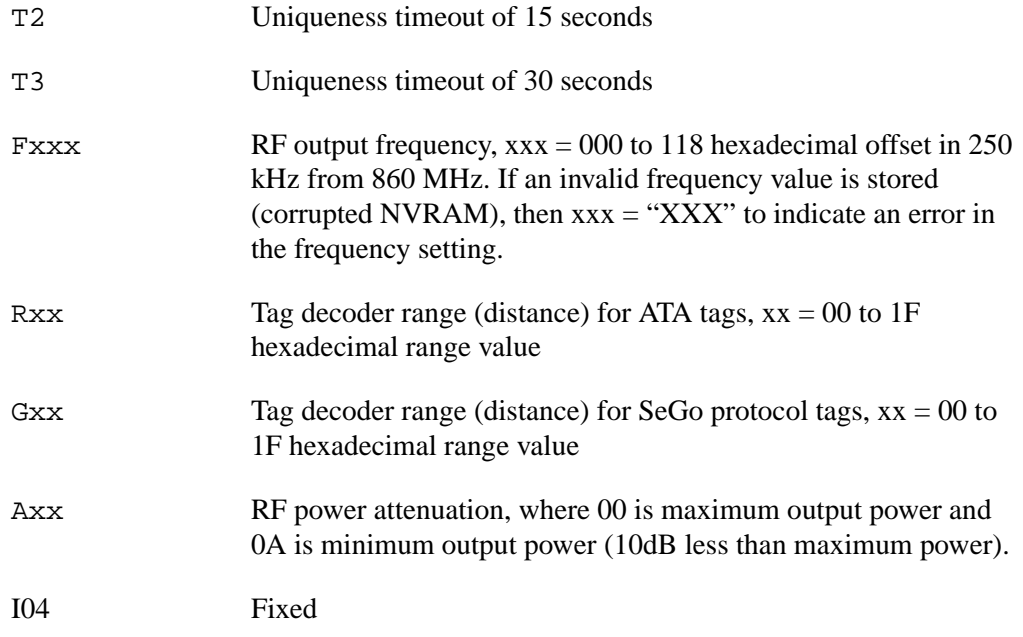

For example, if factory default settings are assigned, the reader message is

RFST C1 O0 T1 Fxxx R1F G1F A00 I04

which means that RF is enabled by presence sensor on input0, RF signal off, uniqueness timeout of two minutes, RF output frequency has not been set, maximum RF output range for ATA tags, maximum RF output range for eGo and eGo Plus tags, full RF power, and IAG power set at 4 dB attenuation.

#### *529 Display Presence Input Status*

Command #529 displays the parameters associated with presence detection and RF control. The reader's message indicates if presence without tag reports are enabled/ disabled (#690N Select Presence without Tag Report Option), if input inversion is enabled/disabled (#694N Select Input Inversion Option), and the minimum presence true period (always true). The reader's message also reports the selected RF timeout (#693N Select RF Timeout Period) and the selected means of RF-off control (#692N Select RF Control Algorithm). If presence without tag reports is enabled (#6901 Enable Presence without Tag Report Option), the reader transmits a report if a presence is detected without the subsequent acquisition of a valid tag.

*Note: RF timeout values vary depending on the operative tag read mode and the type of tag in the read field. All times are approximate.*

Reader response:

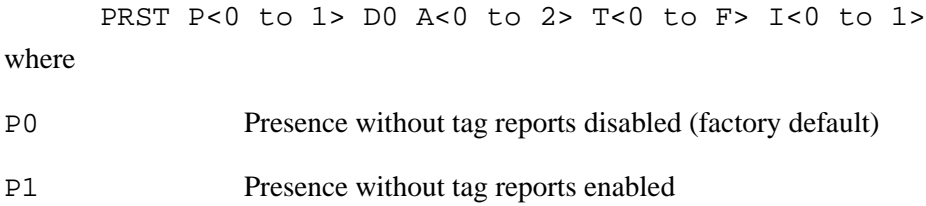

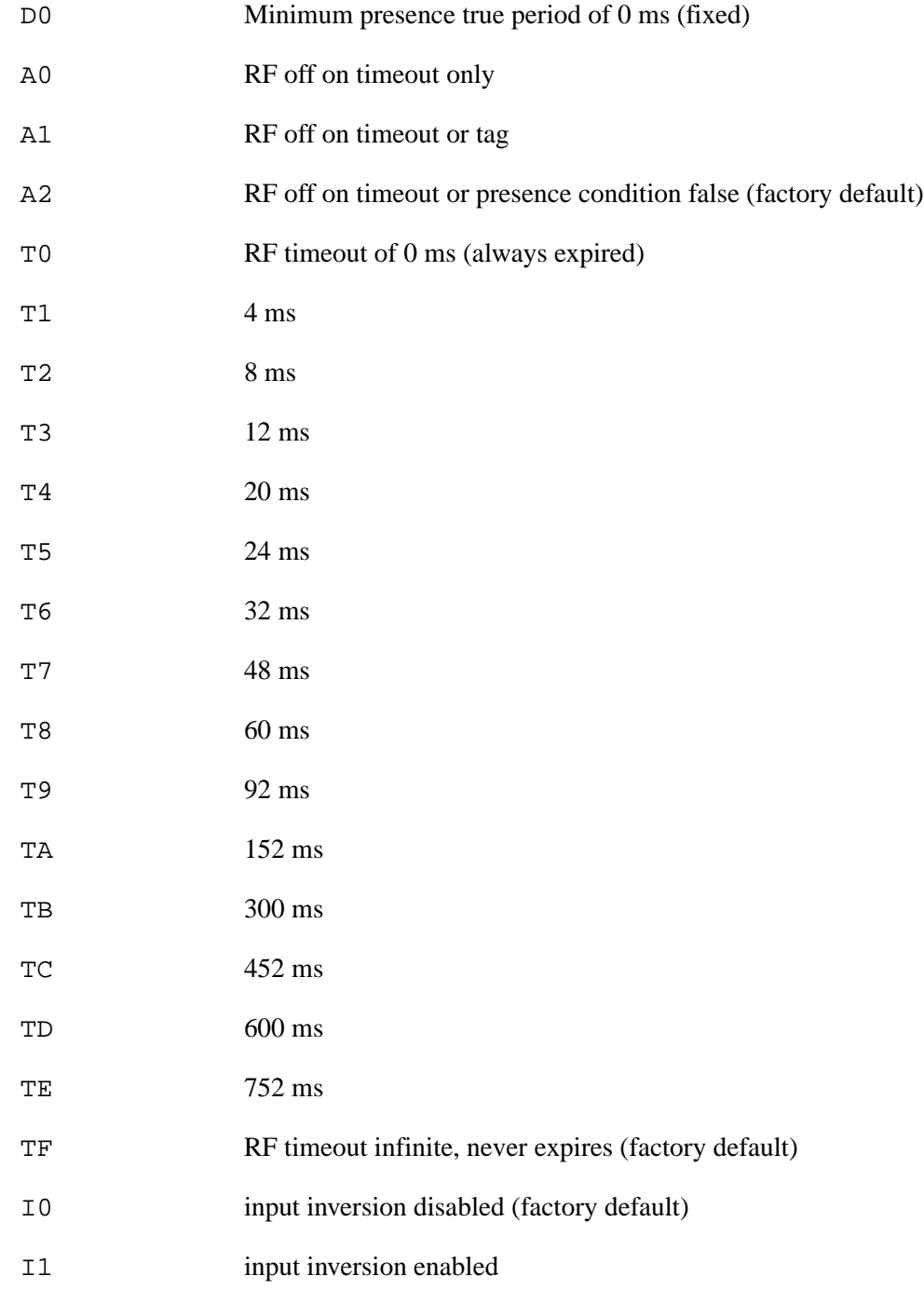

For example, if factory default settings are assigned, the reader message is

PRST P0 D0 A2 TF I0

which means that presence without tag reports is disabled, minimum presence true period is 0, RF off control on timeout or presence false, infinite RF timeout, and input inversion disabled.

## *530 Display RF0 Filter Status*

Command #530 displays the parameter set for the RF input, including the selected unique ID code criteria (#410N Select Unique ID Code Criteria) and the valid ID code criteria, which are fixed at one acquisition.

Reader response:

RF0S U<0 to 4> V<0 to 3>

where

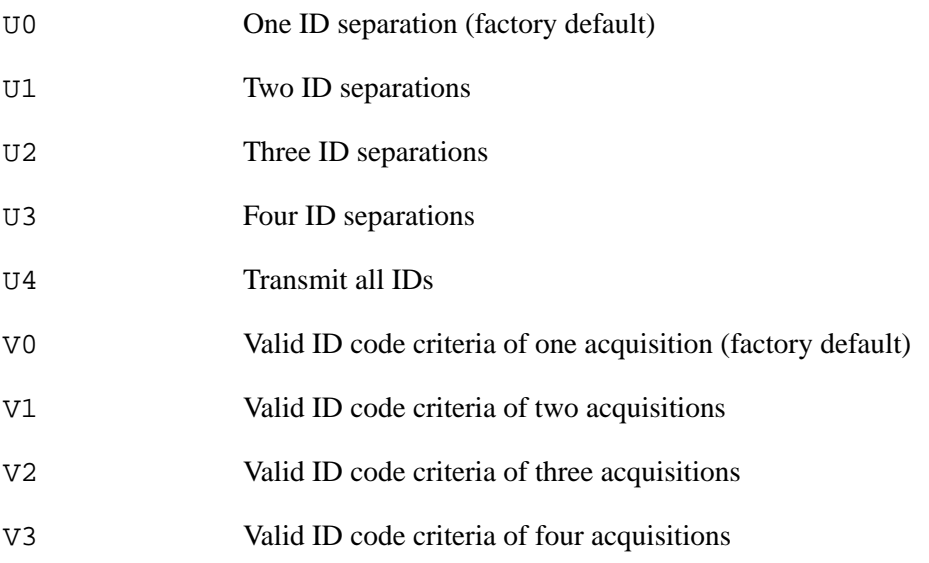

For example, if factory default settings are assigned, the reader message is

RF0S U0 V0

which means separation of one ID for uniqueness filtering and a valid ID code criteria of one acquisition.

#### *534 Display Tag Translation Mode Status*

Command #534 displays tag translation mode status, enabled or disabled. If tag translation mode is enabled, incoming full-frame tags in AAR or ATA format are translated according to ISO standards. Refer to ["452 Disable Tag Translation Mode](#page-105-0)  [\(Factory Default\)" on page 7-14](#page-105-0) and ["453 Enable Tag Translation Mode" on page 7-](#page-105-1) [14](#page-105-1) for more information.

Reader response:

*TT <0 to 1>*

where

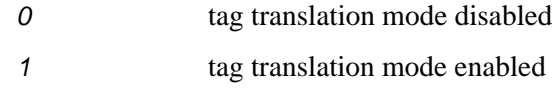

## *537 Display Echo Status*

Command #537 displays echo mode status. In basic protocol (#610 Select Basic Communication Protocol) and data inquiry protocol (#613 Enable Data Inquiry Protocol), the reader may be configured to enable (#6171 Enable Echo Mode) or disable (#6170 Disable Echo Mode) the echo of received commands. Refer to sections [6170](#page-117-0)  [Disable Echo Mode](#page-117-0) and ["6171 Enable Echo Mode \(Factory Default\)" on page 7-26](#page-117-1) for more information.

Reader response:

ECHO < $0$  to  $1$ >

where

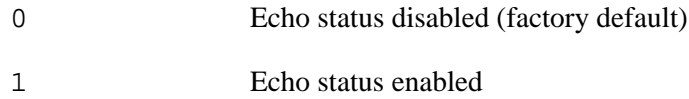

## *540 Display Flash Checksum*

Command #540 displays the flash memory checksum.

Reader response:

PCKS I0000 Exxxx

where

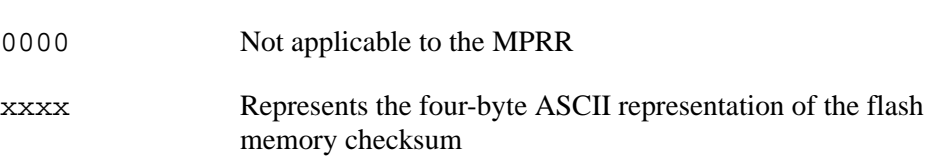

## *543 Display Boot Checksum*

Command #543 displays the boot ROM checksum.

Reader response:

BCKS xxxx

where xxxx represents the four-byte ASCII representation of the boot ROM checksum.

## *549 Get User-Programmable Group Select Equals (GSE) Filter Data*

Command #549 queries the reader for the user-programmable GSE filter data programmed in the reader using command #697. The response data is formatted similar to the data in the configuration command.

For example, if the command string shown in command #697 (see ["697 Set User-Pro](#page-125-0)[grammable Group Select Equals \(GSE\) Filter" on page 7-34\)](#page-125-0) was sent to a given reader, the response to the #549 query command would be:

#### #A4 0A 0005014202024133

The reader response contains all the data fields repeated in the same sequence as displayed in the User-Programmable GSE configuration command.

## *552 Display Antenna Multiplexing Mode*

Command #552 displays the antenna multiplexing mode When the MPRR mode is enabled, the response is

Reader response:

MUX x<0 to 3> <MPRR>

where

- $x = 0$  antenna multiplexing disabled, RF on port 0 only
- $x = 1$  antenna multiplexing between RF ports 0 and 1 when sense0 active
- $x = 2$  antenna multiplexing between RF ports 0 and 1 when sense0 active and RF port 2 when sense1 active
- $x = 3$  antenna multiplexing between RF ports 0 and 1 when sense0 active and RF ports 2 and 3 when sense1 active

MPRR = MPRR mode selected

#### *560 Request Sensor Status Change*

Command #560 displays the sensor status change reporting. Not applicable to the MPRR

Reader response:

SSTC E<0 to 1> M<0 to 3>

where

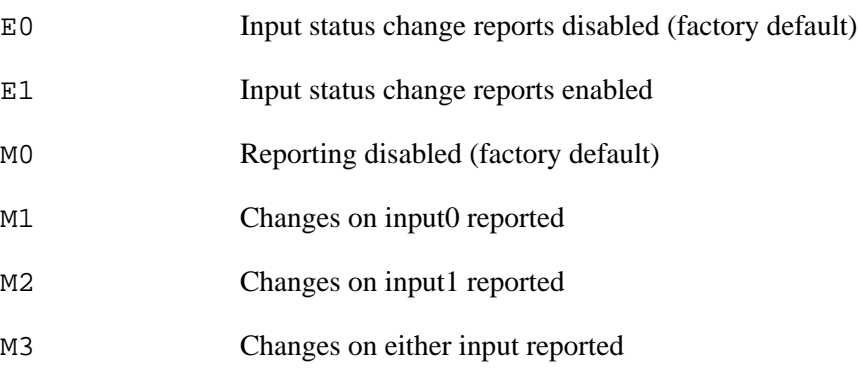

For example, if factory default settings are assigned, the reader message is

SSTC E0 M0

which means that input status change reports are disabled on both input0 and input1.

#### *570 Display Operating Mode Status*

Command #570 displays the currently selected tag read mode.

Reader response:

ATA:<E, D> eGo:<I, F, D> SeGo:<I, F, D> IAG:<E, D> Sort:<E, D> TMM0 where

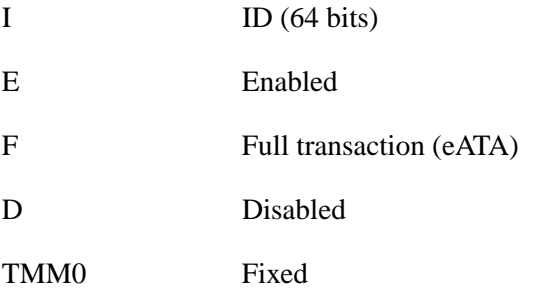

## *577 Report Buffered Handshakes*

Command #577 reports the buffered handshakes. When in MPRR mode and/or if antenna multiplexing is enabled, the response is

Reader response:

HDSH C0 <ww> C1 <xx> C2 <yy> C3 <zz> where ww count from port 0

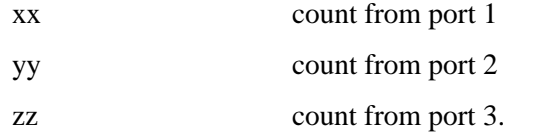

# *Reader Control Functions — Command Group 6*

Group 6 commands set reader control functions such as reader ID, communication protocol, output pulse, and RF control.

## *60NN Set Reader ID Number*

Command #60NN sets the reader ID that will be sent in the auxiliary data field (command #311). Uppercase or lowercase characters are allowed for NN; for example, hex digits A though F or a through f

where  $NN = 00$  to FF (hex for 0 to 255, factory default = 00).

Reader response:

Done

# *610 Select Basic Communication Protocol (Factory Default)*

Command #610 enables the basic communications protocol.

Reader response:

Done

# *611 Select Error Correcting Protocol*

Command #611 enables the error correcting protocol.

Reader response:

Done

#### **Caution**

*Do not switch to ECP (command #611 Select Error Correcting Protocol) unless the host is prepared to acknowledge each reader transmission.*

# *612NN Select Error Correcting Protocol Timeout*

Command #612NN selects the timeout interval for ECP. This timeout applies to the transmission of tag, report, and error messages and to the receipt of host commands. The transmit timeout is initiated immediately after the end-of-message sequence CR/ LF is transmitted. If the host does not acknowledge the message within the specified interval, the reader times out and retransmits the message.

The receive timeout is initiated upon receipt of the start-of-message character (#). If the end-of-message character (CR) is not received within the specified interval, the reader discards the partially received message and resets its receiver.

Uppercase or lowercase characters are allowed for NN; for example, hex digits A through F or a through f.

The value for NN specifies the timeout interval as follows:

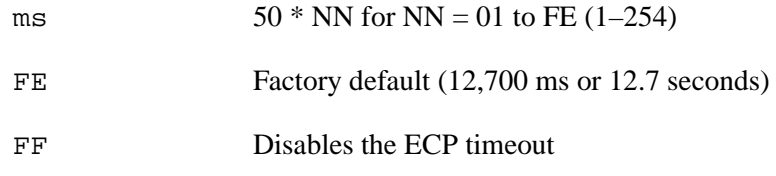

Reader response:

Done

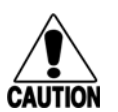

#### **Caution**

*Ensure that the ECP timeout is sufficient for a given baud rate. See ["Timing and](#page-84-0)  [Synchronization" on page 6-11](#page-84-0).*

#### *613 Enable Data Inquiry Protocol*

Command #613 enable the data inquiry protocol. Refer to ["Data Inquiry Protocol" on](#page-78-0)  [page 6-5](#page-78-0) for more information.

Reader response:

Done

## *614N Select Flow Control Option*

Command #614N selects the flow control option for reader-to-host communications. The factory default setting is software flow control (XON/XOFF) enabled. In download mode, flow control is not host-selectable; it is fixed at the default setting. However, during data mode and command mode operation, the following flow control options are available. The N variable specifies flow control as shown in [Table 7-8.](#page-117-2)

#### <span id="page-117-2"></span>*Table 7-8 Flow Control Commands*

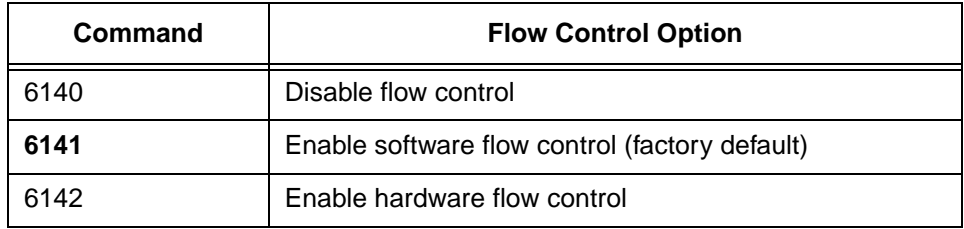

Reader response:

Done

If the reader is configured for software flow control (XON/XOFF), it stops transmitting if it receives an XOFF character (host software command 13H). It does not resume transmitting until it receives an XON character (host software command 11H). If the reader is configured for hardware flow control (RTS/CTS, request to send/clear to send), it stops transmission if it detects that the CTS line is no longer asserted. It resumes transmission when this line is asserted again.

*Note: TransCore recommends that XON/XOFF flow control be disabled while using the ECP.*

#### <span id="page-117-0"></span>*6170 Disable Echo Mode*

Command #6170 disables the reader's echo of received host commands. If operating in basic protocol or data inquiry protocol, the reader echoes by default. As the reader receives a host command, it echoes each character of the command. Once the entire command has been received and processed, the reader transmits its response. If echoing is disabled with command #6170, the reader does not echo the command, but only transmits its response. The reader never echoes while in ECP or download mode operation.

Reader response:

Done

#### <span id="page-117-1"></span>*6171 Enable Echo Mode (Factory Default)*

Command #6171 enables the reader to echo received host commands. Command #6170 disables echo mode.

Reader response:

Done

#### *63 Reset Reader*

Command #63 resets the power fail bit, clears all buffers, resets tag uniqueness, turns off both output lines, transmits the sign-on message, and returns to the data mode.

*Note: This command does not reset any other configuration parameters.* 

Reader response:

Model E4 Series Ver X.XX SNSSSSSS Copyright 2008 TransCore

where

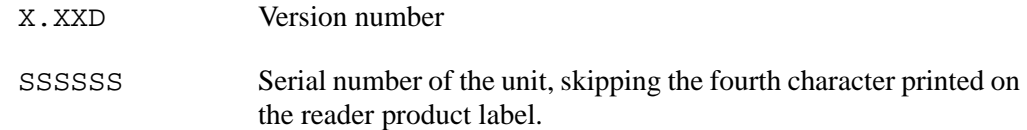

#### *640N RF Control*

Command #640N directly controls the RF module. The N value controls the RF power as shown in [Table 7-9](#page-118-0).

*Note: These commands only have an effect when the reader is not in MPRR mode. See commands #836 and #837.*

#### <span id="page-118-0"></span>*Table 7-9 RF Control Commands*

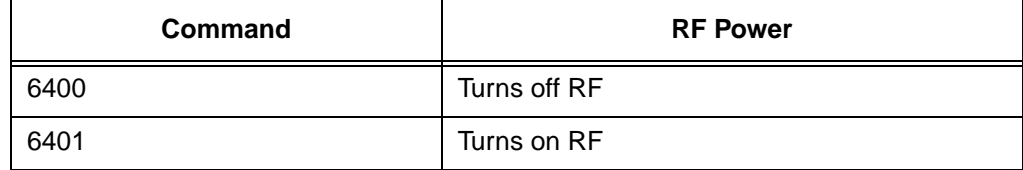

Command #6400 disables RF-by-input control command #641 Select RF-by-Input Control.

Reader response:

Done

## *641 Select RF-by-Input Control (Factory Default)*

Command #641 configures the reader for RF-by-input control. The reader automatically turns on RF when it detects a presence through sense0. The reader turns off RF according to the selected RF control algorithm (#692N Select RF Control Algorithm).

*Note: This command only has an effect when the reader is not in MPRR mode.* 

Reader response:

Done

# *643NN Select ATA Operating Range (Distance)*

Command #643NN selects the read range for ATA tags where NN is a hexadecimal value from 00 to 1F; the range increases with increasing NN value. The range can be adjusted for 32 discrete values where 00 is the shortest range and 1F is the longest range. The default range value is 1F.

Reader response:

Done

# *644NN Set RF Attenuation*

Command #644NN sets the attenuation control for the output RF power where NN is a hexidecimal value from 00 to 0A. Settings for attenuation are 1.0 dB increments over a range of 10 dB of attenuation from the maximum power setting of 2 watts at 0 dB attenuation to a minimum power level of 200 milliwatts at 10-dB attenuation.

The Set RF Attenuation command NN variables and corresponding attenuation settings are shown in [Table 7-10](#page-119-0).

| Variable (NN) | <b>Attenuation</b><br>Setting (dB) |
|---------------|------------------------------------|
| 00            | 0 (factory default)                |
| 01            | 1                                  |
| 02            | $\overline{2}$                     |
| 03            | 3                                  |
| 04            | 4                                  |
| 05            | 5                                  |
| 06            | 6                                  |
| 07            | 7                                  |
| 08            | 8                                  |
| 09            | 9                                  |
| 0A            | 10                                 |

<span id="page-119-0"></span>*Table 7-10 RF Attenuation Command Variables*

Reader response:

Done

# *645NN Set SeGo Protocol Operating Range (Distance)*

Command #645NN sets the read range for SeGo protocol tags where NN is a hexadecimal value from 00 to 1F; the range increases with increasing NN value. The range can be adjusted for 32 discrete values where 00 is the shortest range and 1F is the longest range. The default range value is 1F.

Reader response:

Done

# *647XXX Select RF Operating Frequency*

Command #647XXX sets the reader RF from 860 to 930 MHz in 250-kHz steps, where XXX is a hexadecimal value from 000 to 118. After the reader's frequency is set, the value is stored in NVRAM. This value is not altered by power-down.

If the NVRAM becomes corrupted, the correct operating frequency cannot be guaranteed. In this circumstance, the RF section shuts down and the reader sends an Error06 message to the host. Until the frequency is reset using command #647XXX, the unit displays the same error message each time it is powered up or if an attempt is made to enable the RF by host or by external sensor.

The commands to set the RF frequency are presented in [Table 7-11](#page-120-0).

| Command | <b>RF Frequency (MHz)</b> |
|---------|---------------------------|
| 647000  | 860.00                    |
|         |                           |
|         |                           |
|         |                           |
| 6470CF  | 911.75                    |
| 6470D0  | 912.00                    |
| 6470D1  | 912.25                    |
| 6470D2  | 912.50                    |
| 6470D3  | 912.75                    |
| 6470D4  | 913.00                    |
|         |                           |
|         |                           |
|         |                           |
| 6470EA  | 918.50                    |
| 6470EB  | 918.75                    |
| 6470EC  | 919.00                    |
| 6470ED  | 919.25                    |
| 6470EE  | 919.50                    |
| 6470EF  | 919.75                    |
|         |                           |
|         |                           |

<span id="page-120-0"></span>*Table 7-11 Select RF Frequency Commands*

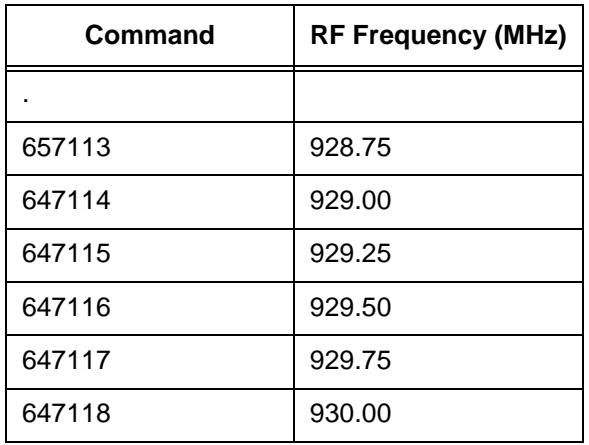

#### *Table 7-11 Select RF Frequency Commands (continued)*

Reader response:

Done

#### *65 Reset Power Fail Bit*

Command #65 resets the power fail bit to 0. The bit changes from 0 to 1 when power is restored to the reader. Upon reader power-up, the host transmits either command #65 or #63 Reset Reader to properly initialize this bit. The current state of the power fail bit may be displayed. Refer to ["520 Display Power Fail Bit" on page 7-16](#page-107-0) for more information.

Reader response:

Done

#### *66F Load Default Operating Parameters*

Command #66F loads all the factory default operating parameters except RF operating frequency. Refer to [Table 8-1, MPRR Default Configuration Settings"](#page-134-0) for a listing of the defaults.

Reader response:

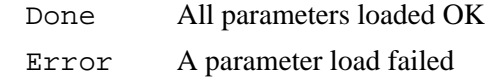

#### *690N Select Presence Without Tag Report Option*

Command #690N enables or disables the presence without tag report option. If the presence without tag reporting option is enabled using command #6901, input reports are transmitted when a tag presence is detected without the subsequent acquisition of a valid tag. The value for  $N$  specifies the reports as shown in [Table 7-12.](#page-122-0)

*Note: These commands only have an effect when the reader is not in MPRR mode.*

<span id="page-122-0"></span>*Table 7-12 Presence Without Tag Report Commands*

| Command | <b>Report Option</b>                                      |
|---------|-----------------------------------------------------------|
| 6900    | Disable presence without tag reports (factory<br>default) |
| 6901    | Enable presence without tag reports                       |

Reader response:

Done

Refer to ["Basic Protocol and ECP Format" on page 6-5](#page-78-1) for message format information.

# *692N Select RF Control Algorithm*

Command #692N selects the algorithm for turning off RF power when RF-by-input control is enabled using command #641 Select RF-by-Input Control.

The values for N specify the RF control algorithms as shown in [Table 7-13.](#page-122-1)

*Note: These commands only have an effect when the reader is not in MPRR mode.* 

<span id="page-122-1"></span>*Table 7-13 RF Control Algorithm Commands*

| Command | <b>RF Power Off</b>                         |
|---------|---------------------------------------------|
| 6920    | On timeout only                             |
| 6921    | Timeout or tag ID acquired                  |
| 6922    | Timeout or presence false (factory default) |

Command #6920 turns off RF power based on the timeout established by command #693N Select RF Timeout Period.

Command #6921 allows RF power to be turned off either after the timeout period or upon acquisition of a valid tag ID, whichever occurs first.

Command #6922 turns off RF power either after the timeout period or upon the presence false condition, whichever occurs first.

Reader response:

Done

# *693N Select RF Timeout Period*

Command #693N selects the RF timeout period used by command #692N Select RF Control Algorithm. Values for N range from 0 through F.

Command #693F disables the RF timeout. The reader turns off the RF immediately following the acquisition of a valid tag, whether or not it is unique.

Uppercase or lowercase characters are allowed for N; for example, hex digits A through F or a through f. The commands and corresponding timeouts are shown in [Table 7-14](#page-123-0).

| <b>Command</b> | Timeout (ms)                                 |
|----------------|----------------------------------------------|
| 6930           | 0 (always expired)                           |
| 6931           | 4                                            |
| 6932           | 8                                            |
| 6933           | 12                                           |
| 6934           | 20                                           |
| 6935           | 24                                           |
| 6936           | 32                                           |
| 6937           | 48                                           |
| 6938           | 60                                           |
| 6939           | 92                                           |
| 693A           | 152                                          |
| 693B           | 300                                          |
| 693C           | 452                                          |
| 693D           | 600                                          |
| 693E           | 752                                          |
| 693F           | Infinite (never expires, factory<br>default) |

<span id="page-123-0"></span>*Table 7-14 Timeout Period Values*

Reader response:

Done or Error*.*

The reader returns an Error message if a valid hexadecimal digit is not substituted for N in command #693N.

*Note: This command only has an effect when the reader is not in MPRR mode.*

## *694N Select Input Inversion Option*

Command #694N enables or disables input inversion. When inversion is enabled, an open circuit input is interpreted as a closed circuit, and a closed circuit input is interpreted as an open circuit. This feature allows greater flexibility in the attachment of external equipment to the reader inputs. For example, some proximity sensors indicate presence with an open circuit. In this instance, command #6941 can enable input inversion so that an open circuit input indicates a presence. The values for N represent the two inversion options as shown in [Table 7-15.](#page-124-0)

#### <span id="page-124-0"></span>*Table 7-15 Input Inversion Options*

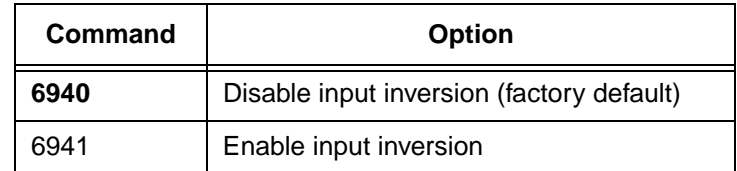

Reader response:

Done

## *695S...S Set Serial Number (Factory Default)*

Command #695 assigns the reader serial number according to the format:

695SSSSSS

where SSSSSS is the serial number.

The serial number may contain as many as six uppercase or lowercase ASCII alphanumeric characters.

*Note: The factory-assigned serial number of the reader contains seven characters. However, to maintain backward compatibility, the reader software allows only six characters to be entered. When setting the serial number, skip the fourth (middle) character of the seven-character number shown on the reader product label.*

*Note: Once assigned, the serial number is preserved during power-down and the loading of default parameters.*

Reader response:

Done

#### *696S...S Store Hardware Configuration String (Factory Default)*

Command #696S...S stores hardware configuration information into reader memory.

The hardware configuration string is assigned according to the following format:

696S...S

where  $S \dots S$  is the hardware configuration string that may contain as many as 20 uppercase or lowercase ASCII alphanumeric characters.

*Note: Once assigned, configuration information is preserved during power-down and the loading of default parameters.*

Reader response:

Done

# <span id="page-125-0"></span>*697 Set User-Programmable Group Select Equals (GSE) Filter*

Command #697 sets the user-programmable GSE filter.

The command string is assigned according to the following format:

697 MM AA DDDDDDDDDDDDDDDD

where

 $MM =$ The tag uses this mask to determine which of the eight Comparison Data bytes are to be compared for the Group Select filter.

AA = This field is used by the tag to determine the start address in the tag memory for the comparison data.

DD…DD = Comparison Data: an 8-byte field (16 characters) used by the tag as the comparison data for the Group Select filter. The tag compares the data in this field to data in tag memory beginning at the Start Address to determine if the tag will respond to a reader Group Select request. Only the bytes having the corresponding bit set in the GSE Mask is used for this comparison.

As an example, to configure a reader to have only tags with data in byte locations 10, 12, and 15 (decimal) with hexadecimal values "00," "01," and "02," the following command is used:

```
#697 A4 0A 0005014202024133
```
To understand how the data is interpreted, it is necessary to break down the GSE Mask field, A4, into binary:

#### $A4 = 10100100$

This mask equates to the tag comparing the first, third, and sixth bytes of the Comparison Data to data in the tag beginning at address location 0A (10 decimal).

The Comparison Data field is broken down in bytes with the bytes corresponding to the mask underlined in bold (for clarification):

**Address: 0A** 0B **0C** 0D 0E **0F** 10 11 **Data: 00** 05 **01** 42 02 **02** 41 33

where

**0A** (10 decimal) must be equal to "00" hexadecimal, the first byte in the Comparison Data field

**0C** (12 decimal) must be equal to "01" hexadecimal, the third byte in the Comparison Data field

**0F** (15 decimal) must be equal to "02" hexadecimal, the sixth byte in the Comparison Data field

Reader response:

Done

# *Auxiliary Reader Control — Command Group 8*

Group 8 commands provide control of reader functions, such as the sense input lines.

#### *8110 Switch on RF Port 0, Fire Off Check Tag Address 0 on Check Tag Pin 0*

Command #8110 turns on RF Port 0 and sends the command on Ctag pin 0 to fire off Ctag address 0.

## *8111 Switch on RF Port 1, Fire Off Check Tag Address 1 on Check Tag Pin 0*

Command #8111 turns on RF Port 1 and sends the command on Ctag pin 0 to fire off Ctag address 1.

## *8112 Switch on RF Port 2, Fire Off Check Tag Address 0 on Check Tag Pin 1*

Command #8112 turns on RF port2 and sends the command on Ctag pin 1 to fire off Ctag address 0.

# *8113 Switch on RF Port 3, Fire Off Check Tag Address 1 on Check Tag Pin 1*

Command #8113 turns on RF Port 3 and sends the command on Ctag pin 1 to fire off Ctag address 1.

# *8142X Set Check Tag Character on Check Tag Pin 0*

Command #8142X sends the command on Ctag pin 0 to set the Ctag character.

# *8143X Set Check Tag Character on Check Tag Pin 1*

Command #8143X sends the command on Ctag pin 1 to set the Ctag character.

# *8150 Set Check Tag Address to 0 on Check Tag Pin 0*

Command #8150 sets the check tag address to 0 on check tag pin 0.

# *8151 Set Check Tag Address to 1 on Check Tag Pin 0*

Command #8151 sets the check tag address to 1 on check tag pin 0.

# *8152 Set Check Tag Address to 0 on Check Tag Pin 1*

Command #8152 sets the check tag address to 0 on check tag pin 1.

# *8153 Set Check Tag Address to 1 on Check Tag Pin 1*

Command #8153 sets the check tag address to 1 on check tag pin 1.

## *830 Disable Automatic Periodic RF Status Report (Factory Default)*

Command #830 is a default set in the factory to disable the automatic periodic RF status report.

Reader response:

Done

#### *831 Enable Automatic Periodic RF Status Report*

Command #831 enables the automatic periodic RF status report. This function sends out a periodic RF status report if no other message (a tag read) is sent from the reader for a period of time. This message is the same message that would be sent in response to the #527 Display RF Status command. Enabling this function is helpful in some sites where there may not be much tag activity, and the user wants an automatic way to ensure the communication channel with the reader is still intact. With this function enabled, the host system will get a message from the reader at least every three minutes.

Reader response:

Done

#### *836 Disable MPRR Mode*

Command #836 disables the MPRR mode.

Reader response:

Done

#### *837 Enable MPRR Mode*

Command #837 enables the MPRR mode.

Reader response:

Done

## *850 MUX RF Port 0 (Factory Default)*

Command #850 enables RF Port 0, which disables antenna multiplexing.

Reader response:

Done

#### *851 MUX Between RF Ports 0 and 1*

Command #851 multiplexes between RF ports 0 and 1.

Reader response:

Done

## *852 MUX Between RF Ports 0, 1, and 2*

Command #852 multiplexes between RF ports 0, 1, and 2.

Reader response:

Done

#### *853 MUX Between RF Ports 0, 1, 2, and 3*

Command #853 multiplexes between RF ports 0, 1, 2, and 3.

Reader response:

Done

#### *891 MUX Test Mode RF Port 1 Only*

Command #891 turns on RF port 1 only for antenna mux testing.

Reader response:

Done

*Note: See ["MUX Test Modes" on page 7-38](#page-129-1) for test operation.*

#### *892 MUX Test Mode RF Port 2 Only*

Command #892 turns on RF port 2 only for antenna mux testing.

Reader response:

Done

*Note: See ["MUX Test Modes" on page 7-38](#page-129-1) for test operation.*

#### *893 MUX Test Mode RF Port 3 Only*

Command #893 turns on RF port 3 only for antenna mux testing.

Reader response:

Done

*Note: See ["MUX Test Modes" on page 7-38](#page-129-1) for test operation.*

# *Check Tag Operation*

#### **To enable check tag 0, issue the following commands**

#8110 – turn on RF port0, send the command on Ctag pin 0, to fire off Ctag address 0.

#8111 – turn on RF port1, send the command on Ctag pin 0, to fire off Ctag address 1.

#8142X – send the command on Ctag pin 0 to set the Ctag character.

#8150 – send the command on Ctag pin 0 to set the Ctag address to 0.

#8151 – send the command on Ctag pin 0 to set the Ctag address to 1.

#### **To enable check tag 1, issue the following commands**

#8112 – turn on RF port2, send the command on Ctag pin 1, to fire off Ctag address 0.

- #8113 turn on RF port3, send the command on Ctag pin 1, to fire off Ctag address 1.
- $\text{\#8143X}$  send the command on Ctag pin 1 to set the Ctag character.
- #8152 send the command on Ctag pin 1 to set the Ctag address to 0.
- #8153 send the command on Ctag pin 1 to set the Ctag address to 1.

# <span id="page-129-0"></span>*MUX Operational Modes*

#### **To enable antenna multiplexing (muxing) operational modes, issue the following commands**

#836/#837 – Disable/enable MPRR mode

- #850 RF port 0 only (factory default)
- #851 mux between RF ports 0 and 1
- #852 mux between RF ports 0, 1, and 2
- $\text{\#853}$  mux between RF ports 0, 1, 2, and 3

#552 – Display mux setting. This display message will include "MPRR" if MPRR mode is enabled (#837).

When MPRR mode is disabled, the reader will continuously step through each port that has been enabled with #85X, stepping through whichever tag protocols are enabled on each port, in order. The reader turning RF on will be qualified "RF on by sense" setting. Command #6401 is used to turn RF on continuously and bypass the RF on by sense. Sense0 is used for all antennas that are enabled, if RF is turned on by sense, #641.

When MPRR mode is enabled, you must use Sense0 and Sense1 to turn on RF and read tags. Sense0, when shorted to reader signal ground, will enable tag reads on RF ports 0 and 1 (if enabled with #851) and Sense1 will enable tag reads on Ports 2 and 3 (if enabled with #853). For example, if commands #837 and #853 have been entered, Sense0 is open, Sense1 shorted, and the reader is in data mode, the reader will attempt tag reads toggling between RF ports 2 and 3 only. Smart muxing, ATA tag data sniffing, and ATA dwell of two handshakes per antenna is automatic in MPRR mode.

# <span id="page-129-1"></span>*MUX Test Modes*

**To enable antenna muxing test modes, issue the following commands**  $\text{\#891} - \text{RF}$  port 1 only

- #892 RF port 2 only
- #893 RF port 3 only

To use these test modes, MPRR mode must be disabled (#836) and muxing must be disabled (#850). These command modes are not saved to NVM, and will be cleared by a power cycle of the reader, or by enabling either MPRR mode or muxing. When these

modes are enabled, the reader will continually run through whichever tag protocols have been enabled, but only on the selected RF port. These test mode commands are qualified by the RF on by sense settings. Use #6401 to disable RF on by sense, if desired.

*Multiprotocol Rail Reader System Guide*

# 8

# Configuring the Multiprotocol Rail Reader

Chapter 8

# Configuring the Multiprotocol Rail Reader

*This chapter provides instructions for configuring the Multiprotocol Rail Reader (MPRR). The information includes factory configuration parameter defaults and instructions for using terminal emulation software to verify and change the MPRR factory configuration defaults.*

# *Configuring the Reader*

After installing the MPRR, you need to configure its operating parameters. Terminal settings should be initially set at 9600 baud, 8 data bits, no parity, 1 stop bit, and no flow control.

# *Default Operating Parameter Settings*

[Table 8-1](#page-134-1) contains the factory default configuration settings for the MPRR operating parameters. The default configuration settings may not be the correct operating configuration settings for a specific site. Changes to the configuration settings may have to be made, depending on the site plan, as described in Chapter 2 ["Developing the Site](#page-26-0)  [Plan](#page-26-0)

Review the default configurations shown in [Table 8-1](#page-134-1) to determine which parameters, in addition to operating frequency and operating range, need to be adjusted. Refer to Chapter 7, ["Commands](#page-94-0)", for a complete list of parameters and the corresponding commands.

*Note: The dual-protocol MPRR internal timing varies depending on the operative tag read mode and the type of tag in the read field.* 

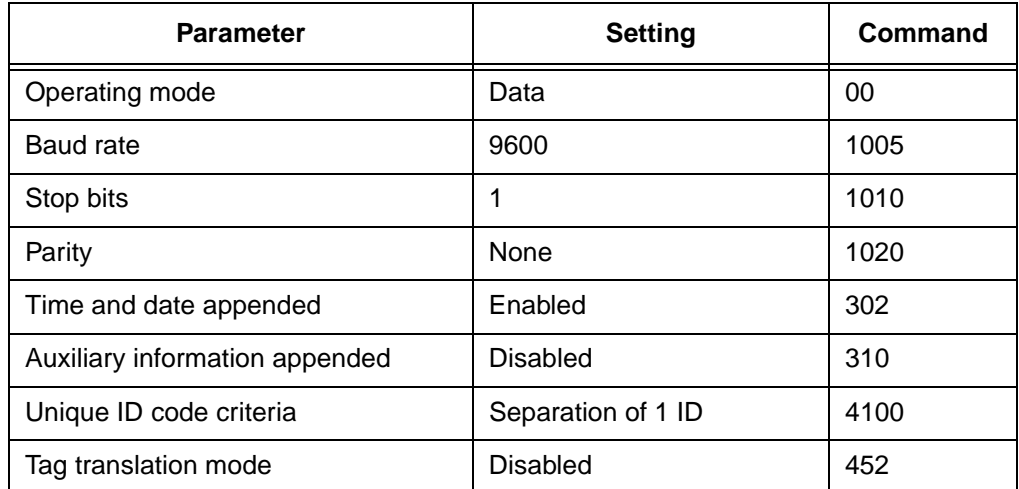

#### <span id="page-134-1"></span><span id="page-134-0"></span>*Table 8-1 MPRR Default Configuration Settings*

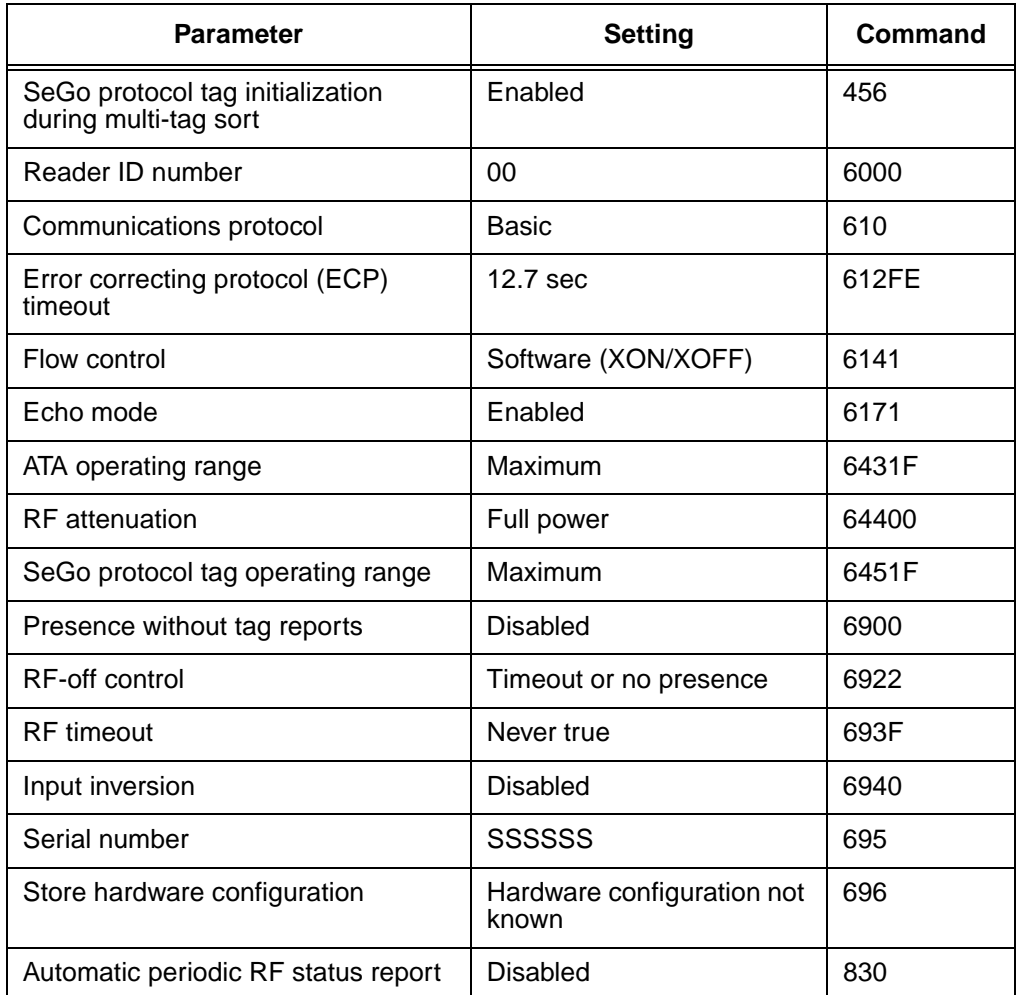

#### *Table 8-1 MPRR Default Configuration Settings (continued)*

# *Configuring Parameters with Terminal Emulation Software*

To configure the MPRR using a PC and terminal emulation software to manually enter MPRR host commands, follow the instructions in the section ["Connecting the MPRR](#page-62-0)  [to the Host" on page 4-13](#page-62-0). Then, enter the appropriate configuration commands through the terminal emulation software on the host.

See Chapter 7, ["Commands](#page-94-0)," for a detailed description of all available configuration commands.

# <span id="page-135-0"></span>*Starting the Terminal Emulation Software*

You can use a PC and any terminal emulation software to enter the host commands to download flash software, configure reader operating parameters, perform diagnostics, and retrieve tag data. The following procedures show examples using Hyper Terminal, an application included with Microsoft Windows. Most terminal emulation applications have a similar sequence for launching.

#### **To start the terminal emulation software**

1. At the command prompt, type your terminal emulation start command; or if using Windows Hyper Terminal, select: Programs>Accessories>Hyperterm and press **ENTER**.

The application displays the Connection Description dialog box as shown in [.](#page-136-0)

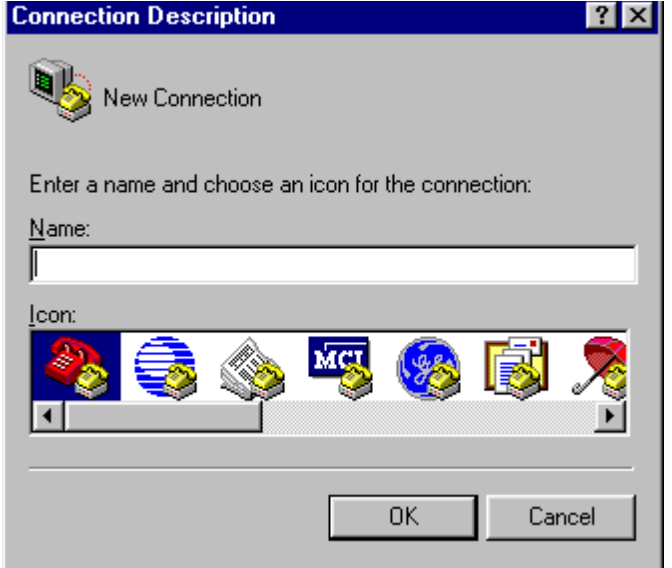

#### <span id="page-136-0"></span>*Figure 8-1 Connection Description Dialog Box*

2. Enter a name for the session and click **OK**.

The application displays the **Phone Number** dialog box as shown in [Figure 8-2.](#page-136-1)

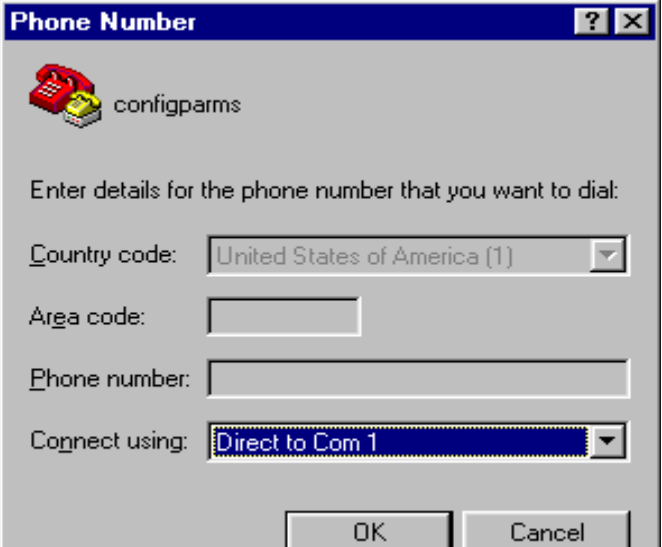

<span id="page-136-1"></span>*Figure 8-2 Phone Number Dialog Box*

3. From the **Connect using** pull-down list, choose the **Com 1** option (or whichever com port on the PC to which the RS-232 cable is attached) and click **OK**.

The application displays the **COM1 Properties** dialog box as shown in [Figure 8-3.](#page-137-0)

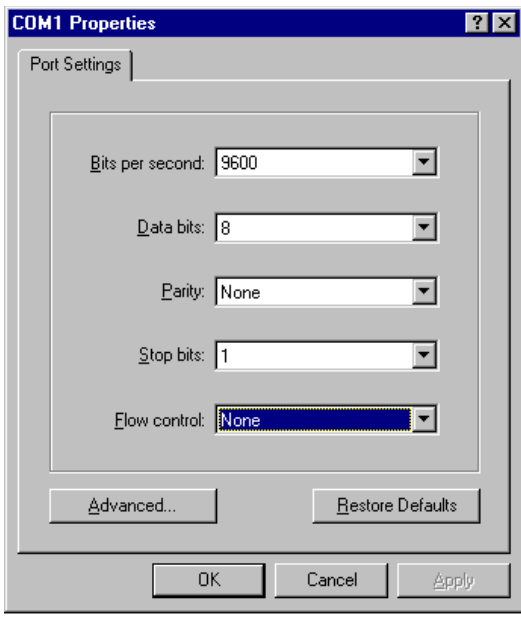

#### <span id="page-137-0"></span>*Figure 8-3 COM 1 Properties Dialog Box*

- 4. In the pull-down lists on the **COM1 Properties** dialog box, choose the following values:
	- **•** Bits per second: 9600 baud
	- **•** Data bits: 8
	- **•** Parity: None
	- **•** Stop bits: 1
	- **•** Flow control: None

#### Click **OK**.

The application displays the **configparms - Hyper Terminal** main screen as shown in [Figure 8-4](#page-138-0).

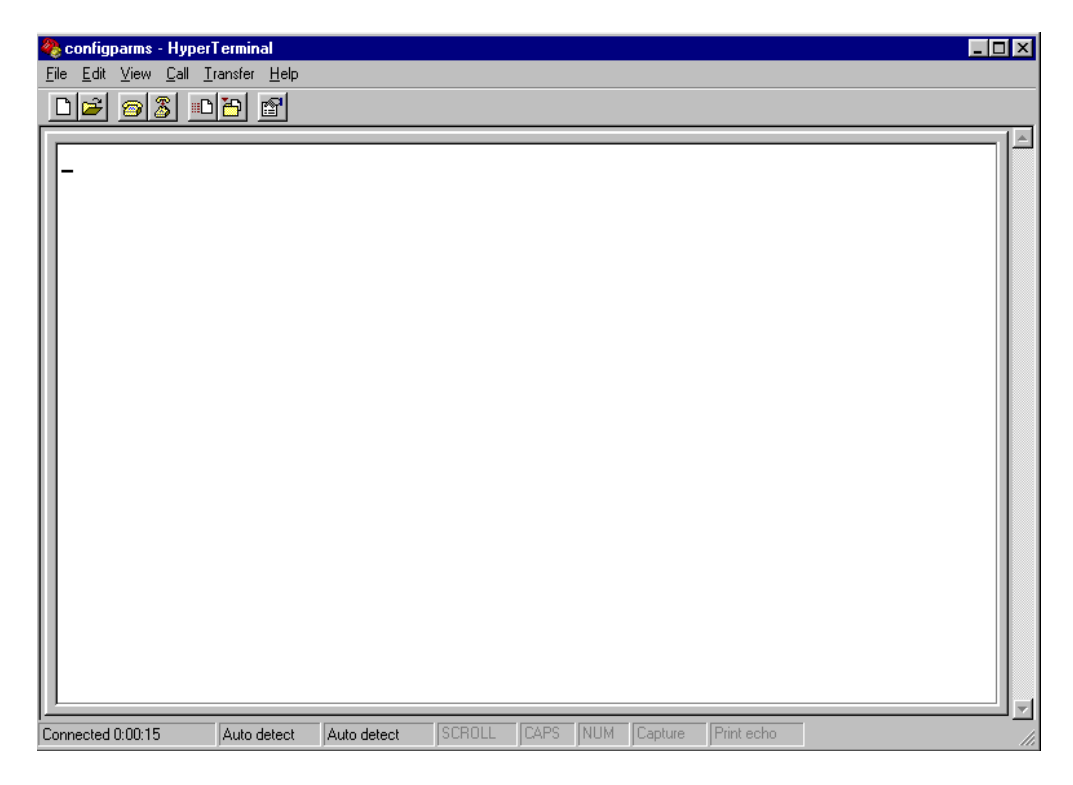

*Figure 8-4 Hyper Terminal Main Screen*

# <span id="page-138-1"></span><span id="page-138-0"></span>*Verifying Communications*

You must verify that the MPRR and the PC or laptop are communicating.

#### **To verify communications**

1. Start the terminal emulation application as described previously in ["Starting the](#page-135-0)  [Terminal Emulation Software" on page 8-4](#page-135-0).

*Note: When testing the MPRR using a laptop computer, TransCore recommends that you configure laptop communication parameters to match those of the host device to which the MPRR will be connected after testing and configuration are completed.*

2. Cycle the power on the MPRR.

Upon startup, the MPRR transmits a sign-on message, displayed on the terminal emulation screen as shown in [Figure 8-5,](#page-139-0) or a boot ROM failure message.

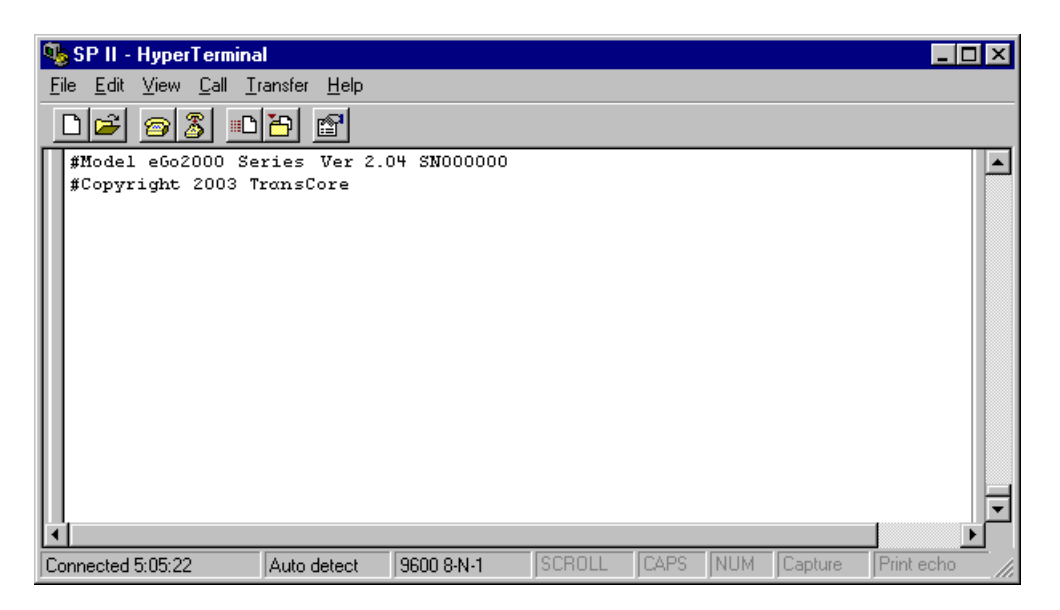

#### <span id="page-139-0"></span>*Figure 8-5 Sign-on Message*

The sign-on message appears as follows at a baud rate of 38,400 bps:

```
Model [software version] SNSSSSSS
[Copyright notice]
```
where SSSSSS is the serial number assigned to the MPRR skipping the fourth character printed on the reader product label.

Serial number 000000 is the default setting and is not a valid number. If this number appears in the sign-on message, the serial number has not been stored into reader memory. Contact TransCore Technical Support at 214-461-6449.

If the flash memory checksum is not verifiable, the sign-on message appears as follows:

```
Model [E4 BOOT] Ver 0.00 A
[Copyright notice]
```
If the failure message version number equals 0.00 E and no serial number exists, the flash memory checksum has failed, and the MPRR is operating out of boot ROM. In this case, the MPRR automatically enters download mode and waits for a new program to be loaded into the flash memory. Follow the instructions in ["Program Download" on page 5-5](#page-72-0).

Communications can also be verified by using the command sequence in [Table 8-2](#page-140-0).

| <b>Entry</b>   | <b>MPRR Response</b>               | <b>Notes</b>                                      |
|----------------|------------------------------------|---------------------------------------------------|
|                | #01 < $CR$ > $ $ #Done < $CR/LF$ > | Switches the MPRR to command<br>mode              |
|                |                                    | Reports the software version and<br>serial number |
| #00 $<$ CR $>$ | #Done <cr lf=""></cr>              | Returns the MPRR to data mode                     |

<span id="page-140-0"></span>*Table 8-2 Command Sequence to Verify Communications*

3. If a successful sign-on message is not returned, check connections and communications factors and correct any errors.

#### **To check connections and communications factors**

- 1. Confirm that the MPRR has power.
- 2. Verify the connections between the PC and the MPRR.
- 3. Verify the receive (Rx) and transmit (Tx) connections.
- 4. If using handshaking, verify the request to send (RTS) and clear to send (CTS) connections.
- 5. Verify the COM port settings for the MPRR using the instructions in ["Serial Port](#page-147-0)  [Communications" on page 8-16.](#page-147-0)

Repeat the procedures in ["Verifying Communications" on page 8-7](#page-138-1).

If you still cannot verify the MPRR and PC communications, use the information in ["Technical Support" on page 9-6](#page-157-0) to contact TransCore.

# *Verifying Tag Read Capability*

After verifying communications between the MPRR and the PC, verify the capability to read tags. The test tag should match the tag type and protocol of the tags that your system will be reading.

The polarization of the test tag must be aligned in the same direction as the antenna. [Figure 8-6](#page-141-0) shows horizontally polarized antenna and tag.

*Note: Matching the tag and antenna polarization is critical to obtain optimal system performance.*

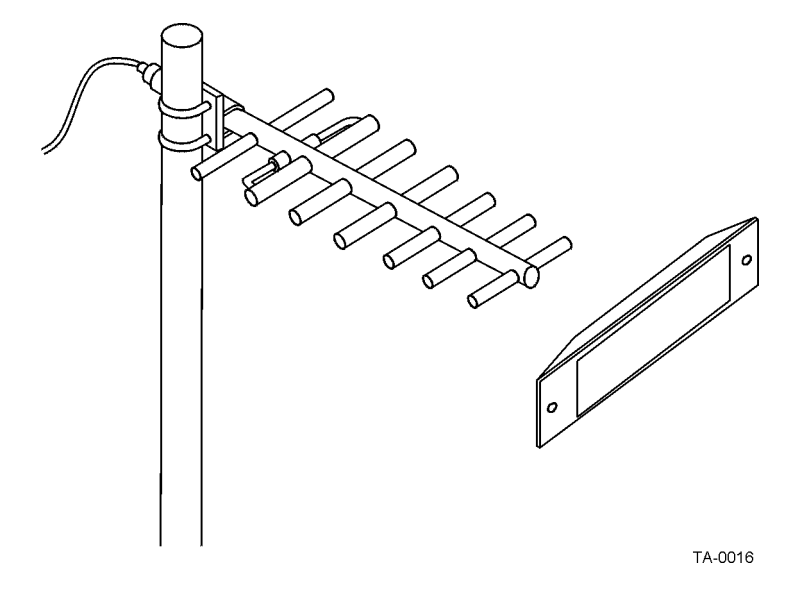

#### <span id="page-141-0"></span>*Figure 8-6 Tag and Antenna Orientation (horizontal polarization)*

The test tag must be mounted flush against a metal backplane.

*Note: The default tag read mode of the reader is the protocol(s) programmed into the reader. Use only those test tags programmed with the correct protocol(s) for the reader.*

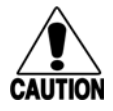

#### **Caution**

*To avoid damage to the MPRR using an external antenna, you must connect the antenna before applying power to the reader.*

#### **To verify tag read capability**

- 1. Once communications are verified as described in ["Verifying Communications"](#page-138-1)  [on page 8-7](#page-138-1), enter the following sequence of commands to turn on continuous RF:
	- #01
	- #6401
	- #40
	- #00
- 2. Pass one test tag in front of the active MPRR antenna. If the MPRR reads the tag, the terminal emulation application displays the tag information on the screen as shown in [Figure 8-7](#page-142-0).

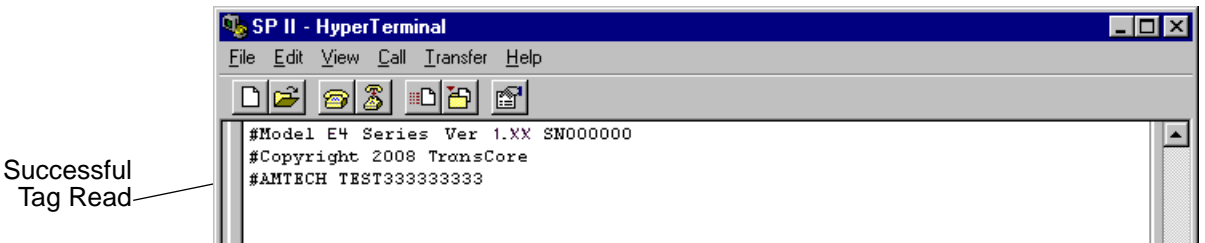

#### <span id="page-142-0"></span>*Figure 8-7 Successful Tag Read*

If the tag ID is not displayed, perform the following actions:

- **•** Verify that the MPRR is in data mode (command #00 Switch to Data Mode).
- **•** Ensure that the tag you are using is compatible with the MPRR. The MPRR can read tag types that are compatible with the reader model.
- **•** An MPRR displays the tag read for any tag that is compatible with the reader programming.
- **•** Using the audible circuit tester as described in ["Testing the](#page-53-0)  [MPRR Using an Audible Circuit Tester" on page 4-4,](#page-53-0) verify that the reader is capable of reading the tag in the read zone. If it is, the problem is probably in the communications between the MPRR and the host.
- 3. Pass a different reader-compatible test tag in front of the MPRR antenna.
- 4. When the MPRR reads the second tag successfully, the terminal emulation application displays that tag's information in the main screen below the information for the first tag, as shown in [Figure 8-8](#page-142-1).

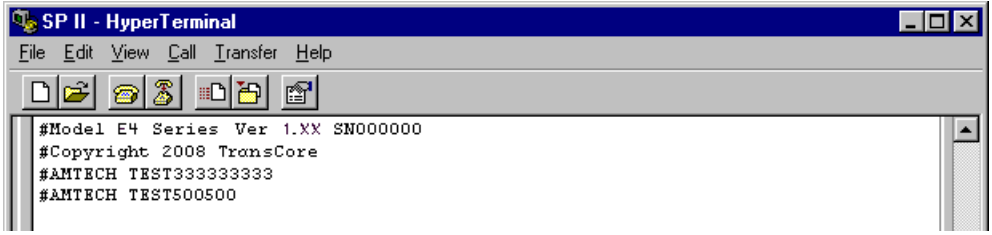

#### <span id="page-142-1"></span>*Figure 8-8 Second Successful Tag Read*

If the read is unsuccessful, perform the following actions:

**•** Ensure the tag you are using is compatible with the MPRR.

**•** Using the audible circuit tester as described in ["Testing the](#page-53-0)  [MPRR Using an Audible Circuit Tester" on page 4-4,](#page-53-0) verify that the reader is capable of reading the tag in the read zone. If it is, the problem is probably in the communications between the MPRR and the host device.

# *Configuring MPRR Parameters*

Follow the procedures in this section to configure MPRR parameters using a PC, laptop, or terminal emulator. The PC or laptop must be connected to and communicating with the MPRR, and the terminal emulation application must be configured correctly, as described in the section ["Verifying Communications" on page 8-7.](#page-138-1)

#### **To configure parameters**

1. Switch to command mode by typing **#01** at the prompt on the terminal emulation screen, and pressing **ENTER.**

*Note: All MPRR commands are preceded by the start-of-message character (#).*

2. To meet requirements of your site, make changes to default operating parameters as described in the following sections.

The following sections contain procedures to set some of the parameters that are commonly changed to meet the requirements of a specific site. Procedures are listed in alphabetical order by parameter.

# *Appended Tag Data*

Use this procedure to set appended tag data parameters using the terminal emulation application. See ["31N Append Auxiliary Information Selection" on page 7-10](#page-101-0) for more information.

#### **To set appended tag data parameters**

- 1. Ensure that the host device is in command mode.
- 2. Enter command **#311** to append auxiliary information or command **#310** to have no auxiliary information appended (factory default). Press **ENTER**.

# *ID Separation*

The host can select a unique ID separation of one ID or two IDs. The reader default operation is for a unique ID separation of one ID and a uniqueness timeout of two minutes. You can disable the uniqueness check using command #40 Transmit All ID Codes. In this case, every tag ID received is transmitted without regard to uniqueness. You can reinstate uniqueness checking with commands #4100 or #4101 Select ID Separation.

*Note: The MPRR internal timing varies depending on the operative tag read mode and the type of tag in the read field.*
See section ["40 Transmit All ID Codes" on page 7-11](#page-102-0) and section ["410N Select](#page-103-0)  [Unique ID Code Criteria \(Anti-passback Feature\)" on page 7-12.](#page-103-0)

#### **To set ID separation parameters**

- 1. Ensure that the host device is in command mode.
- 2. Enter command **#4100** to select a separation of one ID; enter command **#4101** to select a separation of two IDs. Press **ENTER**.

## <span id="page-144-0"></span>*Reports*

The MPRR can be configured to transmit presence without tag reports and input status change reports. A presence without tag report is transmitted in data mode only, *and only if the system has a presence detector*. This report is sent if a presence is detected without the detection of a valid tag ID. See sections ["529 Display Presence Input Sta](#page-110-0)[tus" on page 7-19](#page-110-0) and ["690N Select Presence Without Tag Report Option" on page 7-](#page-121-0) [30.](#page-121-0)

## **To set presence reporting**

- 1. Ensure that the host device is in command mode.
- 2. Enter command **#529** to display presence input status and press **ENTER**. P0 indicates presence without tag reports disabled (factory default), and P1 indicates presence without tag reports enabled.
- 3. Enter command **#6901** to enable presence without tag reports, or enter command **#6900** to disable presence without tag reports (factory default). Press **ENTER**.

#### **To set input status change reporting**

- 1. Ensure that the host device is in command mode.
- 2. Enter command **#560** to display input status change report options and press **ENTER**.
	- $\bullet$  E0 = input status change reports disabled (factory default)
	- $\bullet$  E1 = input status change reports enabled
	- $MO =$  reporting disabled (factory default)
	- $M1 =$  changes on input0 reported
	- $M2$  = changes on input1 reported
	- M3 = changes on either input reported

## *Reset Reader*

Command #63 Reset Reader resets uniqueness, clears the power fail bit, and transmits the sign-on message. The reader returns to data mode following the completion of this command.

*Note: This command does not reset any of the configuration parameters.*

See ["63 Reset Reader" on page 7-26](#page-117-0).

## **To reset the reader**

- 1. Ensure that the host device is in command mode.
- 2. Enter command **#63**. Press **ENTER**.

The terminal emulation screen displays the sign-on message as shown in Figure [8-5](#page-139-0) on page [8-8.](#page-139-0)

# <span id="page-145-0"></span>*Radio Frequency*

**Caution**

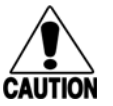

*The authorized continuous wave (CW) frequency band for the MPRR in the U.S. is 902.25 to 903.75 MHz and 910.00 to 921.50 MHz and the authorized modulated frequency band for the MPRR in the U.S. is 911.75 to 919.75 MHz. The RF for each MPRR at the site must be set according to the frequency specified in the FCC site license. Only trained, authorized installation and maintenance personnel are permitted by FCC to set the RF.*

By using the MPRR an authorized person can set the frequency within the range from 902 to 928 MHz in 0.25 MHz steps. You can set the frequency by using a terminal emulation program and issuing the frequency command, as discussed in section ["647XXX Select RF Operating Frequency" on page 7-29.](#page-120-0)

*Note: For backward compatibility to existing controllers, you can set the RF operating frequency in 500-kHz steps using command #642NN.*

## **To set the frequency range**

- 1. Ensure that the host device is in command mode.
- 2. Enter command **#647XXX** where XXX is a hexadecimal value from 000 to 118 – and press **ENTER**. See command ["647XXX Select RF Operating Frequency"](#page-120-0)  [on page 7-29](#page-120-0) for a complete listing of the hexadecimal values and the corresponding frequencies.
- 3. To verify that the RF has been changed to the proper setting, type in command **#527** to see the current frequency setting.

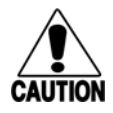

## **Caution**

*Contact TransCore if your application requires a frequency outside of the authorized frequency range.*

## *RF Transmission*

The RF transmission can be controlled by one of the following methods:

- **•** Connecting a presence detector to the SENSE0 circuit
- **•** The host device sending software commands to the MPRR

As a factory default, the MPRR is configured to control the RF power with a presence detector. [Figure 8-9](#page-146-0) illustrates the methods of controlling RF sense output.

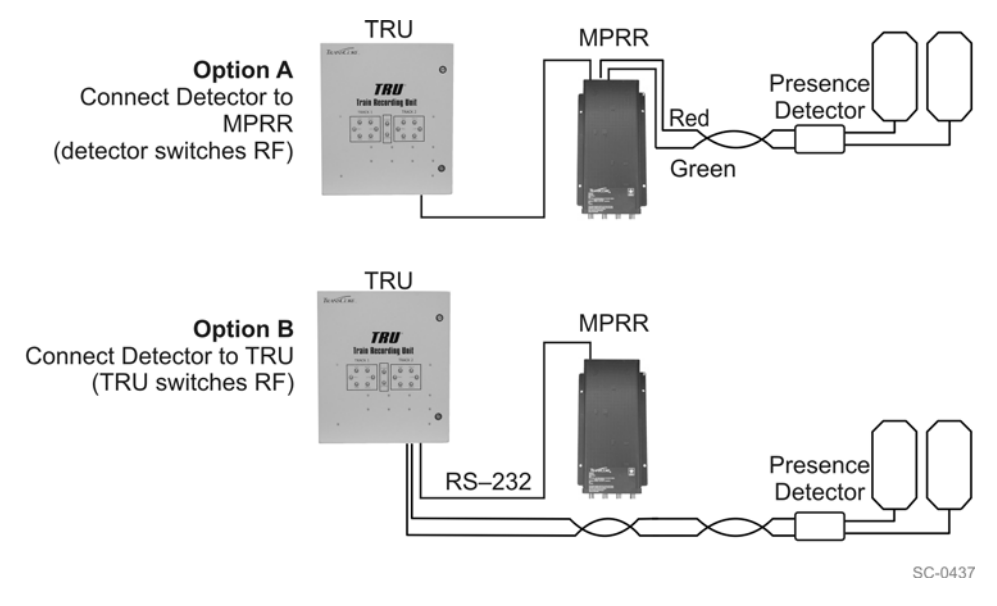

## <span id="page-146-0"></span>*Figure 8-9 MPRR RF Control Options*

## *Presence Detector Controlling RF Transmission*

The presence detector can be a loop detector, a track circuit, an infrared sensor, an ultrasonic sensor, or another presence detection device that is connected to sense input0 to turn on the MPRR RF transmitter. In [Figure 8-9,](#page-146-0) Option A shows a presence detector controlling the RF transmitter. This operation is ensures that the RF is "on" only when a train is in the MPRR read zone. Command #641 Select RF-by-Input Control (factory default) must be enabled.

To set the option of the presence detector controlling the MPRR

Ensure that the host device is in command mode.

Enter command **#641**. Press **ENTER**.

Leave the setting on RF-by-input control for normal operation.

## *Host Controlling RF Transmission*

In [Figure 8-9](#page-146-0), Option B shows the host controlling the RF transmitter. This is the most common implementation.

If the presence detector is connected to the host device, as shown in Option B, commands #6400 RF Off and #6401 RF On sent from the host device turn on and off the MPRR RF transmitter.

# *Sense Inputs*

The RS–232 configuration used by the MPRR has two sense inputs — SENSE0 and SENSE1. SENSE0 is used to enable RF on antenna ports 0 and 1 if enabled, and

SENSE1 is used to enable RF on antenna ports 2 and 3. The sense input circuits are used to notify the MPRR of train presence and are designed to be connected to a freeof-voltage dry contact. The MPRR sense inputs are designed to connect to a dry contact closure.

You can configure the MPRR to generate input status change reports, which are transmitted like tag IDs. The host can then respond based on the true/false (closed/open) status of the sense inputs. See the section ["Reports" on page 8-13](#page-144-0).

The following procedures describe how to set sense inputs using the terminal emulation software. See command ["694N Select Input Inversion Option" on page 7-32](#page-123-0) for more information.

#### **To set sense inputs**

- 1. Ensure that the host device is in command mode.
- 2. Enter command **#6940** to disable input inversion (factory default) or command **#6941** to enable input inversion, and press **ENTER**.

## *Sense Output Device*

The sense output is dedicated for testing and set up of the reader. It is defined as the TAG\_LOCK signal and indicates that a valid tag is in the read field.

This sense output is a dry contact that provides a normally open and normally closed sense output. The relay contacts are rated at  $42.2V$  AC peak (30  $V_{rms}$ ) or 60V DC at 1 A maximum. If controlling an external gate or device requiring high current, an isolation transformer is required.

## *Serial Port Communications*

The MPRR supports one RS–232 communications port. For the RS–232 communications specification, the MPRR maintains the following three sets of parameters that affect serial port communications:

- **•** Port configuration parameters (baud rate, data bits, stop bits, parity)
- **•** Communications protocols (basic, error correcting)
- **•** Flow control scheme (none, software, hardware)

The default serial port configuration for each of these three parameters is as follows:

- **•** 9600 baud, 8 data bits, 1 stop bit, no parity
- **•** Basic communications protocol
- **•** Software flow control (XON/XOFF)

You can change these parameters in data mode and command mode operation by issuing commands with the host device. Use the following procedures to set serial port communications parameters using the terminal emulation program.

# *Port Configuration Parameters*

Use this procedure to set port configuration parameters using the terminal emulation program. Consult sections ["100N Select Baud Rate"](#page-98-0) through ["102N Select Parity" on](#page-99-0)  [page 7-8](#page-99-0).

## **To set baud rate**

- 1. Ensure that the host device is in command mode.
- 2. Enter command **#100N** and press **ENTER**.

## **To set stop bits**

- 1. Ensure that the host device is in command mode.
- 2. Enter command **#101N** and press **ENTER**.

## **To set parity**

- 1. Ensure that the host device is in command mode.
- 2. Enter command **#102N** and press **ENTER**.

# *Communications Protocol*

Use the following procedures to set communications protocol. Consult sections ["610](#page-115-0)  [Select Basic Communication Protocol \(Factory Default\)"](#page-115-0) through ["612NN Select](#page-116-0)  [Error Correcting Protocol Timeout" on page 7-25](#page-116-0) for more information.

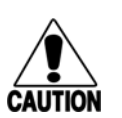

## **Caution**

*Do not switch to ECP (command #611) unless the host is prepared to acknowledge each reader transmission.*

## **To select a communications protocol**

- 1. Ensure that the host device is in command mode.
- 2. Enter command **#610** to select basic protocol (factory default) or command **#611** to select ECP and press **ENTER**.

# *Software Flow Control*

Two modes of flow control are supported — software (XON/XOFF) and hardware (CTS - clear to send). The host can enable or disable flow control with command #614N Select Flow Control Option.

The host can use software control characters (XON/XOFF) or the hardware CTS handshake line to interrupt reader transmissions. When the reader is configured for software flow control, it stops transmitting if it receives the XOFF character from the host (host software command 13H). It resumes transmitting only when it receives the XON character (host software command 11H) from the host. Likewise, when the reader is configured for hardware flow control, it stops transmitting if it detects that the CTS line is no longer asserted. It resumes transmitting when this line is asserted. If flow control is not needed, the reader should be configured for no flow control (#6140 Disable Flow Control).

*Note: TransCore recommends that XON/XOFF flow control be disabled while using the ECP.*

Use the following procedure to set flow control parameters using the terminal emulation program. See section ["614N Select Flow Control Option" on page 7-25.](#page-116-1)

## **To select flow control**

- 1. Ensure that the host device is in command mode.
- 2. Enter command **#6140** to disable flow control, command **#6141** to enable software flow control (factory default), or command **#6142** to enable hardware flow control and press **ENTER**.

# <span id="page-149-0"></span>*Fine-Tuning and Verifying the Read Zone*

If the read zone is too wide or too deep for your application, it can be fine-tuned by physically adjusting the MPRR or external antenna mounting orientation, reprogramming the actual RF power output (#644NN Set RF Attenuation), and/or reprogramming the RF sensitivity range (#643NN Set ATA Operating Range (Distance) and #645NN Set SeGo Protocol Tag Operating Range). The combination of these adjustments allows you to confine the read zone to the area where tagged vehicles pass.

See sections ["643NN Select ATA Operating Range \(Distance\)" on page 7-27](#page-118-0), ["645NN](#page-119-0)  [Set SeGo Protocol Operating Range \(Distance\)" on page 7-28](#page-119-0), and ["644NN Set RF](#page-119-1)  [Attenuation" on page 7-28](#page-119-1) for more information.

*Note: As described in ["Marking the Read Zone" on page 4-14](#page-63-0), marking the read pattern using test tags that are hand-carried by a tester gives a general idea of the read pattern but the pattern may vary somewhat when actual rail assets are read.*

## *Physically Orienting the MPRR Antenna(s)*

You can manually adjust the location of the read zone by loosening the antenna(s) mounting hardware and pointing the antenna in the desired direction. The unit should be aligned to point directly at the tag as it enters the desired read zone.

## *Fine-Tuning the Read Zone by Lowering Output Power*

You can make the read zone smaller by adjusting the MPRR RF power output from a maximum of 2 watts to a minimum of 200 milliwatts using command #644NN Set RF Attenuation.

## **To adjust the read zone by lowering output power**

- 1. Ensure that your PC is communicating with the MPRR using a terminal emulation program as described in section "Verifying Communications" on page [8-7](#page-138-0).
- 2. Mark the current read zone as described in section ["Marking the Read Zone" on](#page-63-0)  [page 4-14](#page-63-0).

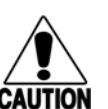

## **Caution**

*Test tags should be compatible with your MPRR. Test tags can be AAR-formatted or SeGo-protocol tags.*

- 3. Enter command **#01** to switch to command mode. You are prompted with #DONE from the reader and can now enter reader commands.
- 4. Enter in command **#64401** to lower the RF power by 1 dB below 2 watts (default). Press **ENTER**.

*Note: In the command #644NN*, *NN can be any hexadecimal value from 00 to 0A. Settings for attenuation are 1.0 dB increments over a range of 10 dB of attenuation from the maximum power setting of 2 watts at 0 dB attenuation to a minimum power level of 200 milliwatts at 10 dB attenuation. Increasing the attenuation lowers the output RF power.*

- 5. Switch to data mode by entering command **#00** and pressing **ENTER**.
- 6. Verify that the read zone has decreased by moving the tag through the desired read area. If the read zone is still too large, switch to command mode and enter the command **#64402** to lower the output RF power another 1 dB. Continue increasing the NN value until the read zone matches the desired read zone.

When the desired read zone is established, test the read zone with simulated and real traffic by performing the following procedures:

## **To test the read zone**

- 1. Ensure that the MPRR is in data mode.
- 2. With the MPRR running, place one tag behind your back while you hold another tag in the new read zone. If a valid read, the data from the tag held in the read zone displays on the PC screen.
- 3. Switch tags, placing the other tag behind your back and holding the first tag in the read zone. If a valid read, the data from this tag held in the read zone displays on the PC screen. If both tags are read, you have successfully adjusted the read range.
- 4. If one or both tags did not read, follow the suggestions in ["Verifying Tag Read](#page-140-0)  [Capability" on page 8-9.](#page-140-0)

## *Fine-tuning the Read Zone by Adjusting Sensitivity Range*

The MPRR read zone can be fine-tuned by using command #643NN for ATA protocol tag read mode or #645NN for SeGo protocol tag read mode to reprogram the RF sensitivity range. Sensitivity range adjustments have less impact on the read pattern than RF power adjustment, thus RF power adjustment should be used as the main read pattern adjustment tool. Sensitivity range control may be helpful in stopping some tag reads on the very edges of the read pattern. To produce a noticeable change in the read pattern, you must decrease the range sensitivity by more than one increment.

#### **To adjust the read zone by adjusting sensitivity range**

- 1. Ensure that your PC is communicating with the MPRR using a terminal emulation program as described in ["Verifying Communications" on page 8-7](#page-138-0).
- 2. Mark the current read zone as described in ["Marking the Read Zone" on page 4-](#page-63-0) [14.](#page-63-0)
- 3. Enter command **#01** to switch to command mode. You are prompted with #DONE from the reader and can now enter reader commands.
- 4. Enter command **#64318** or **#64518** to decrease the range sensitivity seven increments below the maximum (default). Press **ENTER**.

*Note: In the command #643NN or #645NN*, *NN can be any hexadecimal value from 00 to 1F. The reader's receiver becomes less sensitive to tag signals as the value of NN is lowered from the maximum sensitivity of 1F to the minimum sensitivity of 00.* 

5. Verify that the read zone has decreased by moving the tag through the desired read area. If the read zone is still too large, switch to command mode and enter the command **#64317** or **#64517** to decrease the range another increment. Continue increasing the NN value until the read zone matches the desired read zone.

When the desired read zone is established, test the read zone with simulated and real traffic by performing the following procedures.

## **To test the read zone**

- 1. Ensure that the MPRR is in data mode.
- 2. With the MPRR operating, place one tag behind your back while you hold another tag in the new read zone. If a valid read, the data from the tag held in the read zone displays on the host device screen.
- 3. Switch tags, placing the other tag behind your back and holding the first tag in the read zone. If a valid read, the data from this tag held in the read zone displays on the host device screen.
- 4. If both tags are read, you have successfully adjusted the read range. If one or both tags did not read, follow the suggestions in ["Verifying Tag Read Capability" on](#page-140-0)  [page 8-9.](#page-140-0)

# Troubleshooting and Maintenance

Chapter 9

# Troubleshooting and Maintenance

*This chapter contains information for troubleshooting a Multiprotocol Rail Reader (MPRR) and performing minimal maintenance checks. the chapter also includes information for returning products for repair, technical support, and contact information for providing feedback and suggestions to TransCore.*

# *Error Messages*

The MPRR transmits an error message if a command received from the host is not a recognized command or if information supplied with the command is incorrect. The reader sends this message to diagnostic commands if the reader fails the specified test.

[Table 9-1](#page-154-0) contains a list of error messages.

#### <span id="page-154-0"></span>*Table 9-1 Error Messages*

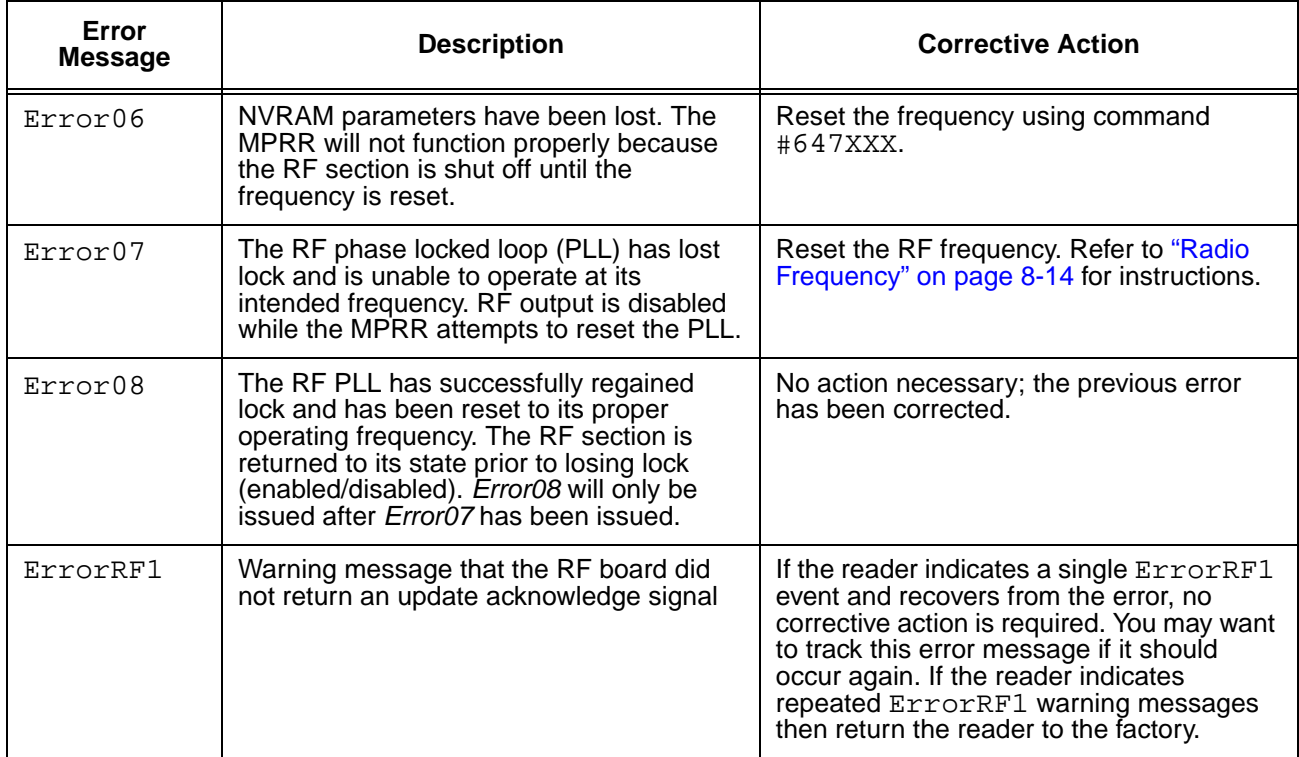

*Table 9-1 Error Messages (continued)*

| Error<br><b>Message</b> | <b>Description</b>                                                                     | <b>Corrective Action</b>                                                                                                    |
|-------------------------|----------------------------------------------------------------------------------------|----------------------------------------------------------------------------------------------------|
| ErrorRF2                | Warning message that the RF module did<br>not return an INIT DONE signal               | If the reader indicates a single $ErrorRF2$<br>event and recovers from the error, no<br>corrective action is required. You may want<br>to track this error message if it should<br>occur again. If the reader indicates<br>repeated ErrorRF2 warning messages<br>then return the reader to the factory. |
| ErrorRF3                | Warning message of unexpected status<br>read, including status byte, from RF<br>module | If the reader indicates a single $ErrorFF3$<br>event and recovers from the error, no<br>corrective action is required. You may want<br>to track this error message if it should<br>occur again. If the reader indicates<br>repeated ErrorRF3 warning messages<br>then return the reader to the factory. |

# *Troubleshooting*

You can use the following table for troubleshooting. Should problems continue, contact TransCore for return and replacement procedures. If you contact Technical Support, use the symptom number in [Table 9-2](#page-155-0) to reference the problem that you are having with the MPRR.

<span id="page-155-0"></span>*Table 9-2 Symptoms and Remedies*

| Symptom<br><b>Number<sup>a</sup></b> | Symptom                                                                     | Remedy                                                                                                    |
|--------------------------------------|-----------------------------------------------------------------------------|----------------------------------------------------------------------------------------------------|
|                                      | When performing a quick<br>test of the MPRR, the buzz<br>box does not buzz. | Check all your wiring connections and antenna connections (if<br>using external antenna), and ensure that your buzz box is<br>functioning.                                                                                    |
|                                      |                                                                             | The wires from the MPRR are grouped in pairs. You could find<br>more than one red wire, more than one black wire, and so on.<br>You must connect the correct red and white wire pair to the<br>leads from the battery.        |
|                                      |                                                                             | Verify that RF is on. Using a terminal emulation program, you<br>may switch to command mode and issue command #527 to<br>determine RF status. See page 7-18 for more information.                                             |
|                                      | The baud rate is selected<br>correctly but nothing<br>happens.              | The MPRR is not communicating with your host device. Check<br>the power supply to your host device, and check the<br>connections between the host device and the MPRR. Try<br>reversing the receive and transmit connections. |

| <b>Symptom</b><br>Number <sup>a</sup> | <b>Symptom</b>                                                                                                    | Remedy                                                                                                    |
|---------------------------------------|----------------------------------------------------------------------------------------------------|----------------------------------------------------------------------------------------------------|
| 3                                     | When testing the MPRR, all<br>the wires are connected                                                                                                    | The MPRR may not have the software loaded inside the unit.<br>Contact Technical Support as described on page 9-6.                                                                                                    |
|                                       | correctly but the unit does<br>not respond.                                                                                                    | If you are using a terminal emulation program, check that the<br>terminal emulation setting on the MPRR is VT100.                                                                                                    |
|                                       |                                                                                                    | Check that the MPRR communication cable is connected to<br>the correct COM port.                                                                                                    |
|                                       |                                                                                                    | Verify that the external antenna is connected correctly.                                                                                                    |
| 4                                     | Strange signal responses<br>come from the MPRR when<br>tested with the PC.                                                                                                    | Ensure that the reader is in the correct interface mode for the<br>test tag, that is, AAR for an AAR-formatted tag.                                                                                                    |
|                                       |                                                                                                    | Check the system defaults using a terminal emulation<br>program. Both PC and reader should be set to 9600 baud, 8<br>bits, 1 stop bit, and no parity.                                                                                                    |
| 5                                     | Nothing happens when the<br>test tag is passed in front of<br>the MPRR RF antenna.                                                                                                    | Ensure that the MPRR is powered on                                                                                                    |
|                                       |                                                                                                    | Verify that the reader is set to RF ON $(46401)$ .                                                                                                    |
|                                       |                                                                                                    | Verify that the antenna is connected correctly.                                                                                                    |
| 6                                     | The MPRR came from<br>another site and does not<br>work the way the factory<br>defaults indicate that it<br>should.                                                                                                    | Different commands were probably used to support the other<br>site's specific configuration. You can restore the factory<br>defaults by using a terminal emulation program to switch to<br>command mode and issuing command #66F Load Default<br>Operating Parameters. All factory defaults except RF<br>frequency will be restored.                                                                                 |
| $\overline{7}$                        | When connected to a PC<br>that is running terminal<br>communications software, a<br>just-powered up MPRR<br>displays one of the following<br>messages:<br>#Model E4 Series X.XX<br><b>SNSSSSSSS</b><br>#[Copyright notice] | The MPRR works. The software is now loaded. SSSSSS is<br>the TransCore-assigned serial number for this MPRR.<br>However, if $SSSSS = 000000$ , a serial number has never<br>been assigned. If a serial number has not been assigned to<br>your MPRR, contact TransCore Technical Support.                                                                                                    |
| 8                                     | The read zone is too small,<br>even before the RF power<br>and range control have been<br>adjusted.                                                                                                    | If another MPRR is in the same area, ensure that it is<br>operating on another frequency that is at least 2 MHz different.                                                                                                    |
|                                       |                                                                                                    | Check for possible interference from another nearby RF<br>source: fluorescent lights, neon signs, high voltage power<br>lines, nearby cellular telephone, or radio stations. Lights will<br>need to be removed or shielded. Point the MPRR or external<br>antenna in a different direction to see if interference comes<br>from only one direction. You may require a different MPRR<br>that uses another frequency. |
|                                       |                                                                                                    | Verify that the RF power is set to an appropriate value.                                                                                                    |
|                                       |                                                                                                    | Verify that the range adjustment is set to the maximum.                                                                                                    |
|                                       |                                                                                                    | Verify that the reader is getting at least 16V.                                                                                                    |

*Table 9-2 Symptoms and Remedies (continued)*

*Table 9-2 Symptoms and Remedies (continued)*

| Symptom<br>Number <sup>a</sup> | Symptom                                                                                                    | Remedy                                                                                                    |
|--------------------------------|----------------------------------------------------------------------------------------------------|----------------------------------------------------------------------------------------------------|
| 9                              | The perimeter of the read<br>zone has been defined, but<br>there is a "hollow" spot in the<br>center of the zone that does<br>not read tags. | The angle of the MPRR or external antenna may need<br>adjustment. Slightly tilt the MPRR or external antenna to a<br>different angle to change either the length or width of the read<br>zone.<br>Check the range control adjustment. See "Radio Frequency"<br>on page 8-14   |
| 10                             | The MPRR is reading tags<br>out of the desired read zone.                                                                                    | Some interference from other RF or electrical sources may be<br>occurring. See "Reflection, Refraction, and Diffraction of RF<br>Signals" on page 2-9.<br>Verify that the read zone has been properly set up. See "Fine-<br>Tuning and Verifying the Read Zone" on page 8-18. |

**<sup>a</sup>**Use this number to reference the problem you are having with the MPRR if you contact Transcore for Technical Support.

# *MPRR Repair*

The MPRR is designed for whole-unit replacement and is manufactured with surfacemounted components. It requires sophisticated testing and repair equipment. All testing and repairs are performed at TransCore's factory. Please contact TransCore to obtain a Return Materials Authorization (RMA) for returning the reader.

# <span id="page-157-0"></span>*Technical Support*

Authorized dealers and distributors are responsible for the direct support of all customers. Authorized dealers and distributors needing support can contact TransCore Technical Support at (214) 461-6449. Please be prepared to answer a series of questions that are designed to direct you to the best TransCore support resource available. These questions will relate to symptoms, configuration, model, and tags used.

*Note: End users and facility operators contacting Technical Support will be referred to the dealer responsible for the system sale.*

# *Marketing Support*

Dealers requiring marketing support may call TransCore Marketing at (214) 461-6443, 9:00 a.m. to 5:00 p.m. Central Standard Time, Monday through Friday.

# 10

# Interface to Train Recording Unit

Chapter 10

# Interface to Train Recording Unit

*This chapter describes the communication/power interface between the Multiprotocol Rail Reader (MPRR) and the Train Recording Unit (TRU™).*

# *TRU System Overview*

The TRU is a system composed of hardware and software that is used at mainline rail locations in North America. The TRU records detailed information about trains, uses the information to create "consists" for the trains, and then transmits consist reports to a host computer system. A train "clean consist" report is a train listing in standing order, where orientation of tagged equipment is provided, location of untagged equipment is provided, and car count is accurate. The TRU accommodates normal operating procedures such as changes in speed and reverse and incorporates intelligence to handle both single and multi-track locations.

The TRU System hardware includes the TRU "box," RFID reader(s) or connection for the Multiprotocol Rail Reader (MPRR), antennas, wheel detectors, presence loops, external device interfaces, communications interfaces, and other optional peripherals ([Figure 10-1](#page-161-0)). For detailed information concerning this hardware see the *Train Recording Unit System Guide* (D/N 600109) and for quick installation and operating instructions see the *Train Recording Unit User Interface Quick Reference Guide* (D/N 600042).

<span id="page-161-0"></span>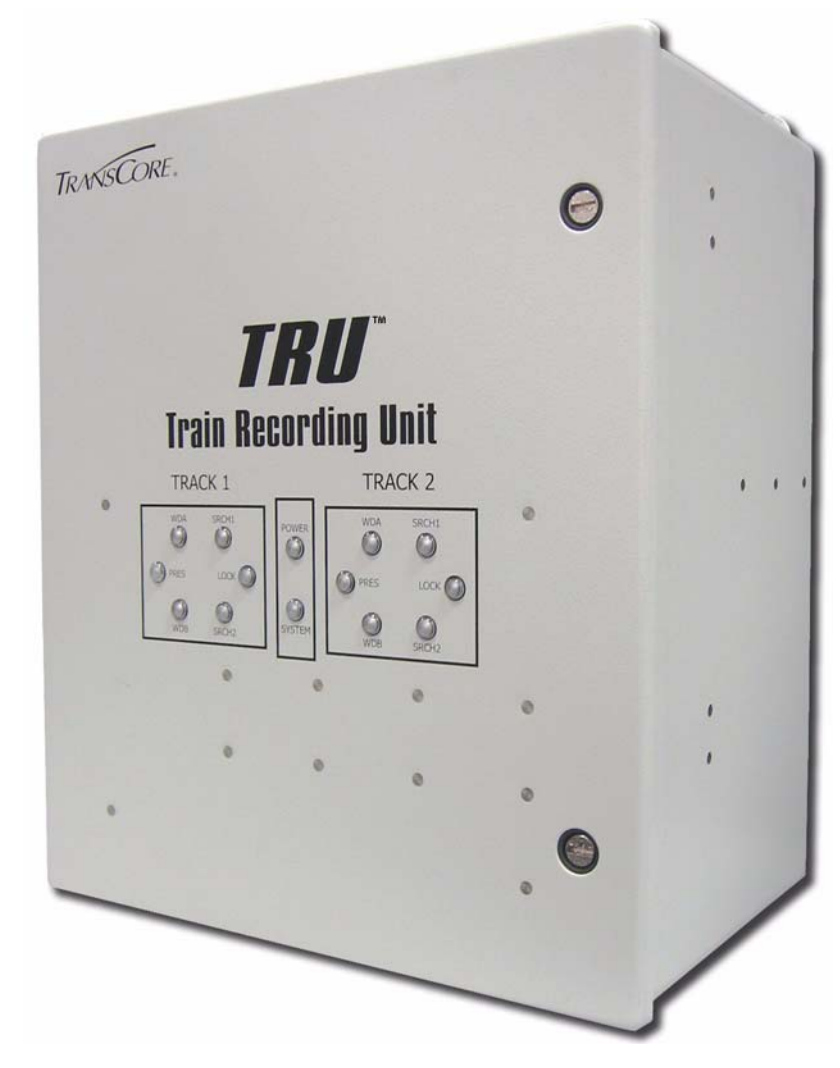

*Figure 10-1 TRU Front Panel Showing Operational LEDs*

# *MPRR to TRU Connection*

The MPRR and TRU typically are installed in the same railside hut and are connected by a communication/power cable. [Figure 10-2](#page-162-0) shows the TRU circular connector port for the MPRR interface cable.

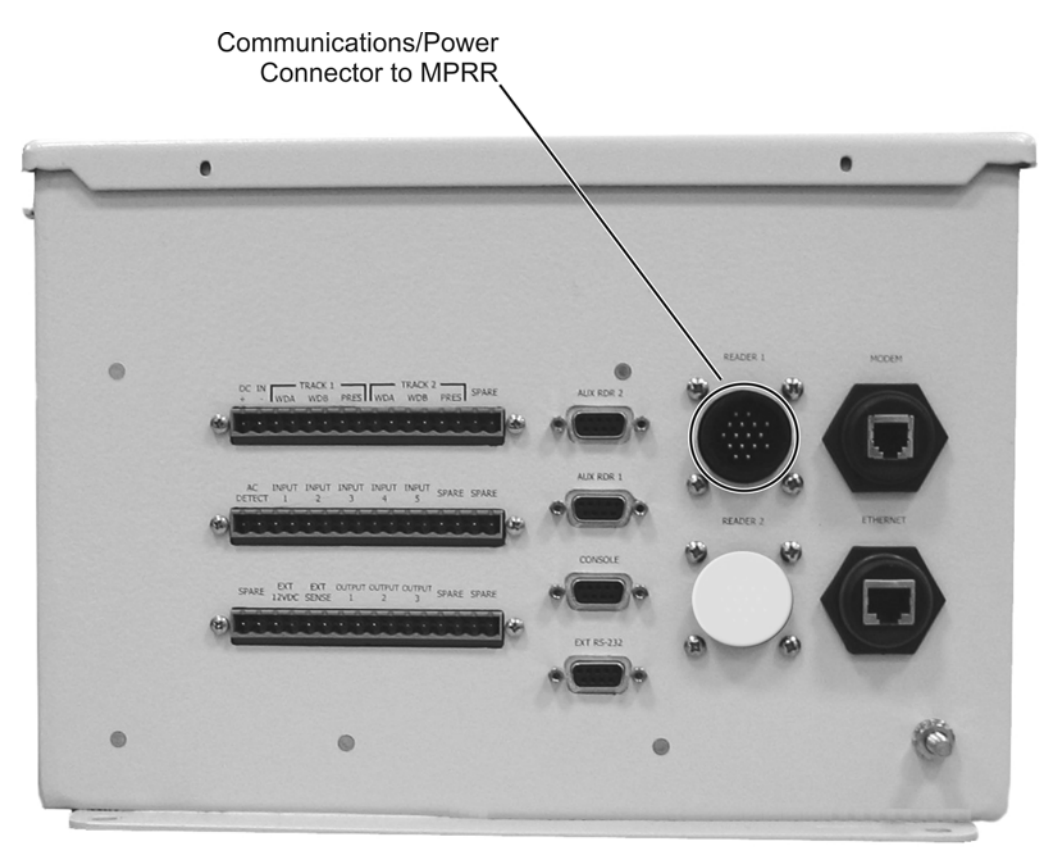

HW-0417

<span id="page-162-0"></span>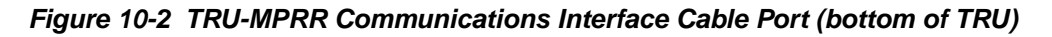

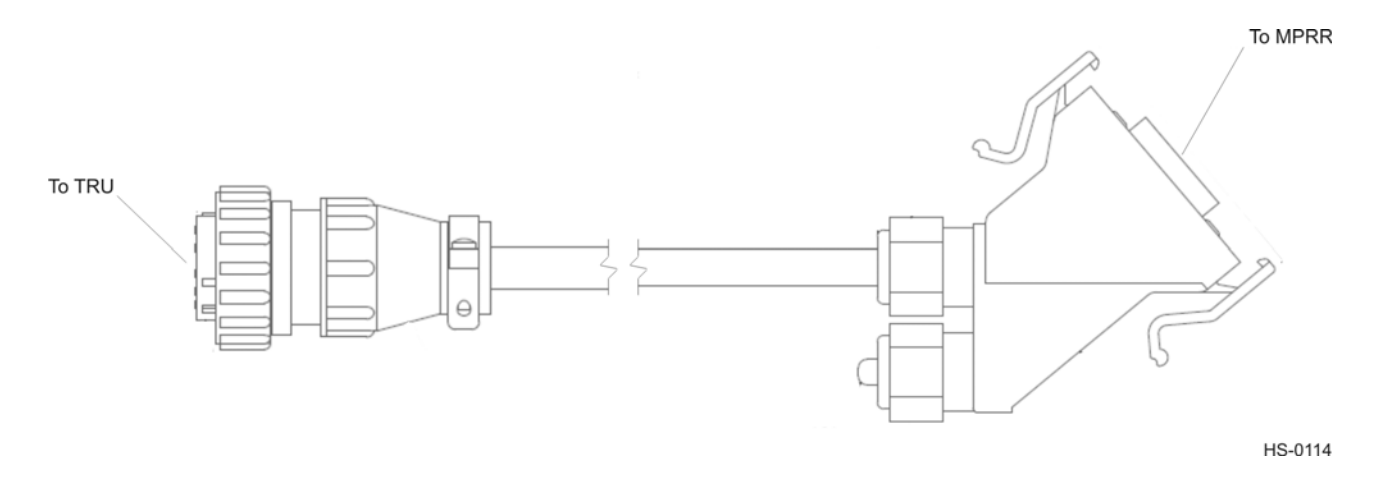

[Figure 10-3](#page-163-1) shows a graphical representation of the communications interface cable.

## <span id="page-163-1"></span>*Figure 10-3 MPRR-TRU Communications Interface Cable*

[Table 10-1](#page-163-0) lists the MPRR-to-TRU communications interface pin designations and signal descriptions.

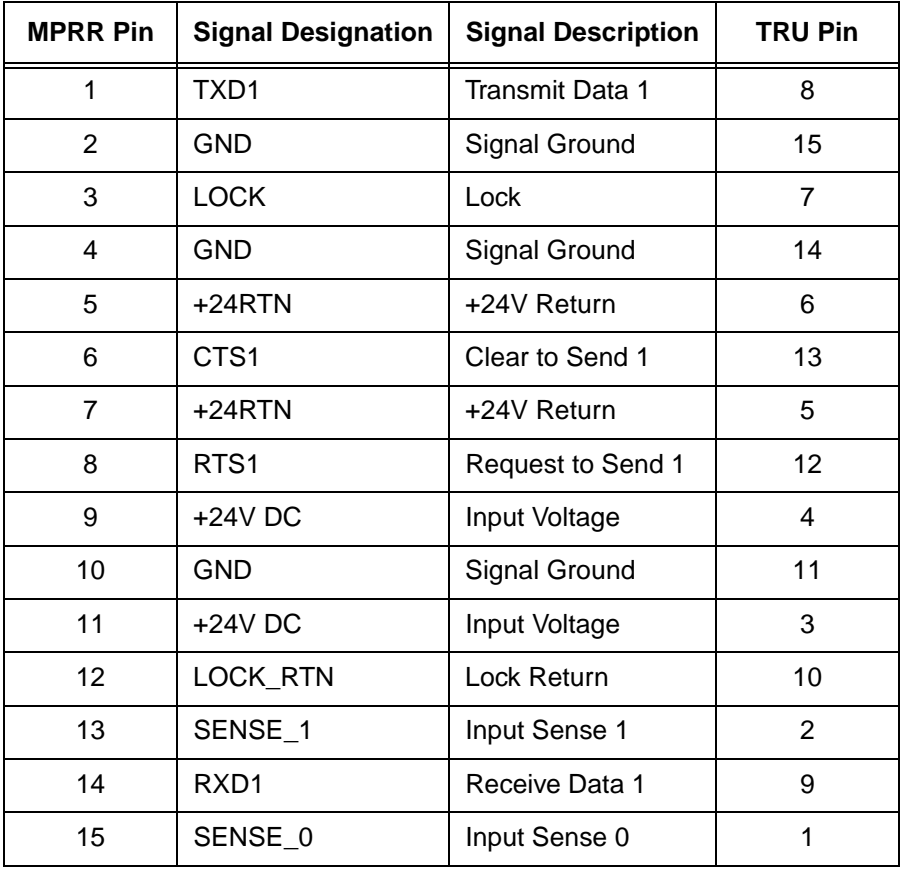

## <span id="page-163-0"></span>*Table 10-1 MPRR-to-TRU Interface Cable Pin and Signal Designations*

# 11

# AT5720 Check Tag-to-MPRR Assembly

# Chapter 11

# AT5270 Check Tag-to-MPRR Assembly

*This document describes the procedures to assemble and connect a check tag assembly to a Multiprotocol Rail Reader (MPRR).*

# *Required Supplies*

Before assembling the check tag antenna kit, make sure you have the necessary supplies and tools for this task. Check Tag Kit (TransCore P/N 19114-00). [Table 11-1](#page-166-0) lists the kit parts.

## <span id="page-166-0"></span>*Table 11-1 Check Tag Kit Parts List*

## **Quantity Description**

- 1 Terminal connector strip (9 position)
- 2 Self-tapping screw
- 1 Plastic connector housing sleeve
- 2 Plastic nut cap with rubber insert
- 1 Nylon closing cap
- 1 Check Tag Assembly Instructions

You need the following additional materials and/or tools to complete the installation.

- **•** AT5720 Check Tag(s)
- **•** Jeweler flat-blade screwdriver
- **•** Standard tools (Phillips screwdriver, wire stripper, crescent wrench)
- **•** Multiprotocol Rail Reader

## *Procedures*

### **To assemble the kit for two check tags**

1. Strip the cable insulation to expose the three check tag wires. Strip wire insulation approximately 1/4 inches to expose bare wire. Slide the plastic nut and rubber grommet over the wires [\(Figure 11-1](#page-167-0)).

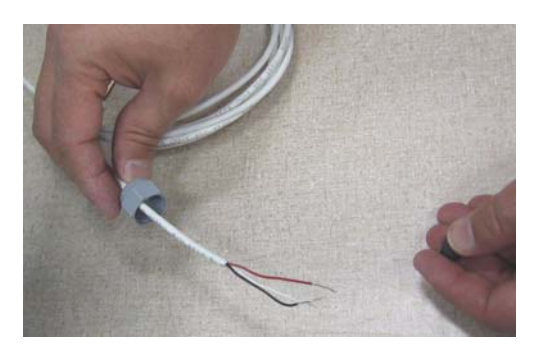

## <span id="page-167-0"></span>*Figure 11-1 Place Nut and Grommet Over Exposed Check Tag Wires*

2. Pull the check tag wires through the connector housing ([Figure 11-2\)](#page-167-1).

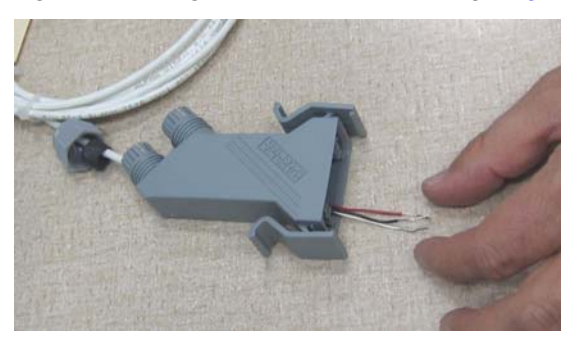

## <span id="page-167-1"></span>*Figure 11-2 Feed Check Tag Wires through Plastic Housing Connector*

3. For Check Tag 0, insert and tighten the check tag wires to the terminal strip as shown in [Figure 11-3](#page-167-2) and [Table 11-2.](#page-167-3)

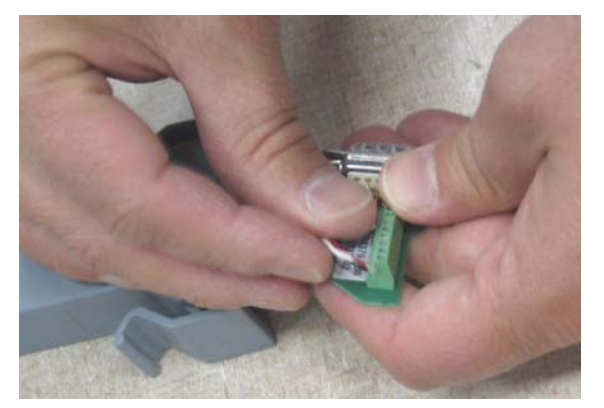

*Figure 11-3 Connect Check Tag Wires*

## <span id="page-167-3"></span><span id="page-167-2"></span>*Table 11-2 Check Tag 0 Wire Assignments*

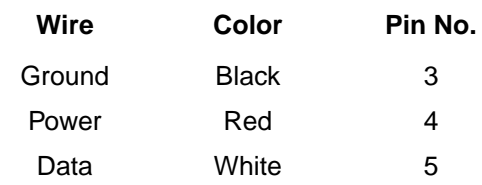

4. If connecting two check tags, repeat steps 1 through 3. Connect Check Tag 1 to the terminal strip as listed in [Table 11-3.](#page-168-0)

<span id="page-168-0"></span>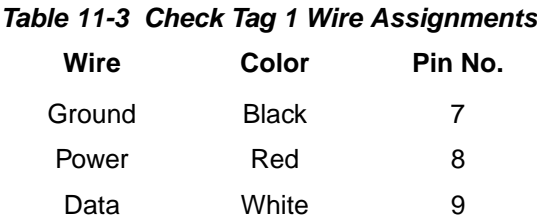

[Figure 11-4](#page-168-1) shows both check tags connected to terminal strip.

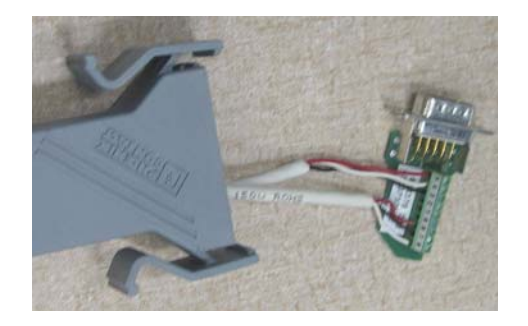

## <span id="page-168-1"></span>*Figure 11-4 Two Check Tag Assemblies Connected to Terminal Strip*

5. Insert and tighten the two self-tapping screws to secure the terminal strip (Figure [11-5](#page-168-2)).

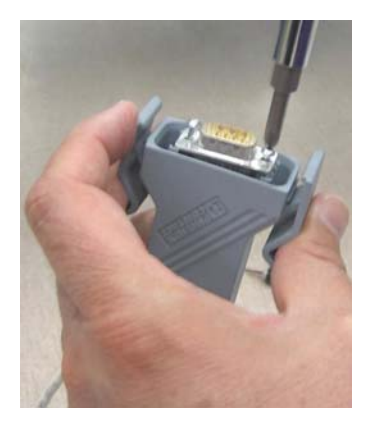

<span id="page-168-2"></span>*Figure 11-5 Securing Terminal Strip into Connector Housing*

6. To complete the connector assembly, tighten the nuts on the cable end snugly [\(Figure 11-6](#page-169-0)).

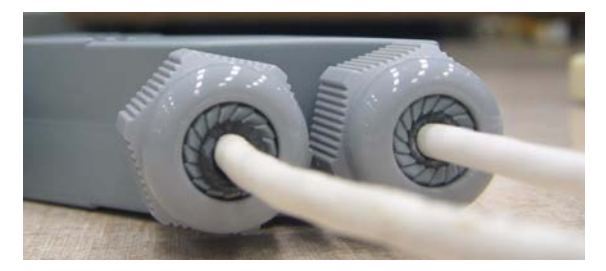

## <span id="page-169-0"></span>*Figure 11-6 Plastic Nuts with Grommets*

As the nut is tightened, the connector compresses the grommet around the check tag cable.

## **To assemble the kit for one check tag**

1. Follow the procedure steps described above in steps 1 through 6, but connect only one check tag cable.

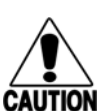

## **Caution**

*If connecting only one check tag, you must insert and secure the nylon closing cap into the unused terminal connector to protect the terminal strip from possible contamination.*

2. To cover the unused terminal connector, insert the nylon closing cap into the plastic cap with rubber grommet and tighten snugly ([Figure 11-7\)](#page-169-1).

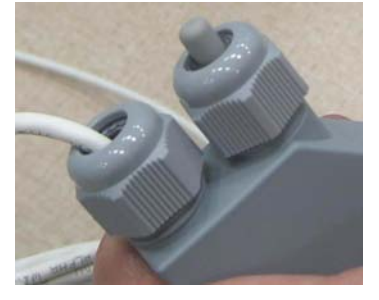

*Figure 11-7 Nylon Cap Securely Fastened in Unused Port*

### <span id="page-169-1"></span>**To connect the check tag assembly to the MPRR**

Remove the dust cover from the Check Tag port of the MPRR and plug in the check tag cable assembly [\(Figure 11-8\)](#page-170-0). Be sure that the two handles snap into place on the MPRR. This ensures a solid connection.

<span id="page-170-0"></span>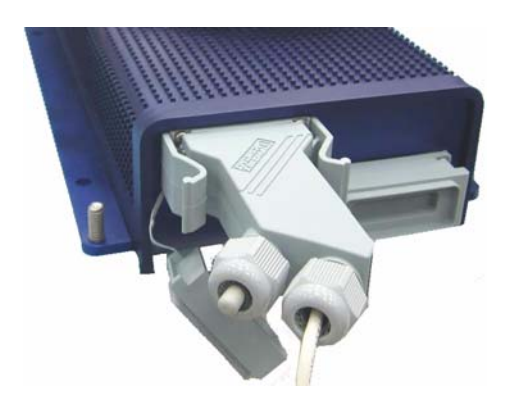

*Figure 11-8 Check Tag Assembly Secured to MPRR Port (single check tag assembly shown)*

*Multiprotocol Rail Reader System Guide*

# A

# **Glossary**

# Appendix A

# **Glossary**

# **A**

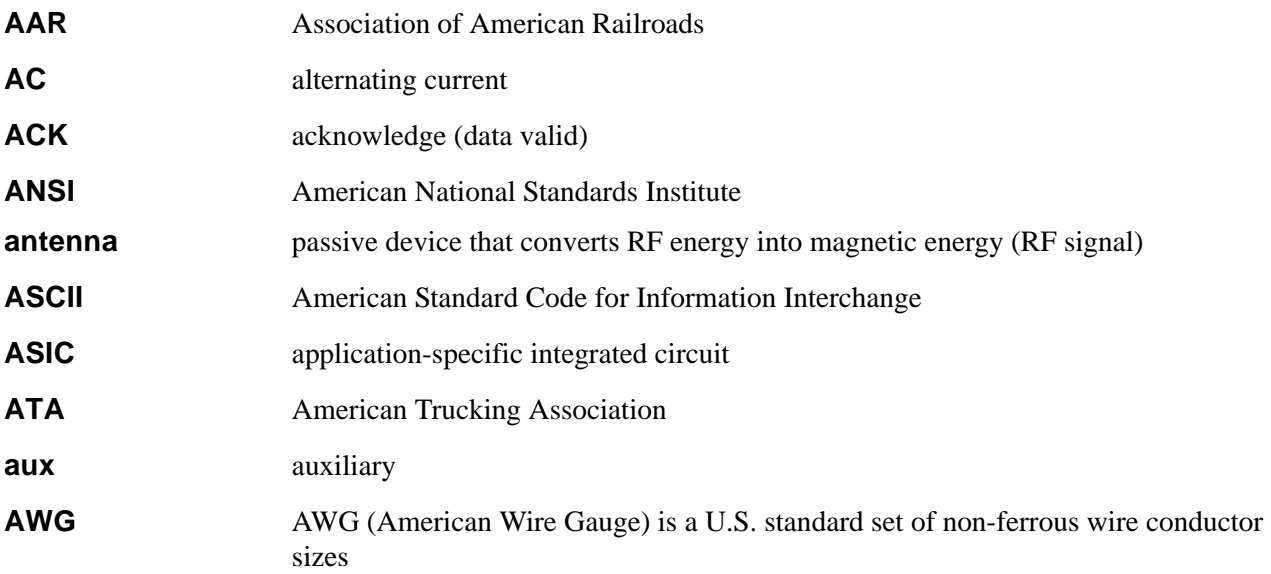

# **B**

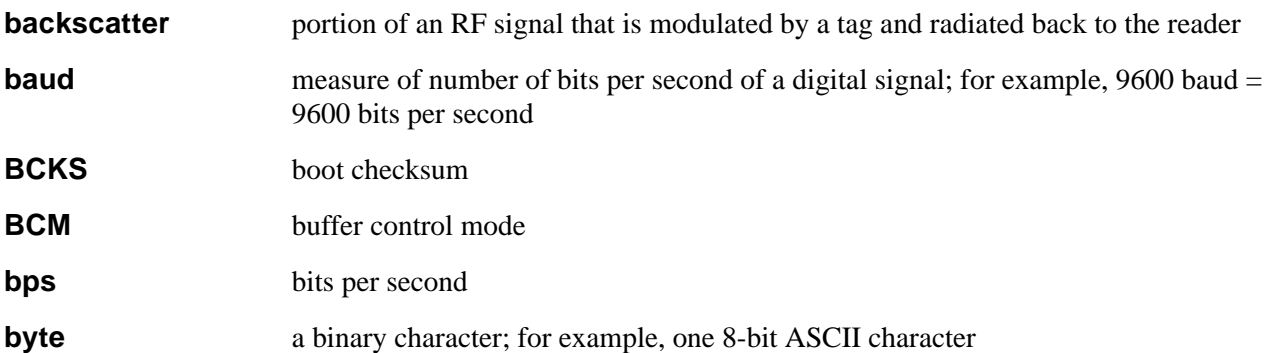

# **C**

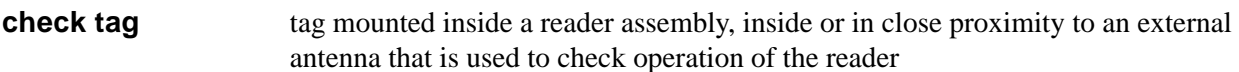

## *Multiprotocol Rail Reader System Guide*

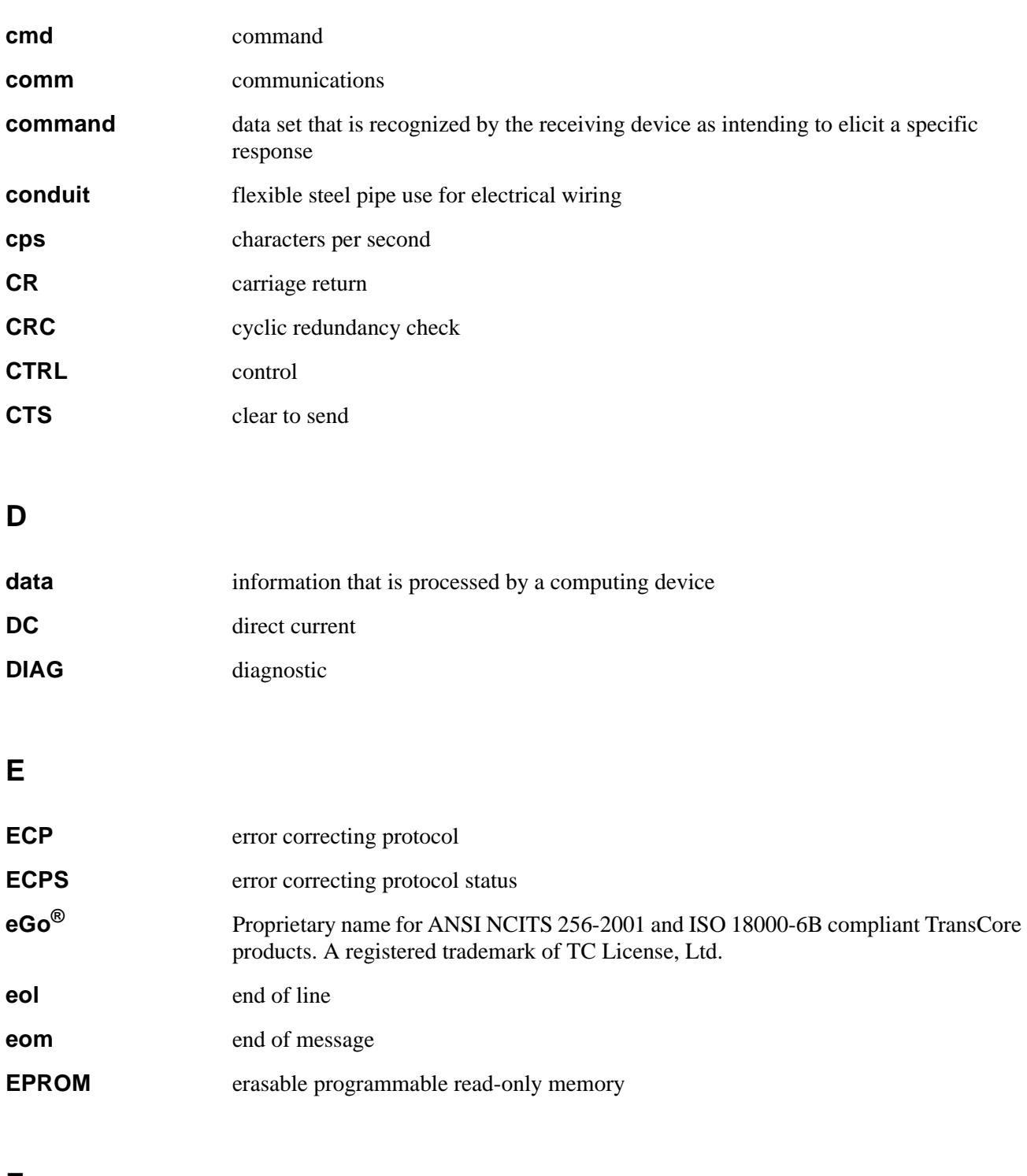

## **F**

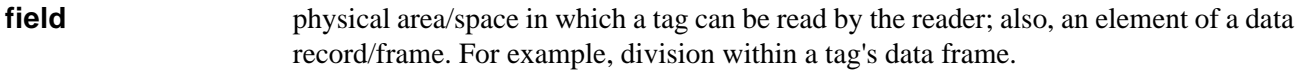

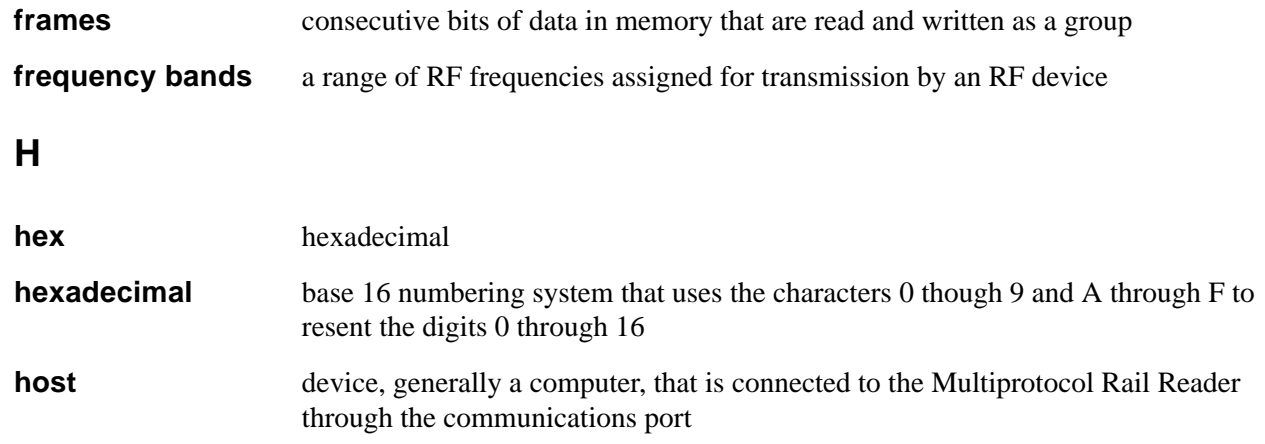

# **I**

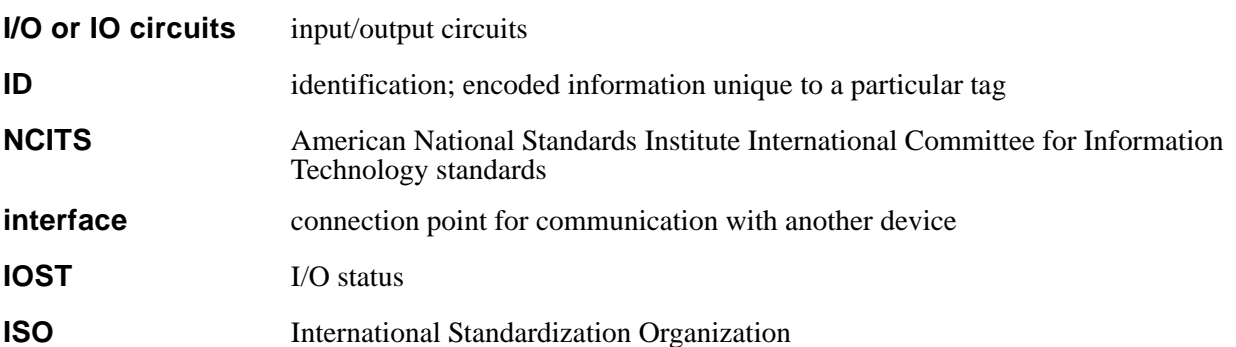

# **L**

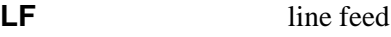

# **M**

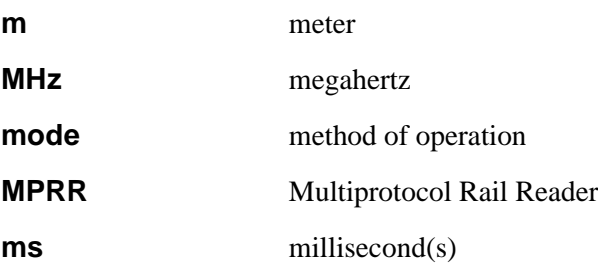

# **N**

**NAK** negative acknowledgment (data not valid)

## **P**

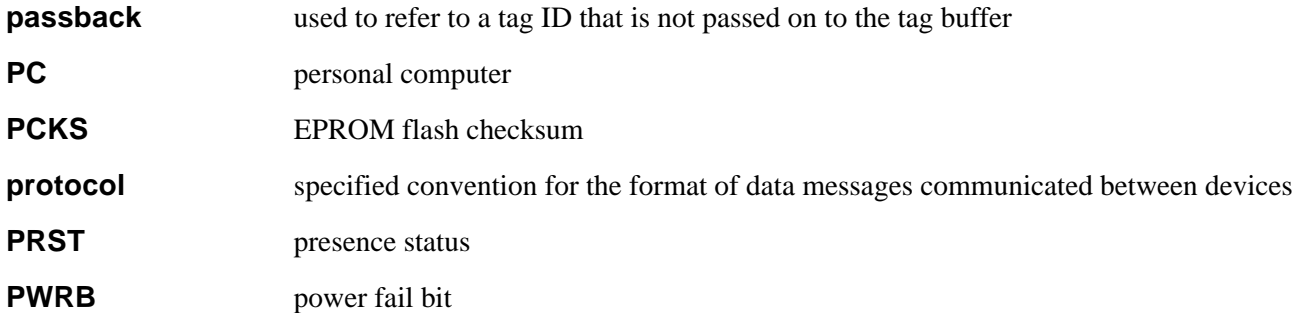

# **R**

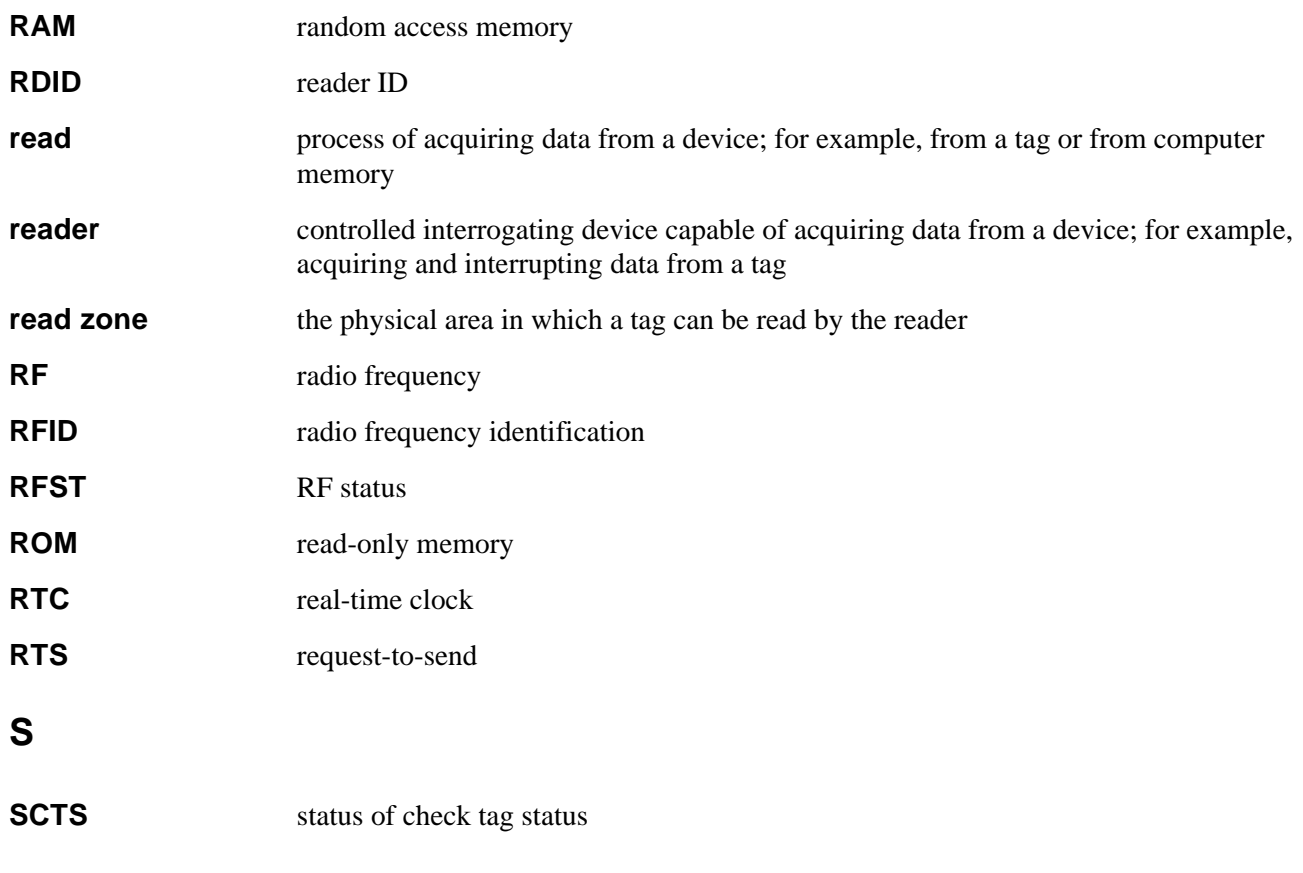

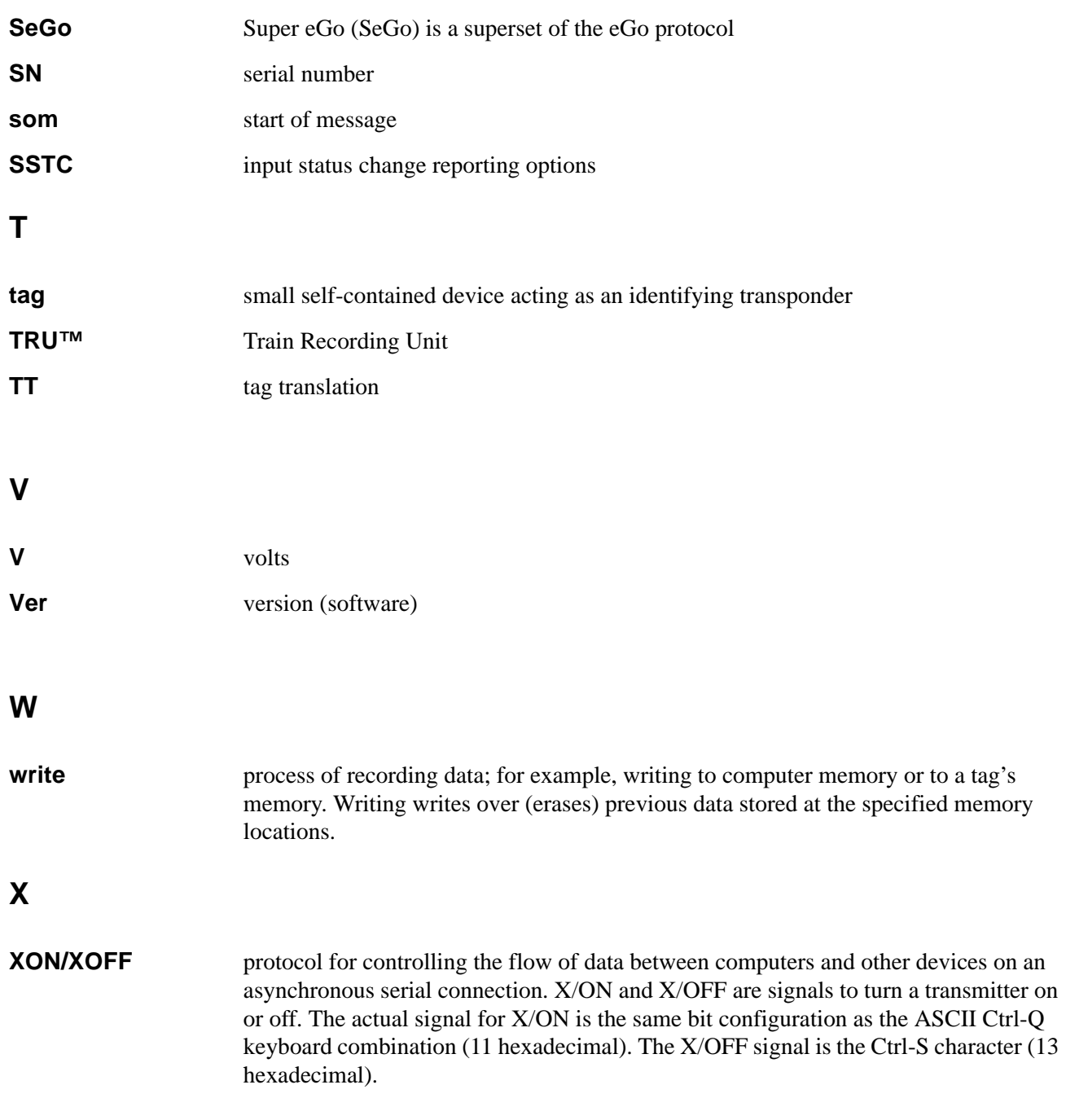

*Multiprotocol Rail Reader System Guide*
# B

# Technical Specifications

# Appendix B

# Technical Specifications

### *Reader Specifications*

#### *Communications*

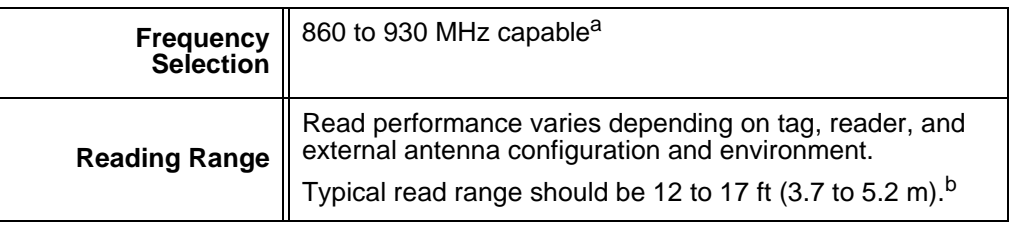

- a. In the U.S., the authorized continuous wave frequency band is 902.25 to 903.75 MHz and 910.00 to 921.50 MHz and the authorized modulated frequency band for this product is 911.75 to 919.75 MHz.
- b. Reading range depends on reader or external antenna configuration, tag type, tag read mode, and operating environment.

#### *Hardware Features*

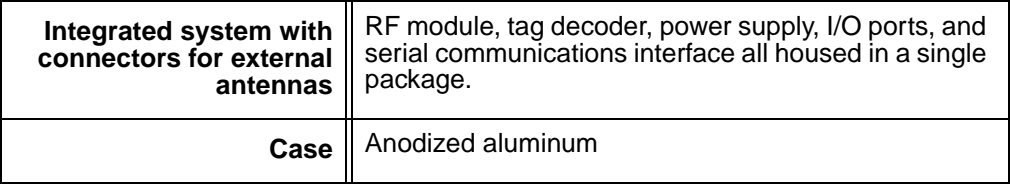

#### *Power Requirements*

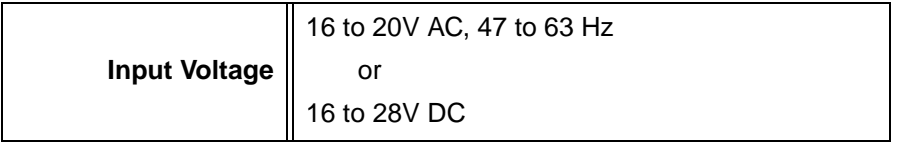

#### *Physical Attributes*

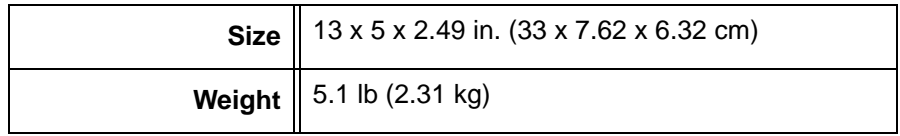

#### *Environmental Parameters*

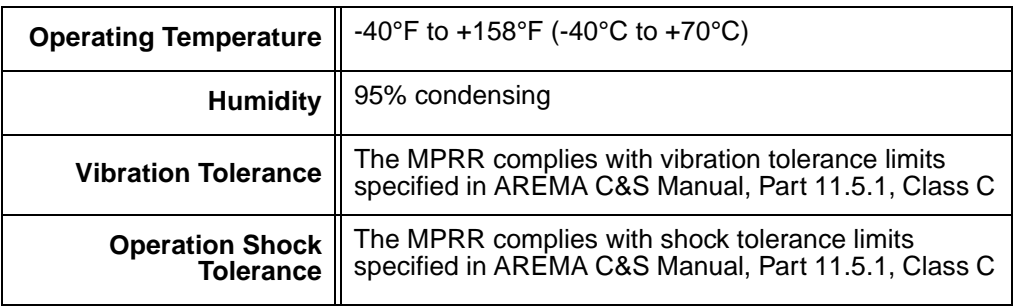

#### *Options*

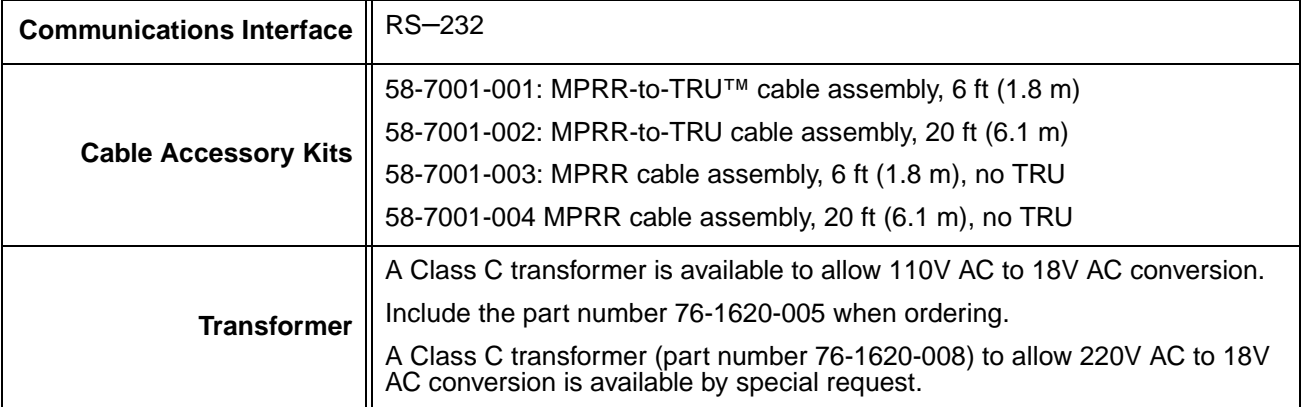

# C

Wiring Information

# Appendix C Wiring Information

*This appendix contains a graphical representation showing the wiring connector pin-outs as well as any wiring signal tables used to test and install the Multiprotocol Rail Reader (MPRR).* 

## *Communications Interfaces*

[Table C-1](#page-186-1) lists the interfaces available with the MPRR.

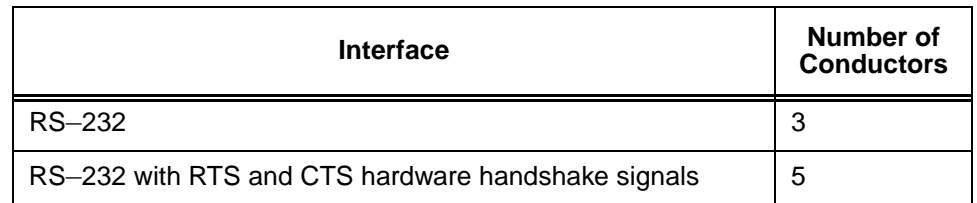

<span id="page-186-1"></span>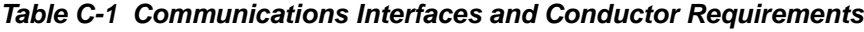

[Figure C-1](#page-186-0) shows the pin assignments for the RS–232 interface signal to the host and DB15 connector.

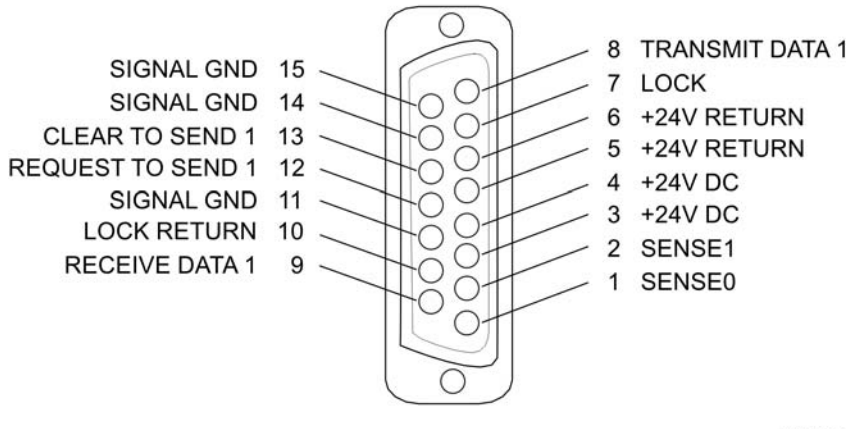

HW-0415

<span id="page-186-0"></span>*Figure C-1 DB15 Connector Pin Assignments for Signal to Host*

*Multiprotocol Rail Reader System Guide*

# D

# Command Quick Reference

Appendix D

# Command Quick Reference

*This appendix lists the default configuration settings for the Multiprotocol Rail Reader (MPRR) and its commands. Commands are listed both numerically and alphabetically.*

### *Command Syntax*

The command numbers consist of from 2 to 4 hex digits. The letters N or S may follow a command number. The letter N indicates that part of the command number is variable. The letter S indicates the requirement for an alphanumeric data string that is to be included immediately following the command number. Hex digits (0–9, A–F) in either uppercase or lowercase characters may be used in data strings and for hex digits A–F. For more information see Chapter [5,](#page-70-0) ["General Software Information"](#page-70-1) .

[Table D-1](#page-190-0) lists factory default settings. [Table D-2 on page D-5](#page-192-0) lists, in numerical order, all of the commands available to users. [Table D-3 on page D-15](#page-202-0) lists the same commands by command name.

### *Factory Default Settings*

**Note:** [Table D-1](#page-190-0) lists the factory default settings for the MPRR.

<span id="page-190-0"></span>*Table D-1 MPRR Default Configuration Settings*

| <b>Parameter</b>               | <b>Setting</b>      | Command |
|--------------------------------|---------------------|---------|
| Operating mode                 | Data                | 00      |
| Baud rate                      | 9600                | 1005    |
| Stop bits                      | 1                   | 1010    |
| Parity                         | None                | 1020    |
| Time and data appended         | Enabled             | 302     |
| Auxiliary information appended | Disabled            | 310     |
| Unique ID code criteria        | Separation of 1 ID  | 4100    |
| Valid ID code criteria         | Acquisition of 1 ID | 4200    |
| Uniqueness time-out            | 2 minutes           | 441     |
| Tag translation mode           | Disabled            | 452     |

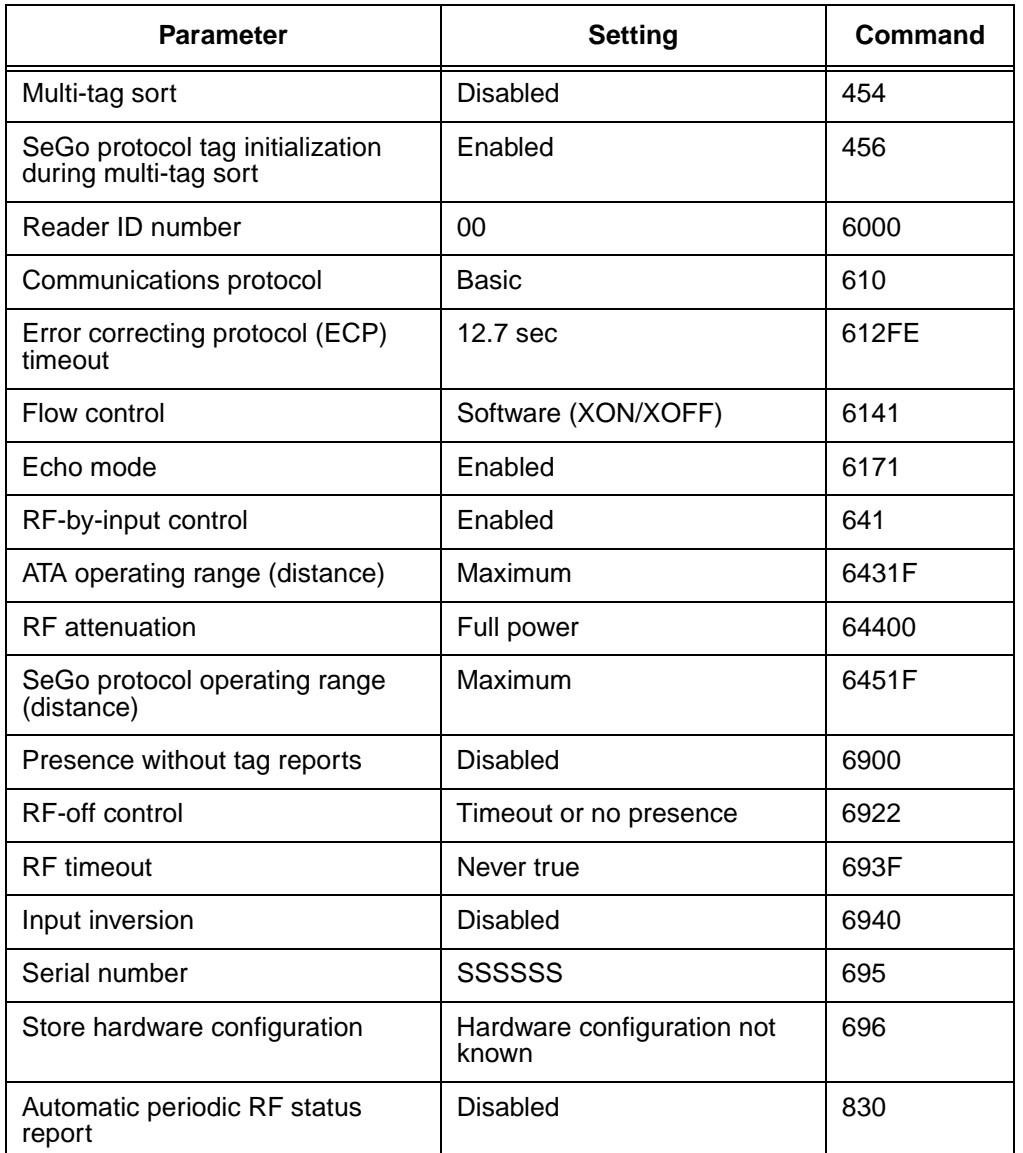

#### *Table D-1 MPRR Default Configuration Settings (continued)*

# *Numerical Command List*

The following conventions are used in [Table D-2:](#page-192-0)

- **•** Items in *bold italics* identify factory default settings.
- **•** Only the command-related data portion of the reader message is shown.

Refer to Chapter 6, ["Communications Protocols" f](#page-76-0)or the complete syntax of commands and messages.

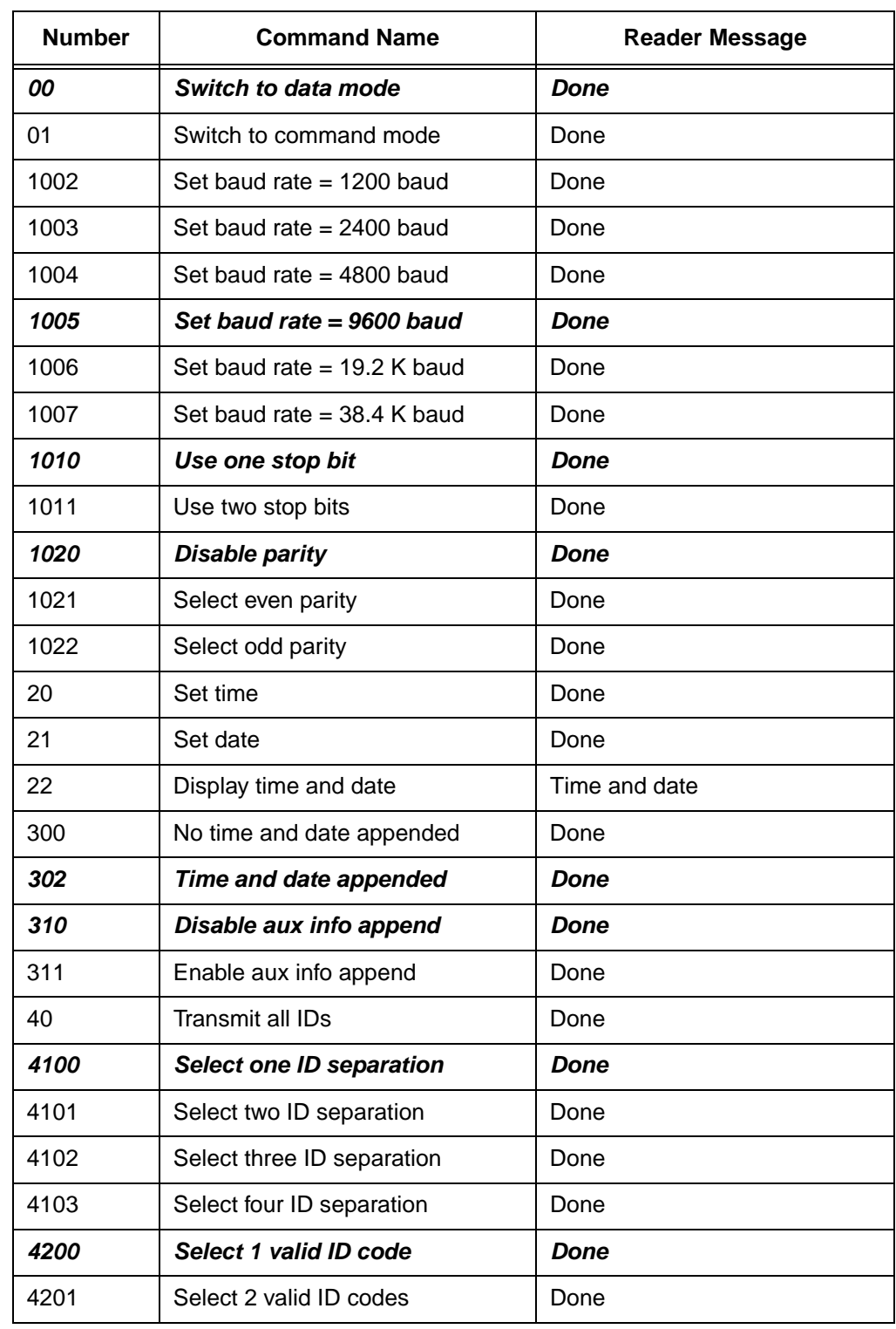

#### <span id="page-192-0"></span>*Table D-2 MPRR Commands Listed Numerically*

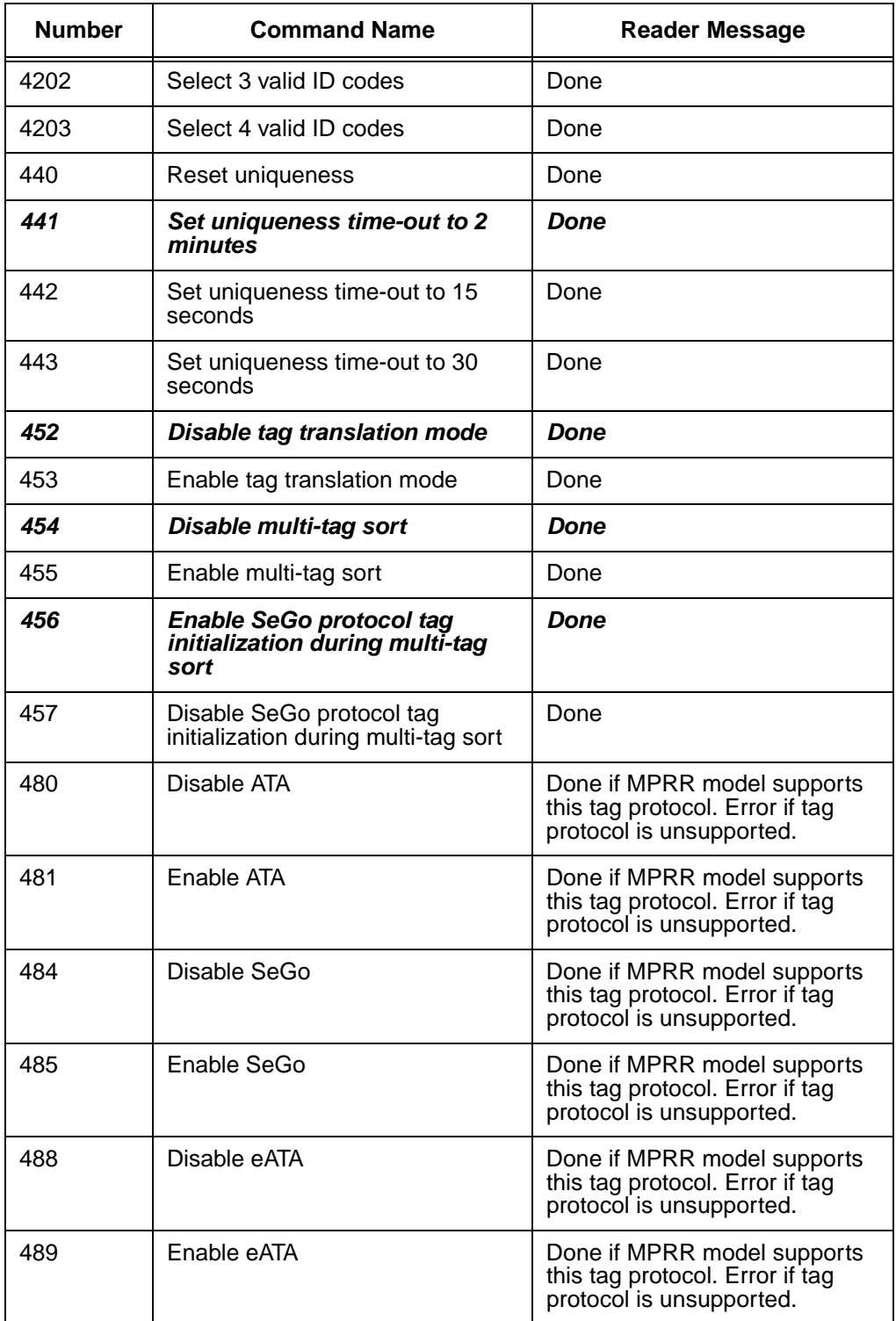

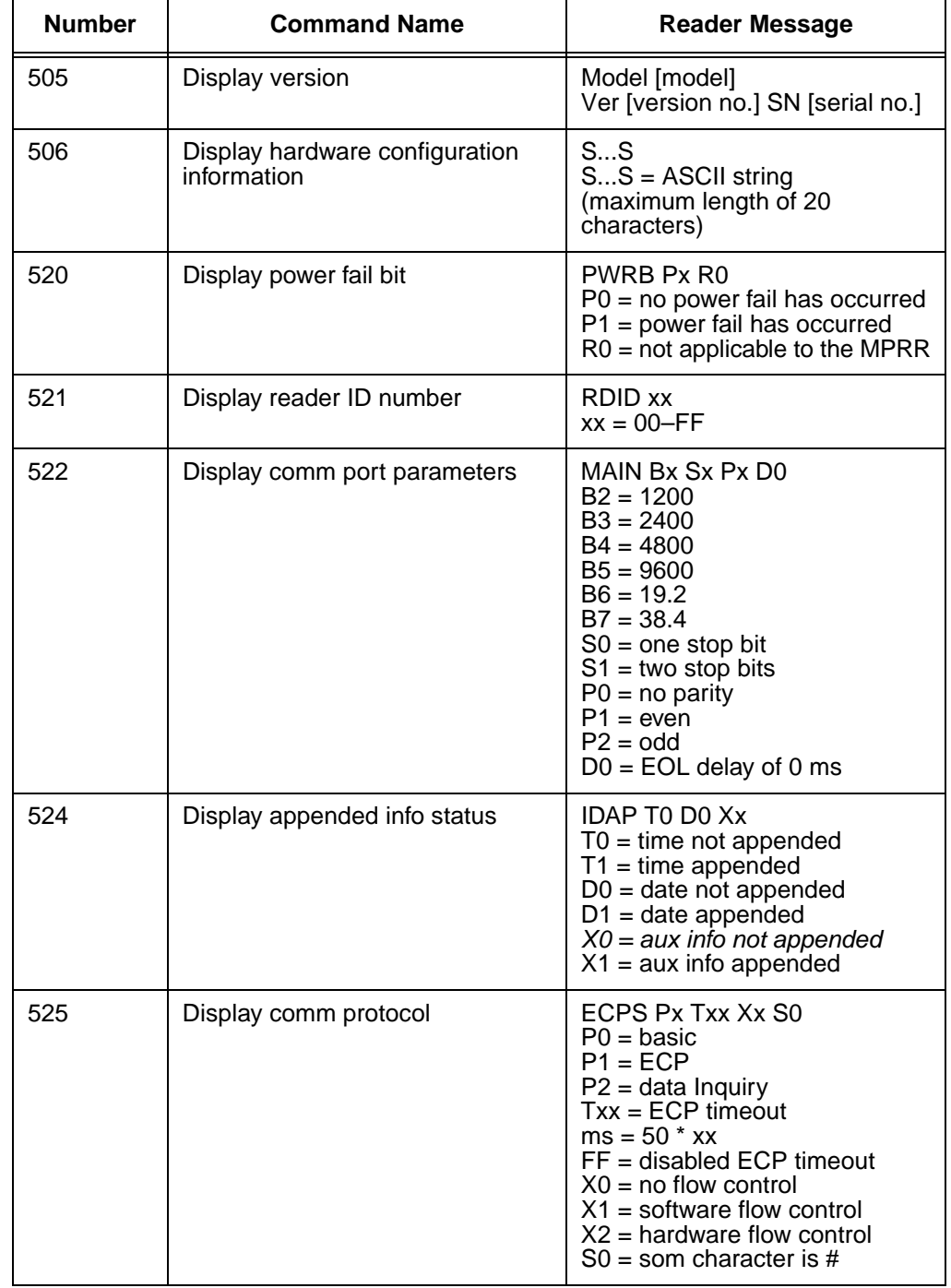

| <b>Number</b> | <b>Command Name</b> | <b>Reader Message</b>                                                                                                    |
|---------------|---------------------|----------------------------------------------------------------------------------------------------|
| 527           | Display RF status   | RFST Cx Ox Tx Fxxx Rxx Gxx<br>Axx 104<br>$CO = RF$ controlled by host<br>$C1 = RF-by-pressure$ sensor<br>$O0 = RF$ off<br>$O1 = RF$ on<br>$T1$ = uniqueness timeout of 2<br>min<br>$T2$ = uniqueness timeout of 15<br>sec<br>$T3$ = uniqueness timeout of 30<br>sec<br>$Fxxx = RF$ output frequency,<br>$xxx = 000$ to 118<br>$Rxx = Tag decoder range$<br>(distance) for ATA tags, 00 to 1F<br>hexadecimal range value<br>$Gxx = Tag decoder range$<br>(distance) for eGo Plus Tags, 00<br>to 1F hexadecimal range value<br>$Axx = RF$ power attenuation, 00<br>max to 0A min (10 dB less than<br>max)<br>$104 = fixed$<br>If you enter RF settings<br>Note<br>using command<br>#642NN, the display<br>command for RF output<br>frequency, F is "Fxx" and<br>indicates use of the<br>backward-compatible<br>frequency entry method. |

*Table D-2 MPRR Commands Listed Numerically (continued)*

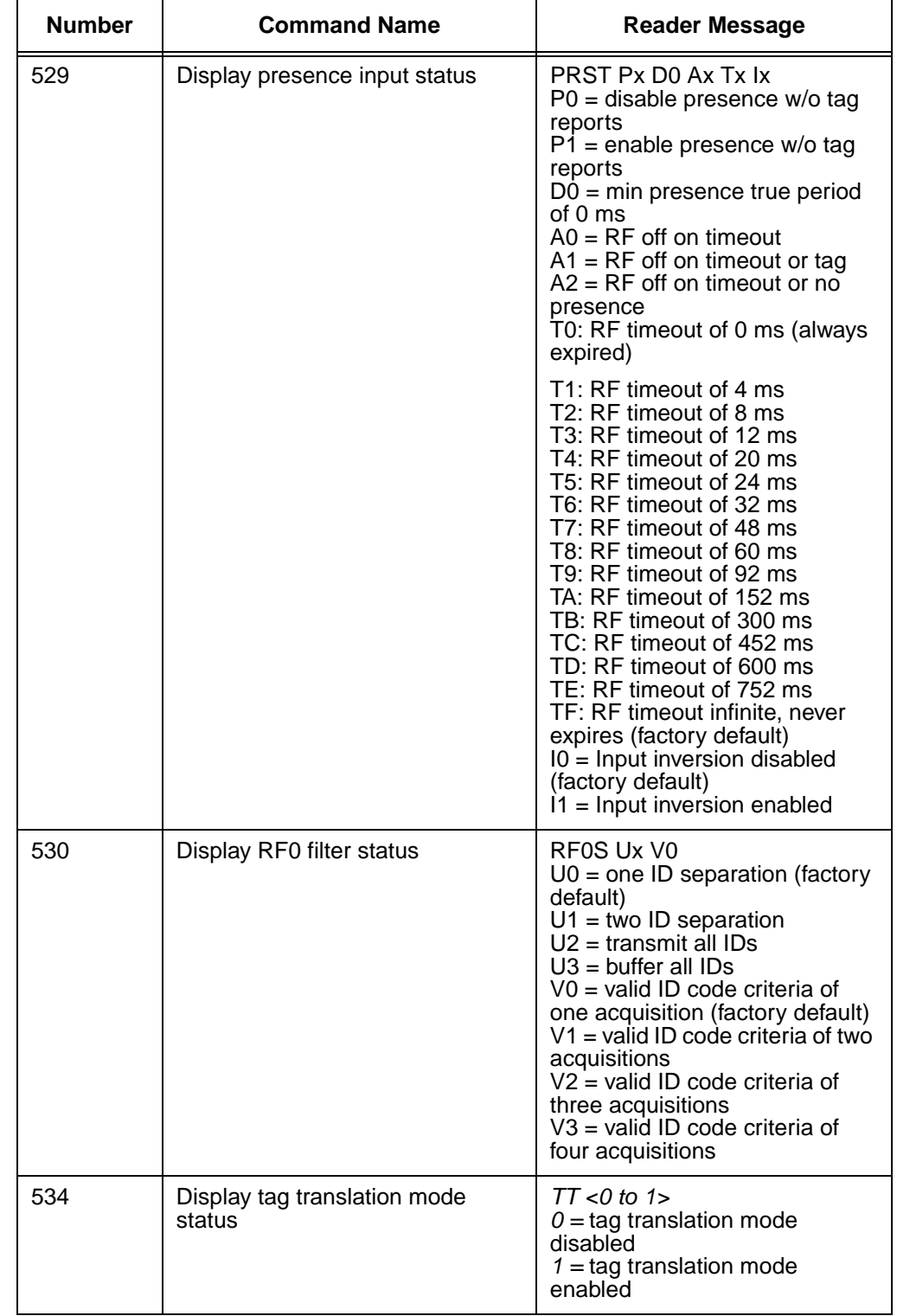

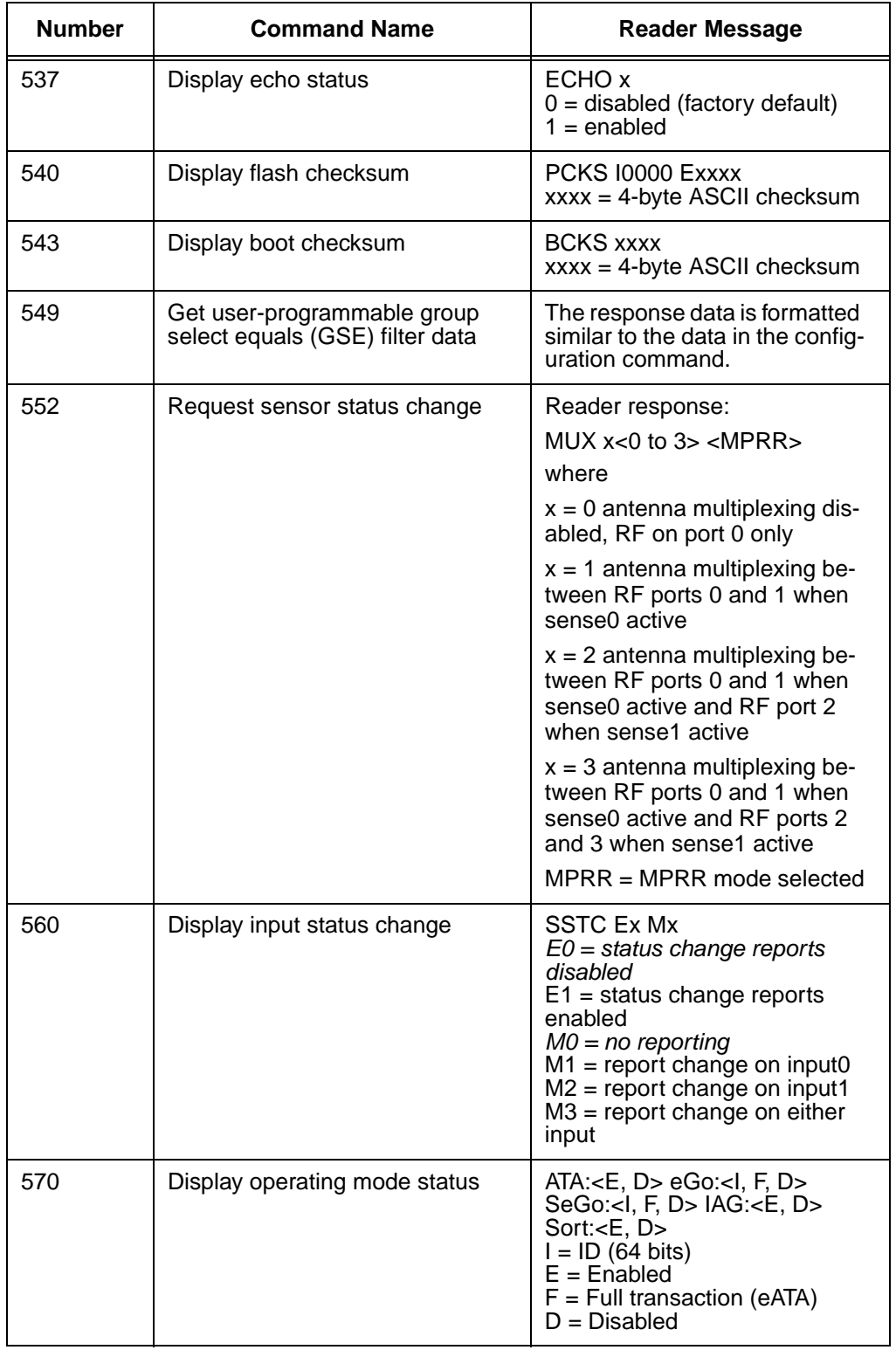

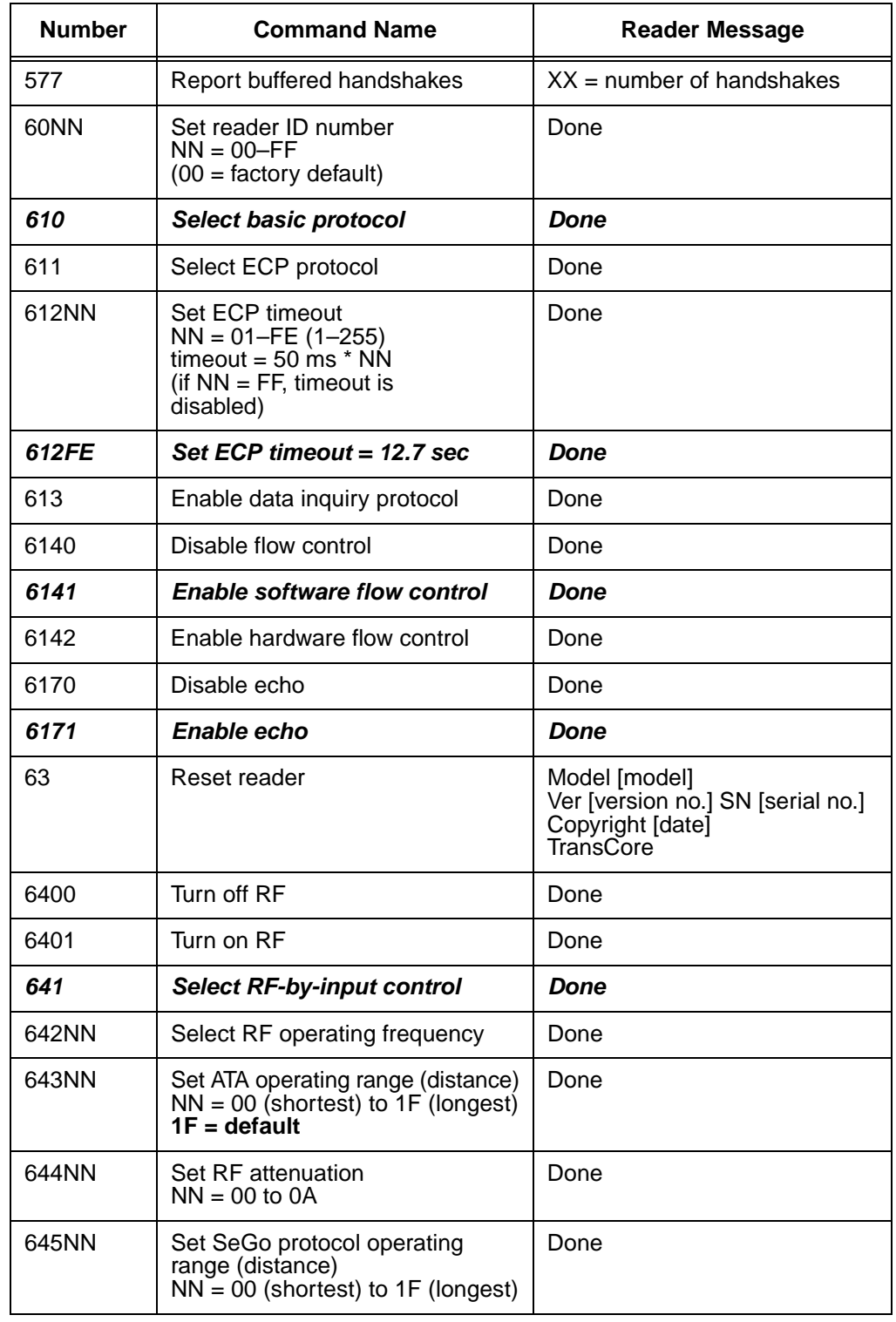

| <b>Number</b> | <b>Command Name</b>                                                                                              | <b>Reader Message</b> |  |
|---------------|----------------------------------------------------------------------------------------------------|-----------------------|--|
| 647XXX        | Select RF operating frequency<br>from 860 to 930 in 250 kHz steps<br>$XXX = 000 - 118$ (hexadecimal)             | Done                  |  |
| 65            | Reset power fail bit                                                                                             | Done                  |  |
| 66F           | Load default operating<br>parameters (except RF operating<br>frequency)                                          | Done                  |  |
| 6900          | Disable presence without tag<br>reports                                                                          | <b>Done</b>           |  |
| 6901          | Enable presence without tag<br>reports                                                                           | Done                  |  |
| 6920          | Turn RF off on timeout                                                                                           | Done                  |  |
| 6921          | Turn RF off on timeout/tag                                                                                       | Done                  |  |
| 6922          | <b>Turn RF off on</b><br>timeout/no presence                                                                     | Done                  |  |
| 693N          | Set RF timeout<br>$N = 0-F$<br>(always expired, 4,8,12,20,24,<br>32,48,60,92,152, 300,452,<br>600,752, infinite) | Done                  |  |
| 693F          | Set RF timeout = infinite                                                                                        | Done                  |  |
| 6940          | <b>Disable input inversion</b>                                                                                   | Done                  |  |
| 6941          | Enable input inversion                                                                                           | Done                  |  |
| 695SS         | Set serial number<br>$SS = ASCII$ string<br>(maximum length of 6<br><i>characters</i> )                          | Done                  |  |
| 696SS         | <b>Store hardware</b><br>configuration string<br>$SS = ASCII$ string<br>(maximum length of 20<br>characters)     | Done                  |  |

*Table D-2 MPRR Commands Listed Numerically (continued)*

| <b>Number</b> | <b>Command Name</b>                                                                                                  | <b>Reader Message</b> |  |
|---------------|----------------------------------------------------------------------------------------------------|-----------------------|--|
| 697           | Set user-programmable group<br>select equals (GSE) filter                                                            | Done                  |  |
|               |                                                                                                    |                       |  |
|               | where                                                                                                    |                       |  |
|               | $MM =$ determines which of the<br>eight comparison data bytes are<br>to be compared for the Group Se-<br>lect filter |                       |  |
|               | $AA =$ determines the start ad-<br>dress in the tag memory for the<br>comparison data                                |                       |  |
|               | $DD = 8$ -byte field (16 charac-<br>ters) used by the tag as the com-<br>parison data for the group select<br>filter |                       |  |
| 8110          | Switch on RF port 0, fire off<br>check tag address 0 on check tag<br>pin 0                                           | Done                  |  |
| 8111          | Switch on RF port 1, fire off<br>check tag address 1 on check tag<br>pin 0                                           | Done                  |  |
| 8112          | Switch on RF port 2, fire off<br>check tag address 0 on check tag<br>pin 1                                           | Done                  |  |
| 8113          | Switch on RF port 3, fire off<br>check tag address 1 on check tag<br>pin 1                                           | Done                  |  |
| 8142X         | Set check tag character on check<br>tag pin 0                                                                        | Done                  |  |
| 8143X         | Set check tag character on check<br>tag pin 1                                                                        | Done                  |  |
| 8150          | Set check tag address to 0 on<br>check tag pin 0                                                                     | Done                  |  |
| 8151          | Set check tag address to 1 on<br>check tag pin 0                                                                     | Done                  |  |
| 8152          | Set check tag address to 0 on<br>check tag pin 1                                                                     | Done                  |  |
| 8153          | Set check tag address to 1 on<br>check tag pin 1                                                                     | Done                  |  |

*Table D-2 MPRR Commands Listed Numerically (continued)*

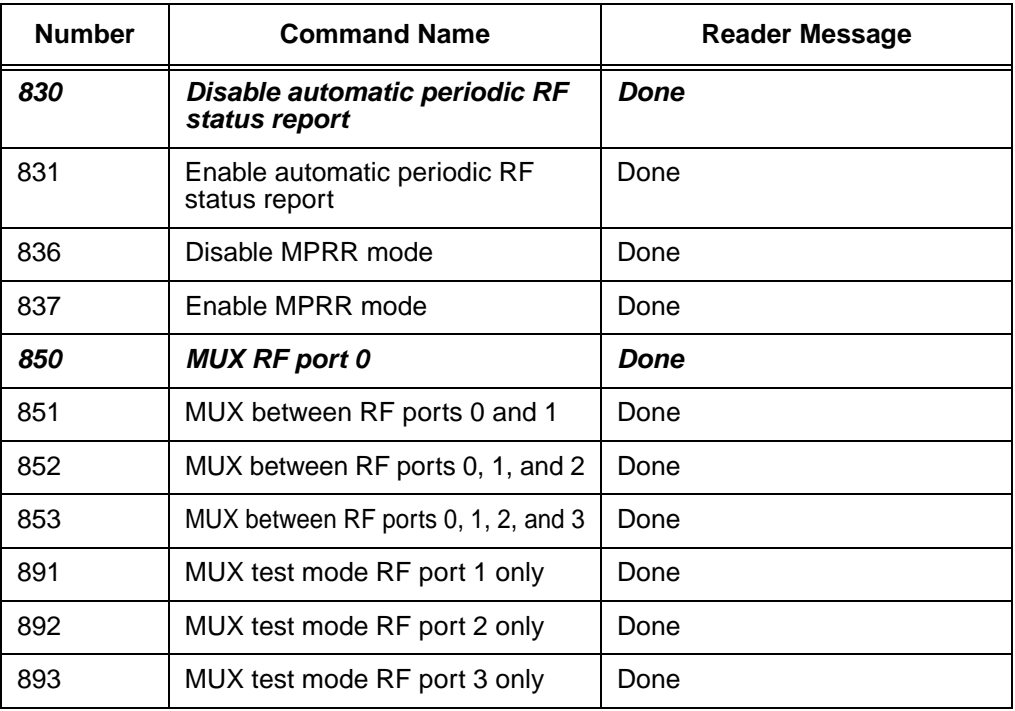

## *Alphabetical Command List*

The following conventions are used in [Table D-3:](#page-202-0)

- **•** Items in *bold italics* identify factory default settings.
- Only the command-related data portion of the reader message is shown.

Refer to Chapter 7, ["Commands"](#page-94-0) for the complete syntax of commands and messages.

<span id="page-202-0"></span>*Table D-3 MPRR Commands Listed Alphabetically*

| <b>Command Name</b>                                                               | Code  | <b>Reader Message</b>                                                                                                    |
|-----------------------------------------------------------------------------------|-------|----------------------------------------------------------------------------------------------------|
| All IDs transmit                                                                  | 40    | Done                                                                                                    |
| Appended info status display                                                      | 524   | <b>IDAP TO DO Xx</b><br>$TO = time not appended$<br>$T1 = time$ appended<br>$D0 =$ date not appended<br>$D1 =$ date appended<br>$X0 = aux info not appended$<br>$X1 = aux info appended$ |
| ATA disable                                                                       | 480   | Done if MPRR model supports<br>this tag protocol. Error if tag<br>protocol is unsupported.                                                                                               |
| ATA enable                                                                        | 481   | Done if MPRR model supports<br>this tag protocol. Error if tag<br>protocol is unsupported.                                                                                               |
| ATA operating range set<br>$NN = 00$ (shortest) to 1F (longest)<br>$1F =$ default | 643NN | Done                                                                                                    |
| <b>Automatic periodic RF status</b><br>report disable                             | 830   | Done                                                                                                    |
| Automatic periodic RF status<br>report enable                                     | 831   | Done                                                                                                    |
| Aux info append disable                                                           | 310   | Done                                                                                                    |
| Aux info append enable                                                            | 311   | Done                                                                                                    |
| <b>Basic protocol select</b>                                                      | 610   | Done                                                                                                    |
| Baud rate $= 1200$ baud set                                                       | 1002  | Done                                                                                                    |
| Baud rate = $19.2$ K baud set                                                     | 1006  | Done                                                                                                    |
| Baud rate $= 2400$ baud set                                                       | 1003  | Done                                                                                                    |
| Baud rate = $38.4$ K baud set                                                     | 1007  | Done                                                                                                    |
| Baud rate $=$ 4800 baud set                                                       | 1004  | Done                                                                                                    |

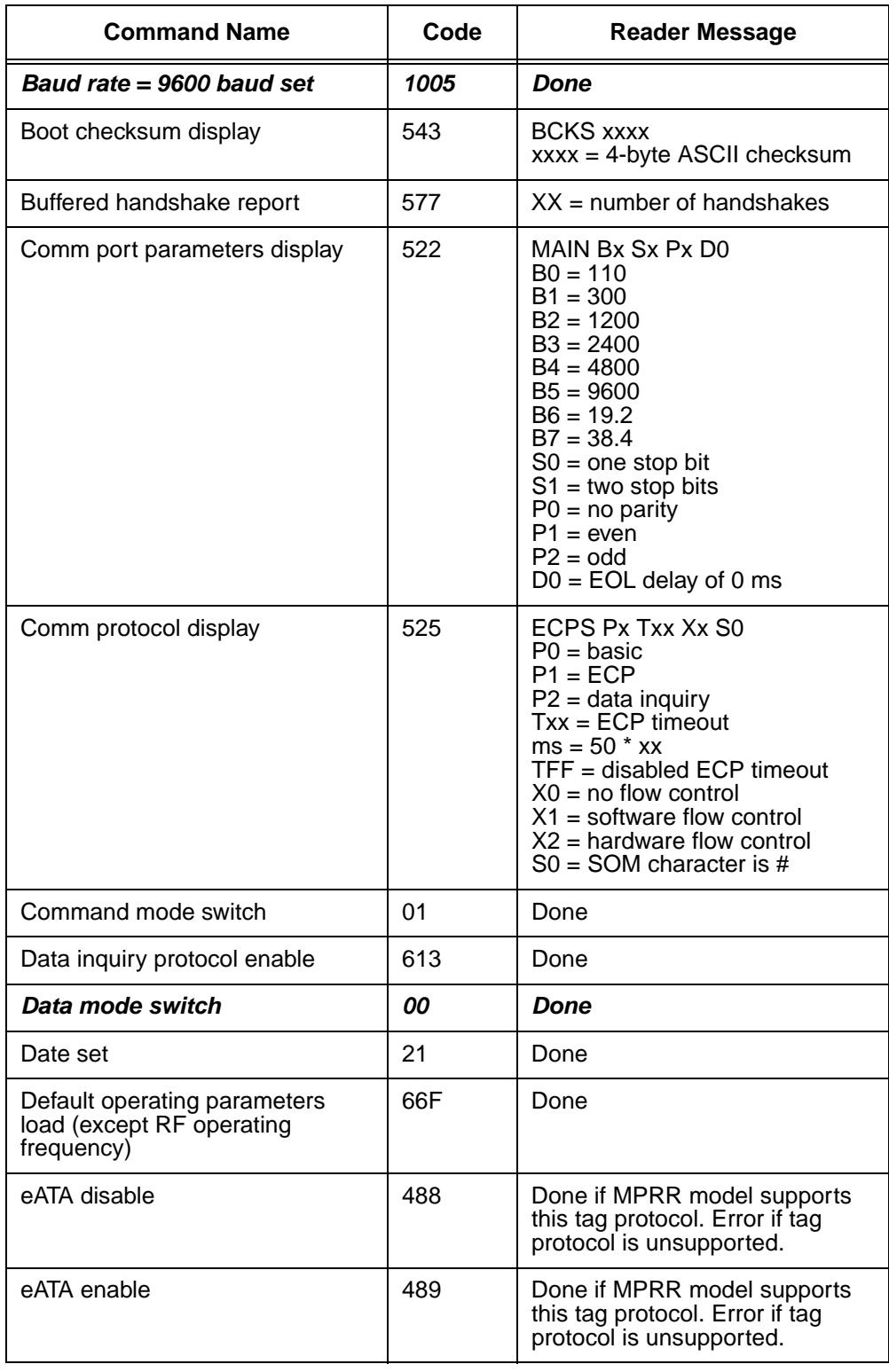

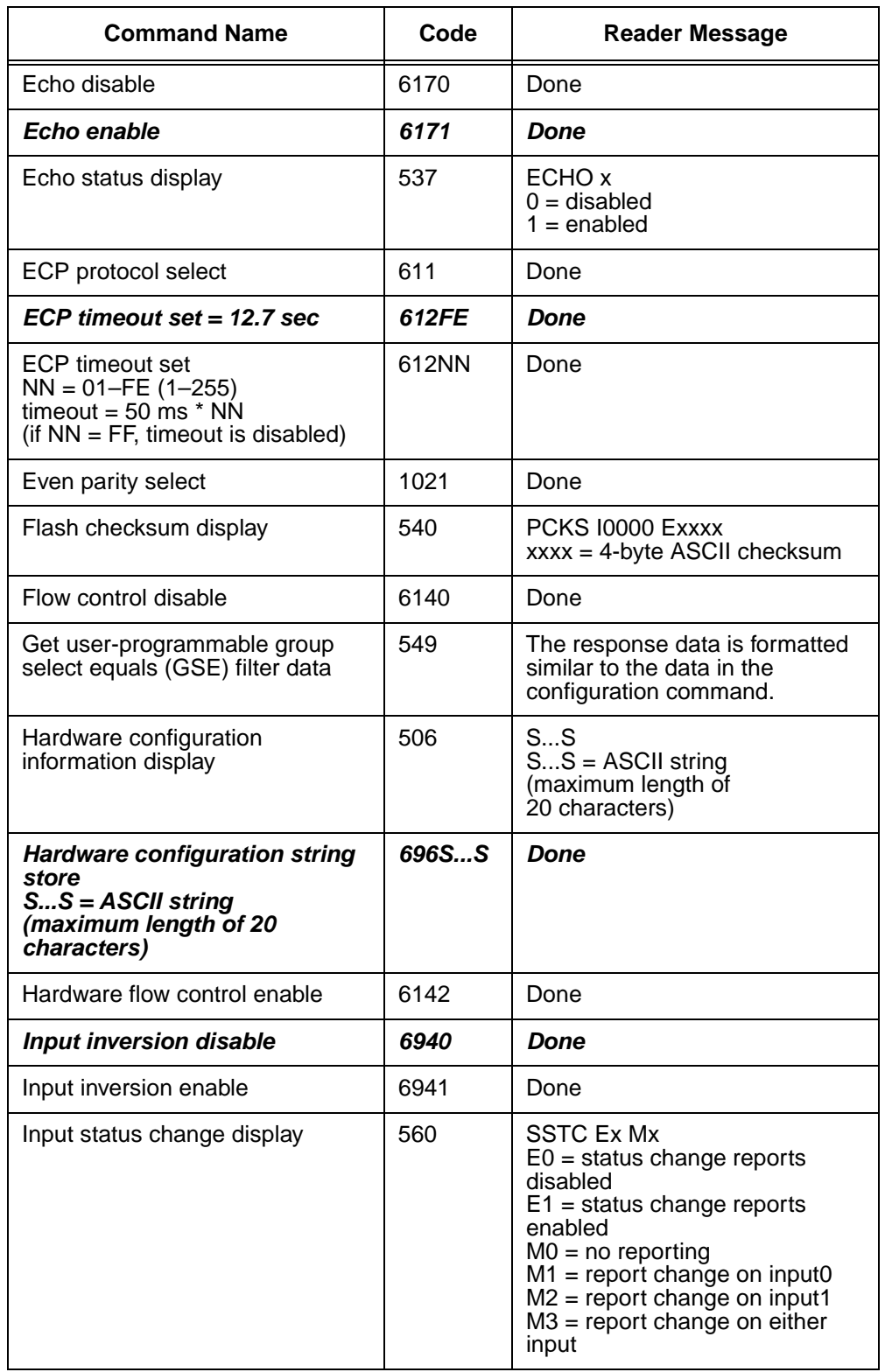

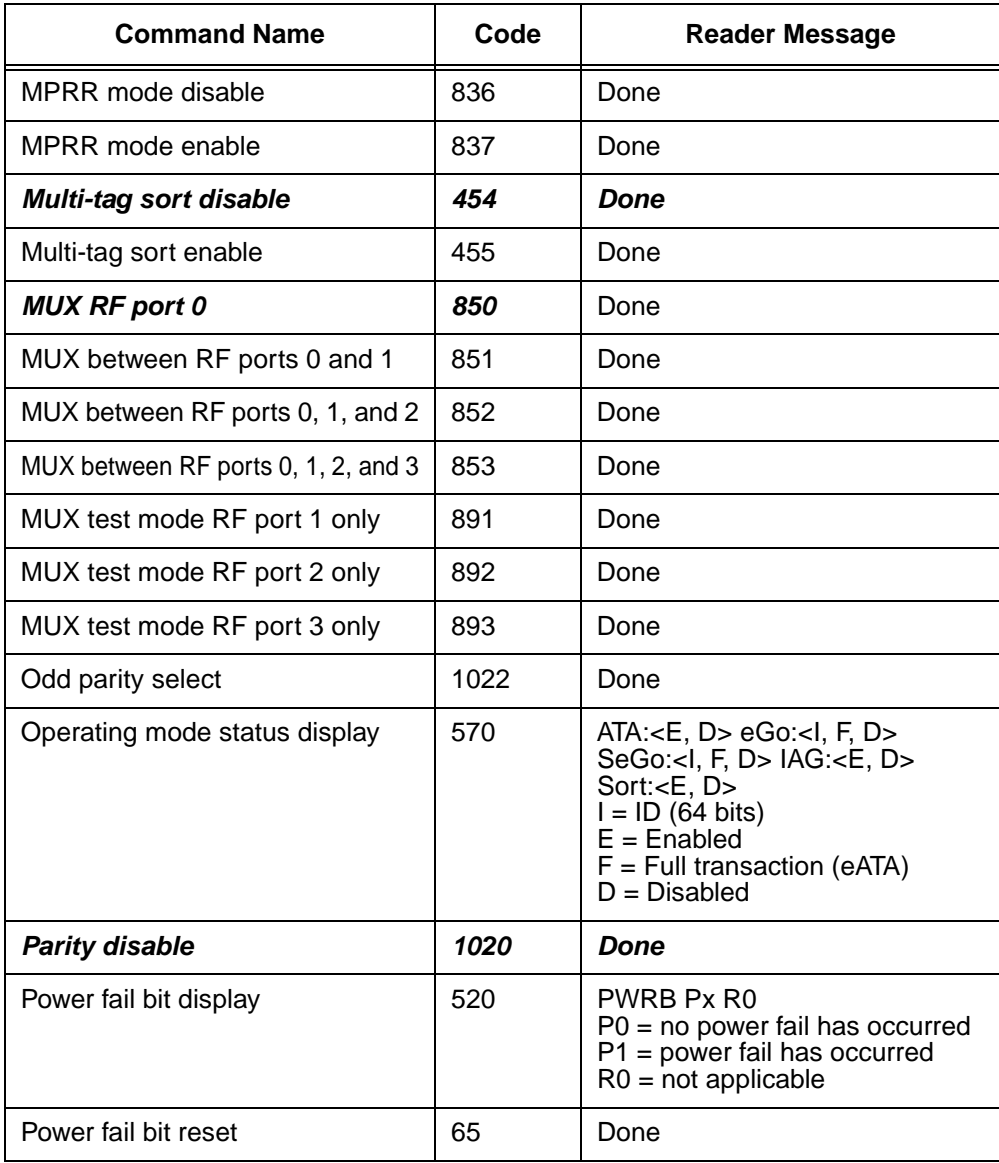

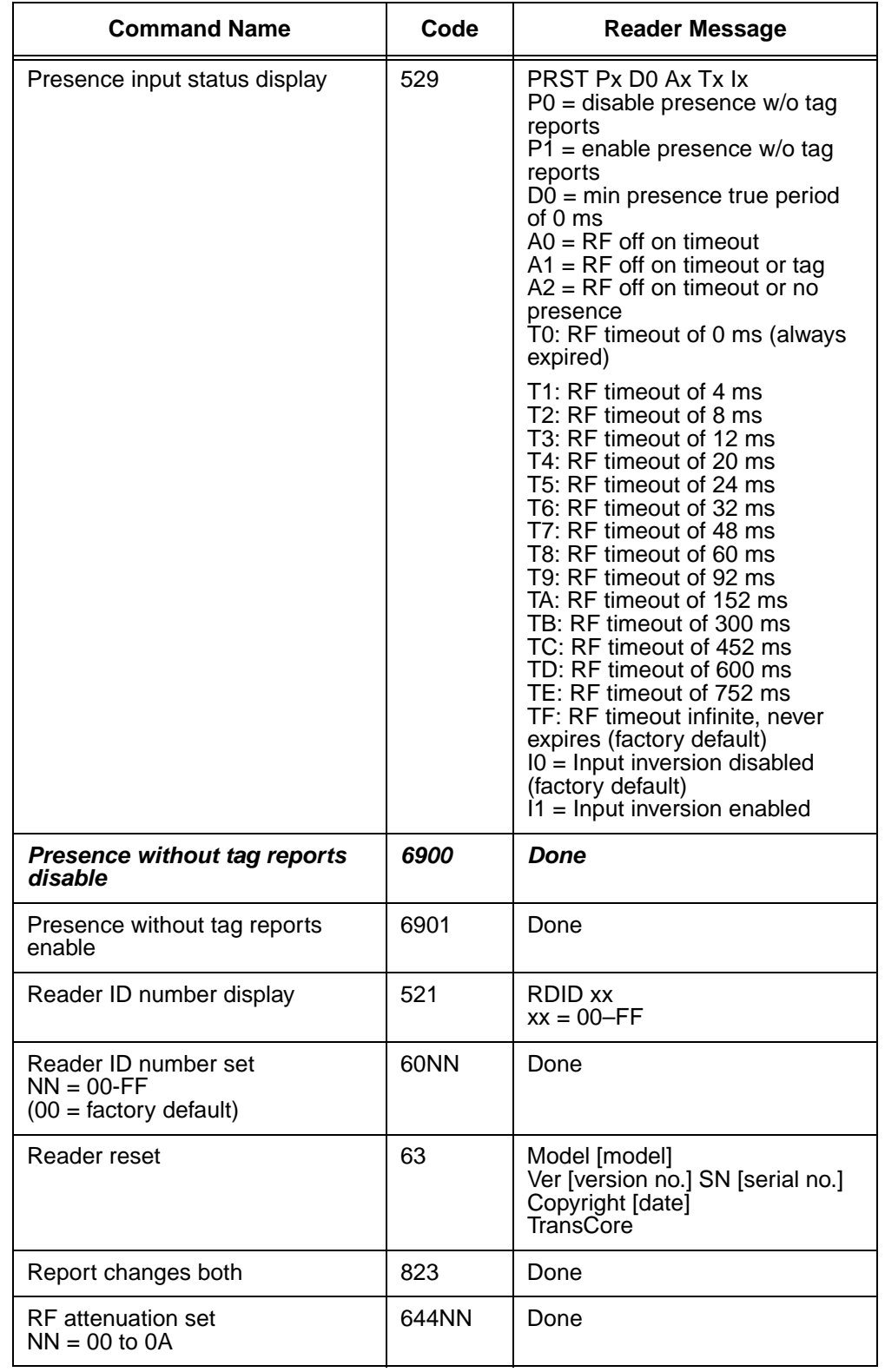

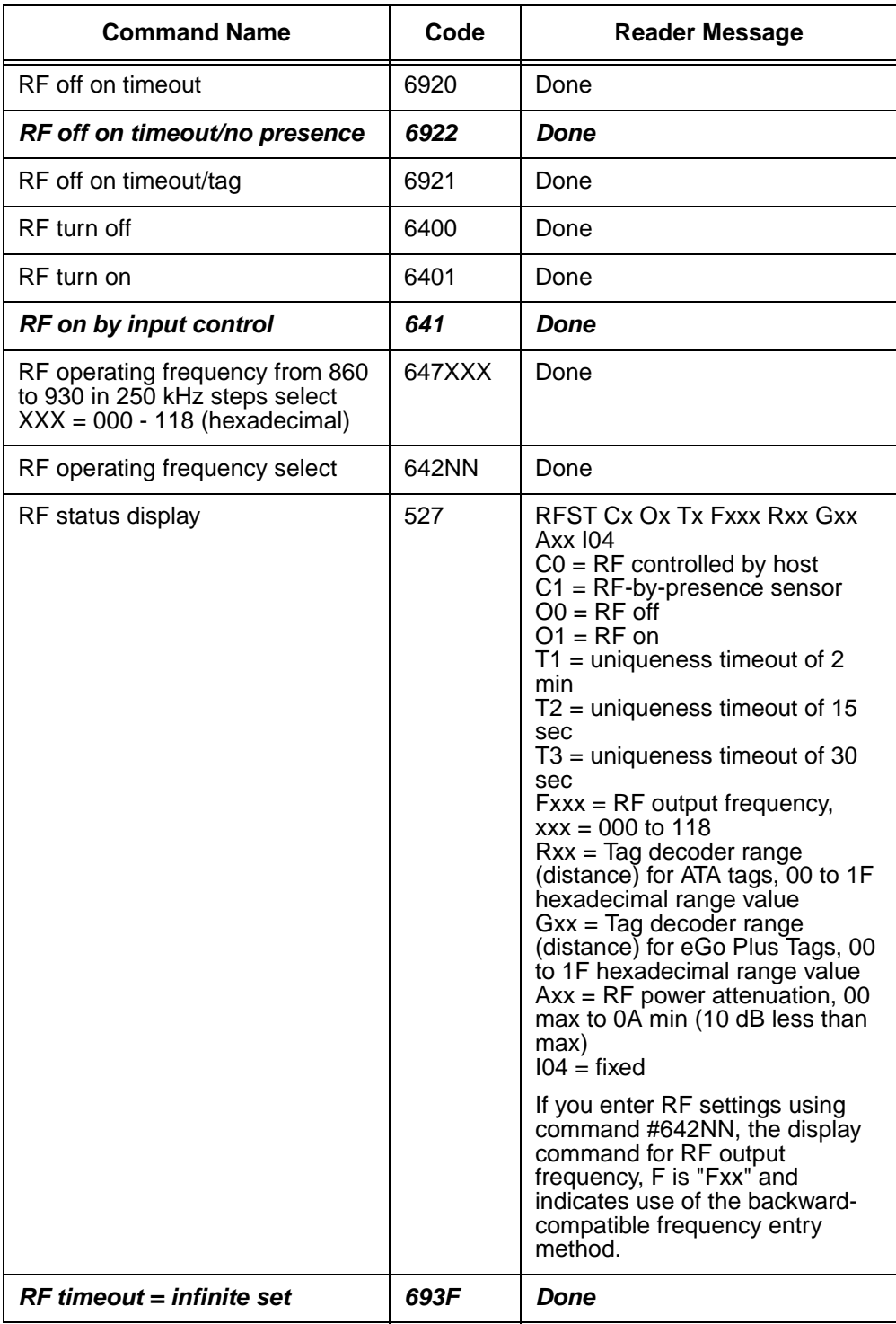

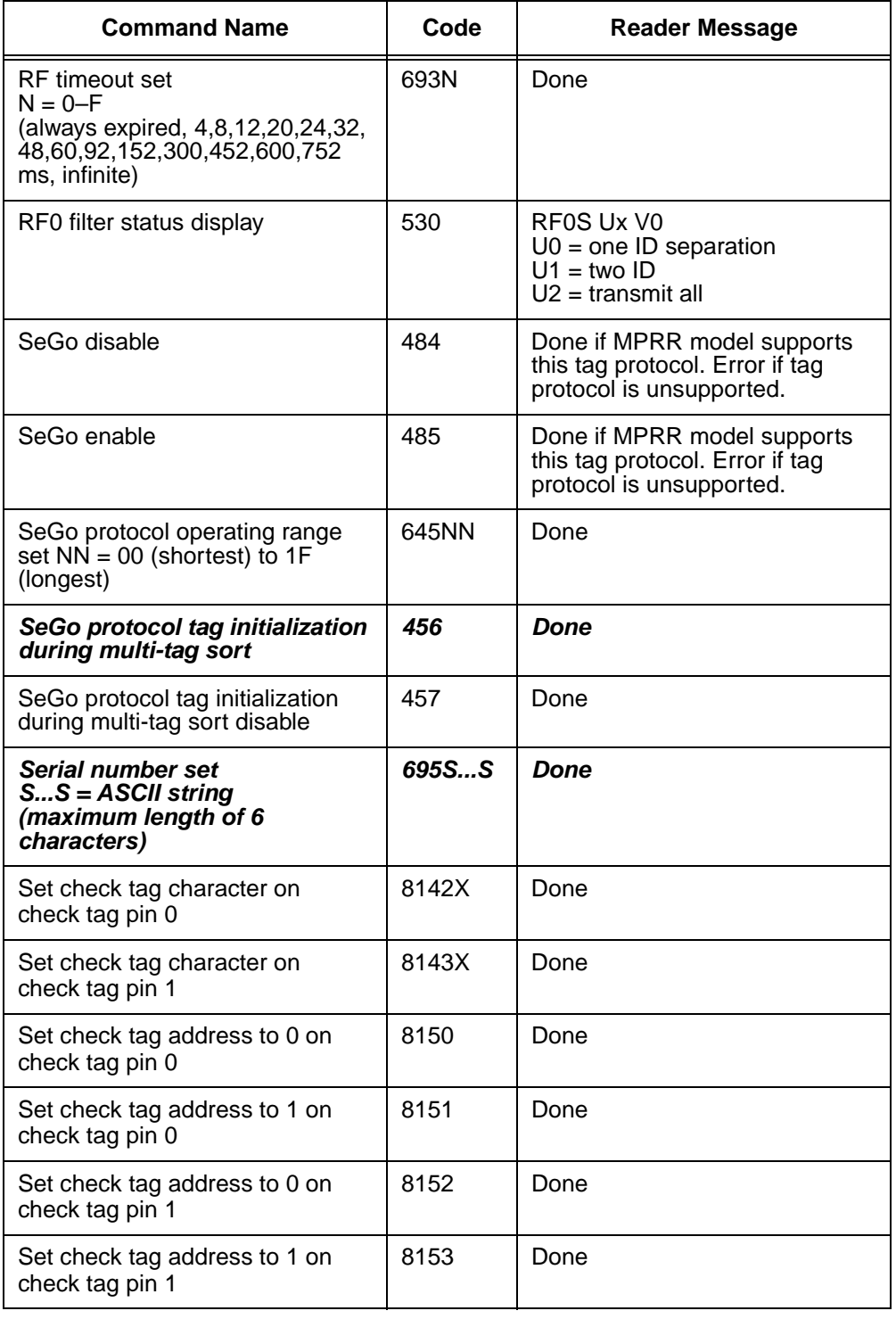

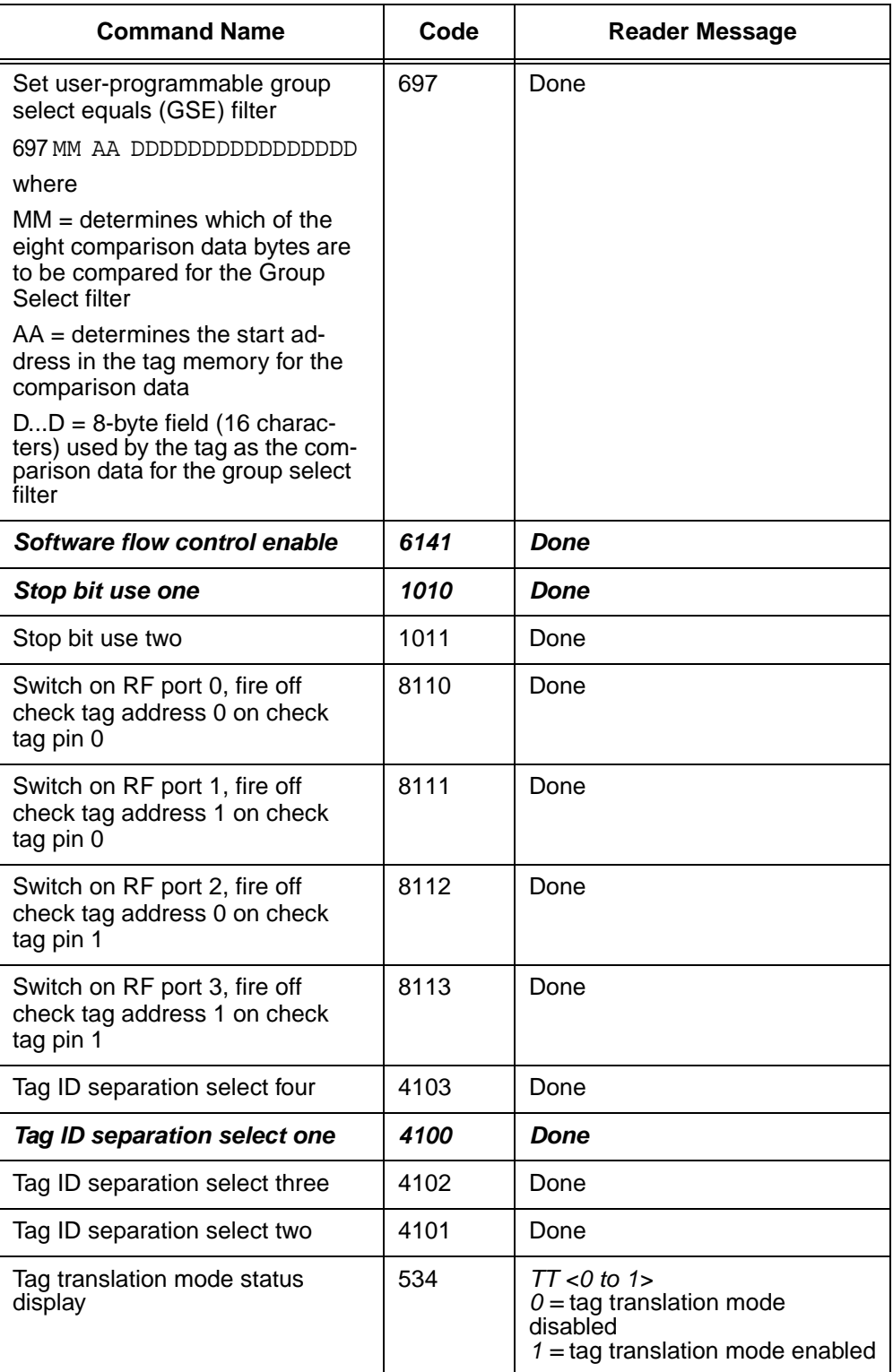

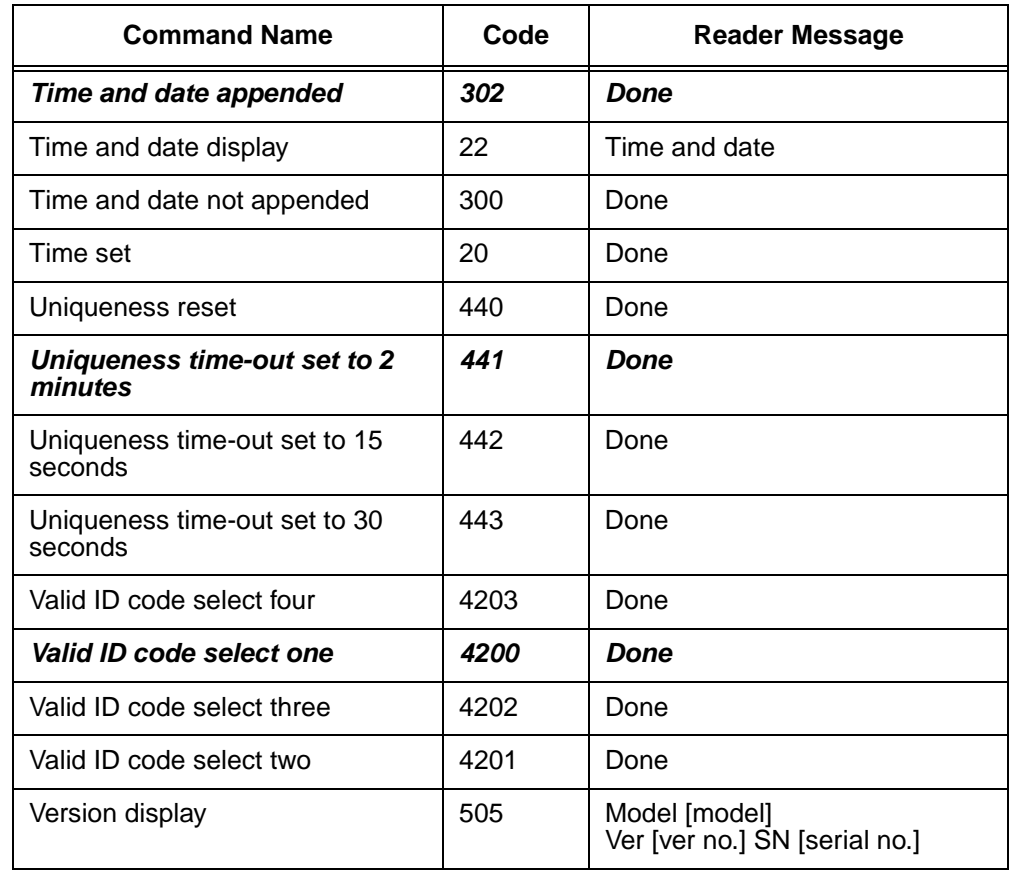

*Multiprotocol Rail Reader System Guide*

# E

# Compatible Tag Information

# Appendix E

# Compatible Tag Information

*This appendix gives helpful information about the tags that are compatible with the Multiprotocol Rail Reader (MPRR).*

## *Tag Configurations*

[Table E-1](#page-214-0) lists the TransCore Super eGo*®* (SeGo) protocol tags that are compatible with the MPRR.

| Tag Model<br><b>Number</b> | <b>Tag Type</b> | <b>Power</b><br><b>Source</b> | <b>Number</b><br>of 6-bit<br><b>ASCII</b><br>Characters <sup>a</sup> | Number of<br><b>128-Bit</b><br><b>Frames<sup>a</sup></b> | <b>Special Features</b>                                                                    |
|----------------------------|-----------------|-------------------------------|----------------------------------------------------------------------|----------------------------------------------------------|--------------------------------------------------------------------------------------------|
| AT5118                     | Rail            | Beam                          | 20                                                                   |                                                          | 915 MHz frequency; high-<br>temperature chemical-resistant<br>case, metal external install |
| AT5133                     | Transportation  | Beam                          | 20                                                                   |                                                          | 915 MHz frequency; high-<br>temperature chemical-resistant<br>case, metal external install |
| AT5412                     | Transportation  | Beam                          | 10                                                                   | 1/2                                                      | 915 MHz frequency; high-<br>temperature chemical-resistant<br>case, metal external install |
| AT5549                     | Rail            | 10-year<br>battery            | 20                                                                   |                                                          | 915 MHz frequency; water-<br>resistant, metal external install                             |

<span id="page-214-0"></span>*Table E-1 SeGo Protocol Tags*

a. These fields apply to eATA-programmed tags only. Contact TransCore for information regarding tags programmed with these features.

[Table E-2](#page-214-1) lists most AAR-formatted tag models that are compatible with the MPRR.

<span id="page-214-1"></span>*Table E-2 AAR-formatted Tags*

| <b>Tag Model</b><br><b>Number</b> | Tag Type            | <b>Power</b><br><b>Source</b> | <b>Number</b><br>of 6-Bit<br><b>ASCII</b><br><b>Characters</b> | Number of<br><b>128-Bit</b><br><b>Frames</b> | <b>Special Features</b>                      |
|-----------------------------------|---------------------|-------------------------------|----------------------------------------------------------------|----------------------------------------------|----------------------------------------------|
| AT5110                            | Transporta-<br>tion | <b>Beam</b>                   | 20                                                             |                                              | 915 MHz frequency, metal external<br>install |

| <b>Tag Model</b><br><b>Number</b> | Tag Type                                 | <b>Power</b><br><b>Source</b> | <b>Number</b><br>of 6-Bit<br><b>ASCII</b><br><b>Characters</b> | Number of<br><b>128-Bit</b><br><b>Frames</b> | <b>Special Features</b>                                                                    |
|-----------------------------------|------------------------------------------|-------------------------------|----------------------------------------------------------------|----------------------------------------------|--------------------------------------------------------------------------------------------|
| AT5112                            | Access con-<br>trol. trans-<br>portation | <b>Beam</b>                   | 10                                                             | 1/2                                          | 915 MHz frequency, metal external<br>install                                               |
| AT5114                            | Access con-<br>trol, trans-<br>portation | $10-yr$<br>battery            | 10                                                             | 1/2                                          | Multifrequency, metal external<br>install                                                  |
| AT5117                            | Rail                                     | External                      | 10                                                             | 1/2                                          | 915 MHz frequency; weather<br>resistant, metal external install                            |
| AT5119                            | Rail                                     | External                      | 10                                                             | 1/2                                          | 915 MHz frequency; weather<br>resistant, metal external install                            |
| AT5125                            | Transporta-<br>tion                      | Beam                          | 20                                                             | 1                                            | 915 MHz frequency; high-<br>temperature chemical-resistant<br>case, metal external install |
| AT5510                            | Trans-<br>portation                      | $10-yr$<br>battery            | 20                                                             | 1                                            | Multifrequency, metal external<br>install                                                  |
| AT5704                            | Transporta-<br>tion                      | External                      | 4608                                                           | 256                                          | Multifrequency, dynamic tag, metal<br>external install                                     |
| AT5707                            | Transporta-<br>tion                      | 8-yr<br>battery               | 40 <sup>a</sup>                                                | $\overline{2}$                               | 915 MHz frequency, dynamic tag,<br>metal external install                                  |

*Table E-2 AAR-formatted Tags (continued)*

a. If desired, in place of 40 six-bit ASCII characters, the AT5707 can support up to 34 seven-bit ASCII characters.

### *Tag Data Formats*

Tags are programmed at the TransCore factory with the tag model number, date of manufacture, and data format. Contact TransCore for special order entry procedures for the format that applies to your system. The following four tag data formats can be used:

- **•** 10-character alphanumeric ASCII Four alphanumeric characters are fixed and can be used to identify either the dealer or the user. The remaining six positions are numeric and should be unique for each tag issued. For example, the entry ACME000001 might be specified as the first tag on the order entry form from ACME Rail Lines.
- **•** 20-character alphanumeric ASCII Four alphanumeric characters are typically fixed and the remaining 16 positions are numbered sequentially.
- **•** AAR/ISO For requirements for this format, refer to ISO 10374 and the most recent version of *Association of American Railroads Standard for Automatic Equipment Identification.*
# Index

# Index

#### *A*

AA3110 Parapanel 2-7 AA3140 PCB Log Periodic 2-7 AAR [3](#page-40-0)-3 ACK/NAK response 6-6 alignment reader and tag 2-5 antenna mounting 4-12 antenna interface 2-12 antenna selection 2-7 anti-pass back 7-12 append time and date selection [7](#page-101-0)-10 append information commands [7](#page-101-1)-10–7-11 appended information status 7-17 appended tag data [8](#page-143-0)-12 ASCII terminals 7-3 assignments pin 4-8 Association of American Railroads 3-3 asynchronous message/command message collision [6](#page-86-0)-13 ATA operating range 7-27 audible circuit tester 4-4 audience, system guide 1-3 automatic periodic RF status report 7-36 auxiliary information 7-10 auxiliary reader control commands 7-35–7-37

#### *B*

basic protocol 7-24 baud rate 7-7 boot checksum 7-22 boot failure message 5-6 buffer tag/message 5-6 buffered handshakes 7-24 buzz box [See audible circuit tester](#page-53-0)

# *C*

cable power and communications 2-10 cable length 2-10 cabling accessory kits [2](#page-33-0)-10 check tag operation 7-37

Check tag-to-MPRR assembly procedures 11-3 required supplies [1](#page-166-0)1-3 check tag-to-MPRR assembly 11-3–11-7 coaxial cable performance 2-12 COM 1 properties dialog box [8](#page-137-0)-6 command entry conventions 5-3 Command Group 0 [See reader mode control commands](#page-96-0) Command Group 1 [See communication port control commands](#page-98-0) Command Group 2 [See real-time clock commands](#page-99-0) Command Group 3 [See append information commands](#page-101-2) Command Group 4 [See ID filtering commands](#page-102-0) Command Group 5 [See reader status commands](#page-106-0) Command Group 6 [See reader control function commands](#page-115-0) Command Group 8 [See auxiliary reader control commands](#page-126-0) command mode 7-4, 7-7 host transmission formats 6-7 sample messages [6](#page-82-0)-9 switch to [6](#page-80-0)-7 Command quick reference alphabetical command list D-15 factory default settings D-3 numerical command list D-4 syntax D-3 command response conventions [5](#page-71-0)-4 commands, list of 7-5–[7](#page-128-0)-37 communication protocols 6-3 communications verifying 8-7 Communications interfaces C-3 communications port control commands 7-7–[7](#page-99-1)-8 communications port parameters [7](#page-107-0)-16 communications protocol 8-17 status 7-17 communications protocols basic protocol [6](#page-77-0)-4 basic protocol command response 6-8 basic protocol reader transmission 6-5 ECP host response 6-5 error correcting protocol 6-4 error correcting protocol format 6-5

#### *Multiprotocol Rail Reader System Guide*

communications requirements 2-10 [communications cables](#page-33-1) Compatible tag information configurations [E](#page-214-0)-3 data formats E-4 computer cables 2-13 configuring appended tag data [8](#page-143-1)-12 communications protocol 8-17 ID separation 8-12 parameters 8-12–8-18 port communication parameters 8-17 radio frequency 8-14 reports [8](#page-144-0)-13 reset reader 8-13 RF transmission 8-14 host controlling 8-15 presence controlling 8-15 presence detector controlling 8-14 sense inputs 8-15 sense output device 8-16 serial port communications 8-16 software flow control 8-17 configuring the MPRR 8-3–[8](#page-143-2)-12 connecting communications 4-12 required materials 4-13 Earth Ground 4-8 ground stud location [4](#page-57-0)-8 MPRR to the Host 4-13 power 4-8 power supply 4-12 sense input circuits [4](#page-62-0)-13 sense output circuit [4](#page-63-0)-14 connecting sense input 4-13 connecting sense output 4-13 connection description dialog box 8-5 conventions typographical 1-5 **CRC** [See cyclic redundancy check](#page-77-1) CRC calculation 6-14–6-17 current requirements 2-11 current, standby operating [2](#page-34-0)-11 current, worst case maximum 2-11 cyclic redundancy check 6-4

#### *D*

data inquiry protocol 7-25 data mode [7](#page-94-0)-3, 7-5 date set [7](#page-100-0)-9 DB15 connector [4](#page-57-1)-8 default operating parameters 7-30 default parameters 8-3 disable

ATA 7-14 automatic periodic RF status report 7-36 eATA 7-15 echo mode 7-26 MPRR mode 7-36 SeGo [7](#page-106-1)-15 SeGo protocol tag initialization during multi-tag sort 7-14 tag translation mode 7-14 Discharging voltage required equipment 4-5 display appended information status [7](#page-108-0)-17 boot checksum 7-22 communications port parameters 7-16 communications protocol status 7-17 echo status 7-22 flash checksum 7-22 hardware configuration information 7-15 input status change report options 7-23 operating mode status [7](#page-114-0)-23 power fail bit 7-16 presence input status [7](#page-110-0)-19 reader ID number [7](#page-107-1)-16 RF status 7-18 RF0 filter status [7](#page-112-0)-21 software version 7-15 display tag translation mode status 7-21 display time and date 7-9 download mode 7-5 dry contact closure 2-12

# *E*

echo mode [7](#page-117-0)-26 echo status 7-22 ECP reliability [6](#page-86-1)-13 timeout 6-11 [See also error correcting protocol](#page-86-1) electrical requirements [2](#page-33-2)-10 [current](#page-33-3) [power cables](#page-33-4) enable ATA 7-15 automatic periodic RF status report 7-36 data inquiry protocol 7-25 eATA 7-15 echo mode 7-26 MPRR mode 7-36 MUX RF port 0 7-36 MUX RF ports 0 and 1 7-36 MUX RF ports 0, 1, 2, and 3 7-37 MUX RF ports 0, 1, and 2 7-37 MUX test mode RF port 1 7-37 MUX test mode RF port 2 7-37 MUX test mode RF port 3 7-37 SeGo [7](#page-106-2)-15

SeGo protocol tag initialization during multi-tag sort 7-14 tag translation mode 7-14 Encompass 4 1-3 end-of-line delay 7-7 error correcting protocol 7-24 [See also ECP](#page-115-1) error correcting protocol format reader transmissions 6-5 error correcting protocol timeout 7-25 error messages 9-3 error transaction [6](#page-86-2)-13

#### *F*

failure conditions host addressed 6-13 reader addressed 6-12 failure conditions, host-addressed asynchronous message/command message collision [6](#page-86-3)-13 illegal or wrong sequence number 6-13 incorrect CRC 6-13 receive timeout 6-13 transmission timeout 6-13 failure conditions, reader addressed asynchronous message/command message collision [6](#page-86-4)-13 illegal command 6-12 illegal sequence number 6-12 receive timeout 6-13 transmission timeout 6-12 wrong sequence number [6](#page-85-0)-12 FCC internet site 1-6 FCC license [See licensing requirements](#page-22-0) flash checksum 7-22 flow control option 7-25 frequency separation [2](#page-31-0)-8

#### *H*

hardware configuration information 7-15 hardware configuration string 7-33 Hyper Terminal 4-13 Hyper Terminal main screen 8-7

# *I*

ID filtering commands 7-11–7-15 ID separation 8-12 illegal sequence number 6-13 incorrect CRC [6](#page-86-5)-13 input inversion option 7-32 input/output circuits 2-12 input/output module [2](#page-26-0)-3 installing reader [4](#page-52-0)-3–4-14 additional testing materials 4-4 on wall or flat surface [4](#page-61-0)-12 optional accessories 4-4 outer dimensions and mounting hole locations [4](#page-59-0)-10 required materials 4-3 wall or flat surface 4-12

#### *L*

licensing requirements 1-5 line of sight 2-6 load default operating parameters 7-30 Locomotive mounting guidelines [3](#page-44-0)-7 tag placement 3-9 tag placement window location 3-7

#### *M*

Manually disabling ECP for maintenance 6-17 marketing support 9-6 mixed population tags 2-4 mounting antenna 4-12 mounting reader [4](#page-59-1)-10 MPRR repair [9](#page-157-0)-6 MPRR-to-TRU connection 10-5 MPRR-to-TRU interface 10-3–10-6 multiple reader sites 2-8 Multiprotocol Rail Reader description [2](#page-26-1)-3 MUX operational modes 7-38

# *O*

operating mode status 7-23 operating modes command mode 7-4 data mode 7-3 download mode 7-5 organization, system guide 1-3

# *P*

parameters configuring [8](#page-143-3)-12 default operating 8-3 operating [5](#page-71-1)-4 parity 7-7, 7-8 periodic RF status report [7](#page-127-0)-36 phone number dialog box [8](#page-136-0)-5 pin assignments, signal to host [4](#page-57-2)-8 pin assignments, signal to TRU [4](#page-57-2)-8 polarization 2-5 [See also alignment](#page-28-0) port configuration parameters 8-17 power cables [2](#page-33-4)-10 power fail bit 7-16, 7-30 power failure flag 5-5 power supply 2-3 presence input status 7-19 presence without tag report option 7-30 Procomm Plus 4-13 program download [5](#page-72-0)-5 considerations [5](#page-72-1)-5 procedures 5-5 purpose, system guide [1](#page-20-0)-3

#### *Multiprotocol Rail Reader System Guide*

#### *R*

radio frequency 8-14 [See also RF](#page-145-0) Rail car mounting guidelines tag placement 3-10 tag placement window location 3-9 read zone 2-8, 4-14 fine-tuning [8](#page-149-0)-18 adjusting sensitivity range [8](#page-150-0)-19 lowering output power 8-18 orienting antenna(s) 8-18 marking [4](#page-63-1)-14 sample 4-15 reader configuring [8](#page-134-0)-3 description [2](#page-26-2)-3 how it works [2](#page-27-0)-4 installing on wall or flat surface [required materials](#page-61-1) 4-12 operating modes 7-3 specifications B-3 communications [B](#page-182-0)-3 hardware [B](#page-182-1)-3 physical B-3 power requirements B-3 reader control function commands 7-24–7-34 reader ID number 7-16, 7-24 reader logic board 2-3 reader mode control commands 7-5–7-7 reader status commands 7-15–[7](#page-115-2)-24 real-time clock commands 7-8–[7](#page-100-1)-9 receive timeout 6-13 recommended mounting locations 3-3 report buffered handshakes 7-24 reports 8-13 reset power fail bit 7-30 reader 7-26 uniqueness [7](#page-104-0)-13 reset reader 8-13 RF attenuation [7](#page-119-0)-28 control 7-27 control algorithm 7-31 operating frequency 7-29 signals existing interference with 2-9 reflection, refraction, and diffraction 2-9 status 7-18 timeout period 7-31 [See also radio frequency](#page-119-0) RF module [2](#page-26-3)-3 RF signal electrical interference 2-9 reflection, refraction, and diffraction 2-9

RF transmission 8-14 host control 8-15 presence control 8-15 RF0 filter status 7-21 RF-by-input control [7](#page-118-0)-27

#### *S*

second successful tag read screen 8-11 SeGo 1-3, 3-3 SeGo protocol operating range 7-28 select ATA operating range [7](#page-118-1)-27 basic protocol 7-24 baud rate 7-7 error correcting protocol 7-24 error correcting protocol timeout 7-25 flow control option 7-25 input inversion option 7-32 parity [7](#page-99-2)-8 presence without tag report option 7-30 RF control algorithm [7](#page-122-0)-31 RF operating frequency 7-29 RF timeout period [7](#page-122-1)-31 RF-by-input control 7-27 stop bits 7-7 unique ID code criteria 7-12 valid ID code criteria for RF channel0 7-13 sense inputs 8-15 sense output device 8-16 serial number [7](#page-124-0)-33 serial port communications 8-16 set reader ID number [7](#page-115-3)-24 RF attenuation 7-28 SeGo protocol operating range 7-28 serial number 7-33 uniqueness timeout 7-13 set check tag address to 0 on check tag pin 0 7-35 set check tag address to 0 on check tag pin 1 7-35 set check tag address to 1 on check tag pin 0 7-35 set check tag address to 1 on check tag pin 1 7-35 set check tag character on check tag pin 0 7-35 set check tag character on check tag pin 1 7-35 set date [7](#page-100-2)-9 set time [7](#page-99-3)-8 shipping carton contents 4-3 sign-on message 5-6, 8-8 site plan [2](#page-26-4)-3 site plan, developing 2-3–2-12 site planning overview 2-4 software commands [7](#page-94-1)-3 software flow control 8-17 software version 7-15 software-related information 5-3 startup 5-5

#### *Index*

stop bits [7](#page-98-1)-7 store hardware configuration string 7-33 successful tag read screen [8](#page-142-0)-11 Super eGo [1](#page-20-1)-3, 3-3 switch on RF port 0, fire check tag address 0 on check tag pin 0 [7](#page-126-1)-35 RF port 1, fire check tag address 1 on check tag pin 0 [7](#page-126-2)-35 RF port 2, fire check tag address 0 on check tag pin 1 [7](#page-126-3)-35 RF port 3, fire check tag address 1 on check tag pin 1 [7](#page-126-4)-35 switch to command mode 7-7 data mode 7-5 system description [2](#page-27-1)-4 system guide audience [1](#page-20-2)-3 organization [1](#page-20-3)-3 purpose 1-3

# *T*

tag choosing, installing, and removing 3-3 compatible [2](#page-27-2)-4 compatible types 3-3 installing recommended mounting locations [mounting surface 3](#page-41-0)-4 required materials [3](#page-40-1)-3 surface installation techniques 3-6 tag positioning 3-4 models [3](#page-40-2)-3 reading mixed population 2-4 types [3](#page-40-3)-3 tag decoder 2-3 tag read capability verifying [8](#page-140-0)-9 tag translation mode status 7-21 Tank car mounting guidelines tag placement 3-12 tag placement window location 3-11 Technical Support [1](#page-23-0)-6 technical support 1-6, 9-6

terminal emulation software starting [8](#page-135-0)-4 using to configure parameters 8-4 testing pre-installation 4-4 Discharging voltage from external antenna 4-5 using audible circuit tester 4-4 time set [7](#page-99-4)-8 time and date display [7](#page-100-3)-9 timing and synchronization 6-11 traffic flow 2-8 Train recording unit interface 10-3 system overview 10-3 transmission formats, 7-10 transmission timeout [6](#page-86-6)-13 transmit all ID codes [7](#page-102-1)-11 troubleshooting 9-3, [9](#page-154-0)-3–9-6 remedies 9-4 symptoms [9](#page-155-0)-4 typographical conventions [1](#page-22-1)-5

#### *V*

verify communications 8-7 tag read capability 8-9

#### *W*

Warning minimum safe distance for maintenance personnel, [iv](#page-3-0) wrong sequence number 6-12, 6-13

*Multiprotocol Rail Reader System Guide*